IBM Intelligent Transportation IBM Traffic Information Hub

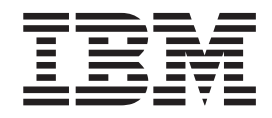

# IBM Intelligent Transportation Documentation du produit

*Version 1.0*

IBM Intelligent Transportation IBM Traffic Information Hub

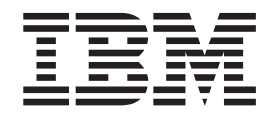

# IBM Intelligent Transportation Documentation du produit

*Version 1.0*

**Important**

Avant d'utiliser le présent document et le produit associé, prenez connaissance des informations générales figurant à la section [«Remarques», à la page 205.](#page-214-0)

#### **juin 2012**

LE PRESENT DOCUMENT EST LIVRE EN L'ETAT SANS AUCUNE GARANTIE EXPLICITE OU IMPLICITE. IBM DECLINE NOTAMMENT TOUTE RESPONSABILITE RELATIVE A CES INFORMATIONS EN CAS DE CONTREFACON AINSI QU'EN CAS DE DEFAUT D'APTITUDE A L'EXECUTION D'UN TRAVAIL DONNE.

Ce document est mis à jour périodiquement. Chaque nouvelle édition inclut les mises à jour. Les informations qui y sont fournies sont susceptibles d'être modifiées avant que les produits décrits ne deviennent eux-mêmes disponibles. En outre, il peut contenir des informations ou des références concernant certains produits, logiciels ou services non annoncés dans ce pays. Cela ne signifie cependant pas qu'ils y seront annoncés.

Pour plus de détails, pour toute demande d'ordre technique, ou pour obtenir des exemplaires de documents IBM, référez-vous aux documents d'annonce disponibles dans votre pays, ou adressez-vous à votre partenaire commercial.

Vous pouvez également consulter les serveurs Internet suivants :

- [http://www.fr.ibm.com \(serveur IBM en France\)](http://www.fr.ibm.com)
- v [http://www.can.ibm.com \(serveur IBM au Canada\)](http://www.can.ibm.com)
- v [http://www.ibm.com \(serveur IBM aux Etats-Unis\)](http://www.ibm.com)

*Compagnie IBM France Direction Qualité 17, avenue de l'Europe 92275 Bois-Colombes Cedex*

**© Copyright IBM Corporation 2011, 2012.**

# **Table des matières**

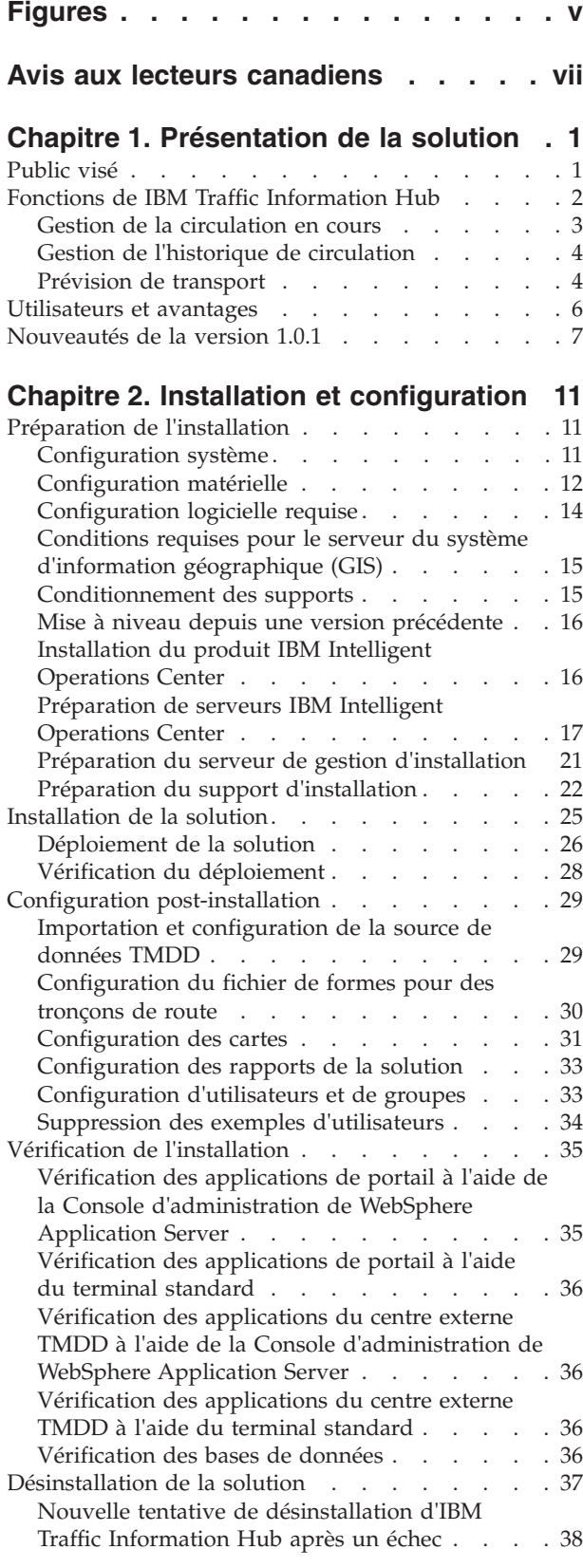

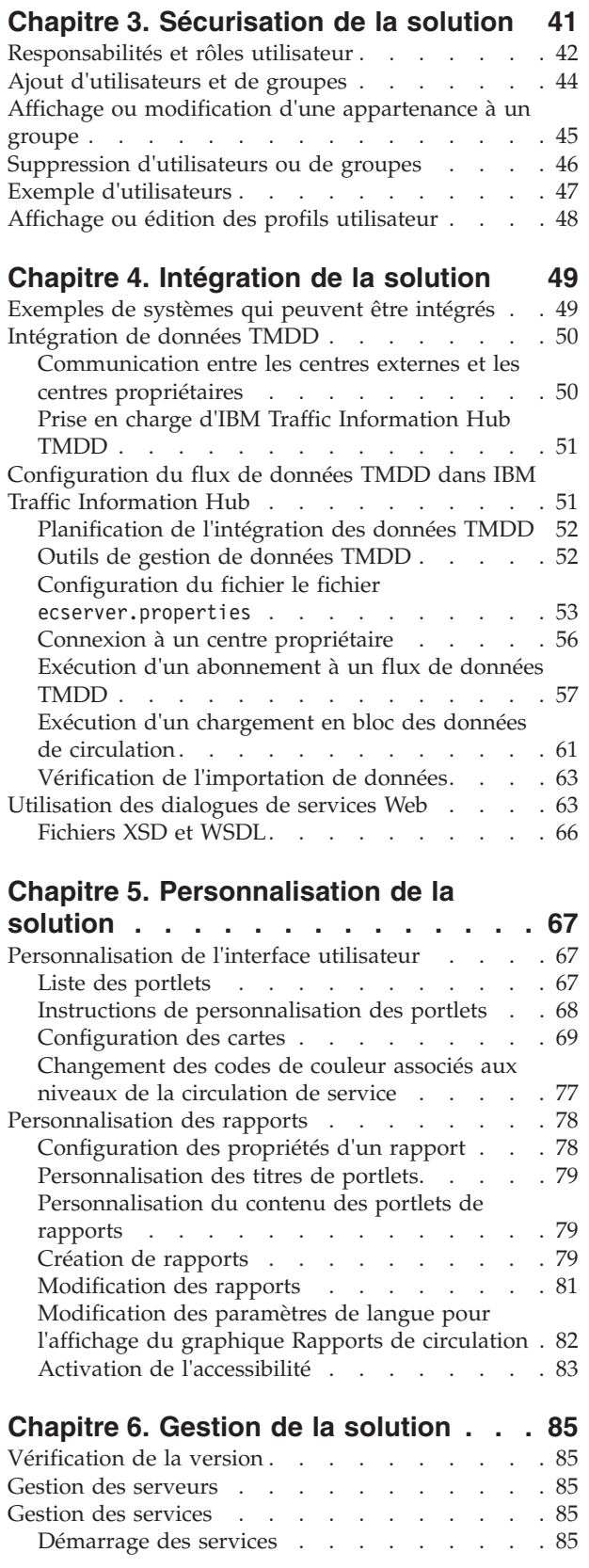

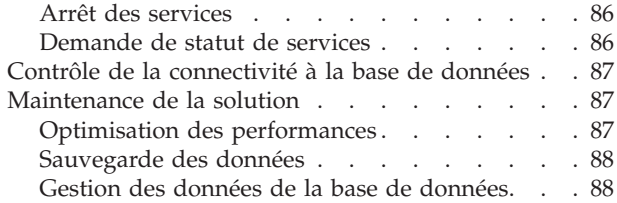

## **[Chapitre 7. Utilisation de l'interface de](#page-102-0)**

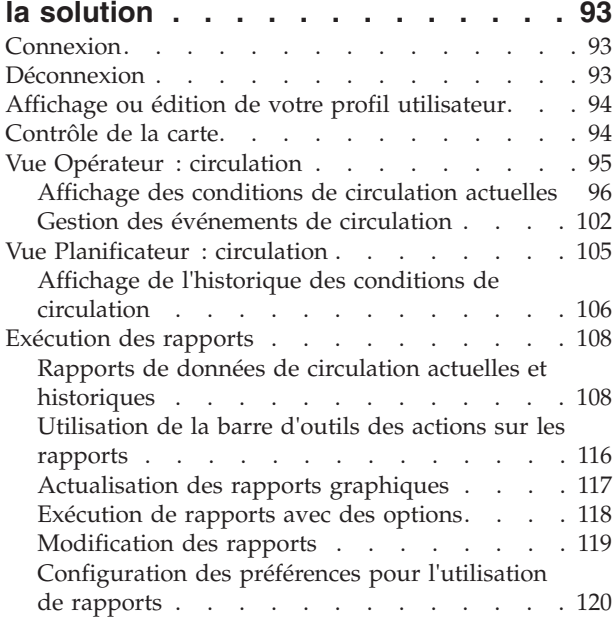

## **[Chapitre 8. Identification et résolution](#page-132-0) [des problèmes et support d'IBM](#page-132-0)**

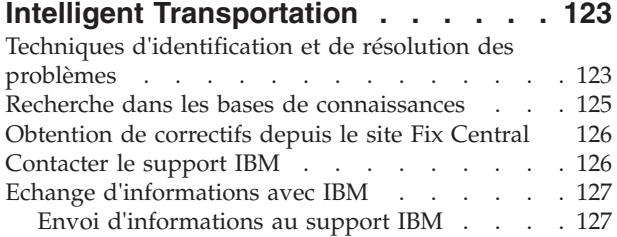

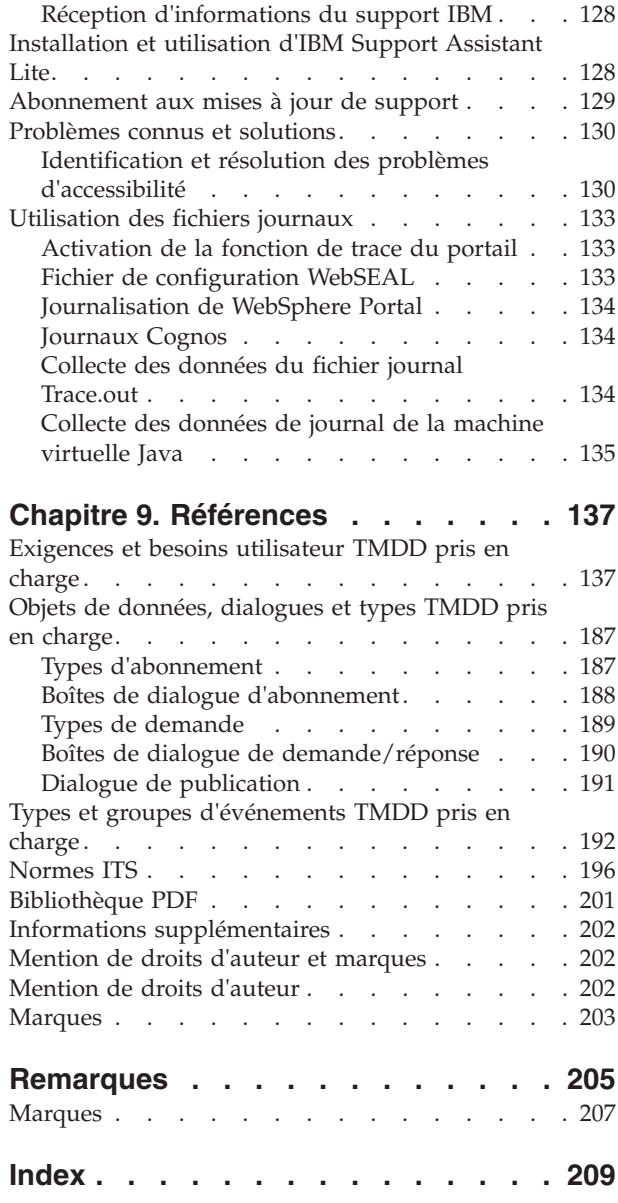

# <span id="page-6-0"></span>**Figures**

**vi** IBM Intelligent Transportation IBM Traffic Information Hub - IBM Intelligent Transportation Documentation du produit

## <span id="page-8-0"></span>**Avis aux lecteurs canadiens**

Le présent document a été traduit en France. Voici les principales différences et particularités dont vous devez tenir compte.

#### **Illustrations**

Les illustrations sont fournies à titre d'exemple. Certaines peuvent contenir des données propres à la France.

#### **Terminologie**

La terminologie des titres IBM peut différer d'un pays à l'autre. Reportez-vous au tableau ci-dessous, au besoin.

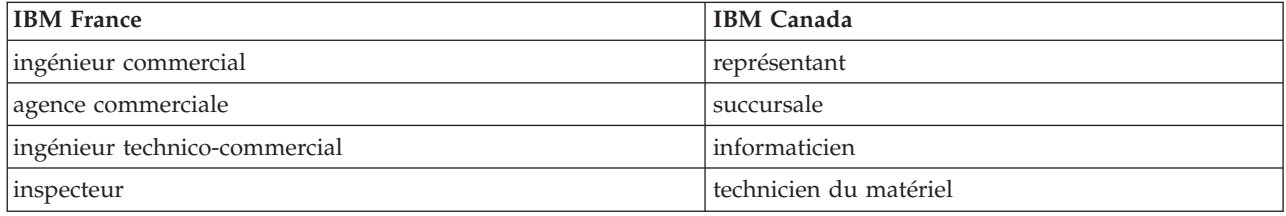

#### **Claviers**

Les lettres sont disposées différemment : le clavier français est de type AZERTY, et le clavier français-canadien de type QWERTY.

#### **OS/2 et Windows - Paramètres canadiens**

Au Canada, on utilise :

- v les pages de codes 850 (multilingue) et 863 (français-canadien),
- le code pays 002,
- le code clavier CF.

#### **Nomenclature**

Les touches présentées dans le tableau d'équivalence suivant sont libellées différemment selon qu'il s'agit du clavier de la France, du clavier du Canada ou du clavier des États-Unis. Reportez-vous à ce tableau pour faire correspondre les touches françaises figurant dans le présent document aux touches de votre clavier.

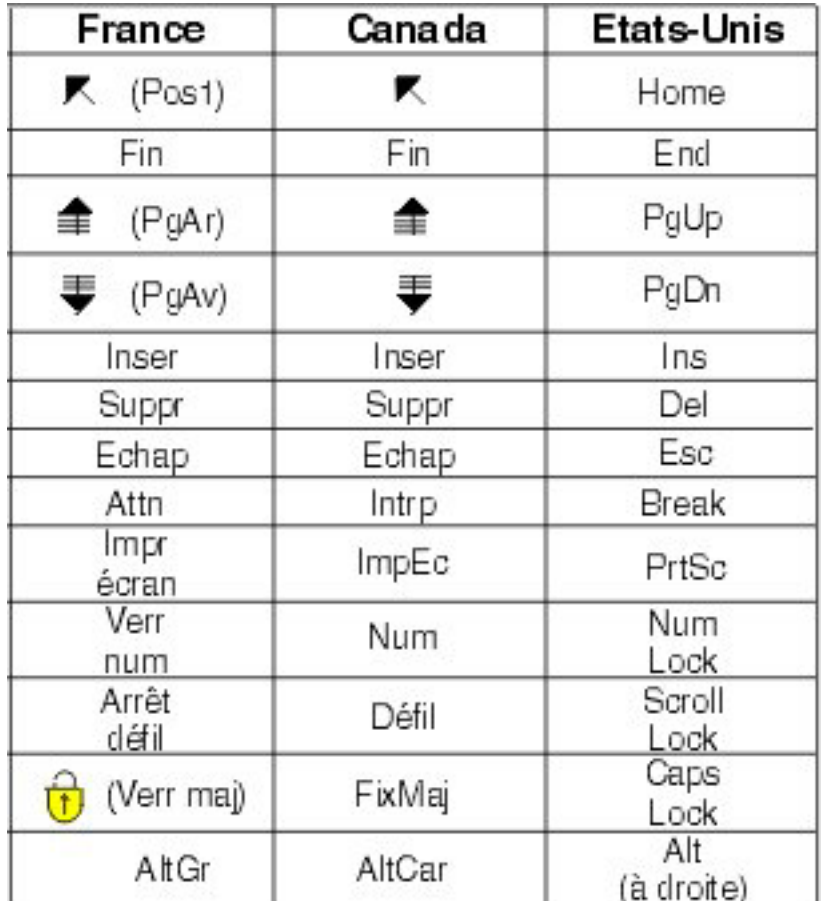

#### **Brevets**

Il est possible qu'IBM détienne des brevets ou qu'elle ait déposé des demandes de brevets portant sur certains sujets abordés dans ce document. Le fait qu'IBM vous fournisse le présent document ne signifie pas qu'elle vous accorde un permis d'utilisation de ces brevets. Vous pouvez envoyer, par écrit, vos demandes de renseignements relatives aux permis d'utilisation au directeur général des relations commerciales d'IBM, 3600 Steeles Avenue East, Markham, Ontario, L3R 9Z7.

#### **Assistance téléphonique**

Si vous avez besoin d'assistance ou si vous voulez commander du matériel, des logiciels et des publications IBM, contactez IBM direct au 1 800 465-1234.

## <span id="page-10-0"></span>**Chapitre 1. Présentation de la solution**

Les transports constituent une part importante d'une économie. Notre planète, qui s'urbanise rapidement, dépend du transport des personnes et des biens d'un point de départ à un point d'arrivée. Tout les jours, le monde repose sur un réseau complexe de systèmes de transport pour déplacer les gens, la nourriture et les produits dont dépend notre civilisation. Cependant, bon nombre d'infrastructures de transport existantes sont inadéquates pour satisfaire les besoins du 21eme siècle. A l'échelle mondiale, les autorités de régulation des transports sont confrontées à des défis stratégiques similaires comme l'augmentation des problèmes environnementaux, des volumes de circulation et des encombrements.

Des transports intelligents peuvent revitaliser l'économie et améliorer notre qualité de vie. Ils peuvent être plus efficaces, fournir de meilleurs services aux clients et constituants, protéger l'environnement et contribuer à assurer notre sureté et notre sécurité.

La solution IBM® Intelligent Transportation offre aux autorités de transport des fonctions de découverte, d'analyse et de prévision de la circulation leur permettant de :

- v Réduire les embouteillages
- Améliorer leur visibilité sur les performances de circulation
- v Gérer proactivement les conditions de circulation
- v Renforcer leur visibilité sur les incidents à travers un arsenal diversifié de systèmes de gestion de la circulation

Offrant des fonctions de prévisions de circulation ainsi qu'une plateforme complète et évolutive pour les solutions de gestion des transports, la solution IBM Intelligent Transportation contribue à l'optimisation du flux de circulation. Elle aide également les autorités de régulation de la circulation à analyser la performance de la circulation à travers un large assortiment de données relatives au réseau de transport, à optimiser le débit, l'efficience et le temps de réponse, et à améliorer l'expérience utilisateur sur l'ensemble du réseau de transport.

Le produit IBM Traffic Information Hub, qui fait partie de la famille de solutions IBM Intelligent Transportation, est conçu pour offrir un système centralisé de gestion de la circulation intégrant des fonctions de prévision.

IBM Traffic Information Hub est une solution de type portail qui s'exécute au-dessus d'IBM Intelligent Operations Center. IBM Intelligent Operations Center est une solution logicielle conçue pour assurer une supervision et une coordination efficaces des opérations, et qui fournit la plateforme de base requise pour IBM Traffic Information Hub.

IBM Traffic Information Hub peut être déployé de deux manières : sur le site local ou dans le cadre d'une offre basée sur le Cloud. IBM Traffic Information Hub peut également être intégré avec d'autres produits du portefeuille IBM Smarter Cities Software Solutions.

## **Public visé**

Ce centre de documentation est destiné aux personnes qui utilisent, installent, administrent et gèrent IBM Traffic Information Hub. Il contient également la documentation d'implémentation relative au composant facultatif Prévision de transport ainsi qu'à la personnalisation et à l'intégration des systèmes de gestion des transports externes requis par IBM Traffic Information Hub.

Il suppose que les utilisateurs possèdent une connaissance préalable ou un niveau de compétence relatif au logiciel prérequis. La formation à ces produits de base n'est pas du ressort de ce centre de

<span id="page-11-0"></span>documentation. Si vous avez besoin d'une formation pour ces produits, demandez à votre intégrateur systèmes ou représentant IBM où vous pouvez obtenir des informations sur les possibilités de formation au composant de base.

Vous trouverez des liens vers la documentation produits des composants sur la page [«Informations](#page-211-0) [supplémentaires», à la page 202](#page-211-0) de la section Références.

Consultez également la rubrique centre de documentation d['IBM Intelligent Operations Center](http://publib.boulder.ibm.com/infocenter/cities/v1r0m0/topic/com.ibm.iicoc.doc/ic-homepage.html) pour obtenir plus de détails sur l'administration et la maintenance de la plateforme de base.

## <span id="page-11-1"></span>**Fonctions de IBM Traffic Information Hub**

IBM Traffic Information Hub est le composant fondamental d'IBM Intelligent Transportation, car il fournit le modèle d'informations des transports et la plateforme de base de visualisation et d'analyse du flux de circulation et des données d'événement. IBM Traffic Information Hub intègre des données provenant de différents systèmes de capture de données routières et de circulation à l'aide de protocoles d'intégration reconnus par le secteur des transports au niveau mondial.

IBM Traffic Information Hub offre également une visibilité géographique, une analyse et une génération de rapports à la demande pour les données de circulation actuelles, futures et historiques. IBM Traffic Information Hub :

- v Transforme des données de circulation issues de multiples sources en un système d'information de circulation centralisé
- v Inclut une interface visuelle en quasi temps réel pour l'agrégation des informations de circulation
- v Contribue à offrir la visibilité requise pour équilibrer la circulation sur le réseau routier
- v Offre un affichage temps réel des conditions de circulation en indiquant graphiquement les niveaux de service sur le réseau routier, ainsi que sous forme de vues de tableau et de rapport
- v Permet de recevoir des alertes pour les événements de circulation affectant le réseau en temps réel et via une vue graphique ou tabulaire
- v Offre la possibilité d'interroger les équipements d'exploitation de la route pour connaître leur statut ou obtenir des flux de données
- v Offre la capacité de visualiser et d'analyser les modèles historiques de conditions de circulation sur les tronçons les plus critiques du réseau
- v Permet d'étudier la corrélation historique entre des incidents de circulation relevant de différents types et de différents niveaux de service

## **Normes de données de transport**

IBM Traffic Information Hub agrège et normalise les données de circulation selon un format compatible avec les normes et protocole d'ingénierie de transport internationalement reconnus dans le secteur. IBM Traffic Information Hub a également été développé en conformité avec les normes ITS (Intelligent Transportation Systems) dans les domaines de la gestion des données de circulation historiques et des informations liées aux événements de circulation. Les normes ITS ont pour objectif d'améliorer la mobilité et la sécurité des transports, et d'améliorer la productivité par l'intermédiaire de l'intégration des technologies de communication avancées dans les infrastructures de transport.

L'architecture de la solution IBM Traffic Information Hub est conçue pour prendre en charge TMDD (Traffic Management Data Dictionary) version 3.0 ainsi que le modèle de données de circulation standard Datex-II.

IBM Traffic Information Hub intègre aussi des systèmes de capture de données routières et de circulation divers en conformité avec le protocole NTCIP (National Transportation Communications for Intelligent Transportation System Protocol).

## <span id="page-12-0"></span>**Sous-systèmes**

IBM Traffic Information Hub se compose de trois sous-systèmes complémentaires.

## **Gestion de la circulation en cours**

Le sous-système de gestion de la circulation actuelle d'IBM Traffic Information Hub fournit des fonctions permettant de surveiller et de gérer le flux de circulation dans la zone qu'il dessert. Ce sous-système aide les services et autorités de régulation des transports à garantir que l'utilisation la plus efficace est faite de la voierie et du réseau autoroutier.

IBM Traffic Information Hub traite les données de circulation et fournit des services de base de gestion des incidents et de la circulation en bordure de route et par l'intermédiaire d'autres sous-systèmes.

Le tableau suivant présente les fonctions de gestion de la circulation d'IBM Traffic Information Hub.

| Fonction                                               | <b>Composants fournis</b>                                                                                                    |
|--------------------------------------------------------|----------------------------------------------------------------------------------------------------|
| Surveillance de la circulation                         | Processus de collecte et de stockage des données de flux<br>de circulation actuelles collectées par les capteurs dans la<br>zone d'utilisation pour la gestion de la circulation. En<br>outre, ITS (Intelligent Transportation Systems) fonctionne<br>pour :                                                                                                    |
|                                                        | · Stocker et gérer les données de flux de circulation<br>traitées                                                                                                    |
|                                                        | Afficher les données de flux de circulation                                                                                                    |
|                                                        | · Analyser, corréler et récapituler les données de flux de<br>circulation                                                                                                    |
| <b>Transportation Event Management</b>                 | Processus et interface graphique utilisateur pour la<br>gestion et la classification des événements de circulation,<br>notamment:                                                                                                    |
|                                                        | · Stockage, gestion et catégorisation des données<br>d'événement                                                                                                    |
|                                                        | Analyse, corrélation et récapitulatif des événements de<br>circulation                                                                                                    |
|                                                        | · Vérification et gestion des données d'événements de<br>circulation                                                                                                    |
| Interface d'administration et interface opérationnelle | Interface graphique utilisateur intégrée dans un<br>navigateur qui comprend une vue des opérations pour<br>faciliter la gestion de la circulation. L'interface comprend<br>également des fonctions d'administration basées sur des<br>rôles, qui offrent la capacité de configurer le système<br>pour qu'il puisse fonctionner correctement dans un<br>environnement client spécifique. |

*Tableau 1. Fonctions du sous-système de gestion de la circulation actuelle.*

Dans l'interface de la solution, la page Opérateur : circulation constitue l'interface graphique du sous-système de gestion de la circulation. Cette page de portail fournit une vue opérationnelle de la situation actuelle de la circulation.

**Remarque :** Les données du sous-système Prévision de transport sont également affichées dans la page Opérateur : circulation, sous réserve que le composant facultatif Prévision de transport soit installé.

## <span id="page-13-0"></span>**Gestion de l'historique de circulation**

Le sous-système de gestion de l'historique de circulation d'IBM Traffic Information Hub fournit des rapports récapitulatifs de l'historique du flux de circulation et des performances du réseau de transport routier.

Le sous-système de gestion de l'historique a pour objectif de fournir des fonctions de gestion et d'analyse des informations d'historique des performances de circulation dans la zone concernée par ce service. Ce résultat est obtenu en collectant, en stockant, en gérant et en distribuant des données d'historique générées à partir des sources ITS (Intelligent Transportation Systems). Ce sous-système fournit aux services et aux autorités de régulation des transports des informations utiles dans les zones suivantes de gestion des transports :

- Administration
- Opérations
- v Surveillance des performances
- Planification
- Evaluation des règles
- v Evaluation des programmes
- Applications de recherche
- Sécurité

*Tableau 2. Fonctions du sous-système de gestion de l'historique de circulation.*

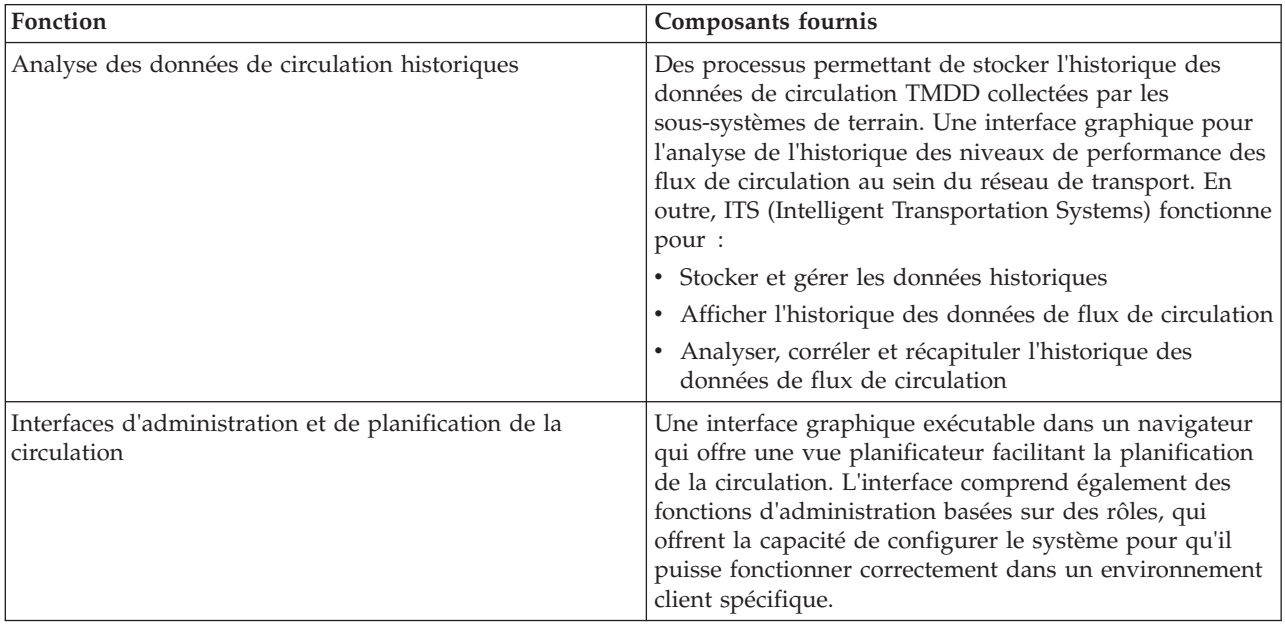

Dans l'interface de la solution, la page Planificateur : circulation constitue la principale interface graphique du sous-système de gestion de l'historique. Cette page de portail vous permet de vérifier l'historique de l'activité de circulation et d'analyser la performance passée du réseau de transport.

## <span id="page-13-1"></span>**Prévision de transport**

Le sous-système Prévision de transport offre aux autorités de régulation des transports des fonctions de prévisions de circulation exploitant les données de circulation collectées par IBM Traffic Information Hub. Contrairement aux sous-systèmes de gestion de données de circulation actuelles ou historiques, la fonction Prévision de transport est un composant installé séparément qui peut être déployé de façon facultative au-dessus d'IBM Traffic Information Hub.

Cette fonction fournit des prévisions de circulation fondées sur les données de circulation actuelles et historiques collectées et stockées par IBM Traffic Information Hub :

- v Affichage géographique des niveaux de circulation prévus à des échéances prédéfinies (5, 10, 15, 30, 45, 60 minutes) à compter de l'heure actuelle
- v Affichage sous forme de liste des détails relatifs aux niveaux de circulation prévus à des échéances prédéfinies (5, 10, 15, 30, 45, 60 minutes) à compter de l'heure actuelle
- v Rapports de synthèse sur la prévision de la circulation basée sur la vitesse et le volume
- Rapports d'exactitude analysant les prévisions de circulation générées par le système

La fonction Prévision de transport effectue des calculs de prévision de la circulation utilisés en entrée pour la prévision en temps réel, et génère des prévisions à un horizon d'une heure à compter de l'heure actuelle.

Les données de circulation collectées par les sous-systèmes de gestion de la circulation sont utilisées pour calculer des évaluations et des moyennes, ainsi que pour déclencher et superviser certains calculs. La fonction Prévision de transport traite les données de circulation et fournit des informations prévisionnelles. La prévision de circulation basée sur la vitesse et le volume ainsi que les rapports d'exactitudes permettent aux autorités et les services de transport d'assurer une circulation fluide en redirigeant la circulation de façon à prévenir les congestions.

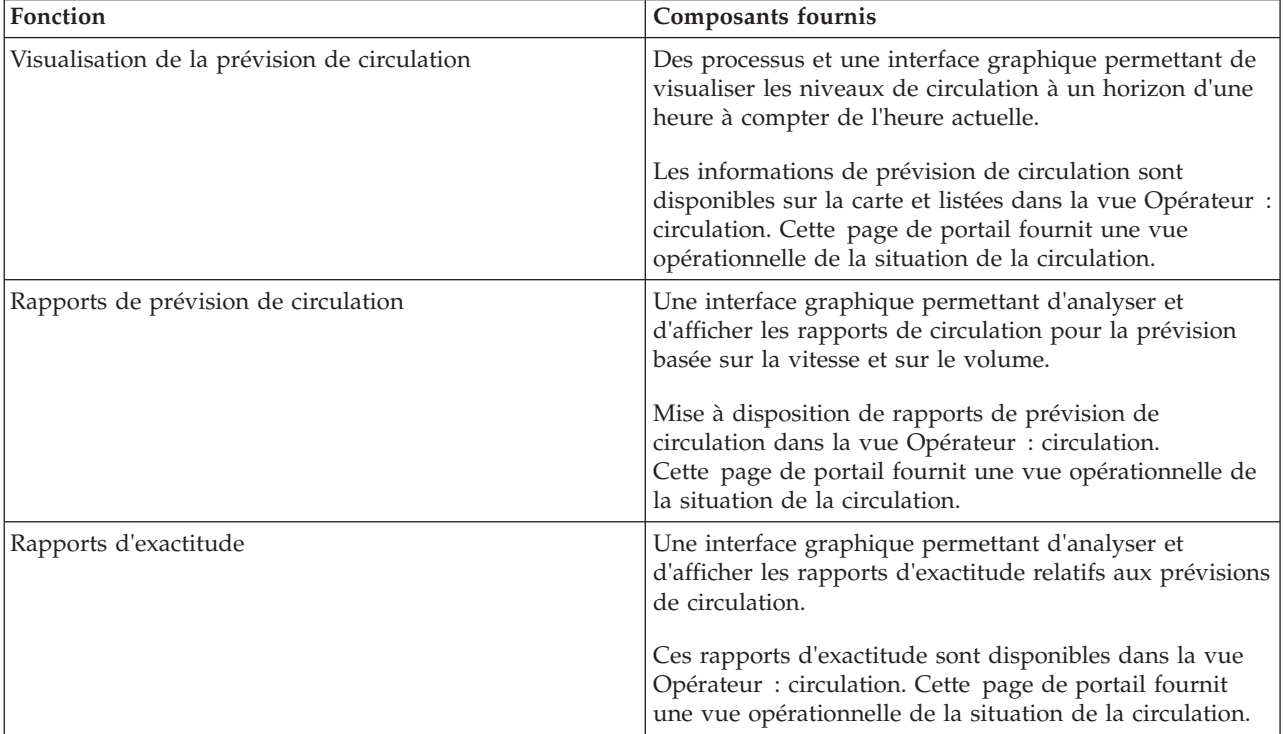

Le tableau suivant présente la composant facultatif Prévision de transport d'IBM Traffic Information Hub.

<span id="page-15-0"></span>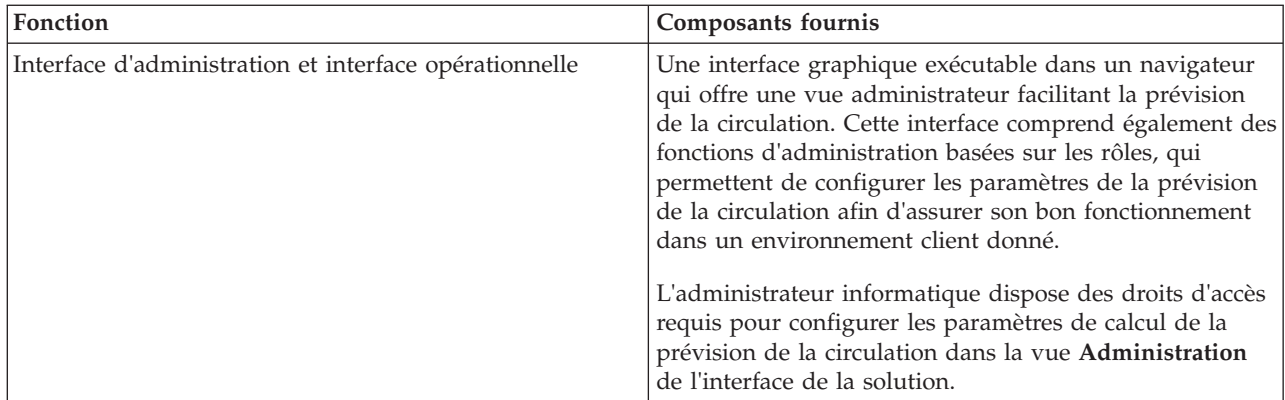

Certaines sections de la documentation sont signalées par l'icône  $\blacksquare$  afin d'indiquer que les informations qu'elles contiennent se rapportent au composant facultatif Prévision de transport.

## **Utilisateurs et avantages**

IBM Traffic Information Hub est conçu pour le personnel des autorités de régulation de la circulation travaillant dans les services gouvernementaux ou les services de circulation urbains.

Le tableau suivant décrit certains éléments du personnel des autorités de régulation de la circulation qui peuvent bénéficier de l'utilisation des sous-systèmes IBM Traffic Information Hub et du composant facultatif Prévision de transport de la solution IBM Intelligent Transportation.

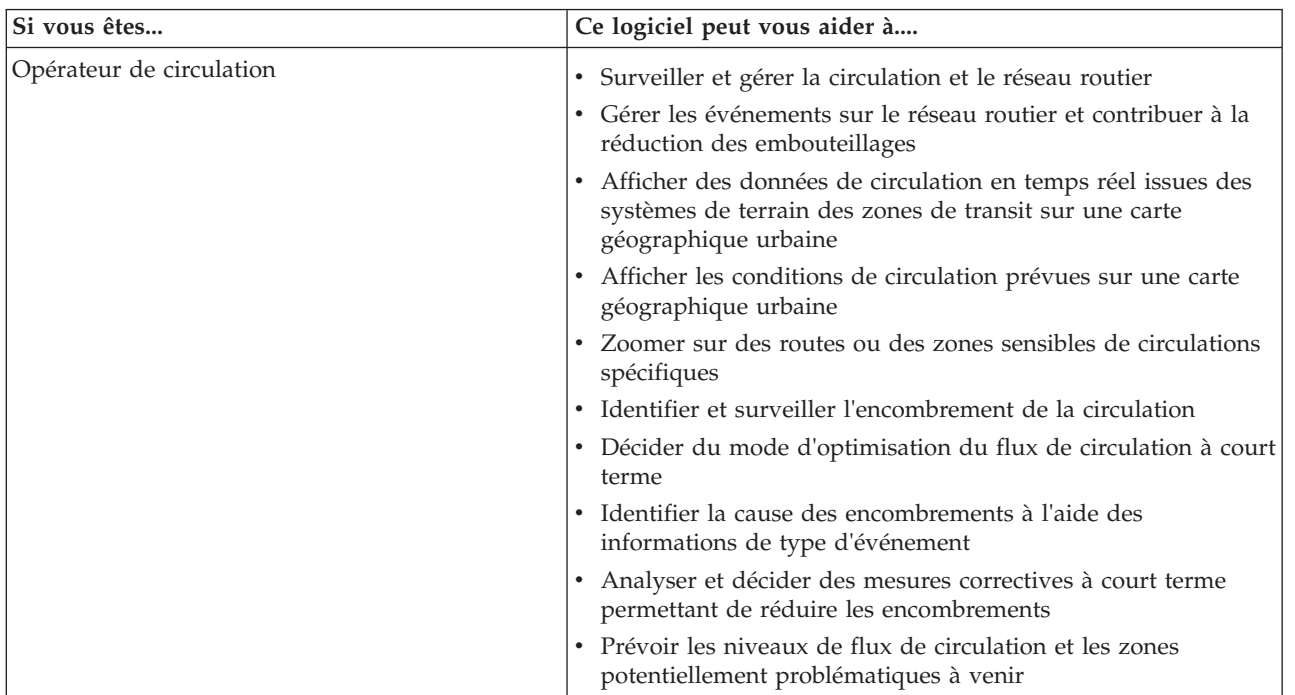

*Tableau 3. Avantages de IBM Traffic Information Hub pour le personnel des autorités de régulation de la circulation*

| Si vous êtes                 | Ce logiciel peut vous aider à                                                                                                    |
|------------------------------|----------------------------------------------------------------------------------------------------|
| Planificateur de circulation | · Afficher les données de circulation archivées et en temps réel<br>à partir des systèmes des zones de transit                                                                |
|                              | Produire des rapports géographiques sur des données<br>d'historique de circulation                                                                                            |
|                              | Analyser les modèles de circulation d'une ville ou d'une zone<br>urbanisée                                                                                                    |
|                              | Evaluer les modèles d'un volume de circulation relatif à des<br>$\bullet$<br>routes ou à des horaires spécifiques                                                             |
|                              | • Evaluer les modèles de vitesse de circulation pour des routes<br>ou des horaires spécifiques                                                                                |
|                              | · Décider du mode d'optimisation du flux de circulation à plus<br>long terme                                                                                                  |
|                              | • Produire un flux de circulation personnalisé et des rapports<br>d'événements                                                                                                |
|                              | Produire des rapports d'historique comme base factuelle pour<br>$\bullet$<br>prévoir les performances de circulation et les niveaux<br>d'encombrement à venir                 |
| Gestionnaire de circulation  | Superviser l'historique des performances du flux de<br>circulation et les performances de circulation en temps réel                                                           |
|                              | Evaluer les problèmes d'encombrement persistants<br>$\bullet$                                                                                                    |
|                              | S'assurer une visibilité sur les niveaux de circulation prévus et<br>sur les problèmes potentiels                                                                             |
|                              | Obtenir des données consolidées et un aperçu pour prendre<br>des décisions qui affectent l'efficacité opérationnelle globale et<br>les performances du système de circulation |
|                              | Fournir le statut actuel et prévisionnel de la circulation aux<br>$\bullet$<br>agences alliées et aux services d'autres villes intéressés                                     |

<span id="page-16-0"></span>*Tableau 3. Avantages de IBM Traffic Information Hub pour le personnel des autorités de régulation de la circulation (suite)*

## **Nouveautés de la version 1.0.1**

La solution IBM Intelligent Transportation version 1.0.1 offre un certain nombre d'améliorations et de fonctions nouvelles pour le produit IBM Traffic Information Hub. Les améliorations apportées à cette édition d'IBM Traffic Information Hub aideront les autorités de régulation des transports à réduire les embouteillages et à faciliter les déplacements des usagers au sein des villes et des communautés urbaines du monde entier.

La présente édition d'IBM Traffic Information Hub apporte un ensemble d'améliorations dans les domaines suivants :

- v Architecture et schéma de base de données
- Prévisions de circulation
- Expérience utilisateur
- Installation
- Désinstallation
- Mise à niveau
- Prise en charge étendue des navigateurs
- Prise en charge multilingue

### **Architecture et schéma de base de données**

La présente édition d'IBM Traffic Information Hub, introduit certains changements architecturaux permettant la prise en charge de la nouvelle fonction Prévision de transport. Ces évolutions architecturales permettent de disposer d'une plateforme complète et évolutive pour les solutions de gestion des transports.

[En savoir plus...](#page-11-1)

#### **Prévisions de circulation**

IBM Traffic Information Hub V 1.0.1 introduit la fonction facultative Prévision de transport, qui fournit des capacités de prévision de circulation exploitant les données de circulation TMDD collectées et traitées par IBM Traffic Information Hub.

La fonction facultative Prévision de transport produit des prévisions de vitesse et de volume de circulation jusqu'à une heure en se fondant sur l'analyse des données de circulation actuelles et historiques. La fonction Prévision de transport propose en outre un ensemble de portlets supplémentaires pour l'affichage des données de prévision de circulation :

- v portlet Conditions de circulation prévues
- v portlet Rapports personnalisés de prévision de la circulation
- v portlet Rapports de prévision des flux de circulation
- v portlet Rapports de prévision de la vitesse de circulation
- v ajout d'informations sur les **Niveaux de circulation prévus** dans le portlet Conditions de circulation Détails
- v ainsi qu'un ensemble de portlets d'administration permettant de configurer la fonction Prévision de transport dans la vue **Administration** de l'interface de la solution.

[En savoir plus...](#page-13-1)

#### **Expérience utilisateur**

Les changements suivants ont été apportés à l'interface utilisateur d'IBM Traffic Information Hub :

- v La vue **Opérations de circulation** a été remplacée par la vue **Operateur : Circulation**.
- v La vue **Planification de la circulation** a été remplacée par la vue **Planificateur : Opérateur**.
- v Les cartes SIG des vues Opérateur : circulation et Planificateur : circulation ont été enrichies d'options vous permettant de réinitialiser la carte et de supprimer la requête en cours.

[En savoir plus...](#page-102-1)

#### **Rapports**

La présente édition d'IBM Traffic Information Hub comporte un ensemble de rapports supplémentaires, à savoir :

- Encombrement de la circulation
- v Prévision de circulation vitesse : heure à venir
- v Prévision de circulation volume : heure à venir
- v Exactitude de la prévision par jour de la semaine
- v Exactitude de la prévision par intervalle
- v Exactitude de la prévision par jour et par heure
- v Exactitude de la prévision par catégorie

**Remarque :** Les rapports de prévision de circulation ne sont disponibles que si vous installez le composant facultatif Prévision de transport.

Le portlet Rapports personnalisés sur la circulation est désormais disponible dans le vue Opérateur : circulation aussi bien que dans la vue Planificateur : circulation.

[En savoir plus...](#page-117-1)

#### **Utilitaire d'installation amélioré**

Le programme d'installation permettant d'installer IBM Traffic Information Hub et le composant facultatif Prévision de transport a été amélioré comme suit :

#### **Contrôle des prérequis d'installation**

Une contrôle des prérequis a été incorporé dans le script d'installation. Lorsque vous lancez la commande d'installation d'IBM Traffic Information Hub, ce contrôle s'exécute automatiquement afin de vérifier que le groupe de correctifs 1 (obligatoire) d'IBM Intelligent Operations Center est bien installé.

#### **Détection des mises à niveau**

Le script d'installation détecte également si une version précédente d'IBM Traffic Information Hub est installée dans votre environnement.

#### **Journaux d'installation en mode prolixe**

Les journaux du programme d'installation consignent toutes les étapes exécutées par celui-ci, et renvoient en fin d'installation un message de journal confirmant la réussite de l'opération.

#### **Contrôle de validation post-installation**

Un contrôle de validation post-installation est automatiquement effectué dans le but de confirmer la réussite de l'installation.

[En savoir plus...](#page-20-1)

#### **Mise à niveau**

Si vous aviez précédemment déployé IBM Traffic Information Hub version 1.0, vous pouvez désormais mettre à niveau votre déploiement existant sans désinstaller manuellement la version précédente. L'utilitaire de mise à niveau comprend la migration automatique des données du schéma de base de données d'IBM Traffic Information Hub version 1.0 vers le nouveau schéma de la version 1.0.1.

[En savoir plus...](#page-25-1)

#### **Désinstallation**

Vous disposez désormais d'un utilitaire de ligne de commande pour désinstaller IBM Traffic Information Hub de l'environnement IBM Intelligent Operations Center.

Vous disposez également d'un utilitaire distinct pour désinstaller le composant facultatif Prévision de transport de IBM Traffic Information Hub.

[En savoir plus...](#page-46-1)

#### **Prise en charge étendue des navigateurs**

IBM Traffic Information Hub prend désormais en charge de nouvelles versions du navigateur.

[En savoir plus...](#page-23-1)

## **Prise en charge multilingue**

Outre l'anglais, le produit et la documentation IBM Traffic Information Hub sont également disponibles dans les langues du groupe 1 ci-après :

- Chinois simplifié
- Chinois traditionnel
- Coréen
- Japonais
- Français
- Allemand
- Italien
- Espagnol
- Portugais du Brésil

# <span id="page-20-1"></span><span id="page-20-0"></span>**Chapitre 2. Installation et configuration**

Le produit IBM Traffic Information Hub est une solution IBM Intelligent Transportation qui s'exécute par dessus le produit IBM Intelligent Operations Center. IBM Intelligent Transportation offre un assistant de déploiement qui installe le produit IBM Traffic Information Hub dans un IBM Intelligent Operations Center existant et dans l'environnement sous-jacent. Un assistant de déploiement est également fourni pour la fonction Prévision de transport facultative. Après avoir déployé le produit IBM Traffic Information Hub et la fonction Prévision de transport facultative, certaines étapes de configuration supplémentaires sont requises.

## **Préparation de l'installation**

Avant de déployer la fonction IBM Traffic Information Hub et la fonction Prévision de transport facultative, vous devez comprendre la configuration système du produit IBM Traffic Information Hub. Assurez-vous que les conditions préalablement requises de la solution et de l'environnement IBM Intelligent Operations Center sous-jacent sont satisfaites avant de démarrer le déploiement.

#### **Tâches associées** :

[«Déploiement de la solution», à la page 26](#page-35-0)

IBM Intelligent Transportation offre un assistant de déploiement pour installer le produit IBM Traffic Information Hub dans un environnement existant qui exécute IBM Intelligent Operations Center groupe de correctifs 1.

#### [«Installation de la solution», à la page 25](#page-34-0)

Dès que vous terminez les étapes de préparation prérequises, vous êtes prêt à installer le produit IBM Traffic Information Hub à l'aide du programme d'installation IBM Intelligent Transportation. Pour déployer le produit IBM Traffic Information Hub, vous pouvez exécuter l'assistant de déploiement en interface graphique ou la commande d'installation en mode silencieux. Après déploiement d'IBM Traffic Information Hub, une configuration complémentaire est requise.

## **Configuration système**

L'assistant de déploiement IBM Intelligent Transportation installe le produit IBM Traffic Information Hub par dessus l'environnement de production de IBM Intelligent Operations Center groupe de correctifs 1. Le IBM Intelligent Operations Center groupe de correctifs 1 est un élément préalablement requis pour le produit IBM Traffic Information Hub. Un serveur supplémentaire est temporairement requis pour déployer le produit IBM Traffic Information Hub et la fonction Prévision de transport facultative.

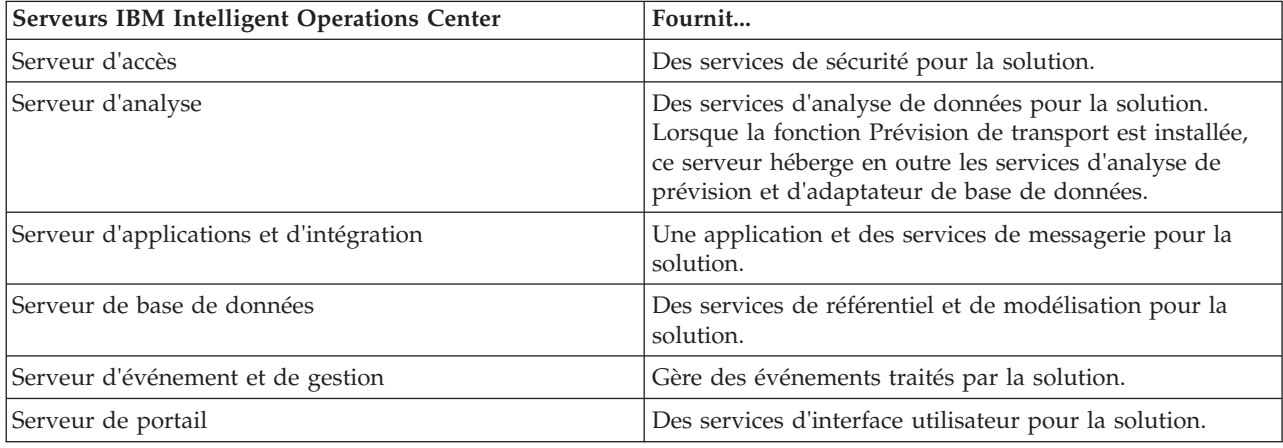

Le produit IBM Traffic Information Hub utilise les serveurs IBM Intelligent Operations Center suivants :

## <span id="page-21-0"></span>**Prérequis de configuration système supplémentaires**

Si vous installez la fonction Prévision de transport facultative, les serveurs Cognos Dispatch et Gateway sur le produit serveur d'analyse d'IBM Intelligent Operations Center doivent appliquer les paramètres Java Virtual Machine (JVM) suivants :

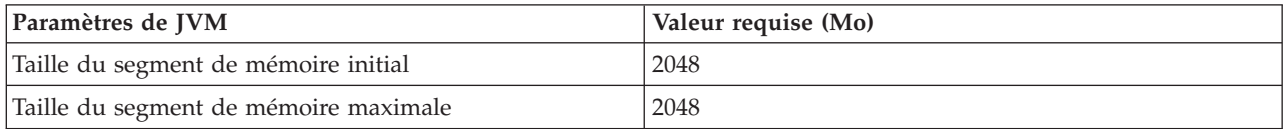

Pour plus de détails sur la configuration des serveurs de IBM Intelligent Operations Center, voir le centre de documentation de IBM Intelligent Operations Center.

#### **Serveur de gestion d'installation d'IBM Intelligent Transportation**

Le serveur de gestion d'installation d'IBM Intelligent Transportation n'est utilisé que lors du déploiement du produit IBM Traffic Information Hub et de la fonction Prévision de transport facultative. Il n'est pas utilisé dans l'environnement de production. Le serveur de gestion d'installation d'IBM Intelligent Transportation contient les scripts d'installation et de configuration utilisés pour déployer IBM Traffic Information Hub dans l'environnement d'IBM Intelligent Operations Center. serveur de gestion d'installation d'IBM Intelligent Transportation communique directement avec le serveur d'événement et de gestion d'IBM Intelligent Operations Center.

#### **Tâches associées** :

[«Installation de la solution», à la page 25](#page-34-0)

Dès que vous terminez les étapes de préparation prérequises, vous êtes prêt à installer le produit IBM Traffic Information Hub à l'aide du programme d'installation IBM Intelligent Transportation. Pour déployer le produit IBM Traffic Information Hub, vous pouvez exécuter l'assistant de déploiement en interface graphique ou la commande d'installation en mode silencieux. Après déploiement d'IBM Traffic Information Hub, une configuration complémentaire est requise.

#### **Information associée** :

Installation et configuration d'IBM Intelligent Operations Center

## **Configuration matérielle**

Les serveurs IBM Intelligent Operations Center, sur lesquels le produit IBM Traffic Information Hub est installé, doivent satisfaire aux conditions matérielles minimales requises spécifiées pour le produit IBM Intelligent Operations Center. Toutefois, si vous comptez installer la fonction Prévision de transport facultative, certains éléments matériels supplémentaires sont requis. Un serveur de gestion d'installation d'IBM Intelligent Transportation temporaire qui satisfait aux spécifications matérielles minimales est également requis. Ce serveur est requis uniquement pendant le processus de déploiement.

#### **Configuration matérielle d'IBM Intelligent Operations Center**

La configuration matérielle des serveurs IBM Intelligent Operations Center au-dessus desquels IBM Traffic Information Hub est installé est définie dans le centre de documentation d'IBM Intelligent Operations Center. Ce sont les conditions matérielles minimales requises pour installer le produit IBM Traffic Information Hub.

Si vous installez la fonction Prévision de transport facultative, les serveurs IBM Intelligent Operations Center suivants requièrent des ressources mémoire supplémentaires.

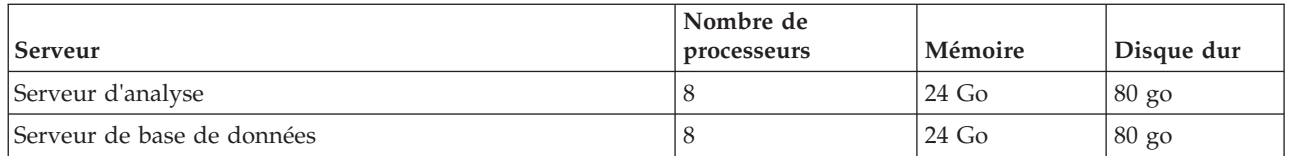

Vérifiez que ces spécifications matérielles sont satisfaites avant de démarrer l'installation de la fonction Prévision de transport.

Le cluster IBM Intelligent Operations Center peut également nécessiter des ressources supplémentaires en fonction des IBM Smarter Cities Software Solutions supplémentaires qui sont déployées dans cet environnement. Pour plus d'informations, voir les liens vers des rubriques connexes proposés à la fin de cette rubrique.

#### **Configuration matérielle du Serveur de gestion d'installation**

Le serveur de gestion d'installation d'IBM Intelligent Transportation doit présenter les caractéristiques suivantes :

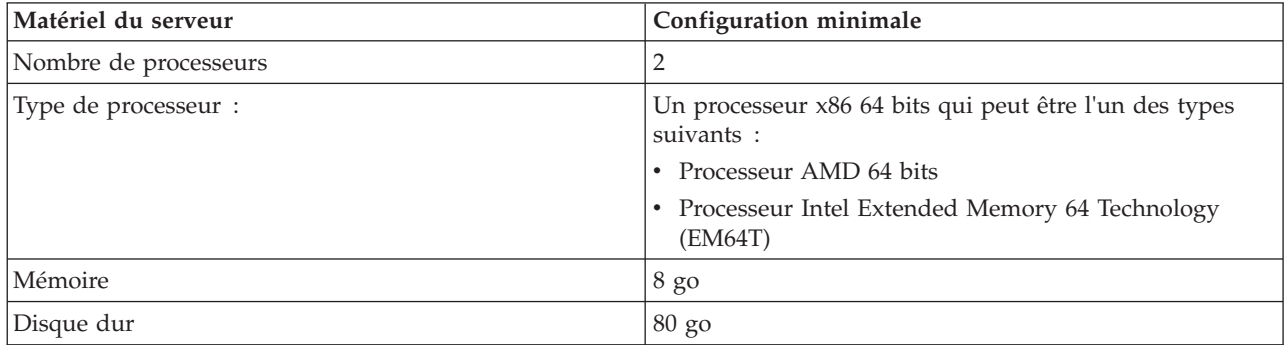

#### **Remarque :**

- v Le dossier /tmp sur le serveur de gestion d'installation d'IBM Intelligent Transportation doit avoir au moins 35 go d'espace disponible.
- v Définissez l'espace de permutation à deux fois le volume de la mémoire physique. Si, par exemple, un serveur a 8 go de mémoire, définissez un espace de permutation de 16 go.

## **Configuration matérielle client d'IBM Intelligent Transportation**

Les clients ayant accès à IBM Traffic Information Hub doivent présenter les spécifications matérielles suivantes :

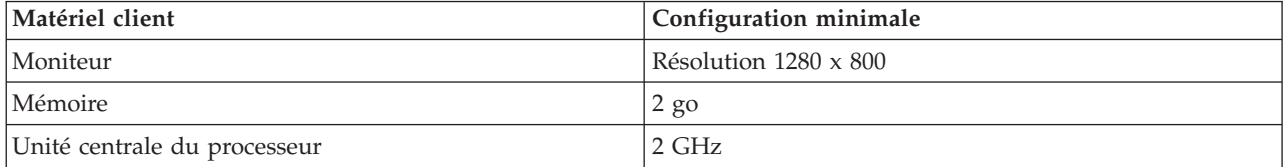

<span id="page-23-0"></span>[«Installation de la solution», à la page 25](#page-34-0)

Dès que vous terminez les étapes de préparation prérequises, vous êtes prêt à installer le produit IBM Traffic Information Hub à l'aide du programme d'installation IBM Intelligent Transportation. Pour déployer le produit IBM Traffic Information Hub, vous pouvez exécuter l'assistant de déploiement en interface graphique ou la commande d'installation en mode silencieux. Après déploiement d'IBM Traffic Information Hub, une configuration complémentaire est requise.

[«Préparation du serveur de gestion d'installation», à la page 21](#page-30-0)

Vous devez préparer le serveur qui exécute l'installation du produit IBM Traffic Information Hub et le composant Prévision de transport facultatif avant de démarrer l'assistant de déploiement d'IBM Intelligent Transportation. Le serveur de gestion d'installation d'IBM Intelligent Transportation n'est nécessaire que pendant le processus de déploiement.

#### **Information associée** :

Matériel requis pour le produit IBM Intelligent Operations Center

## <span id="page-23-1"></span>**Configuration logicielle requise**

Les serveurs et les clients participant au déploiement du produit IBM Traffic Information Hub doivent présenter une configuration logicielle minimale. Ceci comprend les serveurs IBM Intelligent Operations Center sur lesquels IBM Traffic Information Hub est installé et le serveur de gestion d'installation à partir duquel le programme d'installation d'IBM Intelligent Transportation s'exécute.

#### **Configuration logicielle du serveur**

La configuration logicielle des serveurs IBM Intelligent Operations Center au-dessus desquels IBM Traffic Information Hub est installé est définie dans le centre de documentation d'IBM Intelligent Operations Center. C'est la configuration logicielle minimale. Pour plus d'informations, voir les liens vers des rubriques connexes proposés à la fin de cette rubrique.

Le programme d'installation d'IBM Traffic Information Hub s'exécute sur le serveur de gestion de l'installation. Le programme d'installation d'IBM Traffic Information Hub requiert Red Hat Enterprise Linux versions 5.5 ou 5.8, avec le service SSH (Secure Shell) installé et ouvert.

## **Configuration logicielle du client**

Le portail de solution IBM Traffic Information Hub est accessible par l'intermédiaire de tous les navigateurs Web suivants pris en charge :

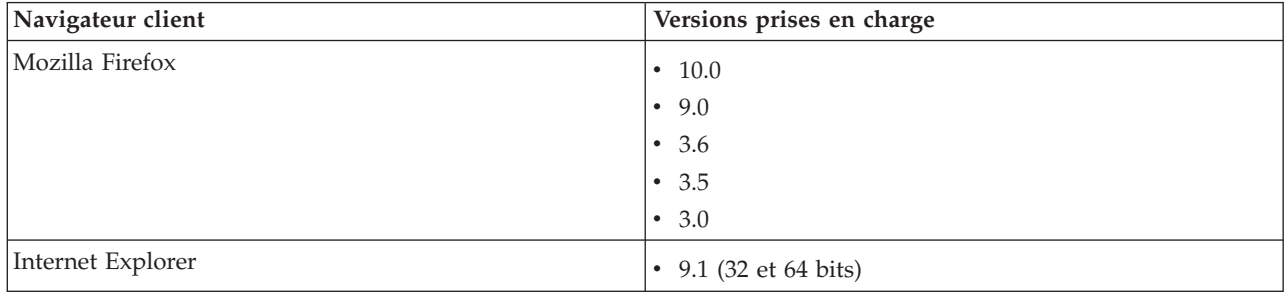

<span id="page-24-0"></span>[«Installation de la solution», à la page 25](#page-34-0)

Dès que vous terminez les étapes de préparation prérequises, vous êtes prêt à installer le produit IBM Traffic Information Hub à l'aide du programme d'installation IBM Intelligent Transportation. Pour déployer le produit IBM Traffic Information Hub, vous pouvez exécuter l'assistant de déploiement en interface graphique ou la commande d'installation en mode silencieux. Après déploiement d'IBM Traffic Information Hub, une configuration complémentaire est requise.

[«Préparation du serveur de gestion d'installation», à la page 21](#page-30-0)

Vous devez préparer le serveur qui exécute l'installation du produit IBM Traffic Information Hub et le composant Prévision de transport facultatif avant de démarrer l'assistant de déploiement d'IBM Intelligent Transportation. Le serveur de gestion d'installation d'IBM Intelligent Transportation n'est nécessaire que pendant le processus de déploiement.

#### **Information associée** :

Logiciels requis pour le produit IBM Intelligent Operations Center

## **Conditions requises pour le serveur du système d'information géographique (GIS)**

En plus du produit IBM Intelligent Operations Center sous-jacent, le produit IBM Traffic Information Hub requiert l'accès à un serveur GIS (système d'information géographique).

Le produit IBM Traffic Information Hub requiert un serveur GIS doté d'ESRI ArcGIS Server Standard 10. Le produit IBM Traffic Information Hub ne prend pas en charge d'autres serveurs GIS.

#### **Concepts associés** :

[«Configuration d'ArcGIS ESRI», à la page 32](#page-41-0)

Un serveur ESRI ArcGIS est requis pour fournir les fonds de carte de l'interface utilisateur. ESRI ArcGIS ne fait pas partie d'IBM Intelligent Transportation et est requis en tant que service supplémentaire. Après avoir installé IBM Traffic Information Hub, configurez le serveur ESRI ArcGIS pour qu'il puisse opérer avec la solution.

#### **Tâches associées** :

[«Configuration du fond de carte de la solution», à la page 69](#page-78-0)

Avant de pouvoir utiliser le portail de solutions, un fond de carte est requis pour les portlets de cartes dans les interfaces utilisateurs d'IBM Traffic Information Hub. Les couches de données de circulation viennent se superposer sur le fond de carte qui est configuré pour le système.

## **Conditionnement des supports**

Vous pouvez commander le produit IBM Traffic Information Hub en tant que package de plusieurs DVD ou l'obtenir par l'intermédiaire de Passport Advantage. Le produit IBM Traffic Information Hub est un produit de la famille IBM Intelligent Transportation, dans le portefeuille IBM Smarter Cities Software Solutions.

L'offre produit IBM Traffic Information Hub comprend des DVD pour :

- IBM Traffic Information Hub version 1.0.1 (en anglais)
- IBM Traffic Information Hub version 1.0.1 (version multilingue)
- v IBM Traffic Information Hub version 1.0.1 avec Guide de démarrage rapide multilingue

Pour télécharger le produit depuis Passport Advantage, consultez le lien connexe spécifique au document de téléchargement Passport Advantage du produit.

Le support IBM Traffic Information Hub comprend les fichiers d'installation du composant Prévision de transport facultatif également fourni avec la solution.

<span id="page-25-0"></span>[«Préparation du support d'installation», à la page 22](#page-31-0)

Avant d'exécuter l'assistant de déploiement d'IBM Traffic Information Hub, vous devez d'abord obtenir et préparer le support d'installation. Le support d'installation du produit IBM Traffic Information Hub comprend également le package d'installation et les modèles de fichiers de scripts de post-installation pour la fonction Prévision de transport facultative.

#### **Information associée** :

[Page d'accueil de Passport Advantage](http://www-01.ibm.com/software/howtobuy/passportadvantage/)

[Passport Advantage - Téléchargez les fichiers d'images pour IBM Traffic Information Hub V1.0.1](http://www.ibm.com/support/docview.wss?uid=swg24032248)

## <span id="page-25-1"></span>**Mise à niveau depuis une version précédente**

Si vous exécutez IBM Traffic Information Hub version 1.0.0, vous pouvez utiliser l'assistant d'installation pour effectuer une mise à niveau vers la version 1.0.1. Le système IBM Traffic Information Hub 1.0.0 doit être préalablement doté du correctif temporaire IBM Intelligent Transportation PO00021 pour que la mise à niveau vers la version 1.0.1 puisse être lancée.

#### **Avant de commencer**

Assurez-vous que les étapes préalablement requises mises en évidence dans la section *Préparation à l'installation* du centre de documentation sont exécutées avant de commencer la mise à niveau de la solution.

A titre de précaution, effectuez une sauvegarde de vos données avant d'essayer de mettre à niveau une version précédente du produit IBM Traffic Information Hub. Vous devez également sauvegarder Serveur de portail. Pour plus d'informations sur la sauvegarde du serveur Portal, consultez les liens connexes situés à la fin de cette rubrique.

#### **Pourquoi et quand exécuter cette tâche**

Le programme d'installation IBM Traffic Information Hub détecte le déploiement préalable d'une version précédente de IBM Traffic Information Hub dans cet environnement, si tel est le cas. L'utilitaire d'installation IBM Traffic Information Hub migre automatiquement les données et les tables de base de données de circulation 1.0 existantes vers le schéma de base de données de la version 1.0.1. Pour effectuer la mise à niveau, vous n'avez pas besoin de désinstaller manuellement la version précédente de IBM Traffic Information Hub.

#### **Procédure**

Pour mettre à niveau un déploiement existant de IBM Traffic Information Hub version 1.0 vers la version 1.0.1, exécutez les étapes préparatoires préalablement requises, puis suivez les instructions dans [«Installation de la solution», à la page 25.](#page-34-0)

#### **Information associée** :

[Wiki Websphere Portal : sauvegarde et restauration](http://www.lotus.com/ldd/portalwiki.nsf/dx/Backup_and_restore_wp7?OpenDocument&mode=original)

[Téléchargement du correctif temporaire IBM Intelligent Transportation PO00021](http://www.ibm.com/support/docview.wss?uid=swg24031861)

## **Installation du produit IBM Intelligent Operations Center**

Avant d'installer le produit IBM Traffic Information Hub, vous devez tout d'abord installer le IBM Intelligent Operations Center groupe de correctifs 1.

## <span id="page-26-0"></span>**Pourquoi et quand exécuter cette tâche**

Le IBM Intelligent Operations Center groupe de correctifs 1 est requis par le produit IBM Traffic Information Hub. Il est impossible d'installer le produit IBM Traffic Information Hub sans déployer et configurer tout d'abord le IBM Intelligent Operations Center groupe de correctifs 1.

Le IBM Intelligent Operations Center groupe de correctifs 1 doit être en cours d'exécution lors de l'installation du produit IBM Traffic Information Hub ou de la fonction Prévision de transport facultative.

#### **Procédure**

Installez, configurez et vérifiez le IBM Intelligent Operations Center groupe de correctifs 1 à l'aide des sections d'installation et de configuration du centre de documentation IBM Intelligent Operations Center.

#### **Que faire ensuite**

Préparez les serveurs IBM Intelligent Operations Center avant de démarrer le programme d'installation d'IBM Intelligent Transportation.

Pour plus d'informations, voir les liens vers des rubriques connexes proposés à la fin de cette rubrique.

#### **Tâches associées** :

«Préparation de serveurs IBM Intelligent Operations Center»

Avant de lancer le déploiement de produit IBM Traffic Information Hub, vous devez préalablement préparer l'environnement IBM Intelligent Operations Center existant de l'installation.

#### **Information associée** :

Installation et configuration d'IBM Intelligent Operations Center

## **Préparation de serveurs IBM Intelligent Operations Center**

Avant de lancer le déploiement de produit IBM Traffic Information Hub, vous devez préalablement préparer l'environnement IBM Intelligent Operations Center existant de l'installation.

#### **Pourquoi et quand exécuter cette tâche**

IBM Intelligent Operations Center doit s'exécuter pendant l'installation d'IBM Traffic Information Hub. Certains services IBM Intelligent Operations Center sont démarrés automatiquement par le programme d'installation. Pour éviter une interruption de service, il est recommandé que les utilisateurs d'IBM Intelligent Operations Center n'aient pas accès au système pendant la période d'installation d'IBM Traffic Information Hub.

#### **Procédure**

- 1. Assurez-vous que tous les serveurs IBM Intelligent Operations Center sont démarrés.
- 2. Configurez le port du produit Tivoli Access Manager Server en cours d'exécution sur le serveur d'événement et de gestion d'IBM Intelligent Operations Center. Pour obtenir des étapes détaillées, consultez le lien vers les tâches connexes à la fin de cette rubrique.
- 3. Connectez-vous au serveur d'événement et de gestion d'IBM Intelligent Operations Center en tant qu'utilisateur root et exécutez la commande suivante pour désactiver le service du signal de présence :/opt/IBM/ISP/heartbeat/scripts/control\_heartbeat.sh disable

**Remarque :** Activez le service du signal de présence sur le serveur d'événement et de gestion d'IBM Intelligent Operations Center une fois l'installation terminée.

4. Vérifiez le statut de tous les composants d'IBM Intelligent Operations Center afin de s'assurer qu'ils sont démarrés avant le début de l'installation. Si l'un des composants d'IBM Intelligent Operations

Center n'est pas démarré, l'installation du produit IBM Traffic Information Hub ne s'effectue pas correctement. Pour plus d'informations, voir les liens vers des rubriques connexes proposés à la fin de cette rubrique.

- 5. Vérifiez que les serveurs IBM Cognos Business Intelligence sont en cours d'exécution et accessibles. Pour obtenir des étapes détaillées, consultez le liens vers les tâches connexes à la fin de cette rubrique.
- 6. Vérifiez que vous pouvez accéder au portail de solution IBM Intelligent Operations Center en vous connectant en tant qu'administrateur à l'aide de l'URL suivante :

http://*hostname*/wpsv70/wps/myportal

Où *hostname* représente le serveur d'accès d'IBM Intelligent Operations Center. Dans le portail de solution, vous pouvez voir le lien vers **Intelligent Operations Center** dans la barre de navigation supérieure.

#### **Que faire ensuite**

Une fois l'environnement d'IBM Intelligent Operations Center configuré et tous les serveurs activés et en cours d'exécution, vous êtes prêt à lancer la préparation du serveur de gestion de l'installation d'IBM Traffic Information Hub.

#### **Tâches associées** :

[«Installation du produit IBM Intelligent Operations Center», à la page 16](#page-25-0) Avant d'installer le produit IBM Traffic Information Hub, vous devez tout d'abord installer le IBM Intelligent Operations Center groupe de correctifs 1.

[«Préparation du serveur de gestion d'installation», à la page 21](#page-30-0)

Vous devez préparer le serveur qui exécute l'installation du produit IBM Traffic Information Hub et le composant Prévision de transport facultatif avant de démarrer l'assistant de déploiement d'IBM Intelligent Transportation. Le serveur de gestion d'installation d'IBM Intelligent Transportation n'est nécessaire que pendant le processus de déploiement.

«Configuration des paramètres du port Tivoli Access Manager Server»

Avant de commencer l'installation du produit IBM Traffic Information Hub, le port du produit Tivoli Access Manager Server qui s'exécute sur serveur d'applications et d'intégration d'IBM Intelligent Operations Center doit être configuré.

#### **Information associée** :

Demande du statut des serveurs IBM Intelligent Operations Center

#### **Configuration des paramètres du port Tivoli Access Manager Server**

Avant de commencer l'installation du produit IBM Traffic Information Hub, le port du produit Tivoli Access Manager Server qui s'exécute sur serveur d'applications et d'intégration d'IBM Intelligent Operations Center doit être configuré.

#### **Avant de commencer**

Il est important que le numéro de port que vous affectez à Tivoli Access Manager Server au cours de cette procédure ne soit pas déjà utilisé par la solution.

Avant de commencer, utilisez la commande système suivante pour vérifier quels sont les ports en cours d'utilisation.

netstat -a | grep 89

Si le numéro de port recommandé dans cette procédure est déjà utilisé, essayez un autre numéro de port disponible.

Vous devez également consulter le fichier appelé AboutThisProfile.txt dans le répertoire /opt/IBM/WebSphere/AppServer sur le serveur d'applications et d'intégration d'IBM Intelligent Operations Center afin vous assurer que port peut bien être utilisé par le serveur Websphere.

#### **Pourquoi et quand exécuter cette tâche**

Si le port n'est pas correctement configuré, certaines fonctions du produit IBM Traffic Information Hub ne fonctionnent pas comme prévu. Changez le paramètre du port Tivoli Access Manager Server de 8900 en 8930 avant de commencer l'installation du programme IBM Traffic Information Hub.

Connectez-vous à serveur d'applications et d'intégration d'IBM Intelligent Operations Center en tant qu'administrateur système et exécutez la procédure suivante.

#### **Procédure**

- 1. Démarrez la console d'administration WebSphere Application Server et ouvrez la page **Security**.
- 2. Cliquez sur **Global security**, puis sur **Fournisseurs d'autorisations externes**.
- 3. A partir de la liste Fournisseurs d'autorisations, sélectionnez **Tivoli Access Manager**, puis cliquez sur **Configurer...**. La page de **Configuration** s'ouvre.
- 4. Dans la section **Paramètres du client Tivoli Access Manager**, modifiez la **Valeur définie du port d'écoute du client** de 8900:8999 en 8930:8999, puis cliquez sur **OK** pour confirmer.
- 5. Cliquez sur **Vérifier**.
- 6. Sélectionnez **Synchroniser les modifications avec les noeuds**, puis **Sauvegarder**.
- 7. Cliquez sur **OK** lorsque vous y êtes invité.
- 8. Dans la section intitulée **Spécifiez les préférences utilisateur de l'espace de travail de la console d'administration**, sélectionnez les options suivantes.
	- v **Activer la régénération automatique de l'espace de travail**
	- v **Afficher le portlet d'aide**
	- v **Synchroniser les modifications avec les noeuds**
- 9. Cliquez sur **Appliquer** et fermez la console.
- 10. Propagez la modification de port aux serveurs de membre MEMBER01 er MEMBER02 de ISKCluster.
	- a. Arrêtez les serveurs de membre de ISKCluster à l'aide des commandes suivantes :

/opt/IBM/WebSphere/AppServer/profiles/ISKCustom01/bin/stopServer.sh MEMBER01 -username *wpsadminusername* -password *wpsadminpassword* /opt/IBM/WebSphere/AppServer/profiles/ISKCustom02/bin/stopServer.sh MEMBER02 -username *wpsadminusername* -password *wpsadminpassword*

Où *wpsadminusername* et *wpsadminpassword* représentent les données d'identification de l'administrateur WebSphere Application Server.

b. Arrêtez les agents de noeuds de ISKCluster à l'aide des commandes suivantes :

/opt/IBM/WebSphere/AppServer/profiles/ISKCustom01/bin/stopNode.sh -username *wpsadminusername* -password *wpsadminpassword*

/opt/IBM/WebSphere/AppServer/profiles/ISKCustom02/bin/stopNode.sh -username *wpsadminusername* -password *wpsadminpassword*

Où *wpsadminusername* et *wpsadminpassword* représentent les données d'identification de l'administrateur WebSphere Application Server.

c. Redémarrez le gestionnaire de déploiement (DM) sur le noeud ISKDmgr01. Sur la ligne de commande, modifiez l'emplacement suivant :

cd /opt/IBM/WebSphere/AppServer/profiles/ISKDmgr01/bin

d. Entrez les commandes suivantes. Attendez que la première commande se termine avant de lancer le gestionnaire de déploiement :

./stopManager.sh dmgr -username *wpsadminusername* -password *wpsadminpassword* ./startManager.sh dmgr -username *wpsadminusername* -password *wpsadminpassword*

Où *wpsadminusername* et *adminpassword* représentent les données d'identification de l'administrateur WebSphere Application Server.

- e. Démarrez les serveurs de membre de ISKCluster à l'aide des commandes suivantes : /opt/IBM/WebSphere/AppServer/profiles/ISKCustom01/bin/startNode.sh /opt/IBM/WebSphere/AppServer/profiles/ISKCustom02/bin/startNode.sh
- f. Démarrez les agents de noeuds de ISKCluster à l'aide des commandes suivantes :

/opt/IBM/WebSphere/AppServer/profiles/ISKCustom01/bin/startServer.sh MEMBER01 /opt/IBM/WebSphere/AppServer/profiles/ISKCustom02/bin/startServer.sh MEMBER02

#### **Tâches associées** :

[«Préparation de serveurs IBM Intelligent Operations Center», à la page 17](#page-26-0) Avant de lancer le déploiement de produit IBM Traffic Information Hub, vous devez préalablement préparer l'environnement IBM Intelligent Operations Center existant de l'installation.

#### **Vérification de l'installation Cognos**

Avant d'installer le produit IBM Traffic Information Hub, vérifiez que le serveur d'applications Cognos est opérationnel et en cours de fonctionnement dans serveur d'analyse d'IBM Intelligent Operations Center. Vérifiez que vous pouvez vous connecter avec succès au serveur Cognos Dispatch et vérifiez le serveur Cognos Gateway à l'aide d'un navigateur.

#### **Avant de commencer**

Si vous installez la Prévision de transport facultative, assurez-vous que les serveurs Cognos Dispatch et Gateway sur le produit serveur d'analyse d'IBM Intelligent Operations Center appliquent les paramètres Java Virtual Machine (JVM) appropriés précisés dans la rubrique *Configuration système*.

#### **Pourquoi et quand exécuter cette tâche**

A partir de serveur d'analyse d'IBM Intelligent Operations Center, procédez comme suit :

#### **Procédure**

- 1. Vérifiez la connectivité au serveur Cognos Dispatch.
	- a. Connectez-vous au serveur Cognos Dispatch à l'aide de l'URL suivante : http://*nom\_hôte*:*port*/p2pd/servlet/dispatch/ext

Où :

- v *nom\_hôte* représente le nom d'hôte associé à serveur d'analyse d'IBM Intelligent Operations Center
- v *port* représente le port configuré pour le serveur. Par exemple 9082
- b. Lorsque vous y êtes invité, connectez-vous au compte utilisateur *wpsamin*.
- c. Dans la barre de navigation supérieure, cliquez sur **Lancement**.
- d. Cliquez sur **IBM Cognos Administration**.

La console d'administration IBM Cognos Connection se charge.

- 2. Vérifiez la connectivité au serveur Cognos Gateway en procédant comme suit.
	- a. Connectez-vous au serveur Cognos Dispatch à l'aide de l'URL suivante : http://*nom\_hôte*:*port*/ServletGateway/servlet/Gateway Où :
		- v *nom\_hôte* représente le nom d'hôte associé à serveur d'analyse d'IBM Intelligent Operations Center
		- v *port* représente le port configuré pour le serveur. Par exemple 9083
	- b. Lorsque vous y êtes invité, connectez-vous au compte utilisateur *wpsamin*.
	- c. Dans la barre de navigation supérieure, cliquez sur **Lancement**.
	- d. Cliquez sur **IBM Cognos Administration**.

La console d'administration IBM Cognos Connection se charge.

#### <span id="page-30-0"></span>[«Configuration système», à la page 11](#page-20-0)

L'assistant de déploiement IBM Intelligent Transportation installe le produit IBM Traffic Information Hub par dessus l'environnement de production de IBM Intelligent Operations Center groupe de correctifs 1. Le IBM Intelligent Operations Center groupe de correctifs 1 est un élément préalablement requis pour le produit IBM Traffic Information Hub. Un serveur supplémentaire est temporairement requis pour déployer le produit IBM Traffic Information Hub et la fonction Prévision de transport facultative.

## **Préparation du serveur de gestion d'installation**

Vous devez préparer le serveur qui exécute l'installation du produit IBM Traffic Information Hub et le composant Prévision de transport facultatif avant de démarrer l'assistant de déploiement d'IBM Intelligent Transportation. Le serveur de gestion d'installation d'IBM Intelligent Transportation n'est nécessaire que pendant le processus de déploiement.

#### **Avant de commencer**

Examinez la configuration logicielle et matérielle requise du serveur de gestion d'installation.

#### **Procédure**

- 1. Installez et configurez un nouveau serveur exécutant le système d'exploitation Linux en appliquant les conditions logicielles et matérielles requises minimales.
- 2. Désactivez temporairement la sécurité par pare-feu sur le serveur, puis redémarrez le système.
- 3. Configurez les paramètres de réseau du serveur afin qu'il puisse communiquer aves tous les noeuds de serveur IBM Intelligent Operations Center existants.
- 4. Testez la connectivité du serveur vers et depuis les autres serveurs dans l'environnement.
	- a. Depuis le nouveau serveur, interrogez (ping) chacun des noeuds de serveur IBM Intelligent Operations Center en utilisant leur nom d'hôte afin de vous assurer qu'ils sont accessibles.
	- b. A partir de chacun des noeuds de serveur IBM Intelligent Operations Center existant, exécutez une commande ping vers le serveur de gestion d'installation d'IBM Intelligent Transportation à l'aide du nom d'hôte pour vérifier qu'il est joignable.
	- c. Contactez votre administrateur de réseau local afin de résoudre les éventuels problèmes de connectivité.

#### **Que faire ensuite**

Préparez le support d'installation avant de démarrer le déploiement du produit IBM Traffic Information Hub et du composant facultatif Prévision de transport.

<span id="page-31-0"></span>[«Configuration matérielle», à la page 12](#page-21-0)

Les serveurs IBM Intelligent Operations Center, sur lesquels le produit IBM Traffic Information Hub est installé, doivent satisfaire aux conditions matérielles minimales requises spécifiées pour le produit IBM Intelligent Operations Center. Toutefois, si vous comptez installer la fonction Prévision de transport facultative, certains éléments matériels supplémentaires sont requis. Un serveur de gestion d'installation d'IBM Intelligent Transportation temporaire qui satisfait aux spécifications matérielles minimales est également requis. Ce serveur est requis uniquement pendant le processus de déploiement.

[«Configuration logicielle requise», à la page 14](#page-23-0)

Les serveurs et les clients participant au déploiement du produit IBM Traffic Information Hub doivent présenter une configuration logicielle minimale. Ceci comprend les serveurs IBM Intelligent Operations Center sur lesquels IBM Traffic Information Hub est installé et le serveur de gestion d'installation à partir duquel le programme d'installation d'IBM Intelligent Transportation s'exécute.

#### **Tâches associées** :

[«Préparation de serveurs IBM Intelligent Operations Center», à la page 17](#page-26-0) Avant de lancer le déploiement de produit IBM Traffic Information Hub, vous devez préalablement préparer l'environnement IBM Intelligent Operations Center existant de l'installation.

#### «Préparation du support d'installation»

Avant d'exécuter l'assistant de déploiement d'IBM Traffic Information Hub, vous devez d'abord obtenir et préparer le support d'installation. Le support d'installation du produit IBM Traffic Information Hub comprend également le package d'installation et les modèles de fichiers de scripts de post-installation pour la fonction Prévision de transport facultative.

## **Préparation du support d'installation**

Avant d'exécuter l'assistant de déploiement d'IBM Traffic Information Hub, vous devez d'abord obtenir et préparer le support d'installation. Le support d'installation du produit IBM Traffic Information Hub comprend également le package d'installation et les modèles de fichiers de scripts de post-installation pour la fonction Prévision de transport facultative.

#### **Avant de commencer**

Il existe deux formes de support d'installation pour le déploiement de IBM Traffic Information Hub :

- v DVD d'installation du produit
- v Les clients sous licence peuvent télécharger le module d'installation à partir du site Web IBM Passport Advantage

Voir le lien situé à la fin de cette page pour plus d'informations sur les numéros de progiciel Passport Advantage et les liens de téléchargement.

[«Conditionnement des supports», à la page 15](#page-24-0)

Vous pouvez commander le produit IBM Traffic Information Hub en tant que package de plusieurs DVD ou l'obtenir par l'intermédiaire de Passport Advantage. Le produit IBM Traffic Information Hub est un produit de la famille IBM Intelligent Transportation, dans le portefeuille IBM Smarter Cities Software Solutions.

#### **Tâches associées** :

[«Déploiement de la solution», à la page 26](#page-35-0)

IBM Intelligent Transportation offre un assistant de déploiement pour installer le produit IBM Traffic Information Hub dans un environnement existant qui exécute IBM Intelligent Operations Center groupe de correctifs 1.

[«Préparation du serveur de gestion d'installation», à la page 21](#page-30-0)

Vous devez préparer le serveur qui exécute l'installation du produit IBM Traffic Information Hub et le composant Prévision de transport facultatif avant de démarrer l'assistant de déploiement d'IBM Intelligent Transportation. Le serveur de gestion d'installation d'IBM Intelligent Transportation n'est nécessaire que pendant le processus de déploiement.

#### **Information associée** :

[Page d'accueil de Passport Advantage](http://www-01.ibm.com/software/howtobuy/passportadvantage/)

[Passport Advantage - Téléchargez les fichiers d'images pour IBM Traffic Information Hub V1.0.1](http://www.ibm.com/support/docview.wss?uid=swg24032248)

#### **DVD d'installation**

Les DVD d'installation du produit IBM Traffic Information Hub contiennent tous les fichiers requis pour démarrer le déploiement. Les fichiers d'installation du produit IBM Traffic Information Hub et de la fonction Prévision de transport se trouvent maintenant sur des DVD séparés du support d'installation. Vous devez d'abord monter chaque DVD sur le serveur de gestion de l'installation d'IBM Intelligent Transportation.

#### **Pourquoi et quand exécuter cette tâche**

Cette tâche n'est pas requise si vous avez téléchargé le support d'installation IBM Traffic Information Hub depuis le site Web IBM Passport Advantage.

Pour monter un CD-ROM sur des systèmes d'exploitation Linux, vous devez émettre la commande **mount**. Suivant la configuration de votre système, vous pouvez avoir besoin du droit d'utilisateur racine pour cette procédure.

#### **Procédure**

Pour chaque DVD fourni avec le support d'installation IBM Traffic Information Hub, insérez le DVD dans l'unité et entrez la commande suivante :

mount -t iso9660 -o ro /dev/cdrom /cdrom

**Remarque :** /cdrom représente le point de montage du DVD.

#### **Résultats**

Consultez le contenu du DVD d'installation monté en plaçant le disque dans l'unité et entrez la commande cd /cdrom où /cdrom est le répertoire du point de montage.

#### **Que faire ensuite**

Le serveur de gestion d'installation d'IBM Intelligent Transportation est prêt à exécuter l'assistant de déploiement requis.

**Remarque :** L'installation de la fonction Prévision de transport nécessite l'installation et la configuration préalable du produit IBM Traffic Information Hub version 1.0.1. L'utilisation autonome ou avec d'autres applications est impossible.

#### **Tâches associées** :

[«Déploiement de la solution», à la page 26](#page-35-0)

IBM Intelligent Transportation offre un assistant de déploiement pour installer le produit IBM Traffic Information Hub dans un environnement existant qui exécute IBM Intelligent Operations Center groupe de correctifs 1.

#### **Préparation du package d'installation téléchargé**

Le package d'installation IBM Traffic Information Hub contient tous les fichiers requis pour démarrer le déploiement de la solution IBM Traffic Information Hub et de la fonction Prévision de transport facultative. Vous devez d'abord copier et extraire les fichiers d'installation requis et la structure de répertoires sur le serveur de gestion d'installation d'IBM Intelligent Transportation avant de commencer le déploiement.

#### **Pourquoi et quand exécuter cette tâche**

Cette tâche n'est pas requise si vous utilisez le produit IBM Traffic Information Hub DVD pour exécuter l'installation.

#### **Procédure**

- 1. Connectez-vous au serveur de gestion d'installation d'IBM Intelligent Transportation en tant qu'utilisateur *root*.
- 2. Créez un répertoire pour contenir les fichiers d'installation temporaire et la structure de répertoires. Par exemple, /images.

**Remarque :** Pour contenir les fichiers d'installation et la structure de répertoires temporaires de la fonction Prévision de transport facultative, créez un répertoire différent. Par exemple, /images/TP. Dans le cas contraire, les fichiers d'installation de la fonction Prévision de transport vont écraser les fichiers d'installation IBM Traffic Information Hub.

3. Copiez le package d'installation d'IBM Traffic Information Hub dans le nouveau répertoire que vous avez créé au cours de l'étape précédente.

**Remarque :** Copiez le package d'installation de la fonction Prévision de transport dans le répertoire que vous avez créé pour les fichiers d'installation Prévision de transport. Par exemple, /images/TP.

- 4. Depuis la ligne de commande du système d'exploitation, accédez au répertoire où vous avez copié le package d'installation.
- 5. Extrayez le programme d'installation à l'aide de la commande suivante : #tar -xvf CI78XEN.tar

**Remarque :** Pour extraire le programme d'installation Prévision de transport, utilisez la commande suivante :

#tar -xvf CI78ZEN.tar

#### **Résultats**

Le serveur de gestion d'installation est maintenant prêt pour exécuter l'assistant de déploiement IBM Intelligent Transportation et déployer la solution IBM Traffic Information Hub. L'installation démarre à partir du répertoire dans lequel vous venez d'extraire le package d'installation IBM Traffic Information Hub. L'assistant de déploiement de la fonction Prévision de transport facultative est également prêt à être exécuté une fois IBM Traffic Information Hub version 1.0.1 installé et configuré.

<span id="page-34-0"></span>[«Déploiement de la solution», à la page 26](#page-35-0)

IBM Intelligent Transportation offre un assistant de déploiement pour installer le produit IBM Traffic Information Hub dans un environnement existant qui exécute IBM Intelligent Operations Center groupe de correctifs 1.

## **Installation de la solution**

Dès que vous terminez les étapes de préparation prérequises, vous êtes prêt à installer le produit IBM Traffic Information Hub à l'aide du programme d'installation IBM Intelligent Transportation. Pour déployer le produit IBM Traffic Information Hub, vous pouvez exécuter l'assistant de déploiement en interface graphique ou la commande d'installation en mode silencieux. Après déploiement d'IBM Traffic Information Hub, une configuration complémentaire est requise.

#### **Avant de commencer**

L'installation d'IBM Traffic Information Hub requiert un serveur de gestion d'installation sur lequel exécuter l'assistant de déploiement. Le serveur de gestion d'installation d'IBM Intelligent Transportation doit satisfaire aux conditions matérielles et logicielles minimales, et pouvoir se connecter de et vers les serveurs IBM Intelligent Operations Center. L'environnement IBM Intelligent Operations Center offre les middlewares requis par le produit IBM Traffic Information Hub.

Le serveur de gestion d'installation d'IBM Intelligent Transportation peut être un serveur de matériels physiques ou une machine virtuelle s'exécutant sur VMware Server. Il peut également s'agir d'un serveur dans le cloud si l'environnement IBM Intelligent Operations Center est également déployé dans le cloud.

## **Pourquoi et quand exécuter cette tâche**

L'assistant de déploiement effectue plusieurs étapes de déploiement :

- Sélection de composant
- v Spécification du serveur d'événement et de gestion d'IBM Intelligent Operations Center et de l'administrateur du système d'exploitation
- v Spécification du compte administrateur IBM Intelligent Operations Center existant
- v Revue de la progression du déploiement, des messages de statut et des résultats

Lorsque le déploiement d'IBM Traffic Information Hub version 1.0.1 est terminé, le serveur de gestion d'installation d'IBM Intelligent Transportation peut également être utilisé pour installer le composant Prévision de transport facultatif.

Le profil d'installation sur le serveur de gestion d'installation d'IBM Intelligent Transportation peut être sauvegardé en option en guise de référence et peut servir aux mises à niveau futures requises.

<span id="page-35-0"></span>[«Préparation de l'installation», à la page 11](#page-20-0)

Avant de déployer la fonction IBM Traffic Information Hub et la fonction Prévision de transport facultative, vous devez comprendre la configuration système du produit IBM Traffic Information Hub. Assurez-vous que les conditions préalablement requises de la solution et de l'environnement IBM Intelligent Operations Center sous-jacent sont satisfaites avant de démarrer le déploiement.

#### [«Configuration système», à la page 11](#page-20-0)

L'assistant de déploiement IBM Intelligent Transportation installe le produit IBM Traffic Information Hub par dessus l'environnement de production de IBM Intelligent Operations Center groupe de correctifs 1. Le IBM Intelligent Operations Center groupe de correctifs 1 est un élément préalablement requis pour le produit IBM Traffic Information Hub. Un serveur supplémentaire est temporairement requis pour déployer le produit IBM Traffic Information Hub et la fonction Prévision de transport facultative.

#### [«Configuration matérielle», à la page 12](#page-21-0)

Les serveurs IBM Intelligent Operations Center, sur lesquels le produit IBM Traffic Information Hub est installé, doivent satisfaire aux conditions matérielles minimales requises spécifiées pour le produit IBM Intelligent Operations Center. Toutefois, si vous comptez installer la fonction Prévision de transport facultative, certains éléments matériels supplémentaires sont requis. Un serveur de gestion d'installation d'IBM Intelligent Transportation temporaire qui satisfait aux spécifications matérielles minimales est également requis. Ce serveur est requis uniquement pendant le processus de déploiement.

#### [«Configuration logicielle requise», à la page 14](#page-23-0)

Les serveurs et les clients participant au déploiement du produit IBM Traffic Information Hub doivent présenter une configuration logicielle minimale. Ceci comprend les serveurs IBM Intelligent Operations Center sur lesquels IBM Traffic Information Hub est installé et le serveur de gestion d'installation à partir duquel le programme d'installation d'IBM Intelligent Transportation s'exécute.

#### **Tâches associées** :

[«Mise à niveau depuis une version précédente», à la page 16](#page-25-0)

Si vous exécutez IBM Traffic Information Hub version 1.0.0, vous pouvez utiliser l'assistant d'installation pour effectuer une mise à niveau vers la version 1.0.1. Le système IBM Traffic Information Hub 1.0.0 doit être préalablement doté du correctif temporaire IBM Intelligent Transportation PO00021 pour que la mise à niveau vers la version 1.0.1 puisse être lancée.

## **Déploiement de la solution**

IBM Intelligent Transportation offre un assistant de déploiement pour installer le produit IBM Traffic Information Hub dans un environnement existant qui exécute IBM Intelligent Operations Center groupe de correctifs 1.

#### **Avant de commencer**

Préparez le support d'installation avant de démarrer l'assistant de déploiement. Vous devez également exécuter les tâches préalablement requises mises en évidence dans la section intitulée *Préparation de l'installation*. Les prérequis comprennent l'installation de IBM Intelligent Operations Center groupe de correctifs 1 et la vérification du bon fonctionnement de tous les serveurs. Pour plus d'informations, voir les liens vers des rubriques connexes proposés à la fin de cette rubrique.

## **Pourquoi et quand exécuter cette tâche**

Exécutez l'assistant de déploiement sur le IBM Intelligent Transportation serveur de gestion d'installation sur lequel vous avez préparé le support d'installation.

L'assistant de déploiement requiert les informations suivantes relatives à l'environnement IBM Intelligent Operations Center groupe de correctifs 1 existant :

v Le nom d'hôte, ainsi que l'ID administrateur et le mot de passe du système d'exploitation du serveur d'événement et de gestion d'IBM Intelligent Operations Center.
v Le nom d'utilisateur et le mot de passe du compte d'administration IBM Intelligent Operations Center créé lors de l'installation.

### **Procédure**

- 1. Connectez-vous au serveur de gestion d'installation en tant qu'utilisateur *root*.
- 2. Affichez les fichiers présents sur le DVD. Eventuellement, si vous utilisez le package de téléchargement pour installation, alors accédez au répertoire temporaire où vous avez extrait le package d'installation IBM Traffic Information Hub lors de la préparation du support d'installation. Par exemple, /images/disk1.
- 3. Démarrez l'assistant de déploiement IBM Traffic Information Hub en exécutant la commande suivante en tant qu'utilisateur *root* :

./LinuxSetup

La fenêtre de l'accord de licence IBM Traffic Information Hub s'affiche.

- 4. Cliquez sur **J'accepte** pour accepter l'accord de licence de IBM Traffic Information Hub et pour démarrer l'assistant de déploiement.
- 5. Dans la fenêtre d'accueil de l'assistant de déploiement, cliquez sur **Suivant** pour passer au panneau suivant et commencer la configuration du déploiement.
- 6. Dans le panneau **Select Tasks**, cliquez sur **Suivant** pour continuer.
- 7. Dans le panneau **Specify Targets** :
	- a. Dans la zone **Machine cible**, entrez le nom d'hôte du serveur d'événement et de gestion d'IBM Intelligent Operations Center.
	- b. Dans les zones ID utilisateur et Mot de passe, entrez les données d'identification de l'utilisateur *root* du système d'exploitation serveur d'événement et de gestion d'IBM Intelligent Operations Center.
	- c. Facultatif : Pour sauvegarder les informations en vue d'une utilisation ultérieure éventuelle, cochez la case **Save this login information**.
	- d. Facultatif : Cliquez sur **Test Connections** pour vérifier que le serveur de gestion d'installation a accè au serveur d'événement et de gestion d'IBM Intelligent Operations Center que vous avez indiqué. Si le test de connexion échoue, trouvez une solution avant de continuer.
	- e. Pour passer au panneau de déploiement suivant, cliquez sur **Suivant**.

**Remarque :** La zone **Operating system** est désactivée car seul le système d'exploitation Linux est actuellement pris en charge par le produit IBM Traffic Information Hub.

- 8. Sur le panneau **Configure Parameters** :
	- a. Indiquez le nom d'utilisateur et le mot de passe associé au service de gestion d'IBM Intelligent Operations Center fourni pendant l'installation d'IBM Intelligent Operations Center.
	- b. Confirmez de nouveau le mot de passe, puis cliquez sur **Suivant** pour continuer.
- 9. **Summary Panel** affiche un récapitulatif de toutes les tâches sélectionnées et une estimation du temps utilisé pour exécuter le déploiement. Cliquez sur **Deploy All** pour confirmer la sélection du déploiement.
- 10. Pour démarrer l'installation, cliquez sur **OK**.
- 11. Facultatif : Pour voir plus de détails sur le statut de déploiement, cliquez sur **Deployment messages**.
- 12. Facultatif : Cliquez sur **Master log** pour voir le journal d'installation complet.
- 13. Une fois l'installation terminée, lorsqu'un message vous y invite, vous pouvez choisir de sauvegarder le profil d'installation en cours. C'est utile pour la réinstallation et la mise à niveau du produit.
	- v Cliquez sur **Oui** pour sauvegarder les informations de déploiement et la configuration avant de quitter.
	- v Cliquez sur **Non** pour supprimer le profil de déploiement et les journaux.

<span id="page-37-0"></span>v Cliquez sur **Annuler** pour revenir au panneau suivant.

## **Résultats**

Le produit IBM Traffic Information Hub est installé dans le cluster de serveur IBM Intelligent Operations Center existant.

### **Que faire ensuite**

Vérifiez l'installation pour vous assurer que la solution est correctement déployée et fonctionne avec le produit IBM Intelligent Operations Center. Complétez la configuration de post-installation et, si nécessaire, installez le composant Prévision de transport facultatif.

#### **Concepts associés** :

[«Préparation de l'installation», à la page 11](#page-20-0)

Avant de déployer la fonction IBM Traffic Information Hub et la fonction Prévision de transport facultative, vous devez comprendre la configuration système du produit IBM Traffic Information Hub. Assurez-vous que les conditions préalablement requises de la solution et de l'environnement IBM Intelligent Operations Center sous-jacent sont satisfaites avant de démarrer le déploiement.

#### **Tâches associées** :

[«Préparation du support d'installation», à la page 22](#page-31-0)

Avant d'exécuter l'assistant de déploiement d'IBM Traffic Information Hub, vous devez d'abord obtenir et préparer le support d'installation. Le support d'installation du produit IBM Traffic Information Hub comprend également le package d'installation et les modèles de fichiers de scripts de post-installation pour la fonction Prévision de transport facultative.

«Vérification du déploiement»

Vérifiez le déploiement d'IBM Traffic Information Hub afin de vous assurer que la solution est déployée correctement et opère avec IBM Intelligent Operations Center.

[«Configuration post-installation», à la page 29](#page-38-0)

Après installation de IBM Traffic Information Hub, des étapes supplémentaires sont requises pour configurer la solution.

## **Vérification du déploiement**

Vérifiez le déploiement d'IBM Traffic Information Hub afin de vous assurer que la solution est déployée correctement et opère avec IBM Intelligent Operations Center.

## **Procédure**

Vérifiez que vous pouvez accéder au portail IBM Traffic Information Hub en vous connectant en tant qu'Administrateur informatique transport ou tout autre utilisateur Transportation à l'aide de l'URL suivante :

http://*hostname*/wpsv70/wps/myportal

Où *hostname* représente le nom d'hôte du serveur d'accès d'IBM Intelligent Operations Center. Dans le portail de solution, vous pouvez voir le lien **Intelligent Transportation** dans la barre de navigation supérieure.

## **Que faire ensuite**

Le système IBM Traffic Information Hub est maintenant prêt pour la configuration ultérieure à l'installation.

#### <span id="page-38-0"></span>**Tâches associées** :

[«Déploiement de la solution», à la page 26](#page-35-0)

IBM Intelligent Transportation offre un assistant de déploiement pour installer le produit IBM Traffic Information Hub dans un environnement existant qui exécute IBM Intelligent Operations Center groupe de correctifs 1.

«Configuration post-installation»

Après installation de IBM Traffic Information Hub, des étapes supplémentaires sont requises pour configurer la solution.

## **Configuration post-installation**

Après installation de IBM Traffic Information Hub, des étapes supplémentaires sont requises pour configurer la solution.

#### **Tâches associées** :

[«Déploiement de la solution», à la page 26](#page-35-0)

IBM Intelligent Transportation offre un assistant de déploiement pour installer le produit IBM Traffic Information Hub dans un environnement existant qui exécute IBM Intelligent Operations Center groupe de correctifs 1.

[«Vérification du déploiement», à la page 28](#page-37-0)

Vérifiez le déploiement d'IBM Traffic Information Hub afin de vous assurer que la solution est déployée correctement et opère avec IBM Intelligent Operations Center.

## **Importation et configuration de la source de données TMDD**

Une fois IBM Traffic Information Hub installé, le système doit être configuré pour se connecter à un ou plusieurs centres propriétaires afin d'alimenter la base de données avec des données de circulation en temps (quasi) réel et historiques. La source de données doit être disponible pour IBM Traffic Information Hub dans le format de données TMDD (Traffic Management Data Dictionary) requis, que le système est conçu pour prendre en charge.

Avant de commencer l'intégration du produit IBM Traffic Information Hub au centre propriétaire, ainsi que la configuration du processus d'importation des données de circulation, vous devez effectuer une planification afin d'obtenir les résultats désirés.

Les étapes suivantes sont nécessaires pour importer et configurer la source de données TMDD :

- 1. [«Planification de l'intégration des données TMDD», à la page 52.](#page-61-0)
- 2. [«Connexion à un centre propriétaire», à la page 56.](#page-65-0)
- 3. [«Configuration d'un abonnement à des données de circulation», à la page 58.](#page-67-0)
- 4. [«Exécution d'un chargement en bloc des données de circulation», à la page 61.](#page-70-0)
- 5. [«Vérification de l'importation de données», à la page 63.](#page-72-0)

Pour obtenir des informations détaillées sur le mode d'intégration de la source de données TMDD dans le produit IBM Traffic Information Hub, consultez la section *Intégration dans la solution* du centre de documentation IBM Intelligent Transportation.

#### **Concepts associés** :

[Chapitre 4, «Intégration de la solution», à la page 49](#page-58-0)

IBM Traffic Information Hub assure l'interface avec les centres de gestion de la circulation et les systèmes ATMS (Advanced Traffic Management Systems) en s'appuyant sur la norme TMDD (Traffic Management Data Dictionary) version 3.0 de l'ITE (Institute of Transportation Engineers). TMDD normalise les objets de données des données de circulation et d'événement, et définit les messages et les boîtes de dialogue échangés entre les systèmes dans un modèle d'architecture C2C (communication de centre à centre) américain.

## **Configuration du fichier de formes pour des tronçons de route**

Pour terminer le processus d'importation des données, un fichier de formes doit être chargé dans le produit IBM Traffic Information Hub. Un fichier de formes correspond aux tronçons de route définis par le TMDD (Traffic Management Data Dictionary) en cours de surveillance par le système. Utilisez DB2 Spatial Extender pour importer des données spatiales depuis les sources externes vers IBM Traffic Information Hub par l'intermédiaire de fichiers d'échange de données.

Un fichier de formes est un type de fichier d'échange de données requis par le produit IBM Traffic Information Hub pour définir les segments de route sur des cartes SIG.

Un fichier de formes décrit les géométries spatiales comme des points, des polylignes et des polygones. Un fichier de formes consiste en une collection de fichiers ayant le même nom de fichier, mais des extensions de fichier différentes. La collection de fichiers de formes peut inclure un ou plusieurs des quatre fichiers suivants :

- v Un fichier contenant des données spatiales au format de forme, un format de facto standard conçu par ESRI. De telles données sont souvent appelées données de forme et l'extension de fichier correspondante est .shp.
- v Un fichier qui contient des données métier faisant partie des emplacements définis par les données de formes, avec une extension de fichier .dbf.
- v Un fichier qui contient un index pour former les données, avec une extension de fichier .shx.
- v Un fichier contenant une spécification du système de coordonnées sur lequel les données contenues dans un fichier .shp sont fondées. Ce fichier a l'extension .prj

DB2 Spatial Extender est fourni par l'architecture de base IBM Intelligent Operations Center. DB2 Spatial Extender est déployé sur le serveur de base de données d'IBM Intelligent Operations Center.

### **Importation du fichier de formes**

Le fichier de formes correspondant à la zone géographique du réseau de transport doit être importé dans un répertoire dans la serveur de base de données d'IBM Intelligent Operations Center. Importez le fichier de formes à l'aide de l'application de centre de contrôle DB2 sur la serveur de base de données d'IBM Intelligent Operations Center. La configuration est également requise pour préparer le fichier de formes pour une importation réussie.

L'importation du fichier de formes est une procédure complexe qui dépend de l'implémentation système et des coordonnées systèmes spatiales sur lesquelles le fichier de formes est basé.

Contactez votre représentant IBM Intelligent Transportation et convenez d'un accord Global Business Services pour terminer le travail requis.

#### <span id="page-40-0"></span>**Information associée** :

[Centre de documentation de DB2 Spatial Extender](http://publib.boulder.ibm.com/infocenter/db2luw/v9r5/topic/com.ibm.db2.luw.spatial.topics.doc/doc/db2sb03.html)

[Identification et résolution des problèmes liés à l'importation du fichier de formes](https://www-304.ibm.com/support/docview.wss?uid=swg1IC66825)

## **Configuration des cartes**

Après avoir installé le produit IBM Traffic Information Hub, configurez le fond de carte et les paramètres du système d'informations géographique (GIS) des portlets de cartes.

### **Pourquoi et quand exécuter cette tâche**

Si vous êtes un administrateur informatique Transportation, vous pouvez configurer les cartes qui s'affichent dans les portlets de cartes suivants dans les vues Opérateur : circulation et Planificateur : circulation :

Vous pouvez basculer en mode **Configurer** de carte depuis chacun des portlets de cartes. Seuls les paramètres de configuration applicables à ce portlet de cartes sont visibles.

Pour accéder à l'interface de configuration de la carte, cliquez sur le coin supérieur droit du portlet afin d'ouvrir son menu d'affichage, puis cliquez sur **Configurer**.

Procédez comme suit pour configurer les cartes de l'interface de solution IBM Traffic Information Hub.

#### **Procédure**

- 1. Configurez le serveur ArcGIS ESRI qui fournit le fond de carte pour la solution IBM Traffic Information Hub.
- 2. Configurez le fond de carte pour la solution que chacun des portlets de cartes affiche.
- 3. Configurez les paramètres suivants pour la carte dans le portlet Conditions de circulation actuelles dans le vue Opérateur : circulation.
	- v Point de centrage et zoom
	- v Catégories de route
	- Régions prédéfinies
	- Couches de circulation
- 4. Configurez les paramètres suivants pour la carte dans portlet Historique des conditions de circulation.
	- v Point de centrage et zoom
	- v Catégories de route
- 5. Configurez les paramètres suivants pour la carte dans le portlet Conditions de circulation prévues dans le vue Opérateur : circulation.
	- Point de centrage et zoom
	- v Incrément de l'intervalle de prévision

**Remarque :** Ce portlet n'est disponible que lorsque vous installez la fonction Prévision de transport facultative.

#### **Concepts associés** :

«Configuration d'ArcGIS ESRI»

Un serveur ESRI ArcGIS est requis pour fournir les fonds de carte de l'interface utilisateur. ESRI ArcGIS ne fait pas partie d'IBM Intelligent Transportation et est requis en tant que service supplémentaire. Après avoir installé IBM Traffic Information Hub, configurez le serveur ESRI ArcGIS pour qu'il puisse opérer avec la solution.

[«Ajout de couches de circulation», à la page 72](#page-81-0)

Les couches de circulation sont des couches de carte permettant de visualiser les données de circulation géospatiales capturées par IBM Traffic Information Hub. Elles viennent se superposer sur le fond de carte de la solution.

#### **Tâches associées** :

[«Configuration du fond de carte de la solution», à la page 69](#page-78-0)

Avant de pouvoir utiliser le portail de solutions, un fond de carte est requis pour les portlets de cartes dans les interfaces utilisateurs d'IBM Traffic Information Hub. Les couches de données de circulation viennent se superposer sur le fond de carte qui est configuré pour le système.

[«Définition du point de centrage et du niveau de zoom des cartes», à la page 70](#page-79-0) Permet de configurer le point de centrage et le niveau de zoom pour chacune des cartes fournies par la solution.

[«Ajout de catégories de route», à la page 71](#page-80-0)

Permet de créer les catégories de tronçons afin de définir les types de tronçons qu'un utilisateur peut inclure lors de l'ajout d'une couche de circulation. Les catégories de route sont configurées à partir de l'onglet **Paramètres de circulation** de la vue de configuration de la carte.

[«Ajout de régions», à la page 71](#page-80-0)

Permet de configurer des régions prédéfinies qui déterminent une région géographique d'intérêt dans le réseau de transport. Utilisez l'outil de sélection de texte défilant pour sélectionner la région géographique sur la carte.

[«Configuration de l'incrément de l'intervalle de prévision», à la page 76](#page-85-0)

Vous pouvez définir l'incrément de l'intervalle de prévision pour le curseur de carte figurant dans le portlet Conditions de circulation prévues.

### **Configuration d'ArcGIS ESRI**

Un serveur ESRI ArcGIS est requis pour fournir les fonds de carte de l'interface utilisateur. ESRI ArcGIS ne fait pas partie d'IBM Intelligent Transportation et est requis en tant que service supplémentaire. Après avoir installé IBM Traffic Information Hub, configurez le serveur ESRI ArcGIS pour qu'il puisse opérer avec la solution.

Des données et des cartes ESRI pour les fichiers ArcGIS 10 sont requises. Vérifiez que vous avez bien les fichiers des plans de rues ESRI qui couvrent la zone géographique du réseau de transport avec le niveau de détail approprié.

Les étapes suivantes doivent être effectuées pour terminer la configuration du service de carte.

- v Installez le serveur ESRI conformément aux recommandations.
- v Déployez les fichiers de cartes tel que décrit dans le guide ESRI à l'aide de l'option **Ajouter un nouveau service** dans l'application Gestionnaire de serveur ArcGIS.

#### <span id="page-42-0"></span>**Concepts associés** :

[«Conditions requises pour le serveur du système d'information géographique \(GIS\)», à la page 15](#page-24-0) En plus du produit IBM Intelligent Operations Center sous-jacent, le produit IBM Traffic Information Hub requiert l'accès à un serveur GIS (système d'information géographique).

#### **Tâches associées** :

[«Configuration des cartes», à la page 31](#page-40-0)

Après avoir installé le produit IBM Traffic Information Hub, configurez le fond de carte et les paramètres du système d'informations géographique (GIS) des portlets de cartes.

[«Configuration du fond de carte de la solution», à la page 69](#page-78-0)

Avant de pouvoir utiliser le portail de solutions, un fond de carte est requis pour les portlets de cartes dans les interfaces utilisateurs d'IBM Traffic Information Hub Les couches de données de circulation viennent se superposer sur le fond de carte qui est configuré pour le système.

## **Configuration des rapports de la solution**

Après avoir installé le produit IBM Traffic Information Hub et la fonction Prévision de transport facultative, il est nécessaire de configurer, dans une certaine mesure, les rapports portails de rapports et les rapports de données de circulation.

### **Pourquoi et quand exécuter cette tâche**

Configurez les portlets de rapports de sorte qu'ils affichent les données de circulation de votre réseau de transport dans votre format favori. Vous avez également la possibilité de personnaliser davantage les rapports de la solution.

Vous devez disposer des droits d'administrateur informatique Transportation pour personnaliser les portlets de rapports. Si vous disposez des droits de planificateur de circulation ou d'opérateur de circulation, vous pouvez modifier les critères des rapports existants affichés par les portlets.

## **Procédure**

- 1. Obligatoire : [«Configuration des propriétés d'un rapport», à la page 78.](#page-87-0)
- 2. Facultatif : [«Activation de l'accessibilité», à la page 83](#page-92-0)
- 3. Facultatif : [«Modification des paramètres linguistiques des rapports», à la page 120](#page-129-0)
- 4. Facultatif : [«Personnalisation du contenu des portlets de rapports», à la page 79](#page-88-0)

#### **Tâches associées** :

[«Configuration des propriétés d'un rapport», à la page 78](#page-87-0) Configurez les rapports fournis avec le produit IBM Traffic Information Hub de sorte qu'ils fassent

référence à l'ID réseau de circulation, au tronçon de route ou à la région requis.

## **Configuration d'utilisateurs et de groupes**

Pour utiliser la solution, vous devez disposer d'un compte utilisateur de portail affecté aux groupes et aux rôles requis du produit IBM Traffic Information Hub.

L'authentification d'utilisateur est associée aux droits d'autorisation donnant à l'utilisateur l'accès aux fonctions et aux données appropriées. IBM Intelligent Transportation bénéficie de l'interface de gestion des utilisateurs et des groupes fournie par IBM Intelligent Operations Center et de l'architecture de base. Elle intègre également l'infrastructure de sécurité existante pour une connexion unique. L'accès utilisateur est géré par WebSphere Portal, qui héberge les solutions IBM Intelligent Operations Center et IBM Intelligent Transportation. Le serveur de portail s'appuie sur Tivoli Directory Server comme la base de données LDAP (Lightweight Directory Access Protocol) pour IBM Intelligent Transportation et sur IBM Intelligent Operations Center.

## <span id="page-43-0"></span>**Administrateur de portail**

L'administrateur WebSphere Portal qui a été créé lors du déploiement initial d'IBM Intelligent Operations Center peut affecter des utilisateurs aux groupes et aux rôles IBM Intelligent Transportation. Les administrateurs de portail appartiennent à un groupe Administrateur, *wpsadmins*. Vous pouvez ajouter des utilisateurs supplémentaires au groupe d'administrateurs en fonction de vos besoins.

### **Affectation de droits d'utilisation**

Si les utilisateurs sont des utilisateurs existants d'IBM Intelligent Operations Center, ils ont déjà un ID utilisateur et un mot de passe, et doivent uniquement être ajoutés aux groupes et aux rôles requis de la solution IBM Intelligent Transportation. Les groupes ou les rôles auxquels un utilisateur est affecté déterminent les fonctions qu'ils peuvent utiliser dans le produit IBM Traffic Information Hub.

Pour plus d'informations sur l'affectation de rôles et de groupes aux utilisateurs d'IBM Intelligent Transportation et sur leurs droits d'utilisation, voir le lien vers la rubrique consacrée à la sécurité.

Pour plus d'informations sur la gestion des utilisateurs et des groupes, voir le wiki WebSphere Portal.

#### **Importation d'utilisateurs et de groupes**

Si les utilisateurs d'IBM Traffic Information Hub ne sont pas utilisateurs existants d'IBM Intelligent Operations Center, vous pouvez importer des utilisateurs depuis la source externe du répertoire LDAP dans la solution. Pour plus d'informations, consultez la rubrique intitulée *Importation d'utilisateurs et de groupes* du centre de documentation IBM Intelligent Operations Center.

#### **Concepts associés** :

[Chapitre 3, «Sécurisation de la solution», à la page 41](#page-50-0)

La sécurisation d'IBM Traffic Information Hub et de la fonction facultative Prévision de transport est un aspect important. Pour assurer la sécurisation du système, vous devez contrôler les utilisateurs autorisés à accéder au système et leur attribuer le niveau d'accès approprié au sein de la solution.

#### **Tâches associées** :

[«Ajout d'utilisateurs et de groupes», à la page 44](#page-53-0)

Pour pouvoir utiliser une fonction donnée du portail de la solution IBM Traffic Information Hub, un utilisateur doit être membre d'un groupe de rôle lui fournissant le niveau d'accès requis pour utiliser cette fonction. La vue **Administration** vous permet de donner accès à l'interface de la solution IBM Traffic Information Hub à des utilisateurs ou à des groupes.

#### **Information associée** :

Importation d'utilisateurs et de groupes

[Wiki Websphere Portal](http://www-10.lotus.com/ldd/portalwiki.nsf/dx/Users_and_groups_wp7)

## **Suppression des exemples d'utilisateurs**

Le produit IBM Traffic Information Hub comprend des exemples d'utilisateurs. Pour des raisons de sécurité, supprimez les exemples d'utilisateurs une fois la solution déployée.

### **Pourquoi et quand exécuter cette tâche**

L'administrateur WebSphere Portal gère les comptes utilisateur dans la vue **Administration**. Utilisez la procédure suivante pour supprimer les exemples d'utilisateurs fournis avec la solution.

### **Procédure**

- 1. Connectez-vous au portail en tant qu'administrateur de portail ou en tant qu'utilisateur membre du groupe de sécurité *wpsadmin*.
- 2. Cliquez sur **Administration**.
- **34** IBM Intelligent Transportation IBM Traffic Information Hub IBM Intelligent Transportation Documentation du produit
- 3. Cliquez sur **Access > Users and Groups**.
- 4. Cliquez sur l'icône de suppression associée aux utilisateurs suivants :
	- yverna (Yara Verna)
	- v **lsmith** (Luke Smith)
	- v **sjane** (Sarah Jane)
	- v **mjackson** (Maria Jackson)

**Important :** Ne supprimez pas les utilisateurs obligatoires suivants. Si vous les supprimez, IBM Traffic Information Hub et IBM Intelligent Operations Center ne pourront pas fonctionner correctement.

- v **wpsadmin**
- v **wasadmin**
- wpsbind
- v **admin**
- v **notesadmin**

#### **Concepts associés** :

[«Exemple d'utilisateurs», à la page 47](#page-56-0)

Au cours du déploiement d'IBM Traffic Information Hub, des exemples d'utilisateurs sont créés avec les responsabilités et les autorisations d'accès correspondantes.

## **Vérification de l'installation**

Une fois le produit IBM Traffic Information Hub installé, utilisez l'utilisateur et les données fournis à titre d'exemple, installés avec le produit, pour vérifier que la solution est correctement installée.

#### **Pourquoi et quand exécuter cette tâche**

Pour confirmer la réussite du déploiement de IBM Traffic Information Hub, vérifiez que l'application de portail, les applications du centre externe TMDD et la base de données sont installés et en cours de fonctionnement. Ces facteurs peuvent être confirmés à l'aide des fichiers journaux créés lorsqu'une installation aboutit, en affichant les éléments pertinents des commandes Console d'administration de WebSphere Application Server and executing DB2.

L'administrateur de votre système local devra peut-être vous donner l'accès aux noeuds d'installation correspondant à ces composants. L'administrateur devra probablement ouvrir des ports TCP/IP pour autoriser l'accès aux consoles WebSphere ou pour vous accorder les privilèges nécessaires à l'accès aux fichiers journaux concernés.

## **Vérification des applications de portail à l'aide de la Console d'administration de WebSphere Application Server Pourquoi et quand exécuter cette tâche**

Vous pouvez vérifier la réussite de l'installation des applications de portail à l'aide de Console d'administration de WebSphere Application Server.

### **Procédure**

- 1. Accédez au Console d'administration de WebSphere Application Server sous **ICP002**.
- 2. Sélectionnez **Applications>Types d'applications>Applications d'entreprise WebSphere**.
- 3. A l'aide du filtre, définissez les termes de recherche sur \*trans\*.
- 4. Si l'installation a réussi, les applications suivantes sont en cours d'exécution :
	- trans portal ear
	- trans portlet ear
- trans report portlet ear
- trans restservices ear

## **Vérification des applications de portail à l'aide du terminal standard Pourquoi et quand exécuter cette tâche**

Vous pouvez vérifier la réussite de l'installation des applications de portail à l'aide du terminal standard.

### **Procédure**

- 1. En tant qu'utilisateur root, accédez au répertoire /opt/IBM/WebSphere/wp\_profile/logs/ WebSphere\_Portal.
- 2. Dans SystemOut.log, vérifiez les messages de démarrage des applications trans\_portal\_ear, trans\_portlet\_ear, trans\_report\_portlet\_ear et trans\_restservices\_ear : grep 'trans ' SystemOut.log | grep started

## **Vérification des applications du centre externe TMDD à l'aide de la Console d'administration de WebSphere Application Server Pourquoi et quand exécuter cette tâche**

Vous pouvez vérifier la réussite de l'installation des 'applications du centre externe TMDD' à l'aide de la Console d'administration de WebSphere Application Server.

## **Procédure**

- 1. Accédez au Console d'administration de WebSphere Application Server sous **ICP003**.
- 2. Sélectionnez **Applications>Types d'applications>Applications d'entreprise WebSphere**.
- 3. Si l'installation a réussi, les applications suivantes sont en cours d'exécution :
	- trans tmddloadserver ear
	- trans\_tmddecserver\_ear

## **Vérification des applications du centre externe TMDD à l'aide du terminal standard Pourquoi et quand exécuter cette tâche**

Vous pouvez vérifier la réussite de l'installation des applications du centre externe TMDD à l'aide du terminal standard.

## **Procédure**

- 1. En tant qu'utilisateur root, accédez au répertoire /opt/IBM/WebSphere/AppServer/lprofiles/ ISKCustom01/logs/MEMBER01.
- 2. Dans SystemOut.log, vérifiez les messages de démarrage pour les applications trans tmddloadserver ear et trans tmddecserver ear. grep 'trans\_' SystemOut.log | grep started

## **Vérification des bases de données Pourquoi et quand exécuter cette tâche**

Pour vérifier l'installation des bases de données IBM Traffic Information Hub, procédez comme suit.

## <span id="page-46-0"></span>**Procédure**

- 1. Connectez-vous à la serveur de base de données d'IBM Intelligent Operations Center en tant qu'administrateur DB2.
- 2. Connectez-vous à la base de données PEMS\_S2 : db2 connect to pems\_s2
- 3. Listez les schémas dans la base de données PEMS\_S2 vers un fichier : db2 select \\* from SYSCAT.SCHEMATA > /tmp/schemas.txt
- 4. Utilisez le fichier schemas.txt pour vérifier la création des schémas geospatial, tmdd, datex\_ii et transportation.

## **Désinstallation de la solution**

Vous pouvez désinstaller IBM Traffic Information Hub en exécutant le script de désinstallation à partir de la ligne de commande. Le script de désinstallation supprime IBM Traffic Information Hub et toutes les données de l'environnement IBM Intelligent Operations Center sous-jacent.

## **Avant de commencer**

Si la fonction Prévision de transport est installée dans votre environnement, vous devez désinstaller cette fonction Prévision de transport avant de pouvoir procéder à la désinstallation d'IBM Traffic Information Hub. Voir le lien connexe proposé à la fin de cette rubrique.

Pour préserver les données d'IBM Traffic Information Hub, connectez-vous à IBM Intelligent Operations Center et copiez les bases de données TIH\_HS et TIH\_OP avant de désinstaller la solution.

Tous les composants serveur d'IBM Intelligent Operations Center doivent être en cours d'exécution durant la désinstallation d'IBM Traffic Information Hub. Certains des services d'IBM Intelligent Operations Center sont automatiquement redémarrés par le programme de désinstallation. Afin d'éviter toute interruption de service, il est préférable que les utilisateurs d'IBM Intelligent Operations Center n'accèdent pas au système durant la désinstallation.

## **Pourquoi et quand exécuter cette tâche**

Par défaut, toutes les données et tous les fichiers programme d'IBM Traffic Information Hub sont supprimés des serveurs IBM Intelligent Operations Center sur lesquels IBM Traffic Information Hub est exécuté.

## **Procédure**

- 1. Connectez-vous au serveur d'événement et de gestion d'IBM Intelligent Operations Center en tant qu'utilisateur *racine*.
- 2. A partir de la ligne de commande, créez un répertoire temporaire destiné à l'extraction du programme de désinstallation - par exemple, /tmp/TIH\_Uninstaller.

**Remarque :** Ce répertoire temporaire doit être situé en dehors de la structure de répertoire principale du programme, spécifiée à l'étape suivante, dans la mesure où le dossier intelligentTransportation est supprimé durant la désinstallation.

- 3. A partir de la ligne de commande, ouvrez le répertoire suivant : /opt/IBM/iss/intelligentTransportation/trafficInformationHub/uninstall
- 4. Copiez le fichier trafficInformationHubUninstaller.tar.gz dans le répertoire temporaire que vous avez créé à l'étape 2 - par exemple, /tmp/TIH\_Uninstaller.
- 5. Ouvrez le répertoire temporaire et extrayez le contenu du fichier trafficInformationHubUninstaller.tar.gz à l'aide de la commande suivante : tar -zxvf trafficInformationHubUninstaller.tar.gz
- 6. Facultatif : Si une précédente désinstallation a échoué : avant de réexécuter le script de désinstallation, éditez le fichier install.properties afin de forcer l'utilitaire à passer les étapes qui avaient abouti lors de la tentative précédente. A défaut, le réexécution de l'utilitaire de désinstallation pourrait échouer. Pour plus d'informations, voir le lien connexe proposé à la fin de cette rubrique.
- 7. Lancez la désinstallation d'IBM Traffic Information Hub en exécutant la commande suivante :

./uninstall.sh *compte\_admin\_ic mot\_de\_passe*

Où *compte\_admin\_ic* et *mot\_de\_passe* correspondent aux droit d'accès du compte de l'administrateur IBM Intelligent Operations Center défini lors du déploiement d'IBM Intelligent Operations Center. La progression de la désinstallation est indiquée dans la fenêtre de ligne de commande. A la fin de la désinstallation, le message Désinstallation terminée s'affiche si l'opération a réussi. En cas d'échec, le programme de désinstallation affiche les détails concernant la ou les étapes ayant échoué, ainsi que le fichier journal à consulter pour plus d'informations.

### **Résultats**

IBM Traffic Information Hub est supprimé de l'environnement IBM Intelligent Operations Center sous-jacent. Les fichiers programme et la base de données d'IBM Traffic Information Hub sont supprimés. Le lien **Intelligent Transportation** n'apparaît plus sur la barre de navigation du portail IBM Intelligent Operations Center.

#### **Tâches associées** :

«Nouvelle tentative de désinstallation d'IBM Traffic Information Hub après un échec» Si la précédente tentative de désinstallation d'IBM Traffic Information Hub a échoué, configurez l'utilitaire de désinstallation de sorte qu'il passe les étapes de la désinstallation qui avaient réussi au cours de cette tentative.

## **Nouvelle tentative de désinstallation d'IBM Traffic Information Hub après un échec**

Si la précédente tentative de désinstallation d'IBM Traffic Information Hub a échoué, configurez l'utilitaire de désinstallation de sorte qu'il passe les étapes de la désinstallation qui avaient réussi au cours de cette tentative.

### **Avant de commencer**

Identifiez les étapes de désinstallation qui ont réussi et celles qui ont échoué en examinant les journaux affichés dans l'assistant d'installation ainsi que les journaux d'installation situés dans le répertoire /tmp/TIH\_Uninstaller/logs du serveur d'événement et de gestion d'IBM Intelligent Operations Center.

## **Pourquoi et quand exécuter cette tâche**

Avant de réexécuter le script de l'utilitaire de ligne de commande de désinstallation, configurez le fichier install.properties en sélectionnant les étapes qui devront être sautées.

### **Procédure**

- 1. Connectez-vous au serveur d'événement et de gestion d'IBM Intelligent Operations Center en tant qu'utilisateur *racine*.
- 2. Ouvrez le sous-dossier scripts situé dans le répertoire temporaire au sein duquel vous aviez extrait l'utilitaire de désinstallation durant la précédente tentative de désinstallation. Exemple : /tmp/TIH\_Uninstaller/scripts
- 3. Editez le fichier install.properties.
- 4. Facultatif : Désactivez les options de désinstallation que vous souhaitez passer en définissant la valeur de l'option sur N.

Le tableau suivant liste les options configurables. Par défaut, toutes ces options sont définies sur la valeur Y.

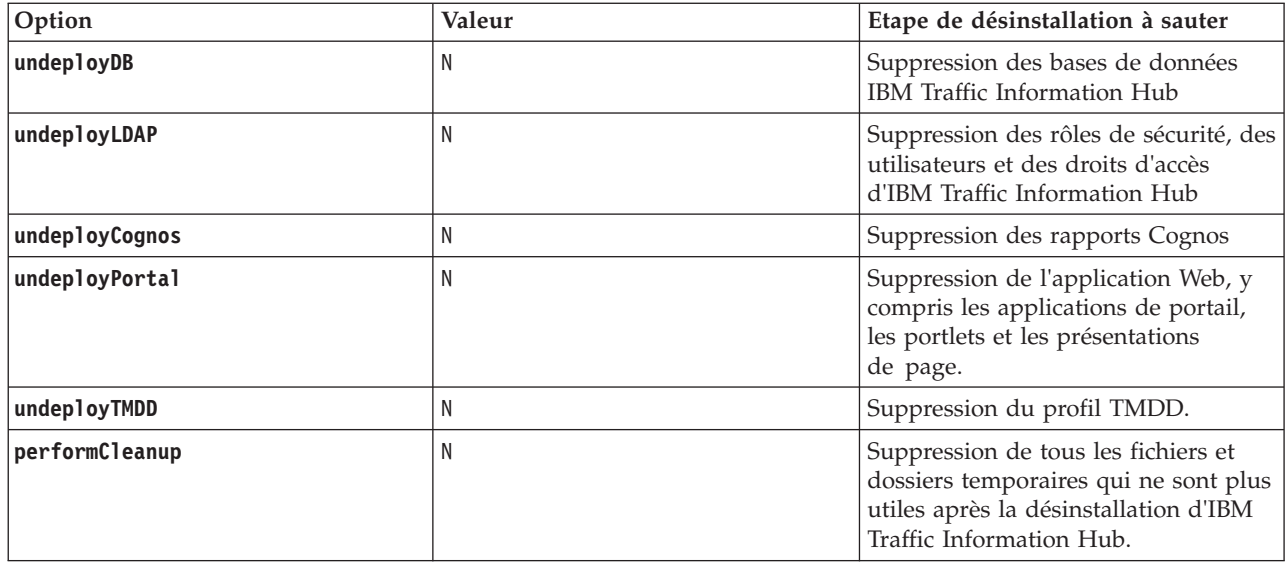

5. Sauvegardez et fermez le fichier install.properties.

## **Que faire ensuite**

Vous êtes maintenant prêt à réexécuter le script de désinstallation d'IBM Traffic Information Hub.

#### **Tâches associées** :

[«Désinstallation de la solution», à la page 37](#page-46-0)

Vous pouvez désinstaller IBM Traffic Information Hub en exécutant le script de désinstallation à partir de la ligne de commande. Le script de désinstallation supprime IBM Traffic Information Hub et toutes les données de l'environnement IBM Intelligent Operations Center sous-jacent.

# <span id="page-50-0"></span>**Chapitre 3. Sécurisation de la solution**

La sécurisation d'IBM Traffic Information Hub et de la fonction facultative Prévision de transport est un aspect important. Pour assurer la sécurisation du système, vous devez contrôler les utilisateurs autorisés à accéder au système et leur attribuer le niveau d'accès approprié au sein de la solution.

### **Sécurisation de l'architecture de base**

Dans la mesure où IBM Traffic Information Hub est exécuté au-dessus de IBM Intelligent Operations Center, vous devez passer par IBM Intelligent Operations Center pour définir les paramètres de sécurité de haut niveau. Pour plus de détails sur les diverses options disponibles, voir la section Sécurité du centre de documentation d'IBM Intelligent Operations Center.

### **Sécurisation du flux de communication TMDD**

Pour plus de sécurité, vous avez la possibilité de protéger le flux de communication en configurant une clé d'obfuscation pour le centre externe TMDD d'IBM Traffic Information Hub, de façon à lier ensemble le nom et l'ID d'un abonnement aux données TMDD. Lorsqu'une clé d'obfuscation est configurée, le centre externe TMDD d'IBM Traffic Information Hub rejette toute publication ne respectant pas la liaison entre le nom et l'ID. Après avoir configuré une clé d'obfuscation, vous devez communiquer les informations requis aux correspondants qui lancent des publications sur les centres propriétaires TMDD mais sont souscrits en abonnement par ce centre externe TMDD. Les correspondants externes doivent mettre à jour la configuration de leur abonnement aux données TMDD pour être en mesure d'envoyer et de recevoir des données TMDD entre le centre propriétaire et les centres externes. Pour plus d'informations, voir *Configuration de la clé d'obfuscation*.

## **Sécurisation du portail**

Les rubriques qui suivent expliquent comment sécuriser la solution, et en particulier comment gérer l'accès des utilisateurs au portail de cette solution.

#### <span id="page-51-0"></span>**Concepts associés** :

[«Configuration d'utilisateurs et de groupes», à la page 33](#page-42-0) Pour utiliser la solution, vous devez disposer d'un compte utilisateur de portail affecté aux groupes et aux rôles requis du produit IBM Traffic Information Hub.

#### [Chapitre 4, «Intégration de la solution», à la page 49](#page-58-0)

IBM Traffic Information Hub assure l'interface avec les centres de gestion de la circulation et les systèmes ATMS (Advanced Traffic Management Systems) en s'appuyant sur la norme TMDD (Traffic Management Data Dictionary) version 3.0 de l'ITE (Institute of Transportation Engineers). TMDD normalise les objets de données des données de circulation et d'événement, et définit les messages et les boîtes de dialogue échangés entre les systèmes dans un modèle d'architecture C2C (communication de centre à centre) américain.

#### **Tâches associées** :

[«Configuration de la clé d'obfuscation», à la page 60](#page-69-0)

Pour plus de sécurité, vous avez la possibilité de protéger le flux de communication en configurant une clé d'obfuscation pour le centre externe TMDD d'IBM Traffic Information Hub, de façon à lier ensemble le nom et l'ID d'un abonnement aux données TMDD. Si une clé d'obfuscation est configurée, le centre externe TMDD d'IBM Traffic Information Hub rejette toute publication ne respectant pas la liaison entre le nom et l'ID. Après avoir configuré une clé d'obfuscation, vous devez communiquer les informations requis aux correspondants qui lancent des publications sur les centres propriétaires TMDD mais sont souscrits en abonnement par ce centre externe TMDD. Les correspondants externes doivent mettre à jour la configuration de leur abonnement aux données TMDD pour être en mesure d'envoyer et de recevoir des données TMDD entre le centre propriétaire et les centres externes.

#### **Information associée** :

Sécurisation d'IBM Intelligent Operations Center

## **Responsabilités et rôles utilisateur**

IBM Traffic Information Hub implémente la sécurité en limitant l'accès aux fonctions et aux données sur la base des rôles utilisateur.

Le modèle de sécurité et les rôles d'accès utilisateur d'IBM Traffic Information Hub sont cohérents avec IBM Intelligent Operations Center et avec les autres solutions de l'offre IBM Smarter Cities Software Solutions.

Pour pouvoir utiliser une fonction donnée du portail IBM Traffic Information Hub ou du composant facultatif Prévision de transport, vous devez être membre d'un groupe de rôle fournissant le niveau d'accès requis pour utiliser cette fonction. Vous devez disposer des droits Administrateur informatique transport pour gérer la sécurité des utilisateurs et des groupes d'utilisateurs.

Le Tableau 1 présente les pages, portlets et responsabilités autorisés pour les différents rôles utilisateur de la solution.

*Tableau 4. Le rôles d'IBM Traffic Information Hub.*

| Rôle utilisateur (groupe de rôle)                                    | Pages ou portlets autorisés                                                                                                    | Responsabilités autorisées                                                                                                    |
|----------------------------------------------------------------------|----------------------------------------------------------------------------------------------------|----------------------------------------------------------------------------------------------------|
| Planificateur de circulation<br>(TrafficPlanner)                     | Vue Planificateur: circulation                                                                                                    | Interroger les niveaux de flux de<br>circulation pour une période passée<br>spécifiée                                                      |
|                                                                      |                                                                                                    | Afficher des informations détaillées sur<br>les niveaux de circulation                                                                     |
|                                                                      |                                                                                                    | Exécuter des rapports récapitulant<br>l'historique des données de flux de<br>circulation                                                   |
| Opérateur de circulation<br>(TrafficOperator)                        | Vue Opérateur : circulation                                                                                                    | Toutes les responsabilités associées au<br>rôle précédent. Un utilisateur Opérateur<br>de circulation est de plus autorisé à :             |
|                                                                      |                                                                                                    | Interroger les conditions de circulation<br>quasi actuelles et surveiller le volume et<br>la vitesse de circulation                        |
|                                                                      |                                                                                                    | Afficher le flux de circulation prévu pour<br>l'heure à venir                                                                              |
|                                                                      |                                                                                                    | Ajouter, annuler ou mettre à jour des<br>événements de circulation                                                                         |
|                                                                      |                                                                                                    | Afficher des informations détaillées sur<br>les niveaux de circulation, les<br>équipements d'exploitation de la route et<br>les événements |
|                                                                      |                                                                                                    | Exécuter des rapports récapitulant :<br>• le volume et la vitesse du flux de<br>circulation actuel                                         |
|                                                                      |                                                                                                    | • le volume et la vitesse du flux de<br>circulation prévu                                                                                  |
|                                                                      |                                                                                                    | · l'exactitude des données de prévision<br>de la circulation                                                                               |
|                                                                      |                                                                                                    | • les événements de circulation                                                                                                    |
| Administrateur informatique<br>transport<br>(TrafficITAdministrator) | Toutes les vues et tous les portlets<br>d'administration de la solution<br>Les vues et les portlets<br>d'administration de la fonction<br>Prévision de transport | Toutes les responsabilité qui précèdent.<br>Un utilisateur Administrateur<br>informatique transport est de plus<br>autorisé à :            |
|                                                                      |                                                                                                    | Configurer les fonds de carte de la<br>solution                                                                                            |
|                                                                      |                                                                                                    | Configurer les couches de circulation<br>prédéfinies                                                                                       |
|                                                                      |                                                                                                    | Configurer la fonction de prévision de<br>transport                                                                                        |
|                                                                      |                                                                                                    | Configurer les paramètres de langue et<br>d'accessibilité                                                                                  |

<span id="page-53-0"></span>**Tâches associées** :

«Ajout d'utilisateurs et de groupes»

Pour pouvoir utiliser une fonction donnée du portail de la solution IBM Traffic Information Hub, un utilisateur doit être membre d'un groupe de rôle lui fournissant le niveau d'accès requis pour utiliser cette fonction. La vue **Administration** vous permet de donner accès à l'interface de la solution IBM Traffic Information Hub à des utilisateurs ou à des groupes.

[«Affichage ou modification d'une appartenance à un groupe», à la page 45](#page-54-0)

Gérez les utilisateurs d'IBM Traffic Information Hub à partir de la vue **Administration**. L'appartenance à un groupe de rôles donne aux utilisateurs l'accès aux éléments de la solution appropriés à ce rôle. Vous pouvez modifier le niveau d'accès d'un utilisateur en le supprimant d'un groupe de rôle pour l'ajouter dans un autre. Vous avez également la possibilité de supprimer une utilisateur d'IBM Traffic Information  $H<sub>11</sub>h$ 

## **Ajout d'utilisateurs et de groupes**

Pour pouvoir utiliser une fonction donnée du portail de la solution IBM Traffic Information Hub, un utilisateur doit être membre d'un groupe de rôle lui fournissant le niveau d'accès requis pour utiliser cette fonction. La vue **Administration** vous permet de donner accès à l'interface de la solution IBM Traffic Information Hub à des utilisateurs ou à des groupes.

### **Avant de commencer**

Choisissez parmi ces groupes de rôle IBM Traffic Information Hub celui qui fournit le niveau d'accès requis à vos utilisateurs ou à vos groupes :

- TrafficOperator
- TrafficPlanner
- TrafficITAdministrator

Voir le lien connexe proposé à la fin de cette rubrique pour plus d'informations sur les rôles définis dans IBM Traffic Information Hub.

## **Pourquoi et quand exécuter cette tâche**

Vous pouvez ajouter des utilisateurs et des groupes à IBM Traffic Information Hub. Vous avez également la possibilité d'ajouter des utilisateurs et des groupes à partir d'une source d'annuaire LDAP (Lightweight Directory Access Protocol) existante configurée pour fonctionner avec l'environnement IBM Intelligent Operations Center sous-jacent. Pour plus d'informations sur les modalités d'importation d'utilisateurs d'annuaire LDAP dans la solution, voir le centre de documentation d'IBM Intelligent Operations Center.

## **Procédure**

- 1. Connectez-vous au portail de la solution en tant qu'administrateur du portail par exemple, *wpsadmin* ou un autre membre du groupe *wpsadmins* du portail.
- 2. Sur la barre de navigation principale située en haut de la page, cliquez sur **Administration**.
- 3. Dans la barre d'options latérale, développez le sous-menu **Accès** et cliquez sur **Utilisateurs et groupes**.
- 4. Cliquez sur **Tous les groupes d'utilisateurs du portail**. Vous visualisez la liste des groupes de rôle associés à IBM Traffic Information Hub et à IBM Intelligent Operations Center, ainsi qu'à toute autre solution IBM Smarter Cities Software Solutions installée dans cet environnement.
- 5. Faites défiler la liste pour trouver le groupe de rôle utilisateur que vous souhaitez affecter à vos utilisateurs.
- 6. Sélectionnez le groupe de rôle IBM Traffic Information Hub voulu en cliquant sur son libellé. Les ID des utilisateurs déjà membres du groupe s'affichent.
- <span id="page-54-0"></span>7. Ajoutez l'utilisateur au groupe suivant l'une des méthodes ci-après :
	- v Pour ajouter un utilisateur, cliquez sur **Nouvel utilisateur** et renseignez les zones requises dans la boîte de dialogue **Gestion de profil**.
	- v Pour ajouter un utilisateur ou un groupe d'utilisateurs existant, cliquez sur **Ajouter un membre** et sélectionnez un ou plusieurs utilisateurs ou groupes d'utilisateur dans la liste.
- 8. Cliquez sur **OK**.

### **Résultats**

Les utilisateurs ou les groupes nouvellement ajoutés apparaissent dans la liste des membres du groupe de rôle utilisateur. Ces utilisateurs sont maintenant autorisés à accéder au portail de la solution avec les droits associés au groupe de rôle sélectionné.

### **Que faire ensuite**

Si les utilisateurs ont également besoin d'accéder à IBM Intelligent Operations Center et à d'autres solutions IBM Smarter Cities Software Solutions installées dans cet environnement, ajoutez-les aux groupes de rôle appropriés au sein de chaque solution. Pour plus d'informations, voir les rubriques relatives à la sécurité dans le centre de documentation d'IBM Intelligent Operations Center ou des autres solutions IBM Smarter Cities Software Solutions déployées.

#### **Concepts associés** :

[«Configuration d'utilisateurs et de groupes», à la page 33](#page-42-0)

Pour utiliser la solution, vous devez disposer d'un compte utilisateur de portail affecté aux groupes et aux rôles requis du produit IBM Traffic Information Hub.

[«Responsabilités et rôles utilisateur», à la page 42](#page-51-0)

IBM Traffic Information Hub implémente la sécurité en limitant l'accès aux fonctions et aux données sur la base des rôles utilisateur.

#### **Tâches associées** :

«Affichage ou modification d'une appartenance à un groupe»

Gérez les utilisateurs d'IBM Traffic Information Hub à partir de la vue **Administration**. L'appartenance à un groupe de rôles donne aux utilisateurs l'accès aux éléments de la solution appropriés à ce rôle. Vous pouvez modifier le niveau d'accès d'un utilisateur en le supprimant d'un groupe de rôle pour l'ajouter dans un autre. Vous avez également la possibilité de supprimer une utilisateur d'IBM Traffic Information Hub.

#### **Information associée** :

Importation d'utilisateurs et de groupes dans IBM Intelligent Operations Center

## **Affichage ou modification d'une appartenance à un groupe**

Gérez les utilisateurs d'IBM Traffic Information Hub à partir de la vue **Administration**. L'appartenance à un groupe de rôles donne aux utilisateurs l'accès aux éléments de la solution appropriés à ce rôle. Vous pouvez modifier le niveau d'accès d'un utilisateur en le supprimant d'un groupe de rôle pour l'ajouter dans un autre. Vous avez également la possibilité de supprimer une utilisateur d'IBM Traffic Information Hub.

### **Pourquoi et quand exécuter cette tâche**

Procédez comme suit pour ajouter ou supprimer des utilisateurs existants des groupes de rôle utilisateur d'IBM Traffic Information Hub. Les utilisateurs supprimés d'un groupe de rôle utilisateur d'IBM Traffic Information Hub peuvent conserver l'accès à IBM Intelligent Operations Center et à toute autre solution IBM Smarter Cities Software Solutions. Pour savoir comment supprimer complètement un utilisateur en révoquant ses accès à l'ensemble du portail et des solutions exécutées dans cet environnement, voir les liens connexes.

## **Procédure**

- 1. Connectez-vous au portail de la solution en tant qu'administrateur du portail par exemple, *wpsadmin* ou un autre membre du groupe *wpsadmins* du portail.
- 2. Sur la barre de navigation principale située en haut de la page, cliquez sur **Administration**.
- 3. Dans la barre d'options latérale, développez le sous-menu **Accès** et cliquez sur **Utilisateurs et groupes**.
- 4. Cliquez sur **Tous les groupes d'utilisateurs du portail**. Vous visualisez la liste des groupes de rôle associés à IBM Traffic Information Hub et à IBM Intelligent Operations Center, ainsi qu'à toute autre solution IBM Smarter Cities Software Solutions installée dans cet environnement.
- 5. Parmi les groupes de rôle utilisateur IBM Traffic Information Hub suivants, cliquez sur celui que vous souhaitez afficher ou modifier. Vous pouvez faire défiler l'affichage jusqu'à la page suivante pour accéder au groupe de rôle utilisateur qui vous intéresse.
	- v **TrafficOperator**
	- v **TrafficPlanner**
	- v **TrafficITAdministrator**
- 6. Un tableau vous présente la liste de tous les utilisateurs ou groupes d'utilisateurs auquel le rôle utilisateur a été affecté. Vous pouvez effectuer différentes actions en cliquant sur les icônes situées à la fin de la ligne correspondant à l'utilisateur qui vous intéresse.
	- v Pour supprimer un utilisateur ou un groupe, cliquez sur l'icône **Supprimer** située sur la ligne correspondante.
	- v Pour afficher tous les autres rôles affectés à l'utilisateur ou au groupe sélectionné, cliquez sur l'icône **Afficher l'appartenance** située sur la ligne correspondante.
	- v Pour ajouter un utilisateur ou un groupe existant du portail à ce rôle, cliquez sur **Ajouter un membre** et sélectionnez l'utilisateur ou le groupe à ajouter.
	- v Pour créer un nouvel utilisateur du portail et l'ajouter à ce rôle, cliquez sur **Nouvel utilisateur** et renseignez les zones requises.
	- v Pour créer un nouveau groupe d'utilisateurs du portail et l'ajouter à ce rôle, cliquez sur **Nouveau groupe** et renseignez les zones requises.
- 7. Pour terminer et revenir à l'interface de la solution IBM Traffic Information Hub, cliquez sur **Plus...** sur la barre de navigation principale située en haut du portail puis sélectionnez **Intelligent Transportation**.

#### **Concepts associés** :

[«Responsabilités et rôles utilisateur», à la page 42](#page-51-0) IBM Traffic Information Hub implémente la sécurité en limitant l'accès aux fonctions et aux données sur la base des rôles utilisateur.

#### **Tâches associées** :

[«Ajout d'utilisateurs et de groupes», à la page 44](#page-53-0)

Pour pouvoir utiliser une fonction donnée du portail de la solution IBM Traffic Information Hub, un utilisateur doit être membre d'un groupe de rôle lui fournissant le niveau d'accès requis pour utiliser cette fonction. La vue **Administration** vous permet de donner accès à l'interface de la solution IBM Traffic Information Hub à des utilisateurs ou à des groupes.

## **Suppression d'utilisateurs ou de groupes**

Lorsqu'un utilisateur ou un groupe n'a plus besoin d'accéder à la solution, vous avez la possibilité de supprimer cet utilisateur ou ce groupe d'IBM Traffic Information Hub. Vous pouvez également supprimer l'utilisateur ou le groupe de l'ensemble de la solution, y compris IBM Intelligent Operations Center et tout autre produit IBM Smarter Cities Software Solutions déployé dans l'environnement.

## <span id="page-56-0"></span>**Procédure**

1. Pour supprimer un utilisateur ou un groupe de la solution de portail IBM Traffic Information Hub uniquement, voir le lien proposé à la fin de cette rubrique.

**Remarque :** Le fait de supprimer un utilisateur du groupe de rôle utilisateur IBM Traffic Information Hub est sans effet sur l'accès dont cet utilisateur dispose éventuellement pour IBM Intelligent Operations Center et pour tout autre produit IBM Smarter Cities Software Solutions installé dans cet environnement.

2. Pour supprimer un utilisateur du système tout entier, voir la section relative à la sécurité dans le centre de documentation d'IBM Intelligent Operations Center.

#### **Tâches associées** :

[«Affichage ou modification d'une appartenance à un groupe», à la page 45](#page-54-0)

Gérez les utilisateurs d'IBM Traffic Information Hub à partir de la vue **Administration**. L'appartenance à un groupe de rôles donne aux utilisateurs l'accès aux éléments de la solution appropriés à ce rôle. Vous pouvez modifier le niveau d'accès d'un utilisateur en le supprimant d'un groupe de rôle pour l'ajouter dans un autre. Vous avez également la possibilité de supprimer une utilisateur d'IBM Traffic Information Hub.

#### **Information associée** :

Suppression d'un utilisateur ou d'un groupe dans IBM Intelligent Operations Center

## **Exemple d'utilisateurs**

Au cours du déploiement d'IBM Traffic Information Hub, des exemples d'utilisateurs sont créés avec les responsabilités et les autorisations d'accès correspondantes.

IBM Traffic Information Hub comprend les exemples d'utilisateurs suivants.

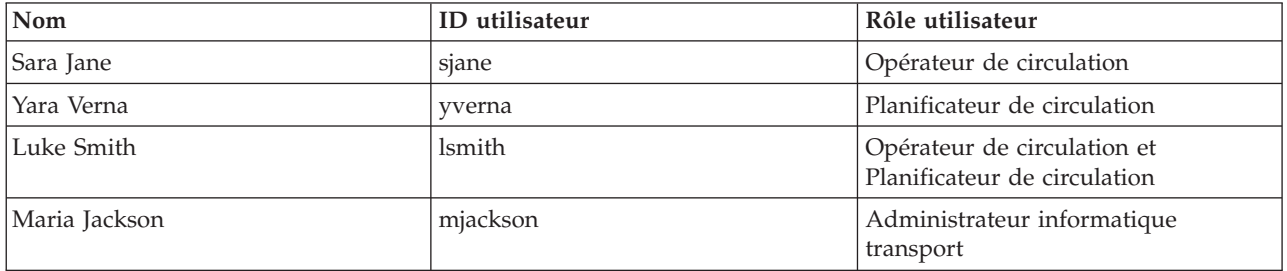

Par défaut, les exemples d'utilisateurs ont uniquement accès à la fonction facultative Prévision de transport de la solution IBM Traffic Information Hub.

Si les exemples d'utilisateurs ont également besoin d'accéder à IBM Intelligent Operations Center et à d'autres produits IBM Smarter Cities Software Solutions installés dans cet environnement, il convient de les ajouter aux rôles utilisateur appropriés au sein de ces solutions. Pour plus d'informations, voir la section Sécurité du centre de documentation d'IBM Intelligent Operations Center.

#### **Tâches associées** :

[«Suppression des exemples d'utilisateurs», à la page 34](#page-43-0) Le produit IBM Traffic Information Hub comprend des exemples d'utilisateurs. Pour des raisons de sécurité, supprimez les exemples d'utilisateurs une fois la solution déployée.

#### **Information associée** :

Sécurisation d'IBM Intelligent Operations Center

## **Affichage ou édition des profils utilisateur**

Affichez ou éditez le profil d'un utilisateur en vue de définir ou de redéfinir les attributs spécifiés dans ce profil, tels que mot de passe, nom, adresse e-mail ou langue. L'ID utilisateur n'est pas modifiable.

## **Pourquoi et quand exécuter cette tâche**

L'administrateur du portail a la possibilité d'afficher ou d'éditer les profils utilisateur via la vue **Administration**. Sélectionnez l'utilisateur parmi la liste des utilisateurs authentifiés du portail pour ouvrir le profil utilisateur et modifier les détails du profil.

**Remarque :** Chaque utilisateur est également autorisé à modifier son propre profil en cliquant sur **Editer mon profil** dans la barre de navigation du haut du portail.

### **Procédure**

- 1. Connectez-vous au portail de la solution en tant qu'administrateur du portail par exemple, *wpsadmin* ou un autre membre du groupe *wpsadmins* du portail.
- 2. Sur la barre de navigation principale située en haut de la page, cliquez sur **Administration**.
- 3. Dans la barre d'options latérale, développez le sous-menu **Accès** et cliquez sur **Utilisateurs et groupes**.
- 4. Cliquez sur **Tous les utilisateurs authentifiés du portail**. Un tableau listant tous les utilisateurs existants s'affiche.
- 5. Localisez l'utilisateur qui vous intéresse. Cliquez sur l'icône d'édition située sur la ligne correspondant à cet utilisateur afin d'afficher sa page **Gestion de profil**. Les zones d'attributs correspondant au profil utilisateur sont affichées.
- 6. Facultatif : Pour redéfinir le mot de passe d'un utilisateur, entrez un nouveau mot de passe dans les zones **Nouveau mot de passe** et **Confirmer le mot de passe**.
- 7. Vous pouvez ajouter, éditer ou supprimer des informations dans toutes les zones restantes.
- 8. Pour soumettre les modifications effectuées, cliquez sur **OK**.

### **Résultats**

Le profil utilisateur est mis à jour avec les modifications envoyées.

# <span id="page-58-0"></span>**Chapitre 4. Intégration de la solution**

IBM Traffic Information Hub assure l'interface avec les centres de gestion de la circulation et les systèmes ATMS (Advanced Traffic Management Systems) en s'appuyant sur la norme TMDD (Traffic Management Data Dictionary) version 3.0 de l'ITE (Institute of Transportation Engineers). TMDD normalise les objets de données des données de circulation et d'événement, et définit les messages et les boîtes de dialogue échangés entre les systèmes dans un modèle d'architecture C2C (communication de centre à centre) américain.

TMDD définit l'interface abstratite entre un centre propriétaire et un centre externe. Le centre propriétaire est une organisation ou un système qui capture, traite et possède les données brutes de circulation et d'événement. Le centre externe est une organisation ou un système recevant des données de circulation et d'événement provenant du centre propriétaire. IBM Traffic Information Hub joue le rôle de centre externe vis-à-vis des organisations et des systèmes qui lui fournissent des données. Les organisations et systèmes fournissant des données à IBM Traffic Information Hub jouent le rôle de centres propriétaires.

Les déploiements d'IBM Traffic Information Hub visent généralement à intégrer des données et de événements provenant de plusieurs systèmes ou centres. Cette intégration s'effectue en connectant plusieurs centres propriétaires à IBM Traffic Information Hub, qui intervient en tant que centre externe. Les centres propriétaires peuvent collecter des événements et des données provenant d'équipements et de détecteurs dans un partie déterminée de la zone d'une cité, d'un état ou d'une nation. Lorsque plusieurs centres propriétaires sont connectés à IBM Traffic Information Hub, IBM Traffic Information Hub fournit une vue consolidée de la situation et des événements de circulation pour l'ensemble du réseau de transport surveillé par les centres propriétaires.

#### **Concepts associés** :

[«Importation et configuration de la source de données TMDD», à la page 29](#page-38-0)

Une fois IBM Traffic Information Hub installé, le système doit être configuré pour se connecter à un ou plusieurs centres propriétaires afin d'alimenter la base de données avec des données de circulation en temps (quasi) réel et historiques. La source de données doit être disponible pour IBM Traffic Information Hub dans le format de données TMDD (Traffic Management Data Dictionary) requis, que le système est conçu pour prendre en charge.

#### [Chapitre 3, «Sécurisation de la solution», à la page 41](#page-50-0)

La sécurisation d'IBM Traffic Information Hub et de la fonction facultative Prévision de transport est un aspect important. Pour assurer la sécurisation du système, vous devez contrôler les utilisateurs autorisés à accéder au système et leur attribuer le niveau d'accès approprié au sein de la solution.

#### **Information associée** :

[Traffic Management Data Dictionary \(TMDD\) et Message Sets for External Traffic Management Center](http://www.ite.org/standards/tmdd/) [Communications \(MS/ETMCC\) Version 3.0](http://www.ite.org/standards/tmdd/)

[Normes ITS National Architecture C2C \(centre à centre\) américaines](http://www.iteris.com/itsarch/html/standard/ntcipc2c.htm)

## **Exemples de systèmes qui peuvent être intégrés**

Les centres propriétaires fournissent des données à IBM Traffic Information Hub. Ces centres propriétaires peuvent être constitués par n'importe quel système capable de communiquer avec IBM Traffic Information Hub à l'aide du protocole TMDD.

Voici quelques exemples de systèmes propriétaires :

- v Gestion des chaussées et systèmes de signalisation
- Evénements

## **Intégration de données TMDD**

IBM Traffic Information Hub prend en charge trois types de dialogue entre les centres propriétaires connectés aux équipements de terrain et les centres externes fournis par IBM Traffic Information Hub.

Ces types de dialogue sont les suivants :

- Demande-réponse
- Abonnement
- Publication

Dans le dialogue demande-réponse, IBM Traffic Information Hub envoie une demande au centre propriétaire. Suivant les objets demandés, un filtrage peut également être demandé. Chaque demande implique une réponse individuelle du centre propriétaire.

Dans le dialogue d'abonnement, IBM Traffic Information Hub envoie une demande d'abonnement à un centre propriétaire. Suivant l'objet demandé, un filtrage peut également être demandé. La demande attend des réponses du centre propriétaire correspondant aux critères de demande jusqu'à la fin de l'abonnement.

Le dialogue de publication répond à souscription d'un abonnement à IBM Traffic Information Hub par un centre propriétaire. Les publications sont identiques à une réponse dans la boîte de dialogue demande-réponse, mais sont envoyées suivant la fréquence et le noeud final indiqués dans l'abonnement.

Les objets de données TMDD (Traffic Management Data Dictionary) seront répartis par IBM Traffic Information Hub en différentes catégories telles que :

- v Gestion des connexions
- v Vérification de l'activité du centre
- Données de circulation
- v Noeuds représentant des points arbitraires dans une infrastructure routière. Les noeuds sont généralement des intersections.
- v Tronçons représentant des segments arbitraires dans une infrastructure routière. Les tronçons connectent des noeuds.
- v Détecteurs de circulation associés à un noeud ou à un tronçon
- Incidents ou événements

## **Communication entre les centres externes et les centres propriétaires**

Les MS/ETMCC entre le centre externe constitué par IBM Traffic Information Hub et les centres propriétaires, ou communications centre à centre (C2C), requièrent des connexions de réseau d'égal à égal entre les différents systèmes. Ces connexions transitent généralement par des réseaux locaux ou étendus.

Tout type de liaison de communication utilisant les protocoles TCP/IP et UDP/IP doté d'une bande passante adéquate peut être utilisé. Il convient de prendre en considération les paramètres suivants pour déterminer le réseau offrant les performances de fonctionnement souhaitées :

- Fréquence des messages à échanger
- v Taille des messages à échanger
- v Temps d'attente entre les systèmes C2C

IBM Traffic Information Hub utilise un profil d'application XML fondé sur la norme NTCIP pour les communications C2C. Le profil d'application XML C2C s'appuie sur les règles de codage et de transport de message pour l'architecture de service Web W3C 'World Wide Web Consortium). Le protocole XML fournit des définitions de message fondées sur un schéma XML et un dialogue au format WSDL (Web Services Definition Language). Le format WSDL assure le codage et le transport des messages pour les

processus de demande/réponse et d'abonnement/publication sous la forme de messages SOAP (Simple Object Access Protocol) envoyés au moyen du protocole HTTP (Hypertext Transfer Protocol).

#### **Concepts associés** :

[«Utilisation des dialogues de services Web», à la page 63](#page-72-0)

IBM Traffic Information Hub fournit des dialogues WSDL (Web Services Definition Language) pour communiquer des données entre IBM Traffic Information Hub, et d'autres produits et services.

#### [«Fichiers XSD et WSDL», à la page 66](#page-75-0)

IBM Traffic Information Hub fournit des fichiers XSD et WSDL destinés à l'intégration des centres propriétaires avec IBM Traffic Information Hub. Ces fichiers peuvent être utilisés pour résoudre les incompatibilités entre le centre propriétaire et le centre externe.

## **Prise en charge d'IBM Traffic Information Hub TMDD**

IBM Traffic Information Hub prend en charge un sous-ensemble de la norme TMDD (Traffic Management Data Dictionary) version 3.

Voir les rubriques suivantes pour plus d'informations sur la prise en charge de TMDD dans IBM Traffic Information Hub.

#### **Référence associée** :

[«Exigences et besoins utilisateur TMDD pris en charge», à la page 137](#page-146-0) IBM Traffic Information Hub prend en charge les exigences TMDD (Traffic Management Data Dictionary) et MS/ETMCC (Message Sets for External Traffic Management Center Communications) Version 3.0.

[«Objets de données, dialogues et types TMDD pris en charge», à la page 187](#page-196-0) IBM Traffic Information Hub implémente un sous-ensemble d'objets de données, de dialogues et de type d'abonnement et de demande TMDD.

[«Types et groupes d'événements TMDD pris en charge», à la page 192](#page-201-0) IBM Traffic Information Hub prend en charge un sous-ensemble de types et de groupes d'événements TMDD.

#### **Information associée** :

[Traffic Management Data Dictionary \(TMDD\) et Message Sets for External Traffic Management Center](http://www.ite.org/standards/tmdd/) [Communications \(MS/ETMCC\) Version 3.0](http://www.ite.org/standards/tmdd/)

## **Configuration du flux de données TMDD dans IBM Traffic Information Hub**

Une fois installé IBM Traffic Information Hub, le système doit être configuré pour la connexion à un ou plusieurs centres propriétaires et assurer une alimentation de la base de données IBM Traffic Information Hub en temps (quasi) réel. Données de circulation. La source de données doit être mise à la disposition de l'IBM Traffic Information Hub au format de données TMDD requis pour la prise en charge par le système.

### **Avant de commencer**

Avant de lancer les tâches ci-dessous, il est conseillé de planifier les modalités d'intégration d'IBM Traffic Information Hub aux autres systèmes de circulation et de déterminer le type de données de circulation à importer. La source de données doit être préalablement préparée et convertie au format TMDD pour pouvoir être exploitée par IBM Traffic Information Hub.

### **Pourquoi et quand exécuter cette tâche**

Les tâches suivantes sont requises pour l'importation de données de circulation en temps réel et de données historiques dans IBM Traffic Information Hub.

# <span id="page-61-0"></span>**Planification de l'intégration des données TMDD**

Avant d'intégrer IBM Traffic Information Hub aux centres propriétaires, il convient de réaliser une planification adéquate afin d'être certain d'obtenir les résultats souhaités.

## **Procédure**

- 1. Quelle doit être la contribution du centre propriétaire et quelles données requises par IBM Traffic Information Hub va-t-il fournir ? Le port WSDL du centre propriétaire est requis. Il en est de même de l'adresse URL du centre externe auquel IBM Traffic Information Hub va se connecter.
- 2. D'autres centres propriétaires sont-ils censés se connecter à IBM Traffic Information Hub ?
- 3. Quels types de données TMDD seront entrées dans IBM Traffic Information Hub ? Par exemple :
	- Inventaire des événements
	- Inventaire des flux de circulation
	- v Inventaire des équipements d'exploitation de la route
	- v Inventaire des tronçons de route
- 4. Comment les données seront-elles entrées dans IBM Traffic Information Hub ?
	- v Quels abonnements sont requis et à quelle fréquence ?
	- v Faut-il exécuter une importation de données en bloc pour entrer les données historiques ?

#### **Tâches associées** :

[«Exécution d'un chargement en bloc des données de circulation», à la page 61](#page-70-0)

Après avoir déployé le produit IBM Traffic Information Hub, vous pouvez importer les données de circulation existantes sur le système. Le chargement en bloc est l'importation de données de circulation TMDD depuis le centre propriétaire. Cette situation est différente de l'alimentation de données TMDD typiques utilisées pour fournir des données au produit IBM Traffic Information Hub à intervalles spécifiques. Le chargement en bloc est généralement effectué lors de la première installation de IBM Traffic Information Hub. Les données de circulation peuvent être analysées à partir des vues Opérateur : circulation et Planificateur : circulation.

#### **Référence associée** :

[«Types et groupes d'événements TMDD pris en charge», à la page 192](#page-201-0)

IBM Traffic Information Hub prend en charge un sous-ensemble de types et de groupes d'événements TMDD.

## **Outils de gestion de données TMDD**

Lors du déploiement d'IBM Traffic Information Hub, un ensemble d'outils de gestion de données TMDD sont installés sur le serveur d'applications et d'intégration d'IBM Intelligent Operations Center.

Les outils sont requis pour peupler les bases de données IBM Traffic Information Hub situées sur le serveur de base de données d'IBM Intelligent Operations Center.

Les outils de gestion de données TMDD servent à importer les données TMDD depuis un ou plusieurs centres propriétaires dans les bases de données IBM Traffic Information Hub. Ils comprennent les éléments suivants :

- v Outil de gestion d'abonnement TMDD
- v Outil de gestion de chargement en bloc TMDD

Les deux outils sont configurés à l'aide de le fichier ecserver.properties qui résident dans le même répertoire que l'outil. Le fichier ecserver.properties est lu par les outils de gestion de données TMDD pour déterminer le mode d'importation des données dans IBM Traffic Information Hub.

## <span id="page-62-0"></span>**Outil TMDD Subscription Data Management**

L'outil TMDD Subscription Data Management consiste en un script d'interpréteur de commandes qui établit des connexions et des extractions de données depuis le centre propriétaire vers IBM Traffic Information Hub.

L'outil se situe sur serveur d'applications et d'intégration d'IBM Intelligent Operations Center et a le chemin d'accès et le nom de fichier suivants :

/opt/IBM/iss/intelligentTransportation/trafficInformationHub/scripts/createSubscriptions.sh

### **Outil TMDD Bulkload Data Management**

Comme l'outil TMDD Subscription Data Management, l'outil TMDD Bulkload Data Management consiste en un script d'interpréteur de commandes qui effectue une importation en bloc de données de circulation archivées, depuis le centre propriétaire vers IBM Traffic Information Hub.

L'outil TMDD Bulkload Data Management figure sur le serveur d'applications et d'intégration d'IBM Intelligent Operations Center et a le chemin d'accès et le nom de fichier suivants :

/opt/IBM/iss/intelligentTransportation/trafficInformationHub/scripts/bulkLoad.sh

#### **Concepts associés** :

«Configuration du fichier le fichier ecserver.properties»

Le fichier ecserver.properties est lu par les scripts TMDD pour déterminer le mode d'importation des données dans le produit IBM Traffic Information Hub.

#### **Tâches associées** :

[«Exécution d'un chargement en bloc des données de circulation», à la page 61](#page-70-0)

Après avoir déployé le produit IBM Traffic Information Hub, vous pouvez importer les données de circulation existantes sur le système. Le chargement en bloc est l'importation de données de circulation TMDD depuis le centre propriétaire. Cette situation est différente de l'alimentation de données TMDD typiques utilisées pour fournir des données au produit IBM Traffic Information Hub à intervalles spécifiques. Le chargement en bloc est généralement effectué lors de la première installation de IBM Traffic Information Hub. Les données de circulation peuvent être analysées à partir des vues Opérateur : circulation et Planificateur : circulation.

## **Configuration du fichier le fichier ecserver.properties**

Le fichier ecserver.properties est lu par les scripts TMDD pour déterminer le mode d'importation des données dans le produit IBM Traffic Information Hub.

L'administrateur système du serveur d'applications et d'intégration d'IBM Intelligent Operations Center configure le fichier ecserver.properties afin de spécifier les informations suivantes :

- Centres propriétaires TMDD
- v Paramètres d'abonnement TMDD
- v Paramètres de demande de chargement en bloc TMDD

Le fichier ecserver.properties est implanté sur le serveur d'applications et d'intégration d'IBM Intelligent Operations Center dans le répertoire suivant :

/opt/IBM/iss/intelligentTransportation/trafficInformationHub/ecserver

Le fichier ecserver.properties est sensible à la casse.

#### <span id="page-63-0"></span>**Concepts associés** :

[«Outils de gestion de données TMDD», à la page 52](#page-61-0)

Lors du déploiement d'IBM Traffic Information Hub, un ensemble d'outils de gestion de données TMDD sont installés sur le serveur d'applications et d'intégration d'IBM Intelligent Operations Center.

#### **Tâches associées** :

[«Connexion à un centre propriétaire», à la page 56](#page-65-0)

IBM Traffic Information Hub doit être configuré pour se connecter à au moins un centre propriétaire. Le centre propriétaire fournit les données d'événement et du flux de circulation TMDD.

[«Configuration d'un abonnement à des données de circulation», à la page 58](#page-67-0)

Un abonnement est une demande effectuée à un centre propriétaire demandant que les données soient envoyées à un centre externe (le produit IBM Traffic Information Hub). Le message qui encapsule les données envoyées au centre externe est une publication. Les publications sont envoyées au centre externe jusqu'à ce que l'abonnement soit annulé.

[«Exécution d'un chargement en bloc des données de circulation», à la page 61](#page-70-0)

Après avoir déployé le produit IBM Traffic Information Hub, vous pouvez importer les données de circulation existantes sur le système. Le chargement en bloc est l'importation de données de circulation TMDD depuis le centre propriétaire. Cette situation est différente de l'alimentation de données TMDD typiques utilisées pour fournir des données au produit IBM Traffic Information Hub à intervalles spécifiques. Le chargement en bloc est généralement effectué lors de la première installation de IBM Traffic Information Hub. Les données de circulation peuvent être analysées à partir des vues Opérateur : circulation et Planificateur : circulation.

#### **Configuration de Ecserver.properties**

Le fichier ecserver.properties liste les options de configuration que vous avez la possibilité de définir pour IBM Traffic Information Hub.

Le fichier ecserver.properties est situé dans le répertoire suivant :

/opt/IBM/iss/intelligentTransportation/trafficInformationHub/ecserver

Des propriétés supplémentaires sont incluses dans le fichier ecserver.properties. Les propriétés ne figurant pas dans le tableau 5 ne doivent pas être modifiées.

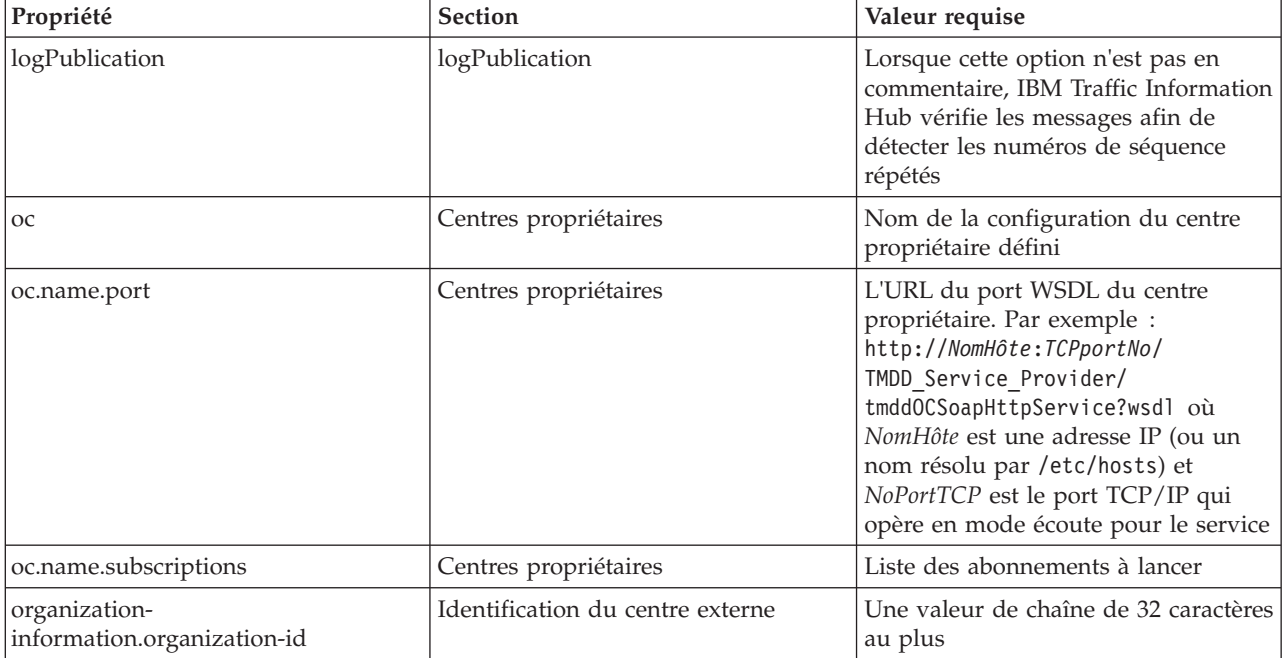

*Tableau 5. ecserver.properties*

*Tableau 5. ecserver.properties (suite)*

| Propriété                                                               | <b>Section</b>                   | Valeur requise                                                                      |
|-------------------------------------------------------------------------|----------------------------------|-------------------------------------------------------------------------------------|
| organization-<br>information.organization-name                          | Identification du centre externe | Une valeur de chaîne de 128<br>caractères au plus                                   |
| organization-information.function                                       | Identification du centre externe | Une valeur de chaîne de 128<br>caractères au plus                                   |
| organization-<br>information.organization-location                      | Identification du centre externe | Une valeur de chaîne de 10 caractères<br>au plus                                    |
| organization-information.center-<br>location.latitude                   | Identification du centre externe | Une valeur de chaine comprise entre<br>-180000000 et 180000000, valeurs<br>incluses |
| organization-information-center-<br>location.longitude                  | Identification du centre externe | Une valeur de chaine comprise entre<br>-180000000 et 180000000, valeurs<br>incluses |
| organization-information.center-<br>location.horizontal-datum           | Identification du centre externe | Une valeur de chaîne de toute<br>longueur                                           |
| organization-information.center-<br>description                         | Identification du centre externe | Une valeur de chaîne de 128<br>caractères au plus                                   |
| organization-information.center-type                                    | Identification du centre externe | Une valeur de chaîne définie comme<br>String[fixed, mobile]                         |
| organization-information.center-<br>contact-details.contact-id          | Identification du centre externe | Une valeur de chaîne de 32 caractères<br>au plus                                    |
| organization-information.center-<br>contact-details.person-name         | Identification du centre externe | Une valeur de chaîne de 32 caractères<br>au plus                                    |
| organization-information.center-<br>contact-details.person-title        | Identification du centre externe | Une valeur de chaîne de 32 caractères<br>au plus                                    |
| organization-information.center-<br>contact-details.phone-number        | Identification du centre externe | Une valeur de chaîne de 32 caractères<br>au plus                                    |
| organization-information.center-<br>contact-details.phone-alternate     | Identification du centre externe | Une valeur de chaîne de 32 caractères<br>au plus                                    |
| organization-information.center-<br>contact-details.mobile-phone-number | Identification du centre externe | Une valeur de chaîne de 32 caractères<br>au plus                                    |
| organization-information.center-<br>contact-details.mobile-phone-id     | Identification du centre externe | Une valeur de chaîne de 32 caractères<br>au plus                                    |
| organization-information.center-<br>contact-details.fax-number          | Identification du centre externe | Une valeur de chaîne de 32 caractères<br>au plus                                    |
| organization-information.center-<br>contact-details.pager-number        | Identification du centre externe | Une valeur de chaîne de 32 caractères<br>au plus                                    |
| organization-information.center-<br>contact-details.pager-id            | Identification du centre externe | Une valeur de chaîne de 32 caractères<br>au plus                                    |
| organization-information.center-<br>contact-details.email-address       | Identification du centre externe | Une valeur de chaîne de 128<br>caractères au plus                                   |
| organization-information.center-<br>contact-details.radio-unit          | Identification du centre externe | Une valeur de chaîne de 32 caractères<br>au plus                                    |
| organization-information.center-<br>contact-details.address-line1       | Identification du centre externe | Une valeur de chaîne de 32 caractères<br>au plus                                    |
| organization-information.center-<br>contact-details.address-line2       | Identification du centre externe | Une valeur de chaîne de 32 caractères<br>au plus                                    |
| organization-information.center-<br>contact-details.state               | Identification du centre externe | Une valeur de chaîne de 2 caractères<br>au plus                                     |

<span id="page-65-0"></span>*Tableau 5. ecserver.properties (suite)*

| Propriété                                                    | <b>Section</b>                   | Valeur requise                                                                                                    |
|--------------------------------------------------------------|----------------------------------|----------------------------------------------------------------------------------------------------|
| organization-information.center-<br>contact-details.city     | Identification du centre externe | Une valeur de chaîne de 32 caractères<br>au plus                                                                                                    |
| organization-information.center-<br>contact-details.zip-code | Identification du centre externe | Une valeur de chaîne de 32 caractères<br>au plus                                                                                                    |
| schemaFile                                                   | Schéma TMDD                      | Lorsque cette option n'est pas en<br>commentaire, IBM Traffic Information<br>Hub vérifie la syntaxe des messages<br>reçus                                                      |
| ec.obfuscation-arg                                           | Abonnement secret                | La valeur indiquée sera utilisée pour<br>coder l'ID message et le nom afin de<br>s'assurer qu'ils dépendent l'une de<br>l'autre. Une valeur quelconque peut<br>être spécifiée. |

#### **Tâches associées** :

[«Configuration d'un abonnement à des données de circulation», à la page 58](#page-67-0)

Un abonnement est une demande effectuée à un centre propriétaire demandant que les données soient envoyées à un centre externe (le produit IBM Traffic Information Hub). Le message qui encapsule les données envoyées au centre externe est une publication. Les publications sont envoyées au centre externe jusqu'à ce que l'abonnement soit annulé.

[«Configuration de la clé d'obfuscation», à la page 60](#page-69-0)

Pour plus de sécurité, vous avez la possibilité de protéger le flux de communication en configurant une clé d'obfuscation pour le centre externe TMDD d'IBM Traffic Information Hub, de façon à lier ensemble le nom et l'ID d'un abonnement aux données TMDD. Si une clé d'obfuscation est configurée, le centre externe TMDD d'IBM Traffic Information Hub rejette toute publication ne respectant pas la liaison entre le nom et l'ID. Après avoir configuré une clé d'obfuscation, vous devez communiquer les informations requis aux correspondants qui lancent des publications sur les centres propriétaires TMDD mais sont souscrits en abonnement par ce centre externe TMDD. Les correspondants externes doivent mettre à jour la configuration de leur abonnement aux données TMDD pour être en mesure d'envoyer et de recevoir des données TMDD entre le centre propriétaire et les centres externes.

## **Connexion à un centre propriétaire**

IBM Traffic Information Hub doit être configuré pour se connecter à au moins un centre propriétaire. Le centre propriétaire fournit les données d'événement et du flux de circulation TMDD.

## **Pourquoi et quand exécuter cette tâche**

Pour configurer le centre propriétaire TMDD, modifiez le le fichier ecserver.properties sur le IBM Intelligent Operations Center serveur d'applications et d'intégration à l'aide d'un éditeur de texte. Vous pouvez configurer plusieurs centres propriétaires dans ce fichier. Chaque centre propriétaire est identifié par un nom unique que vous devez spécifier au début de la section **# Owner centers details**. Chaque demande d'abonnement aux données ou de chargement en bloc est affectée à un centre propriétaire spécifique.

## **Procédure**

- 1. Connectez-vous au serveur d'applications et d'intégration d'IBM Intelligent Operations Center à l'aide de l'ID administrateur du système.
- 2. Accédez au dossier suivant : /opt/IBM/iss/intelligentTransportation/trafficInformationHub/ ecserver
- 3. Ouvrez le fichier ecserver.properties à l'aide d'un éditeur de texte.
- 4. Accédez à la section # Owner centers details.
- 5. Accédez à la zone *oc=name*.
- 6. Indiquez les noms des centres propriétaires auxquels se connecter en remplaçant le texte name par un nom unique. Pour préciser plusieurs centres propriétaires, utilisez la barre d'espacement en tant que séparation, par exemple :

oc=ownercenter1 ownercenter2

**Remarque :** N'entrez pas le nom d'hôte ici. Il est obligatoire au cours d'une étape ultérieure.

- 7. Accédez à la zone *oc.name.port* et remplacez le texte name par le nom du centre propriétaire que vous avez indiqué au cours de l'étape précédente. Par exemple : oc.ownercenter1.port=
- 8. Facultatif : Si vous envisagez de connecter IBM Traffic Information Hub à plusieurs centres propriétaires, copiez cette ligne et répétez l'étape 7 pour chaque centre propriétaire.
- 9. Pour chaque centre propriétaire, remplacez la valeur exemple après **=** par l'URL WSDL, qui comprend le protocol et le numéro de port appropriés. Par exemple :

# oc.ownercenter1.port=https://hostname.example.com:9451 /TMDD\_Service\_Provider/tmddOCSoapHttpService?wsdl

10. Sauvegardez et fermez le fichier ecserver.properties.

#### **Concepts associés** :

[«Configuration du fichier le fichier](#page-62-0) ecserver.properties», à la page 53 Le fichier ecserver.properties est lu par les scripts TMDD pour déterminer le mode d'importation des données dans le produit IBM Traffic Information Hub.

«Exécution d'un abonnement à un flux de données TMDD»

Les abonnements définissent le flux des données depuis le centre propriétaire vers le centre externe fourni par IBM Traffic Information Hub.

#### **Tâches associées** :

[«Exécution d'un chargement en bloc des données de circulation», à la page 61](#page-70-0)

Après avoir déployé le produit IBM Traffic Information Hub, vous pouvez importer les données de circulation existantes sur le système. Le chargement en bloc est l'importation de données de circulation TMDD depuis le centre propriétaire. Cette situation est différente de l'alimentation de données TMDD typiques utilisées pour fournir des données au produit IBM Traffic Information Hub à intervalles spécifiques. Le chargement en bloc est généralement effectué lors de la première installation de IBM Traffic Information Hub. Les données de circulation peuvent être analysées à partir des vues Opérateur : circulation et Planificateur : circulation.

## **Exécution d'un abonnement à un flux de données TMDD**

Les abonnements définissent le flux des données depuis le centre propriétaire vers le centre externe fourni par IBM Traffic Information Hub.

#### <span id="page-67-0"></span>**Concepts associés** :

[«Types d'abonnement», à la page 187](#page-196-0) Le produit IBM Traffic Information Hub prend en charge un grand nombre de types d'abonnements.

#### **Tâches associées** :

[«Connexion à un centre propriétaire», à la page 56](#page-65-0) IBM Traffic Information Hub doit être configuré pour se connecter à au moins un centre propriétaire. Le centre propriétaire fournit les données d'événement et du flux de circulation TMDD.

#### **Référence associée** :

[«Objets de données, dialogues et types TMDD pris en charge», à la page 187](#page-196-0) IBM Traffic Information Hub implémente un sous-ensemble d'objets de données, de dialogues et de type d'abonnement et de demande TMDD.

[«Dialogue de publication», à la page 191](#page-200-0) IBM Traffic Information Hub implémente un sous-ensemble d'objets de données et de dialogues de publication TMDD.

[«Boîtes de dialogue de demande/réponse», à la page 190](#page-199-0) IBM Traffic Information Hub implémente un sous-ensemble des dialogues de demande/réponse TMDD.

[«Boîtes de dialogue d'abonnement», à la page 188](#page-197-0) IBM Traffic Information Hub implémente un sous-ensemble d'objets de données et de dialogues d'abonnement TMDD.

### **Configuration d'un abonnement à des données de circulation**

Un abonnement est une demande effectuée à un centre propriétaire demandant que les données soient envoyées à un centre externe (le produit IBM Traffic Information Hub). Le message qui encapsule les données envoyées au centre externe est une publication. Les publications sont envoyées au centre externe jusqu'à ce que l'abonnement soit annulé.

### **Pourquoi et quand exécuter cette tâche**

Deux services Web interviennent dans le processus d'abonnement. Le centre propriétaire fournit un service Web qui accepte les demandes et lance les publications. Le centre externe (le produit IBM Traffic Information Hub) offre un service Web, nommé trans tmddecserver ear qui accepte les publications et extrait les données de ces dernières, et écrit les informations dans les bases de données IBM Traffic Information Hub.

Le script IBM Traffic Information Hub createSubscriptions.sh démarre les demandes d'abonnement. Ce script requiert :

- v L'URL vers le centre externe (IBM Traffic Information Hub) qui traitera les publications
- v L'URL donnant accès au centre propriétaire.
- v Informations sur les abonnements souhaités.

L'URL vers le centre externe est indiqué sur le script d'abonnement. Comme ce script est généralement sur le même noeud comme le centre externe et requiert les mêmes identités, le même fichier ecserver.properties est utilisé. Les détails du centre propriétaire et de l'abonnement sont spécifiés dans ce fichier.

Les paramètres ecserver.properties suivants sont requis pour la connexion à un centre propriétaire :

- v Les noms de centre propriétaire indiquant les noms des centres propriétaires à contacter. Par exemple : oc=ocName1 ocName2 ocName3.
- v Pour chaque centre propriétaire, le port WSDL et le type de port associés. Par exemple :

```
# Owner Center WSDL port
```

```
# Change for local installation
```

```
oc.ocName1.port=http://ocName1IP:postNo/TMDD_Service_Provider/tmddOCSoapHttpService?wsdl
```
# Owner Center port type # The proxy port allows messages to be traced in eclipse oc.ocName1.portType=org.tmdd.\_3.dialogs.TmddOCSoapHttpServicePortType oc.ocName1.subscriptions=*subscriptions*

Où *subscriptions* est une liste d'abonnements séparés par des espaces, présentée au format suivant : *subscriptionName*:*publicationType*:*subscriptionInterval*:*subscriptionType*:*subscriptionAction* : *subscriptionArg*

Où les valeurs sont les suivantes :

- *SubscriptionName* est un nom alphanumérique utilisé pour identifier l'abonnement. *SubscriptionName* doit être unique au center propriétaire.
- *PublicationType* est un type d'abonnement valide.
- *SubscriptionInterval* est l'intervalle en secondes entre lequel les abonnements sont envoyés au centre externe.
- *SubscriptionType* est l'un des suivants :
	- oneTime abonnement demandé et accusé de réception retourné une fois
	- periodic données envoyées au produit IBM Traffic Information Hub à intervalles réguliers définis
	- onChange données envoyées au produit IBM Traffic Information Hub lorsqu'elles sont mises à jour au centre propriétaire
- *SubscriptionAction* est l'un des suivants :
	- newSubscription crée un abonnement avec le centre propriétaire
	- replaceSubscription remplace un abonnement avec le centre propriétaire
	- cancelSubscription annule un abonnement avec le centre propriétaire
	- cancelAllPriorSubscriptions annule tous les abonnements avec le centre propriétaire
- *SubscriptionArg* précise un argument spécifique d'un abonnement. La boîte de dialogue du type de l'équipement l'utilise pour spécifier le centre propriétaire des informations requises relatives à l'équipement.

#### **Procédure**

1. Déterminez les URL donnant accès au centre propriétaire et au centre externe Le centre externe doit être similaire au suivant : http://*ecHostName*:*portNo*/trans\_tmddecserver\_ear/ tmddECSoapHttpService. L'adresse peut être déterminée par les liens **Provide HTTP endpoint URL information** et **Context Root For Web Module** figurant sur la page **WebSphere Enterprise Applications** de la WebSphere Application Server console d'administration.

Au cours de ces étapes, http://*ocHostName*:*portNo*/TMDD\_Service\_Provider/tmddOCSoapHttpService est utilisé pour l'URL du centre propriétaire.

En règle générale, *ecHostName* et *ocHostName* sont /etc/hosts, et *portNo* est un nombre à quatre chiffres faisant référence au port TCP/IP utilisé en mode écoute par les services.

- 2. Assurez-vous que le service de centre externe est en cours d'exécution et que vous avez accès au centre propriétaire. Le statut du service de centre externe peut être déterminé par le biais de la page **Enterprise Applications** de la console d'administration WebSphere.
- 3. Mettez à jour le fichier ecserver.properties en précisant le nom du centre propriétaire, le port WSDL et le type de port WSDL.
- 4. Mettez à jour le fichier ecserver.properties en précisant les abonnements à lancer.
- 5. Modifiez le répertoire suivant qui contient les scripts de shell TMDD. /opt/IBM/iss/intelligentTransportation/trafficInformationHub/scripts
- <span id="page-69-0"></span>6. Précisez les variables de l'interpréteur de commandes comme requis pour l'installation d'IBM Traffic Information Hub à l'aide de la commande export de l'interpréteur de commandes. Les variables de l'interpréteur de commandes sont :
	- v *WAS\_HOME* : L'emplacement de l'installation de WebSphere Application Server. C'est généralement /opt/IBM/WebSphere.
	- v *TRANS\_HOME* : L'emplacement des fichiers de configuration et de bibliothèque d'IBM Traffic Information Hub. Il s'agit généralement de /opt/IBM/iss/intelligentTransportation/ trafficInformationHub.
	- v *ISS\_HOME* : L'emplacement du fichier iss\_common.jar. Il s'agit généralement de /opt/IBM/iss/intelligentTransportation/trafficInformationHub/lib.
	- v *JAVA\_HOME* : L'emplacement de JVM. C'est généralement /opt/IBM/WebSphere/AppServer/java
- 7. Exécutez la demande.

sh createSubscriptions.sh http://*ecHostName*:*portNo*/trans\_tmddecserver\_ear/tmddECSoapHttpService

#### **Concepts associés** :

[«Configuration du fichier le fichier](#page-62-0) ecserver.properties», à la page 53 Le fichier ecserver.properties est lu par les scripts TMDD pour déterminer le mode d'importation des données dans le produit IBM Traffic Information Hub.

[«Types d'abonnement», à la page 187](#page-196-0)

Le produit IBM Traffic Information Hub prend en charge un grand nombre de types d'abonnements.

#### **Tâches associées** :

[«Annulation d'un abonnement», à la page 61](#page-70-0) S'il n'est plus requis, un abonnement peut être annulé.

#### **Information associée** :

[Traffic Management Data Dictionary \(TMDD\) et Message Sets for External Traffic Management Center](http://www.ite.org/standards/tmdd/) [Communications \(MS/ETMCC\) Version 3.0](http://www.ite.org/standards/tmdd/)

#### **Configuration de la clé d'obfuscation :**

Pour plus de sécurité, vous avez la possibilité de protéger le flux de communication en configurant une clé d'obfuscation pour le centre externe TMDD d'IBM Traffic Information Hub, de façon à lier ensemble le nom et l'ID d'un abonnement aux données TMDD. Si une clé d'obfuscation est configurée, le centre externe TMDD d'IBM Traffic Information Hub rejette toute publication ne respectant pas la liaison entre le nom et l'ID. Après avoir configuré une clé d'obfuscation, vous devez communiquer les informations requis aux correspondants qui lancent des publications sur les centres propriétaires TMDD mais sont souscrits en abonnement par ce centre externe TMDD. Les correspondants externes doivent mettre à jour la configuration de leur abonnement aux données TMDD pour être en mesure d'envoyer et de recevoir des données TMDD entre le centre propriétaire et les centres externes.

#### **Pourquoi et quand exécuter cette tâche**

Configurez la clé d'obfuscation en éditant le fichier ecserver.properties et en définissant le paramètre **ec.obfuscation-arg**. Le fichier ecserver.properties liste les options de configuration que vous avez la possibilité de définir pour IBM Traffic Information Hub. Par défaut, aucune clé d'obfuscation n'est définie dans la mesure où il s'agit d'un paramètre facultatif. Un exemple d'entrée est fourni dans le fichier ecserver.properties. Une fois le fichier de propriétés mis à jour, IBM Traffic Information Hub doit être redémarré.

#### **Procédure**

- 1. Connectez-vous au serveur d'applications et d'intégration d'IBM Intelligent Operations Center en tant qu'utilisateur root.
- 2. A partir de la ligne de commande, ouvrez le répertoire suivant : /opt/IBM/iss/ intelligentTransportation/trafficInformationHub/ecserver
- <span id="page-70-0"></span>3. Editez le fichier ecserver.properties.
- 4. Créez une valeur de clé d'obfuscation pour le centre externe et entrez cette valeur dans le paramètre **ec.obfuscation-arg**. Pour créer la clé d'obfuscation, entrez une séquence de 8 à 1 caractères alphanumériques qui seraient difficiles à devenir. Par exemple :

#### **ec.obfuscation-arg=6hvF775ljor**

- 5. Sauvegardez et fermez le fichier ecserver.properties.
- 6. Redémarrez IBM Traffic Information Hub en vous connectant au serveur d'événement et de gestion d'IBM Intelligent Operations Center en tant qu'utilisateur racine et en entrant la commande suivante : cd /opt/IBM/ISP/mgmt/scripts/IOCControl.sh start all *mot\_de\_passe*

Où *mot\_de\_passe* correspond au mot de passe de l'administrateur IBM Intelligent Operations Center défini lors du déploiement d'IBM Intelligent Operations Center.

#### **Que faire ensuite**

Une fois que la clé d'obfuscation est configurée, une demande d'abonnement TMDD à un centre propriétaire ne peut aboutir que si le paramètre **ec.obfuscation-arg** est inclus dans la commande de demande d'abonnement. Pour plus d'informations, voir la rubrique *Configuration d'un abonnement à des données de circulation*.

#### **Concepts associés** :

[Chapitre 3, «Sécurisation de la solution», à la page 41](#page-50-0)

La sécurisation d'IBM Traffic Information Hub et de la fonction facultative Prévision de transport est un aspect important. Pour assurer la sécurisation du système, vous devez contrôler les utilisateurs autorisés à accéder au système et leur attribuer le niveau d'accès approprié au sein de la solution.

«Configuration de [Ecserver.properties](#page-63-0)», à la page 54

Le fichier ecserver.properties liste les options de configuration que vous avez la possibilité de définir pour IBM Traffic Information Hub.

[«Gestion des services», à la page 85](#page-94-0)

Vous pouvez gérer et interroger les services d'IBM Traffic Information Hub à l'aide d'une commande sur le serveur d'événement et de gestion IBM Intelligent Operations Center.

### **Annulation d'un abonnement**

S'il n'est plus requis, un abonnement peut être annulé.

#### **Pourquoi et quand exécuter cette tâche**

Pour annuler un abonnement, suivez les mêmes étapes que celles indiquées pour configurer un abonnement en précisant cancelSubscription en tant que *subscriptionAction*.

#### **Tâches associées** :

[«Configuration d'un abonnement à des données de circulation», à la page 58](#page-67-0)

Un abonnement est une demande effectuée à un centre propriétaire demandant que les données soient envoyées à un centre externe (le produit IBM Traffic Information Hub). Le message qui encapsule les données envoyées au centre externe est une publication. Les publications sont envoyées au centre externe jusqu'à ce que l'abonnement soit annulé.

## **Exécution d'un chargement en bloc des données de circulation**

Après avoir déployé le produit IBM Traffic Information Hub, vous pouvez importer les données de circulation existantes sur le système. Le chargement en bloc est l'importation de données de circulation TMDD depuis le centre propriétaire. Cette situation est différente de l'alimentation de données TMDD typiques utilisées pour fournir des données au produit IBM Traffic Information Hub à intervalles spécifiques. Le chargement en bloc est généralement effectué lors de la première installation de IBM Traffic Information Hub. Les données de circulation peuvent être analysées à partir des vues Opérateur : circulation et Planificateur : circulation.

## **Avant de commencer**

Tous les services et composants présents sur le serveur d'applications et d'intégration d'IBM Intelligent Operations Center doivent être prêts et en cours de fonctionnement avant de commencer le chargement en bloc des données de circulation. Parmi ceux-ci, le service trans\_tmddecserver\_ear, qui fournit le centre externe TMDD au produit IBM Traffic Information Hub.

Pour exécuter la commande de chargement en bloc, vous devez disposer des informations suivantes :

- v URL du centre externe. Par exemple, http://*ecHostName*:*portNo*/trans\_tmddecserver\_ear/ tmddECSoapHttpService
- v Clé d'obfuscation, si elle a été configurée.
- Fichiers de données TMDD brutes.

**Remarque :** Chaque fichier doit contenir un inventaire TMDD unique, des données ou un message de statut. Un message unique peut contenir un grand nombre de points de données.

### **Pourquoi et quand exécuter cette tâche**

Utilisez la commande **bulkLoad.sh** pour exécuter le chargement en bloc des données de ciruclation. La commande de chargement en bloc crée un package de message sous forme de demande adressée au serveur du centre externe TMDD.

### **Procédure**

- 1. Connectez-vous au serveur d'applications et d'intégration d'IBM Intelligent Operations Center en tant qu'utilisateur racine.
- 2. Ouvrez le répertoire suivant, qui contient les scripts de shell TMDD : /opt/IBM/iss/intelligentTransportation/trafficInformationHub/scripts
- 3. Entrez la commande de chargement en bloc suivante :

sh bulkLoad.sh -o *obfuscationValue* -e *tmddECServerURL tmddFilename* Où :

- v *obfuscationValue* est facultatif et correspond à la valeur spécifiée dans la propriété **ec.obfuscation-arg** dans le fichier ecserver.properties.
- v *tmddECServerURL* est l'URL du centre externe.
- v *tmddFilename* est le nom du fichier TMDD brut. Plusieurs fichiers TMDD doivent être séparés par un caractère d'espacement.

Voici un exemple de commande de chargement en bloc avec une clé d'obfuscation définie :

```
sh bulkLoad.sh -o 6hvF775ljor -e http://localhost:9081/trans_tmddecserver_ear/tmddECSoapHttpService
link.xml linkstatus.xml
```
Voici un exemple de commande de chargement en bloc sans clé d'obfuscation :

sh bulkLoad.sh -e http://localhost:9081/trans\_tmddecserver\_ear/tmddECSoapHttpService link.xml linkstatus.xml

### **Résultats**

Une fois l'outil terminé, vous devriez voir un message confirmant l'exécution de la demande.

### **Que faire ensuite**

[«Vérification de l'importation de données», à la page 63](#page-72-0)
### **Concepts associés** :

[«Outils de gestion de données TMDD», à la page 52](#page-61-0)

Lors du déploiement d'IBM Traffic Information Hub, un ensemble d'outils de gestion de données TMDD sont installés sur le serveur d'applications et d'intégration d'IBM Intelligent Operations Center.

[«Configuration du fichier le fichier](#page-62-0) ecserver.properties», à la page 53 Le fichier ecserver.properties est lu par les scripts TMDD pour déterminer le mode d'importation des données dans le produit IBM Traffic Information Hub.

[«Types de demande», à la page 189](#page-198-0)

Le produit IBM Traffic Information Hub prend en charge un grand nombre de types.

### **Tâches associées** :

[«Planification de l'intégration des données TMDD», à la page 52](#page-61-0) Avant d'intégrer IBM Traffic Information Hub aux centres propriétaires, il convient de réaliser une planification adéquate afin d'être certain d'obtenir les résultats souhaités.

[«Connexion à un centre propriétaire», à la page 56](#page-65-0)

IBM Traffic Information Hub doit être configuré pour se connecter à au moins un centre propriétaire. Le centre propriétaire fournit les données d'événement et du flux de circulation TMDD.

# **Vérification de l'importation de données**

Une fois l'importation de données terminée, vérifiez les résultats afin de vous assurer que les données importées depuis le centre externe vers la base de données IBM Traffic Information Hub a abouti.

## **Pourquoi et quand exécuter cette tâche**

L'importation de données peut être vérifiée en effectuant l'une des étapes suivantes.

## **Procédure**

- 1. Connectez-vous à l'application et sélectionnez le contenu à afficher sur la carte. Sélectionnez une couche à l'aide des critères qui d'après vos connaissances, devraient exister dans les bases de données récemment alimentées du produit IBM Traffic Information Hub. Si l'importation des données a réussi, le flux de circulation et les données d'événement seront affichés dans le portail de l'interface utilisateur sur la carte ou dans la liste.
- 2. Pour vérifier le contenu de la base de données, exécutez des instructions de sélection sur les tables afin de vérifier les entrées importées. Les tables sont décrites dans le fichier DLL présent dans les sous-répertoires tables/create, sous /opt/IBM/iss/intelligentTransportation/ trafficInformationHub/dbsrc/\*/\*.

## **Utilisation des dialogues de services Web**

IBM Traffic Information Hub fournit des dialogues WSDL (Web Services Definition Language) pour communiquer des données entre IBM Traffic Information Hub, et d'autres produits et services.

Le [tableau 6, à la page 64](#page-73-0) décrit les dialogues disponibles dans IBM Traffic Information Hub.

| Classe de dialogues (Dialogue)                                               | Description                                                                                                    |
|------------------------------------------------------------------------------|----------------------------------------------------------------------------------------------------|
| ConnectionManagementClassDialogs<br>(DlCenterActiveVerificationRequest)      | Dialogue demande-réponse permettant à un centre<br>externe de demander à ce qu'un centre propriétaire<br>soit actif. Ce dialogue est utilisé pour lancer les<br>connexions à l'adaptateur TMDD.                                                                                                    |
| ConnectionManagementClassDialogs<br>(DlCenterActiveVerificationSubscription) | Dialogue demande-réponse permettant à un centre<br>externe de vérifier périodiquement qu'un centre<br>propriétaire est actif. Ce dialogue est utilisé pour<br>déterminer si l'adaptateur TMDD est actif.                                                                                                    |
| ConnectionManagementClassDialogs<br>(DlCenterActiveVerificationUpdate)       | Publication utilisée pour qu'un centre propriétaire<br>fournisse des mises à jour à un centre externe afin<br>d'indiquer qu'il est actif. Ce dialogue est utilisé pour<br>déterminer si l'adaptateur TMDD est actif.                                                                                                    |
| DetectorClassDialogs (DlDetectorDataRequest)                                 | Dialogue demande-réponse permettant à un centre<br>externe de demander à un centre propriétaire de<br>fournir les données collectées par un ensemble de<br>stations de détection et de capteurs relevant de ce<br>centre propriétaire. Ce dialogue est utilisé pour<br>initialiser la carte et la base de données au<br>démarrage de l'adaptateur TMDD. |
| DetectorClassDialogs (DlDetectorDataSubscription)                            | Dialogue demande-réponse permettant à un centre<br>externe de demander à un centre propriétaire un<br>abonnement aux mises à jour des données collectées<br>par un ensemble de stations de détection et de<br>capteurs relevant de ce centre propriétaire. Ce<br>dialogue est utilisé pour lancer une flux.                                             |
| DetectorClassDialogs (DlDetectorDataUpdate)                                  | Dialogue de publication permettant à un centre<br>propriétaire de fournir à un centre externe des mises<br>à jour des données collectées par les stations de<br>détection et les capteurs de ce centre propriétaire. Ce<br>dialogue est utilisé pour configurer une flux de<br>détection.                                                               |
| DetectorClassDialogs (DlDetectorInventoryRequest)                            | Dialogue demande-réponse permettant à un centre<br>externe de demander un inventaire des stations de<br>détection et des capteurs d'un centre propriétaire. Ce<br>dialogue est utilisé pour initialiser la carte et la base<br>de données au démarrage de l'adaptateur TMDD.                                                                            |
| DetectorClassDialogs (DIDetectorInventoryUpdate)                             | Dialogue de publication permettant à un centre<br>propriétaire de fournir à un centre externe des mises<br>à jour de l'inventaire des stations de détection et des<br>capteurs de ce centre propriétaire.                                                                                                    |
| DetectorClassDialogs (DlDetectorStatusUpdate)                                | Dialogue de publication permettant à un centre<br>propriétaire de fournir à un centre externe des mises<br>à jour relatives aux stations de détection et aux<br>capteurs de ce centre propriétaire.                                                                                                    |
| DeviceClassDialogs (DlDeviceInformationSubscription)                         | Dialogue demande-réponse permettant à un centre<br>externe de demander à un centre propriétaire un<br>abonnement aux mises à jour de l'inventaire, du<br>statut et du planning de commande de ses<br>équipements.                                                                                                    |
| EventClassDialogs (DlActionLogSubscription)                                  | Dialogue demande-réponse permettant à un centre<br>externe de demander à un centre propriétaire un<br>abonnement aux mises à jour de ses journaux<br>d'actions.                                                                                                    |

<span id="page-73-0"></span>*Tableau 6. Dialogues IBM Traffic Information Hub WSDL*

| Classe de dialogues (Dialogue)                                                 | Description                                                                                                    |
|--------------------------------------------------------------------------------|----------------------------------------------------------------------------------------------------|
| EventClassDialogs (DlActionLogUpdate)                                          | Dialogue de publication permettant à un centre<br>propriétaire de fournir des mises à jour de ses<br>journaux d'actions à un centre externe.                                                                                                    |
| EventClassDialogs (DlEventIndexSubscription)                                   | Dialogue demande-réponse permettant à un centre<br>externe de s'abonner aux mises à jour de l'index des<br>événements d'un centre propriétaire.                                                                                                    |
| EventClassDialogs (DlEventIndexUpdate)                                         | Dialogue de publication permettant à un centre<br>propriétaire de fournir des mises à jour des statuts<br>d'index d'événement à un centre externe.                                                                                                    |
| EventClassDialogs (DIFullEventUpdateUpdate)                                    | Dialogue de publication permettant à un centre<br>propriétaire de fournir des mises à jour des<br>événements à un centre externe.                                                                                                    |
| LinkClassDialogs (DlLinkInventoryRequest)                                      | Dialogue demande-réponse permettant à un centre<br>externe de demander un inventaire des tronçons de<br>réseau de transport routier du centre propriétaire. Ce<br>dialogue est utilisé pour initialiser la carte et la base<br>de données au démarrage de l'adaptateur TMDD. |
| LinkClassDialogs (DlLinkInventoryUpdate)                                       | Dialogue de publication permettant à un centre<br>propriétaire de fournir des mises à jour de<br>l'inventaire des tronçons de réseau de transport<br>routier à un centre externe.                                                                                            |
| LinkClassDialogs (DlLinkStatusUpdate)                                          | Dialogue de publication permettant à un centre<br>propriétaire de fournir des mises à jour des statuts<br>des tronçons de réseau de transport routier à un<br>centre externe.                                                                                                |
| NodeClassDialogs (DlNodeInventoryRequest)                                      | Dialogue demande-réponse permettant à un centre<br>externe de demander un inventaire des noeuds de<br>réseau de transport routier du centre propriétaire. Ce<br>dialogue est utilisé pour initialiser la carte et la base<br>de données au démarrage de l'adaptateur TMDD.   |
| NodeClassDialogs (DlNodeInventoryUpdate)                                       | Dialogue de publication permettant à un centre<br>propriétaire de fournir des mises à jour de<br>l'inventaire des noeuds de réseau de transport<br>routier à un centre externe.                                                                                              |
| NodeClassDialogs (DlNodeStatusUpdate)                                          | Dialogue de publication permettant à un centre<br>propriétaire de fournir des mises à jour des statuts<br>des noeuds de réseau de transport routier à un<br>centre externe.                                                                                                  |
| TransportationNetworkClassDialogs<br>(DlTrafficNetworkInformationSubscription) | Dialogue demande-réponse permettant à un centre<br>externe de s'abonner aux mises à jour des noeuds,<br>des tronçons et des itinéraires du réseau de transport<br>routier du centre propriétaire.                                                                            |

*Tableau 6. Dialogues IBM Traffic Information Hub WSDL (suite)*

#### **Concepts associés** :

[«Communication entre les centres externes et les centres propriétaires», à la page 50](#page-59-0) Les MS/ETMCC entre le centre externe constitué par IBM Traffic Information Hub et les centres propriétaires, ou communications centre à centre (C2C), requièrent des connexions de réseau d'égal à égal entre les différents systèmes. Ces connexions transitent généralement par des réseaux locaux ou étendus.

#### **Référence associée** :

[«Objets de données, dialogues et types TMDD pris en charge», à la page 187](#page-196-0) IBM Traffic Information Hub implémente un sous-ensemble d'objets de données, de dialogues et de type d'abonnement et de demande TMDD.

# **Fichiers XSD et WSDL**

IBM Traffic Information Hub fournit des fichiers XSD et WSDL destinés à l'intégration des centres propriétaires avec IBM Traffic Information Hub. Ces fichiers peuvent être utilisés pour résoudre les incompatibilités entre le centre propriétaire et le centre externe.

Ces fichiers sont placés dans le répertoire /opt/IBM/iss/intelligentTransportation/ trafficInformationHub/ecserver du serveur d'applications et d'intégration d'IBM Intelligent Operations Center lors de l'installation d'IBM Traffic Information Hub.

#### **Concepts associés** :

[«Communication entre les centres externes et les centres propriétaires», à la page 50](#page-59-0) Les MS/ETMCC entre le centre externe constitué par IBM Traffic Information Hub et les centres propriétaires, ou communications centre à centre (C2C), requièrent des connexions de réseau d'égal à égal entre les différents systèmes. Ces connexions transitent généralement par des réseaux locaux ou étendus.

# <span id="page-76-0"></span>**Chapitre 5. Personnalisation de la solution**

Vous pouvez personnaliser l'interface utilisateur, les cartes et les rapports de IBM Traffic Information Hub. Vous pouvez également personnaliser les fonctions de Prévision de transport en fonction de vos besoins.

Certaines sections de la documentation sont signalées par la mention  $\mathbb{F}_{\mathbb{Z}}$  afin d'indiquer que les informations qu'elles contiennent se rapportent aux fonctions fournies dans Prévision de transport.

# **Personnalisation de l'interface utilisateur**

Vous pouvez adapter des éléments de l'interface utilisateur IBM Intelligent Transportation en fonction de votre mise en oeuvre.

De même que vous pouvez personnaliser l'agencement et la disposition des portlets, vous pouvez également créer des pages. Pour plus d'informations, voir la documentation du produit WebSphere Portal.

# **Liste des portlets**

IBM Traffic Information Hub est une solution fondée sur des portlets qui utilisent une technologie de portail.

Les portlets suivants sont fournis avec IBM Traffic Information Hub.

**Remarque :** Les portlets marqués par l'icône se sont fournis uniquement lorsque la fonction Prévision de transport facultative est installée.

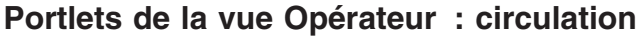

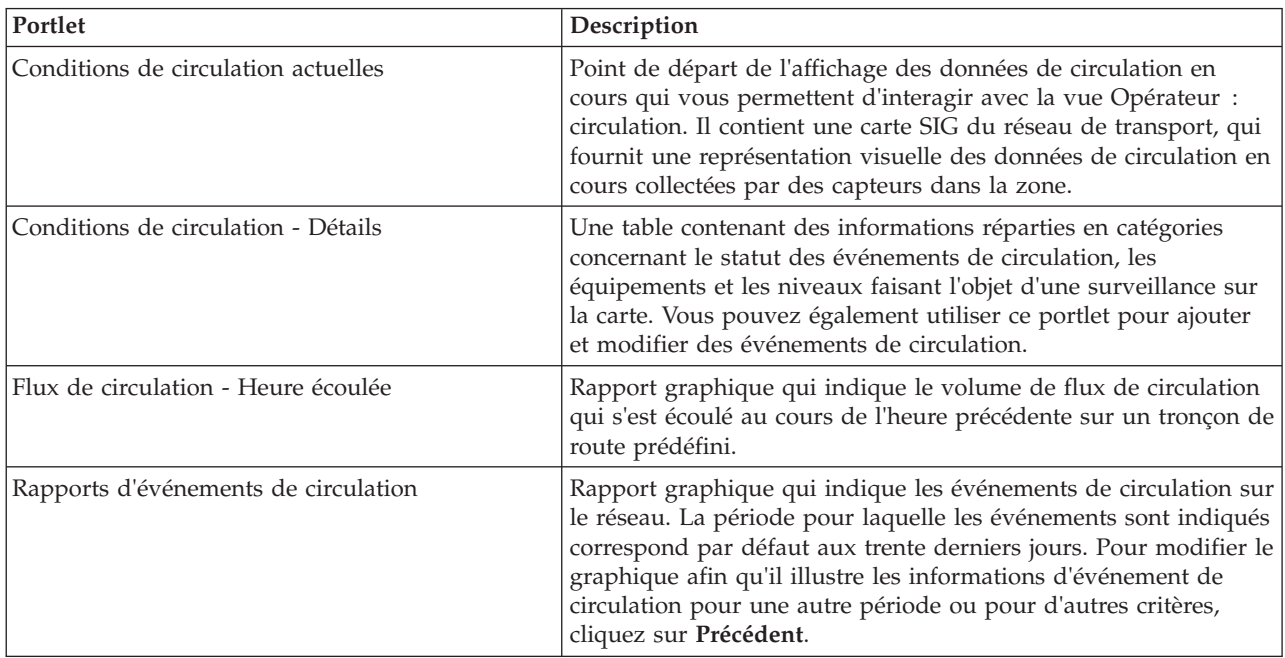

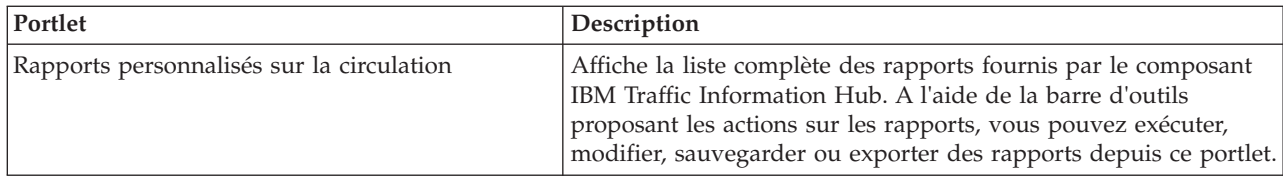

## **Portlets de la vue Planificateur : circulation**

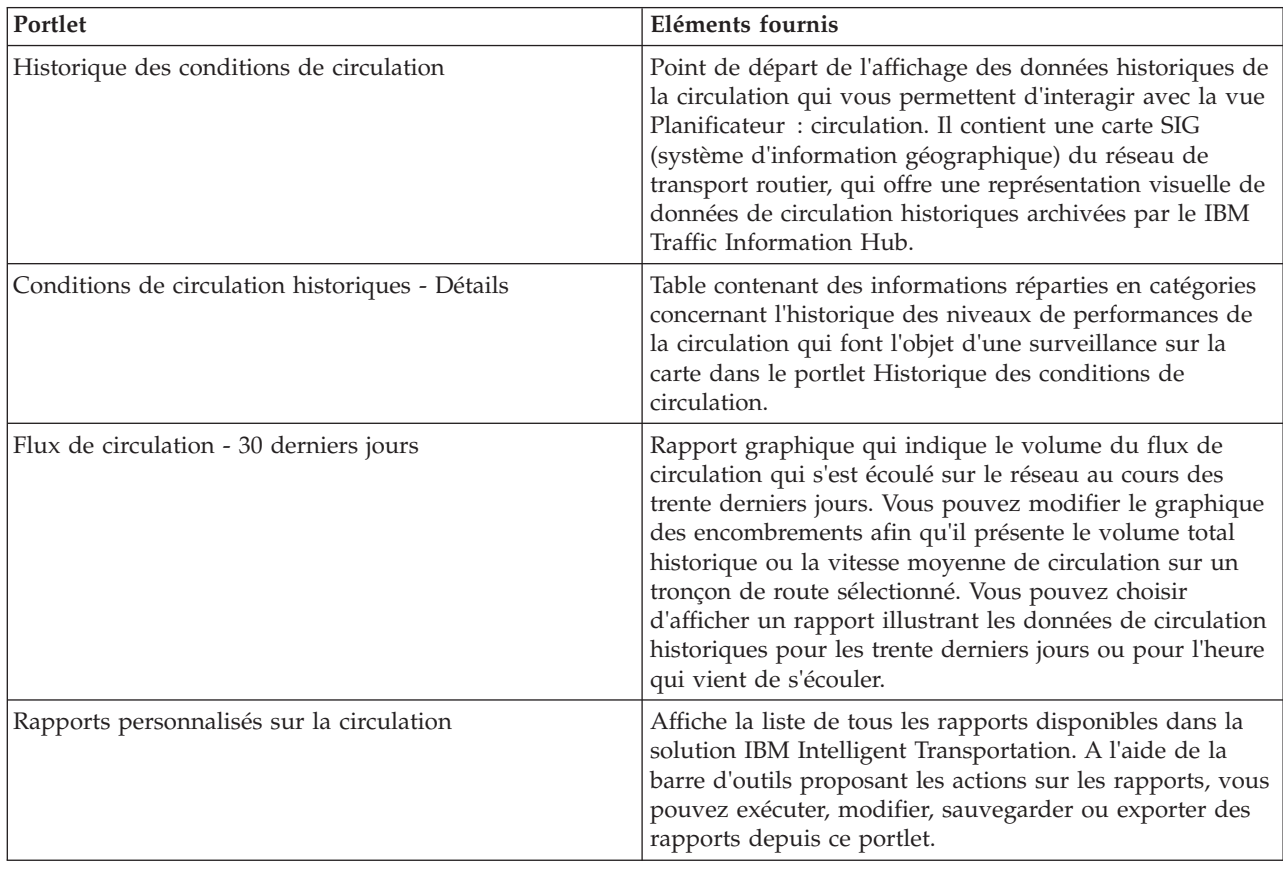

La fonction Prévision de transport fournit également plusieurs portlets d'administration dans la vue **Administration** de l'interface de la solution. Pour une liste et une description des portlets d'administration fournis par la fonction Prévision de transport, consultez le lien connexe situé à la fin de cette rubrique.

#### **Concepts associés** :

«Instructions de personnalisation des portlets»

IBM Intelligent Transportation comprend des paramètres et des informations prédédinis. IBM Intelligent Transportation offre également diverses méthodes de personnalisation des différents portlets et de leur contenu.

## **Instructions de personnalisation des portlets**

IBM Intelligent Transportation comprend des paramètres et des informations prédédinis. IBM Intelligent Transportation offre également diverses méthodes de personnalisation des différents portlets et de leur contenu.

## **Carte et Historique des conditions de circulation**

Vous pouvez configurer la Carte et les portlets Historique des conditions de circulation par le biais des options dans la vue Configuration. Les options configurables comprennent les couches, les régions, les paramètres de carte, les fonds de carte et les paramètres de circulation.

Vous pouvez également configurer le contenu du portlet, en cliquant sur **Select content to display on map and in list**.

## **Rapports de circulation**

Les rapports de circulation sont construits à l'aide d'informations provenant du portlet Rapports personnalisés sur la circulation. Il ne s'agit pas, par conséquent, de rapports autonomes. Si vous changez les paramètres des rapports sous Rapports personnalisés sur la circulation, le changement a une incidence sur les rapports affichés sur les pages Planificateur : circulation et Opérateur : circulation.

### **Concepts associés** :

[«Liste des portlets», à la page 67](#page-76-0) IBM Traffic Information Hub est une solution fondée sur des portlets qui utilisent une technologie de portail.

# **Configuration des cartes**

## **Configuration du fond de carte de la solution**

Avant de pouvoir utiliser le portail de solutions, un fond de carte est requis pour les portlets de cartes dans les interfaces utilisateurs d'IBM Traffic Information Hub. Les couches de données de circulation viennent se superposer sur le fond de carte qui est configuré pour le système.

## **Pourquoi et quand exécuter cette tâche**

Configurez un fond de carte à partir des portlets Conditions de circulation actuelles sur la vue Opérateur : circulation. Sous l'onglet **Fonds de carte** de la vue de configuration de la carte, vous pouvez ajouter, modifier ou supprimer un fond de carte. Vous pouvez configurer plusieurs couches de fond de carte pour la solution, cependant un seul fond de carte à la fois peut être affiché dans les portlets de carte.

**Remarque :** Vous pouvez configurer les fonds de care à partir du portlet Conditions de circulation actuelles. L'onglet **Fonds de carte** n'est pas visible depuis les portlets d'Historique des conditions de circulation ou d'Conditions de circulation prévues.

## **Procédure**

- 1. Pour accéder à l'interface de configuration de la carte, cliquez sur le coin supérieur droit du portlet afin de voir le menu d'affichage du portlet Conditions de circulation actuelles et cliquez sur **Configurer**.
- 2. Cliquez sur **Fonds de carte**.
- 3. Cliquez sur **Ajouter une carte**.
- 4. Complétez les zones de configuration du fond de carte :
	- a. Entrez un **Nom** pour le fond de carte.
	- b. Entrez une **Description** pour le fond de carte.
	- c. Facultatif : Pour faire de cette carte la carte par défaut pour la solution, sélectionnez **Carte par défaut ?**. Si vous avez configuré plusieurs fonds de carte, utilisez cette option pour sélectionner le fond de carte préféré.
	- d. Entrez l'**URL** du fond de carte ESRI ArcGIS.

**Remarque :** Reportez-vous à la page de la configuration système requise pour toute information sur les produits et les services du serveur de carte pris en charge par IBM Traffic Information Hub.

- e. Cliquez sur **OK**.
- f. Pour revenir à la vue de la carte, accédez au menu d'affichage de portlet et cliquez sur **Précédent**.

## **Résultats**

Le fond de carte qui vient d'être configuré est visible depuis le contrôle de sélection de fond de carte sur la carte. Cliquez sur l'icône **+** sur la carte pour afficher la liste des fonds de carte disponibles configurés pour la solution.

#### **Concepts associés** :

[«Conditions requises pour le serveur du système d'information géographique \(GIS\)», à la page 15](#page-24-0) En plus du produit IBM Intelligent Operations Center sous-jacent, le produit IBM Traffic Information Hub requiert l'accès à un serveur GIS (système d'information géographique).

[«Configuration d'ArcGIS ESRI», à la page 32](#page-41-0)

Un serveur ESRI ArcGIS est requis pour fournir les fonds de carte de l'interface utilisateur. ESRI ArcGIS ne fait pas partie d'IBM Intelligent Transportation et est requis en tant que service supplémentaire. Après avoir installé IBM Traffic Information Hub, configurez le serveur ESRI ArcGIS pour qu'il puisse opérer avec la solution.

#### **Tâches associées** :

[«Configuration des cartes», à la page 31](#page-40-0)

Après avoir installé le produit IBM Traffic Information Hub, configurez le fond de carte et les paramètres du système d'informations géographique (GIS) des portlets de cartes.

## **Définition du point de centrage et du niveau de zoom des cartes**

Permet de configurer le point de centrage et le niveau de zoom pour chacune des cartes fournies par la solution.

## **Pourquoi et quand exécuter cette tâche**

Une fois le fond de carte configuré pour la solution, précisez l'emplacement de départ et le niveau de zoom pour la carte. Par défaut, la configuration du point de centrage et du niveau de zoom de la carte Conditions de circulation actuelles est appliquée aux autres cartes de la solution. Si nécessaire, vous pouvez configurer un autre point de centrage et un autre niveau de zoom pour les cartes dans les portlets d'Historique des conditions de circulation et d'Conditions de circulation prévues.

**Remarque :** Le portlet Conditions de circulation prévues est uniquement disponible lorsque vous installez la fonction optionnelle Prévision de transport.

## **Procédure**

- 1. Pour accéder à l'interface de configuration de la carte, cliquez sur le coin supérieur droit du portlet afin d'ouvrir son menu d'affichage, puis cliquez sur **Configurer**.
- 2. Cliquez sur **Map Settings**. La carte actuelle est présentée avec le point de centrage mis en évidence.
- 3. Utilisez les commandes de zoom sur la carte pour définir le niveau de zoom.
- 4. Utilisez les commandes de panoramique pour centrer la carte.
- 5. Cliquez sur **Save**.
- 6. Cliquez sur **OK**.
- 7. Pour revenir à la vue de la carte, accédez au menu d'affichage de portlet et cliquez sur **Précédent**.

### **Tâches associées** :

[«Configuration des cartes», à la page 31](#page-40-0)

Après avoir installé le produit IBM Traffic Information Hub, configurez le fond de carte et les paramètres du système d'informations géographique (GIS) des portlets de cartes.

## **Ajout de catégories de route**

Permet de créer les catégories de tronçons afin de définir les types de tronçons qu'un utilisateur peut inclure lors de l'ajout d'une couche de circulation. Les catégories de route sont configurées à partir de l'onglet **Paramètres de circulation** de la vue de configuration de la carte.

## **Procédure**

- 1. Pour accéder à l'interface de configuration de la carte, cliquez sur le coin supérieur droit du portlet afin d'ouvrir son menu d'affichage, puis cliquez sur **Configurer**.
- 2. Cliquez sur **Traffic Settings**.
- 3. Dans la zone **New road category**, entrez un nom de catégorie de route.
- 4. Dans la zone **Value stored in database**, entrez un nom de valeur.
- 5. Cliquez sur **Ajouter à la liste**.
- 6. Pour revenir à la vue de la carte, accédez au menu d'affichage du portlet et cliquez sur **Précédent**.

## **Résultats**

La catégorie de route est ajoutée à la liste des catégories de routes disponibles qui peuvent être sélectionnées lors de l'ajout de couches de circulation.

**Remarque :** La valeur de catégorie de route par défaut est Highway.

#### **Tâches associées** :

[«Configuration des cartes», à la page 31](#page-40-0)

Après avoir installé le produit IBM Traffic Information Hub, configurez le fond de carte et les paramètres du système d'informations géographique (GIS) des portlets de cartes.

## **Ajout de régions**

Permet de configurer des régions prédéfinies qui déterminent une région géographique d'intérêt dans le réseau de transport. Utilisez l'outil de sélection de texte défilant pour sélectionner la région géographique sur la carte.

## **Procédure**

- 1. Pour accéder à l'interface de configuration de la carte, cliquez sur le coin supérieur droit du portlet afin d'ouvrir son menu d'affichage, puis cliquez sur **Configurer**.
- 2. Cliquez sur **Régions**.
- 3. Faites un panoramique et un zoom de la carte sur la zone de la nouvelle région à créer.
- 4. Cliquez sur **Nouveau**. L'outil de sélection en polygone est activé.
- 5. Pour créer une sélection en rectangle de sélection :
	- a. Sélectionnez un premier point sur la carte.
	- b. Détourez la nouvelle région en cliquant sur des points autour du périmètre de la zone. La nouvelle zone sélectionnée est indiquée sur la carte.
	- c. Pour fermer le rectangle de sélection, cliquez deux fois à l'aide de la souris dans la carte. La fenêtre Create Region s'affiche.

**Remarque :** Une région doit être créée à l'aide de trois points ou plus.

- 6. Dans la fenêtre Create Region :
	- v Pour tracer plusieurs zones dans la région, cliquez sur **Add Region**. Ajoutez d'autres zones en procédant comme indiqué aux étapes 2 à 4.
	- v Pour sauvegarder la région en cours, entrez le nom de la nouvelle région dans la zone **New Region** et cliquez sur **OK**.

La nouvelle région s'affiche sur la carte. Les détails de la nouvelle région s'affichent en regard de la carte.

7. Pour revenir à la vue de la carte, accédez au menu d'affichage du portlet et cliquez sur **Précédent**.

### **Tâches associées** :

[«Configuration des cartes», à la page 31](#page-40-0)

Après avoir installé le produit IBM Traffic Information Hub, configurez le fond de carte et les paramètres du système d'informations géographique (GIS) des portlets de cartes.

## **Suppression des régions**

Si vous êtes un administrateur informatique de transport, vous pouvez supprimer une région prédéfinie dans la vue Configuration des portlets de carte de la solution.

## **Pourquoi et quand exécuter cette tâche**

Pour supprimer une région prédéfinie, utilisez la procédure suivante.

## **Procédure**

- 1. Pour accéder à l'interface de configuration de la carte, cliquez sur le coin supérieur droit du portlet afin d'ouvrir son menu d'affichage, puis cliquez sur **Configurer**.
- 2. Cliquez sur **Régions**.
- 3. Sélectionnez la région à supprimer en cliquant sur la région sur la carte ou en cliquant sur le nom de la région en regard de la carte.
- 4. Cliquez sur **Supprimer**.
- 5. Cliquez sur **OK**.
- 6. Pour revenir à la vue de la carte, accédez au menu d'affichage du portlet et cliquez sur **Précédent**.

## **Ajout de couches de circulation**

Les couches de circulation sont des couches de carte permettant de visualiser les données de circulation géospatiales capturées par IBM Traffic Information Hub. Elles viennent se superposer sur le fond de carte de la solution.

Si vous êtes un administrateur informatique de transport, vous pouvez configurer les couches de circulation prédéfinies suivantes qui s'affichent dans le portlet Conditions de circulation actuelles sur les vues Opérateur : circulation.

- Evénements
- Equipements
- Niveaux
- Services externes

Pour accéder à l'interface de configuration de la carte, cliquez sur le coin supérieur droit du portlet afin de voir le menu d'affichage du portlet Conditions de circulation actuelles et cliquez sur **Configurer**.

### **Tâches associées** :

[«Configuration des cartes», à la page 31](#page-40-0)

Après avoir installé le produit IBM Traffic Information Hub, configurez le fond de carte et les paramètres du système d'informations géographique (GIS) des portlets de cartes.

#### **Ajout de couches d'événements de la circulation :**

Pour surveiller des événements de circulation déterminés au sein du réseau de transport, ajoutez des couches d'événements à l'aide du portlet Conditions de circulation actuelles.

#### **Procédure**

- 1. Accédez au portlet Conditions de circulation actuelles.
- 2. Cliquez sur **Sélectionner un contenu**.
- 3. Sur le formulaire de sélection, sous **Evénements**, cliquez sur **Nouvelle couche**.
- 4. Dans la fenêtre **Nouvelle couche d'événement**, entrez le nom voulu pour la nouvelle couche dans la zone **Intitulé de la couche**.
- 5. Facultatif : Entrez une description dans la zone **Description de la couche**.
- 6. Obligatoire : Sélectionnez un groupe d'événements (**Grouper**).
- 7. Sélectionnez au moins un niveau de **Gravité** dans la liste. Pour effectuer une sélection multiple, appuyez sur la touche Ctrl en cliquant sur chacun des éléments à sélectionner.
- 8. Obligatoire : Sélectionnez l'une des options suivantes :
	- v Pour surveiller les dernières données d'événement de circulation disponibles dans le système, sélectionnez **Valeurs actuelles** et entrez les informations requises :
		- a. Pour déterminer la fréquence à laquelle les données de la vue doivent être mises à jour, spécifiez un intervalle d'interrogation dans la zone **Interrogation pour les mises à jour**. L'intervalle d'interrogation peut prendre n'importe quelle valeur comprise entre 20 et 600 secondes.
		- b. Sélectionnez au moins une **Statut** dans la liste.
	- v Pour afficher les données relatives à l'événement de circulation pour une certaine période dans le passé, sélectionnez **Plage de dates** et remplissez les zones requises :
		- a. A l'aide du sélecteur de date et d'heure, entrez une date et une heure de début.
		- b. A l'aide du sélecteur de date et d'heure, entrez une date et une heure de fin.
		- c. Sélectionnez au moins une **Statut** dans la liste.
- 9. Facultatif : Dans la section **Où**, sélectionnez une région prédéfinie ou choisissez de tracer une région sur la carte. Le fait de tracer une région sur la carte vous permet de limiter la couche à cette région.
- 10. Cliquez sur **OK**.

#### **Résultats**

La couche nouvellement créée s'affiche dans la section **Evénements** du formulaire de filtrage **Sélectionner un contenu**. Sous réserve que la couche soit sélectionnée, le contenu spécifique de la couche est chargé et affiché sur la carte.

La liste **Evénements** du portlet Conditions de circulation - Détails se met à jour pour afficher plus d'informations sur les données de circulation affichées sur la carte. Des marqueurs de carte sont placés sur la carte pour représenter chaque événement. S'il existe un grand nombre d'événements situés près les uns des autres sur la carte, ceux-ci sont regroupés en grappes. Vous pouvez visualiser les détails des événements appartenant à une grappe en cliquant sur l'icône de cette grappe d'événements.

## **Que faire ensuite**

Pour actualiser manuellement les données affichées sur la carte, cliquez sur **Sélectionner un contenu** puis sur l'icône **Actualiser la couche** située en regard du formulaire de filtrage portant le nom de la couche. A partir de ce point, vous pouvez également consulter l'heure à laquelle les données de circulation ont été mises à jour pour la dernière fois dans la base de données.

#### **Ajout de couches d'équipement d'exploitation de la route :**

Pour surveiller des équipements d'exploitation de la route déterminés au sein du réseau de transport, ajoutez des couches d'équipements sur la carte à l'aide du portlet Conditions de circulation actuelles.

### **Procédure**

- 1. Accédez au portlet Conditions de circulation actuelles, dans la vue Opérateur : circulation.
- 2. Cliquez sur **Sélectionner un contenu**.
- 3. Dans le formulaire de sélection, sous **Equipements**, cliquez sur **Nouvelle couche**. La boîte de dialogue Nouvelle couche d'équipement s'affiche.
- 4. Dans la zone **Intitulé de la couche**, entrez un nom de couche.
- 5. Facultatif : Dans la zone **Description de la couche**, entrez une description de la couche.
- 6. Dans la section **Quoi**, sélectionnez le type et le statut des équipements à afficher dans la couche.
- 7. Facultatif : Pour déterminer la fréquence à laquelle les données de la vue doivent être mises à jour, spécifiez un intervalle d'interrogation dans la zone **Interrogation pour les mises à jour**. L'intervalle d'interrogation peut prendre n'importe quelle valeur comprise entre 20 et 600 secondes.
- 8. Facultatif : Dans la section **Où**, sélectionnez une région prédéfinie ou choisissez de tracer une région sur la carte. Le fait de tracer une région sur la carte vous permet de limiter la couche à cette région.
- 9. Cliquez sur **OK**.

#### **Résultats**

La couche nouvellement créée s'affiche dans la section **Equipements** du formulaire de filtrage **Sélectionner un contenu**. Sous réserve que la couche soit sélectionnée, le contenu spécifique de la couche est chargé et affiché sur la carte. Des marqueurs de carte sont placés sur la carte pour représenter chaque équipement. S'il existe un grand nombre d'équipements situés près les uns des autres sur la carte, les équipements sont regroupés en grappes. Vous pouvez visualiser les détails des équipements appartenant à une grappe en cliquant sur l'icône de cette grappe d'équipements.

La liste **Equipements** du portlet Conditions de circulation - Détails se met à jour pour afficher plus d'informations sur les données de circulation affichées sur la carte.

#### **Que faire ensuite**

Pour actualiser manuellement les données affichées sur la carte, cliquez sur **Sélectionner un contenu** puis sur l'icône **Actualiser la couche** située en regard du formulaire de filtrage portant le nom de la couche. A partir de ce point, vous pouvez également consulter l'heure à laquelle les données de circulation ont été mises à jour pour la dernière fois dans la base de données.

#### **Ajout de couches de niveau de la circulation :**

Pour surveiller le niveau de circulation d'un tronçon de route ou d'une région déterminé du réseau de transport, ajoutez des couches de niveau de circulation à partir du portlet Conditions de circulation actuelles.

## **Procédure**

- 1. Accédez au portlet Conditions de circulation actuelles, dans la vue Opérateur : circulation.
- 2. Cliquez sur **Sélectionner un contenu**.
- 3. Sur le formulaire de sélection de la zone **Niveaux de circulation**, cliquez sur **Nouvelle couche**.
- 4. Dans la fenêtre **Nouvelle couche de niveau de circulation**, entrez le nom voulu pour la nouvelle couche dans la zone **Intitulé de la couche**.
- 5. Facultatif : Entrez une description pour la couche dans la zone **Description de la couche**.
- 6. Facultatif : Pour surveiller un tronçon de route, complétez la zone **Nom de route**.
- 7. Facultatif : Pour surveiller une catégorie de route particulière, sélectionnez au moins une entrée dans la liste **Catégorie de route**. Pour effectuer une sélection multiple, appuyez sur la touche Ctrl en cliquant sur chacun des éléments à sélectionner.
- 8. Facultatif : Pour déterminer la fréquence à laquelle les données de la vue doivent être mises à jour, spécifiez un intervalle d'interrogation dans la zone **Interrogation pour les mises à jour**. L'intervalle d'interrogation peut prendre n'importe quelle valeur comprise entre 20 et 600 secondes.
- 9. Facultatif : Dans la section **Où**, sélectionnez une région prédéfinie ou choisissez de tracer une région sur la carte. Le fait de tracer une région sur la carte vous permet de limiter la couche à cette région.
- 10. Cliquez sur **OK**.

#### **Résultats**

La couche nouvellement créée s'affiche dans la section **Niveaux de circulation** du formulaire de filtrage **Sélectionner un contenu**. Sous réserve que la couche soit sélectionnée et que les données de statut soient disponibles, le contenu spécifique de la couche est chargé et affiché sur la carte.

La liste **Niveaux de circulation** du portlet Conditions de circulation - Détails se met à jour pour afficher plus d'informations sur les données de circulation affichées sur la carte.

#### **Que faire ensuite**

Pour actualiser manuellement les données affichées sur la carte, cliquez sur **Sélectionner un contenu** puis sur l'icône **Actualiser la couche** située en regard du formulaire de filtrage portant le nom de la couche. A partir de ce point, vous pouvez également consulter l'heure à laquelle les données de circulation ont été mises à jour pour la dernière fois dans la base de données.

#### **Ajout de couches de services externes :**

Ajoutez des couches de services externes à la carte depuis le portlet Conditions de circulation actuelles.

#### **Procédure**

- 1. Accédez au portlet Conditions de circulation actuelles, dans la vue Opérateur : circulation.
- 2. Cliquez sur **Sélectionner un contenu**.
- 3. Dans le formulaire de sélection de la section **Services externes**, cliquez sur **Nouvelle couche**.
- 4. Entrez un nom pour la couche dans la zone **Intitulé de la couche**.
- 5. Facultatif : Entrez une description pour la couche dans la zone **Description de la couche**.
- 6. Sélectionnez le **Type de service** requis.
- 7. Entrez l'URL du service externe requis dans la zone **Adresse URL de service**.

**Remarque :** Si le service est hébergé sur un autre domaine, configurez le proxy global du serveur d'applications de sorte qu'il traite les demandes pour cette URL.

8. Cliquez sur **OK**.

### **Résultats**

La couche de services externes nouvellement créée s'affiche dans la section **Services externes** du formulaire de filtrage **Sélectionner un contenu**. Sous réserve que la couche soit sélectionnée, le contenu spécifique de la couche est chargé et affiché sur la carte.

#### **Que faire ensuite**

Pour actualiser manuellement les données affichées sur la carte, cliquez sur **Sélectionner un contenu** puis sur l'icône **Actualiser la couche** située en regard du formulaire de filtrage portant le nom de la couche. A partir de ce point, vous pouvez également consulter l'heure à laquelle les données de circulation ont été mises à jour pour la dernière fois dans la base de données.

#### **Suppression de couches de circulation :**

Cette rubrique vous permet de supprimer une couche de circulation existante.

### **Pourquoi et quand exécuter cette tâche**

Procédez comme suit :

### **Procédure**

- 1. Dans la vue Opérateur : circulation, ouvrez le portlet Carte.
- 2. Cliquez sur **Show Layers**. La boîte de dialogue Layer options s'affiche.
- 3. Localisez la couche à supprimer, puis cliquez sur l'icône **X** située en regard de cette couche. La couche est supprimée.

## **Configuration de l'incrément de l'intervalle de prévision**

## ⊕

Vous pouvez définir l'incrément de l'intervalle de prévision pour le curseur de carte figurant dans le portlet Conditions de circulation prévues.

## **Pourquoi et quand exécuter cette tâche**

Vous devez avoir les droits associés au rôle utilisateur administrateur informatique de la solution Transportation pour effectuer cette tâche.

## **Procédure**

- 1. Accédez au portlet Conditions de circulation prévues, dans la vue Opérateur : circulation.
- 2. Pour accéder à l'interface de configuration de la carte, cliquez sur le coin supérieur droit du portlet afin d'ouvrir son menu d'affichage, puis cliquez sur **Configurer**.
- 3. Cliquez sur **Traffic Settings**.
- 4. Dans la section **Intervalle de prévision**, entrez la durée de l'intervalle en minutes. Entrez une valeur comprise entre 01 et 59 minutes, ou utilisez les flèches vers le haut et vers le bas pour sélectionner la durée de l'intervalle dans la liste des options disponibles.
- 5. Cliquez sur **Ajouter l'intervalle**.
- 6. Pour revenir à la vue de la carte, accédez au menu d'affichage de portlet et cliquez sur **Précédent**.

## **Résultats**

Le portlet Conditions de circulation prévues est mis à jour en intégrant la valeur de l'incrément de l'intervalle de prévision que vous venez de sauvegarder.

### **Tâches associées** :

[«Configuration des cartes», à la page 31](#page-40-0)

Après avoir installé le produit IBM Traffic Information Hub, configurez le fond de carte et les paramètres du système d'informations géographique (GIS) des portlets de cartes.

# **Changement des codes de couleur associés aux niveaux de la circulation de service**

Lorsque vous interrogez les données de circulation dans l'interface de solution, les tronçons de route sur les cartes et les listes **Niveaux de circulation** associés sont codés en couleur en fonction des niveaux de circulation de service définis (PVM). En option, vous pouvez configurer les couleurs par défaut représentant les niveaux de circulation en mettant à jour la table de base SYSPROP.

## **Avant de commencer**

## **AVERTISSEMENT :**

Un changement des codes de couleur définis par défaut pour les niveaux de circulation de service peut avoir un impact négatif sur l'accessibilité. Les couleurs par défaut fournissent un moyen d'accès pour l'exploitation des données et ont été choisies afin de contraster les niveaux de circulation à l'intention des utilisateurs qui ne voient pas les couleurs.

## **Pourquoi et quand exécuter cette tâche**

La table de base de données SYSPROP stocke les données de configuration à l'échelle du système pour IBM Intelligent Operations Center et les solutions intégrées, comme les IBM Traffic Information Hub. Un code de couleur hexadécimal est affecté à la propriété *Los\_Color* dans la table de base de données SYSPROP pour chaque niveau de circulation défini dans le système.

Par défaut, les **Niveaux de circulation** actuels, historiques et prévus indiqués sur la carte sont configurés comme suit :

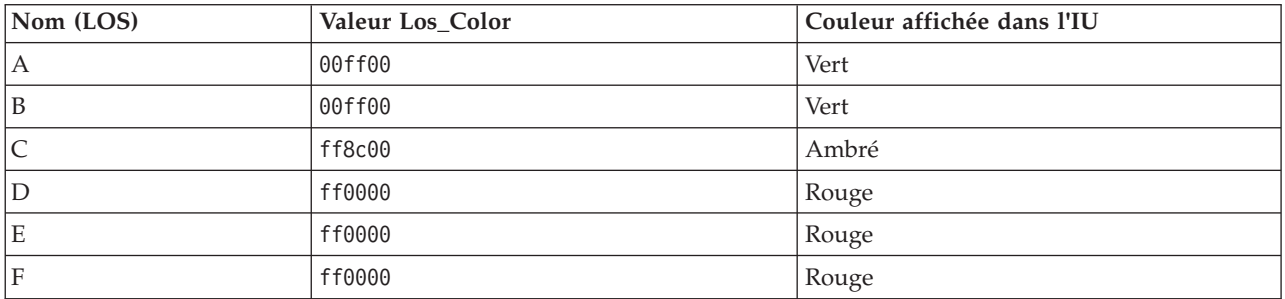

Pour mettre à jour la valeur de code hexadécimale dans la propriété *Los\_Color* d'un niveau de circulation, procédez comme suit :

## **Procédure**

- 1. Connectez-vous à serveur de base de données d'IBM Intelligent Operations Center en tant qu'administrateur de base de données.
- 2. Depuis la ligne de commande DB2 ou du centre de commande, entrez la commande suivante : update IOC.SysProp SET VALUE='*hexcode*' où Subject = 'Los\_Color' et Name = '*nomniveaucirculation*' Où *hexcode* est la valeur du code de couleur hexadécimal et *nomniveaucirculation* est le nom du niveau de circulation du service que vous souhaitez modifier.

L'exemple suivant change en violet les tronçons qui sont catégorisés avec un niveau de valeur de service 'A' vert, lorsqu'ils apparaissent sur la carte ou dans la liste.

update IOC.SysProp SET VALUE='800080' où Subject = 'Los\_Color' et Name = 'A'

3. Redémarrez le serveur de portail d'IBM Intelligent Operations Center.

## **Résultats**

Les cartes de l'interface de la solution s'affichent avec les couleurs qui viennent d'être configurées lorsque vous choisissez d'afficher les couches de niveau de circulation.

## **Personnalisation des rapports**

Vous pouvez personnaliser les rapports d'IBM Traffic Information Hub et la fonction facultative Prévision de transport en fonction des besoins de votre réseau de transport routier. Vous pouvez également personnaliser les portlets de rapports qui affichent automatiquement une sélection de rapports prédéfinis qui sont installés avec la solution.

## **Configuration des propriétés d'un rapport**

Configurez les rapports fournis avec le produit IBM Traffic Information Hub de sorte qu'ils fassent référence à l'ID réseau de circulation, au tronçon de route ou à la région requis.

## **Avant de commencer**

Avant d'exécuter cette tâche, vous devez d'abord importer les données d'importation TMDD depuis au moins un centre propriétaire.

## **Pourquoi et quand exécuter cette tâche**

Exécutez cette tâche pour tous les rapports fournis avec les portlets suivants :

- v Rapports personnalisés sur la circulation
- v Rapports personnalisés de prévision de la circulation

**Remarque :** Le produit Rapports personnalisés de prévision de la circulation n'est disponible que si la fonction Prévision de transport facultative est installée.

## **Procédure**

- 1. Connectez-vous à la solution en tant qu'administrateur informatique Transportation et accédez au portlet Rapports personnalisés sur la circulation.
- 2. Le portlet affiche une liste de tous les rapports de flux de circulation et d'événements de circulation. Chaque ligne correspond à un type de rapport. Choisissez l'un des types de rapport, par exemple **Evénements de circulation : Historique des tendances**.
- 3. Cliquez sur le lien **Plus...** dans le ligne contenant le rapport sélectionné.
- 4. Dans la fenêtre **Actions disponibles**, cliquez sur **Définir les propriétés**.
- 5. Accédez à l'onglet **Vue Rapport**.
- 6. Sous **Valeurs d'invite**, cliquez sur **Editer**. La boîte de dialogue **Configuration du rapport** s'affiche.
- 7. Complétez les zones de **Configuration du rapport** :
	- a. Sélectionnez **Réseau de transport routier** dans la liste, s'il n'est pas déjà affiché.
	- b. Sélectionnez un tronçon de route ou une région parmi les options disponibles dans la zone **Niveaux de circulation pour**.
	- c. Facultatif : Complétez les autres zones requises pour les critères du rapport. Pour plus d'informations sur les informations à entrer ici, voir **Modification des rapports existants** dans la section de l'aide **Personnalisation des rapports**.
- 8. Cliquez sur **Terminer**.
- 9. Cliquez sur **OK**. Cliquez de nouveau sur le nom du rapport pour afficher le rapport mis à jour.
- **78** IBM Intelligent Transportation IBM Traffic Information Hub IBM Intelligent Transportation Documentation du produit

**Remarque :** Ne modifiez pas le nom du rapport, car celui-ci est référencé dans l'URL du portlet.

## **Résultats**

Les portlets de rapports affichent les rapports de flux de circulation et de graphiques de données d'événement à l'aide des dernières données TMDD importés depuis le centre propriétaire.

## **Tâches associées** :

[«Configuration des rapports de la solution», à la page 33](#page-42-0)

Après avoir installé le produit IBM Traffic Information Hub et la fonction Prévision de transport facultative, il est nécessaire de configurer, dans une certaine mesure, les rapports portails de rapports et les rapports de données de circulation.

# **Personnalisation des titres de portlets**

Un administrateur peut personnaliser le titre du portlet dans WebSphere Application Server.

## **Procédure**

- 1. Connectez-vous à Console d'administration de WebSphere Application Server.
- 2. Sélectionnez **Administration** > **Portlet Management** > **Web Modules**.
- 3. Pour **Transportation Report Integration Portlet**, cliquez sur l'icône **copier**.
- 4. Entrez un nouveau nom du titre et cliquez sur **OK**.

# **Personnalisation du contenu des portlets de rapports**

Vous pouvez modifier le rapport graphique des données de circulation qui s'affiche par défaut dans les portlets de rapport disponible dans IBM Traffic Information Hub et la fonction facultative Prévision de transport.

## **Pourquoi et quand exécuter cette tâche**

Connectez-vous au portail de l'interface de la solution en tant qu'administrateur informatique des transports et effectuez la procédure suivante pour chacun des portlets de rapports que vous souhaitez modifier :

## **Procédure**

- 1. Accédez au menu d'affichage du portlet dans le coin supérieur droit du portlet des rapports.
- 2. Cliquez sur **Edit Shared Settings**.
- 3. Entrez l'**URL** du rapport requis.
- 4. Cliquez sur **Save**.
- 5. Dans le menu d'affichage du portlet, cliquez sur **Retour** pour revenir à la vue de portlet principale.

## **Résultats**

Le portlet de rapports est mis à jour de manière à afficher le rapport récemment sélectionné.

# **Création de rapports**

Les administrateurs d'IBM Intelligent Transportation peuvent créer des rapports. Les utilisateurs peuvent afficher les rapports dans le portlet Rapports personnalisés sur la circulation.

## **Pourquoi et quand exécuter cette tâche**

Query Studio et Report Studio peuvent être utilisés pour créer des rapports.

## **Modélisation des métadonnées**

Un métamodèle définit la langue et les processus à partir desquels générer un modèle.

Les rapports Cognos sont construits sur la base d'un modèle de métadonnées. Le modèle de métamodèle IBM Intelligent Transportation est organisé en couches, parmi lesquelles seule la couche Vue Présentation est visible aux auteurs des rapports. La Vue Présentation comprend trois espaces de nom :

### **Analyse du flux de circulation**

Contient le volume de circulation, des mesures de vitesse et la dimension date et heure pour l'analyse et les rapports multidimensionnels.

### **Analyse des événements de circulation**

Contient les dimensions mesure des événements de circulation, date et heure, et type d'événement pour l'analyse et les rapports multidimensionnels.

### **Requête personnalisée**

Contient des objets de requête permettant de générer des requêtes personnalisées pour des rapports relationnels.

## **Création de rapports personnalisés avec Query Studio**

Vous pouvez créer des rapports personnalisés à l'aide de Query Studio, mais vous ne pouvez pas modifier de rapports existants.

## **Pourquoi et quand exécuter cette tâche**

Avec des objets dans l'espace de nom Traffic Flow Analysis et Traffic Event Analysis, vous pouvez créer des rapports multidimensionnels.

Avec des objets dans l'espace de noms Custom Query, vous pouvez créer des rapports relationnels.

## **Procédure**

- 1. Ouvrez Cognos Connection.
- 2. Dans le menu **Lancement**, sélectionnez **Query Studio**.
- 3. Sélectionnez **TIH package**.
- 4. Dans le panneau gauche, sélectionnez les éléments requis et faites-les glisser vers la droite dans le rapport.

**Remarque :** Suivez le menu d'aide du guide d'utilisation de Query Studio pour exécuter le processus de création de rapport.

### **Affichage de rapports dans le portlet Rapports personnalisés sur la circulation : Pourquoi et quand exécuter cette tâche**

Pour afficher vos rapports dans le portlet Rapports personnalisés sur la circulation :

## **Procédure**

- 1. Sauvegardez votre rapport dans **Dossiers publics** > **TIH Package** > **Views**.
- 2. Affichez votre rapport dans votre dossier sur le portlet Rapports personnalisés sur la circulation.

## **Création de rapports personnalisés à l'aide de Report Studio**

Vous pouvez créer des rapports personnalisés à l'aide de Report Studio. Vous ne pouvez pas modifier de rapports existants à l'aide de Report Studio

## **Procédure**

- 1. Ouvrez Cognos Connections.
- 2. Dans le menu **Lancement**, sélectionnez **Report Studio**.
- **80** IBM Intelligent Transportation IBM Traffic Information Hub IBM Intelligent Transportation Documentation du produit
- 3. Sélectionnez **TIH package**.
- 4. Cliquez sur **Create New**.
- 5. Sélectionnez le type de génération du type de rapport.
- 6. Cliquez sur **OK**.

**Remarque :** Suivez le menu d'aide du guide d'utilisation de Report Studio pour exécuter le processus de création du rapport.

## **Modification des rapports**

Vous pouvez modifier les propriétés et options des rapports de circulation existant dans la solution IBM Intelligent Transportation à l'aide du portlet Rapports personnalisés sur la circulation ou du portlet Rapports personnalisés de prévision de la circulation. Vous pouvez modifier le tronçon de route, la période de temps ou d'autres critères sur lesquels un rapport est fondé. Les graphiques statiques et dynamiques qui s'affichent automatiquement dans les vues Opérateur : circulation and Planificateur : circulation sont mis à jour pour rendre compte de la modification du rapport.

## **Avant de commencer**

Votre administrateur informatique Transportation contrôle qui peut modifier les rapports d'événements de circulation. Prenez contact avec votre administrateur informatique Transportation si des modifications doivent être apportées à vos rapports de circulation actuels ou si vous devez accroître vos autorisations d'accès.

## **Pourquoi et quand exécuter cette tâche**

Contrairement à l'exécution d'un rapport avec des options, modifier un rapport modifie de manière permanente ses propriétés et les options de filtrage prédéfinies du système. Vous pouvez modifier tous les rapports disponibles dans la solution à l'aide de la procédure suivante.

## **Procédure**

- 1. Dans le portlet Rapports personnalisés de circulation approprié, recherchez le nom du rapport que vous souhaitez modifier, puis cliquez sur **Plus**.
- 2. Dans la fenêtre **Actions disponibles**, cliquez sur **Définir les propriétés**.
- 3. Accédez à l'onglet **Rapport**.
- 4. Sous **Valeurs d'invite**, cliquez sur **Editer**. La boîte de dialogue **Configurer le rapport** s'affiche.
- 5. Dans la boîte de dialogue **Configurer le rapport**, renseignez les options requises disponibles pour ce type de rapport.

Pour obtenir une liste des rapports fournis avec la solution et des détails sur les options modifiables, voir les liens connexes à la fin de cette rubrique.

- 6. Cliquez sur **Terminer** pour visualiser le rapport. Vous pouvez également cliquer sur **Annuler** pour revenir au rapport graphique d'événement de circulation précédent. L'icône du sablier s'affiche lors de la génération du rapport.
- 7. Cliquez sur **OK**.

**Remarque :** Ne modifiez pas le nom du rapport car l'URL dans la configuration du portlet de l'interface utilisateur y fait référence.

## **Résultats**

Le rapport de circulation sélectionné est mis à jour. A la prochaine exécution du rapport de circulation, le graphique sera tracé à l'aide des critères mis à jour. En outre, tous les portlets des vues Opérateur : circulation et Planificateur : circulation qui affichent le rapport de circulation seront mis à jour automatiquement à la prochaine régénération du graphique ou de la page.

## **Que faire ensuite**

Cliquez sur **Aide** dans la barre de titre **Définir les propriétés** pour obtenir plus d'informations sur toutes les options de cette boîte de dialogue.

#### **Concepts associés** :

[«Rapports de données de circulation actuelles et historiques», à la page 108](#page-117-0)

Le rapport graphique IBM Traffic Information Hub fournit des rapports graphiques récapitulatifs pour les données de flux de circulation, de vitesse et d'événement stockées dans le système. Vous pouvez afficher des rapports sur la situation de circulation en cours du réseau de transport. Vous pouvez également afficher des rapports illustrant la situation de circulation historique pendant une période spécifique.

# **Modification des paramètres de langue pour l'affichage du graphique Rapports de circulation**

La langue utilisée dans les diverses sections d'un rapport est configurée individuellement.

## **Changement de la langue d'un rapport**

Les paramètres de langue d'un rapport y compris des boutons et des liens peuvent être modifiés par le biais de Cognos Connections ou à l'aide des interfaces de la solution. La langue par défaut de tous les rapports est définie comme étant l'anglais.

## **Procédure**

- 1. Pour changer la langue par le biais de Cognos Connections:
	- a. Ouvrez Cognos Connections.
	- b. Sélectionnez le pack requis.
	- c. Sélectionnez le dossier **Vues**.
	- d. Sélectionnez l'icône **Exécuter** en regard du rapport requis.
	- e. Sous **Langue**, sélectionnez la langue requise.
	- f. Cliquez sur **Exécuter**.
- 2. Pour changer la langue par le biais de l'interface de la solution.
	- a. Connectez-vous à l'interface de la solution.
	- b. Accédez à **Intelligent Transportation** > **Opérateur : circulation**. Les rapports IBM Traffic Information Hub sont disponibles dans le portlet Rapports personnalisés sur la circulation, au bas de la page.

**Remarque :** Si vous avez installé la fonctionnalité Prévision de transport facultative, les rapports Prévision de transport sont disponibles dans le portlet Rapports personnalisés de prévision de la circulation, au bas de la page.

- c. Sélectionnez l'icône **Exécuter** située en regard du rapport requis.
- d. Sous **Langue**, sélectionnez la langue requise.
- e. Cliquez sur **Exécuter**.

#### **Définition de la langue par défaut du rapport**

Définissez la langue par défaut du rapport dans Cognos Connections. Vous pouvez mettre à jour la langue et la langue du contenu.

### **Procédure**

- 1. Ouvrez Cognos Connections.
- 2. Dans l'angle supérieur droit, cliquez sur l'icône **Man**.
- 3. Sélectionnez **Mes préférences**.
- 4. Pour **Options régionales** :
	- a. Sous **Langue du produit :**, sélectionnez la langue requise.
	- b. Sous **Langue du produit :**, sélectionnez la langue requise.
- 5. Cliquez sur **OK** pour implémenter les nouveaux paramètres de langue.

## **Changement de la langue de l'axe d'un rapport**

Dans Rapports personnalisés sur la circulation, vous pouvez mettre à jour les paramètres de langue pour l'axe d'un rapport.

## **Procédure**

- 1. Exécutez le rapport requis.
- 2. Dans le portlet Rapports personnalisés sur la circulation, en regard du rapport approprié, cliquez sur **Plus**.
- 3. Cliquez sur **Définir les propriétés**.
- 4. Pour **Définir les propriétés**, **Général**, sous l'option Langue, choisissez la langue.
- 5. Cliquez sur **OK**.
- 6. Réexécutez le rapport. L'axe du graphique de votre rapport apparaît dans la langue que vous venez de sélectionner.

## **Changement de la langue du titre du graphique**

Le titre du graphique provient des données dans la base de données. Si les informations dans la base de données sont reprises, la langue est utilisée dans le titre.

# **Activation de l'accessibilité**

L'interface utilisateur d'IBM Traffic Information Hub fournit des fonctions d'accessibilité destinées à aider les utilisateurs malvoyants à utiliser la solution. Lorsque vous activez l'accessibilité dans les portlets de rapports, vous voyez également s'afficher un tableau contenant les valeurs utilisées pour tracer le rapport graphique. Un récapitulatif qui décrit le graphique est également disponible.

## **Procédure**

- 1. Accédez au portlet Rapports personnalisés sur la circulation par la vue Opérateur : circulation ou la vue Planificateur : circulation.
- 2. Sélectionnez un rapport dans la liste des rapports disponibles dans le dossier **Rapports**.
- 3. Cliquez sur le lien **Plus** qui s'affiche en regard du rapport sélectionné.
- 4. Cliquez sur **Définir les propriétés**.
- 5. Ouvrez l'onglet **Vue Rapport**.
- 6. Dans la section **Accessibilité**, cochez la case **Activer la prise en charge de l'accessibilité**.
- 7. Pour enregistrer la modification, cliquez sur **OK**.

## **Résultats**

Une fois le navigateur actualisé, dans les portlets de rapports, le graphique est désormais assorti d'un tableau qui récapitule le graphique du rapport. Déroulez le tableau.

## **Que faire ensuite**

Si vous avez installé la fonction facultative Prévision de transport, répétez cette procédure dans le portlet Rapports personnalisés de prévision de la circulation pour chacun des rapports de prévision.

# <span id="page-94-0"></span>**Chapitre 6. Gestion de la solution**

Il existe des tâches d'administration que vous pouvez exécuter sur IBM Traffic Information Hub et l'environnement IBM Intelligent Operations Center sous-jacent.

# **Vérification de la version**

Vous pouvez vérifier la version d'IBM Traffic Information Hub et de la fonction de Prévision de transport optionnelle que vous avez déployée à l'aide du portlet Intelligent Operations Center - A propos dans la vue **Administration**. Vous pouvez également vérifier la version d'IBM Intelligent Operations Center et des autres IBM Smarter Cities Software Solutions intégrées que vous avez déployées dans cet environnement.

Pour plus d'informations concernant le portlet Intelligent Operations Center - A propos, voir le centre de documentation d'IBM Intelligent Operations Center.

## **Information associée** :

Vérification de la version d'IBM Intelligent Operations Center et des solutions intégrées

## **Gestion des serveurs**

IBM Traffic Information Hub est installé au-dessus de l'environnement de production de IBM Intelligent Operations Center. Le cluster de serveurs IBM Intelligent Operations Center fournit le middleware et l'architecture de base d'IBM Traffic Information Hub.

Pour plus d'informations sur la gestion des serveurs IBM Intelligent Operations Center, voir la section Gestion des composants à l'aide d'IOCControl dans le centre de documentation d'IBM Intelligent Operations Center.

# **Gestion des services**

Vous pouvez gérer et interroger les services d'IBM Traffic Information Hub à l'aide d'une commande sur le serveur d'événement et de gestion IBM Intelligent Operations Center.

## **Démarrage des services**

Sur le serveur d'application et d'intégration d'IBM Intelligent Operations Center, démarrez les services IBM Traffic Information Hub par le biais de l'option des applications dans Console d'administration de WebSphere Application Server.

## **Procédure**

1. Connectez-vous au serveur d'événement et de gestion en tant qu'utilisateur *root*.

**Remarque :** Pour démarrer les services Prévision de transport, connectez-vous au serveur serveur d'analyse en tant qu'utilisateur *root*.

- 2. Accédez à Console d'administration de WebSphere Application Server.
- 3. Pour révéler les options, dans le menu de gauche, en regard d'**Applications** cliquez sur **+**.
- 4. Cliquez sur les **applications de niveau métier**.

**Remarque :** Pour les services Prévision de transport, cliquez sur **WebSphere Enterprise Applications**.

5. Utilisez les flèches situées au bas de la page pour identifier les services correspondant à l'application.

- <span id="page-95-0"></span>6. Pour démarrer l'un des services, utilisez les sous-étapes suivantes :
	- a. Cochez la case en regard du nom du service.
	- b. En haut du tableau, cliquez sur **Démarrer**.

Après plusieurs secondes, un message s'affiche en haut de la page, donnant des détails sur l'issue de l'opération.

#### **Tâches associées** :

«Arrêt des services»

Sur le serveur d'application et d'intégration d'IBM Intelligent Operations Center, arrêtez les services IBM Traffic Information Hub par le biais de l'option des applications dans Console d'administration de WebSphere Application Server.

«Demande de statut de services»

Sur le serveur d'application et d'intégration d'IBM Intelligent Operations Center, interrogez le statut des services IBM Traffic Information Hub par le biais de l'option des applications dans Console d'administration de WebSphere Application Server.

## **Arrêt des services**

Sur le serveur d'application et d'intégration d'IBM Intelligent Operations Center, arrêtez les services IBM Traffic Information Hub par le biais de l'option des applications dans Console d'administration de WebSphere Application Server.

## **Procédure**

1. Connectez-vous au serveur d'événement et de gestion en tant qu'utilisateur *root*.

**Remarque :** Pour arrêter les services Prévision de transport, connectez-vous au serveur d'analyse en tant qu'utilisateur *root*.

- 2. Accédez à Console d'administration de WebSphere Application Server.
- 3. Pour révéler les options, dans le menu de gauche, en regard d'**Applications** cliquez sur **+**.
- 4. Cliquez sur les **applications de niveau métier**.

**Remarque :** Pour les services Prévision de transport, cliquez sur **WebSphere Enterprise Applications**.

- 5. Utilisez les flèches situées au bas de la page pour identifier les services correspondant à l'application.
- 6. Pour arrêter l'un ou l'autre des services, utilisez les sous-étapes suivantes :
	- a. Cochez la case en regard du nom du service.
	- b. En haut du tableau, cliquez sur **Arrêter**.

Après plusieurs secondes, un message s'affiche en haut de la page, donnant des détails sur l'issue de l'opération.

#### **Tâches associées** :

[«Démarrage des services», à la page 85](#page-94-0)

Sur le serveur d'application et d'intégration d'IBM Intelligent Operations Center, démarrez les services IBM Traffic Information Hub par le biais de l'option des applications dans Console d'administration de WebSphere Application Server.

«Demande de statut de services»

Sur le serveur d'application et d'intégration d'IBM Intelligent Operations Center, interrogez le statut des services IBM Traffic Information Hub par le biais de l'option des applications dans Console d'administration de WebSphere Application Server.

# **Demande de statut de services**

Sur le serveur d'application et d'intégration d'IBM Intelligent Operations Center, interrogez le statut des services IBM Traffic Information Hub par le biais de l'option des applications dans Console d'administration de WebSphere Application Server.

## **Procédure**

1. Connectez-vous au serveur d'événement et de gestion en tant qu'utilisateur *root*.

**Remarque :** Pour arrêter les services Prévision de transport, connectez-vous au serveur d'analyse en tant qu'utilisateur *root*.

- 2. Accédez au Console d'administration de WebSphere Application Server.
- 3. Pour afficher les options, dans le menu de gauche, en regard d'**Applications** cliquez sur **+**.
- 4. Cliquez sur les **applications de niveau métier**.

**Remarque :** Pour les services Prévision de transport, cliquez sur **WebSphere Enterprise Applications**.

- 5. Utilisez les flèches situées au bas de la page pour identifier les services correspondant à cette application.
- 6. Le statut du service s'affiche sous la forme d'une icône en couleur dans la colonne de statut correspondant pour chaque service.

## **Résultats**

- v Une **flèche verte** indique que le service s'exécute.
- v Une **croix rouge** indique que le service est arrêté.
- v Un **point d'interrogation** indique que le statut de service est inconnu.

### **Tâches associées** :

[«Démarrage des services», à la page 85](#page-94-0)

Sur le serveur d'application et d'intégration d'IBM Intelligent Operations Center, démarrez les services IBM Traffic Information Hub par le biais de l'option des applications dans Console d'administration de WebSphere Application Server.

[«Arrêt des services», à la page 86](#page-95-0)

Sur le serveur d'application et d'intégration d'IBM Intelligent Operations Center, arrêtez les services IBM Traffic Information Hub par le biais de l'option des applications dans Console d'administration de WebSphere Application Server.

## **Contrôle de la connectivité à la base de données**

Vous pouvez tester la connectivité de la base de données de IBM Traffic Information Hub par le biais de l'option Sources de données dans Console d'administration de WebSphere Application Server.

## **Procédure**

- 1. Connectez-vous à la console d'administration.
- 2. Pour faire apparaître les options de ressources, dans le menu de gauche, en regard de **Ressources** cliquez sur **+**.
- 3. En regard de **JDBC**, cliquez sur **+**.
- 4. Cliquez sur **Sources de données**.
- 5. Dans la table sur le côté droit, sélectionnez la source de données utilisée par l'application.
- 6. Pour tester le statut de la connexion, en haut de la table cliquez sur **Tester la connexion**. A la fin de la procédure, le résultat du test s'affiche en haut de la page.

## **Maintenance de la solution**

Permet d'effectuer les tâches décrites dans cette section afin d'optimiser la mise en oeuvre de la solution.

# **Optimisation des performances**

La solution IBM Traffic Information Hub s'exécute au-dessus d'IBM Intelligent Operations Center.

Pour plus d'informations sur l'optimisation du serveur de portail et de WebSphere Application Server, voir la section Optimisation des performances du centre de documentation d'IBM Intelligent Operations Center.

# **Sauvegarde des données**

Pour éviter la perte de données précieuses, sauvegardez régulièrement les bases de données d'IBM Traffic Information Hub.

Les données de la solution IBM Traffic Information Hub sont stockées dans deux bases de données situées sur le serveur de base de données d'IBM Intelligent Operations Center. Le tableau liste les bases de données utilisées par IBM Traffic Information Hub.

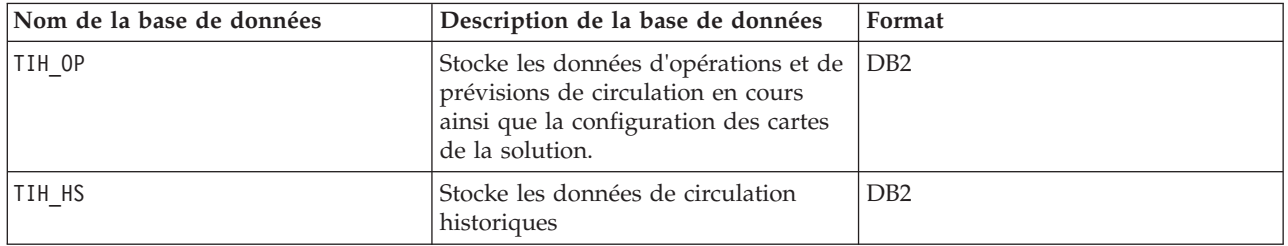

**Remarque :** Les données de prévisions de circulation ne sont générées que si la fonction facultative Prévision de transport est installée.

D'autres fichiers, répertoires et bases de données, qui sont fournis par l'architecture et la plateforme de base d'IBM Intelligent Operations Center, doivent également être sauvegardés de façon régulière. Pour plus d'informations sur la sauvegarde de l'environnement IBM Intelligent Operations Center, voir les liens connexes.

## **Information associée** :

Sauvegarde d'IBM Intelligent Operations Center

# **Gestion des données de la base de données**

Surveillez l'espace libre qui est disponible pour les bases de données IBM Traffic Information Hub. Si vous avez les privilèges d'administrateur de base de données, vous pouvez accroître l'espace disponible en supprimant les données de circulation.

## **Surveillance et réservation de l'espace libre disponible**

Permet de surveiller régulièrement l'espace libre disponible pour les bases de données IBM Traffic Information Hub.

## **Pourquoi et quand exécuter cette tâche**

Les données IBM Traffic Information Hub reçues par le biais des flux TMDD des centres propriétaires sont stockées sur le serveur de base de données d'IBM Intelligent Operations Center. Les bases de données sont au format DB2.

Les procédures standard d'administration et de maintenance de bases de données DB2 suffisent pour gérer les bases de données d'IBM Traffic Information Hub.

## **Accès aux bases de données : Pourquoi et quand exécuter cette tâche**

Utilisez la procédure suivante pour accéder aux bases de données d'IBM Traffic Information Hub.

#### **Procédure**

- 1. Connectez-vous à la Console d'administration de WebSphere Application Server.
- 2. Cliquez sur **Ressources** > **Sources de données** > *nom\_base\_données*.

### **Remarque :** Où *nom\_base\_données* est soit **TIH\_OP** soit **TIH\_HS**

3. Pour accéder à la base de données, utilisez l'interface en ligne de commande db2 ou le centre de contrôle DB2.

**Remarque :** Il existe plusieurs commandes Linux standard que vous pouvez utiliser pour étendre les commandes DB2.

### **Surveillance des ressources : Pourquoi et quand exécuter cette tâche**

Les principales ressources à surveiller sont les suivantes :

- v L'utilisation du disque DB2.
- v La mémoire utilisée par les différents processus DB2, en particulier le segment d'application du programme d'écoute JDBC.

L'espace requis dépend de l'activité du système, notamment la fréquence de publication et le type et la taille de publication.

Le format de page des tables est défini sur32 ko, ce qui restreint la taille maximale de la base de données à 512 go.

### **Procédure**

- v Pour surveiller la santé de la base de données :
	- 1. Les fichiers journaux doivent être examinés périodiquement. Le fichier journal principal, sqllib/db2dump/db2diag.log, contient des notifications d'événements significatifs issus de DB2.
	- 2. Passez en revue la sortie du fichier journal avec un administrateur système.
- v Pour surveiller la croissance de la base de données :
	- 1. Utilisez les options du panneau de base de données du centre de contrôle DB2.
- v Pour surveiller la croissance des tables :
	- 1. Sélectionnez **nom\_base\_de\_données** > **tables** > **nom\_de\_table** > **Estimate Size**.

#### **Remarque :**

La croissance des tables dépend de l'activité. En cas d'activité régulière, utilisez le centre de contrôle DB2 pour surveiller la croissance des tables.

Une surveillance régulière de la croissance des tables permet de connaître la tendance de leur rythme de croissance. En général, les tables stockant les informations de statut sont celles qui croissent le plus rapidement.

#### **Vérification de l'utilisation du disque : Pourquoi et quand exécuter cette tâche**

Pour localiser les fichiers présentant le plus fort taux d'utilisation du disque, recourez à la commande **du**.

### **Exemple**

Si les données de la base de données sont stockées dans le répertoire /home/db2/, entrez la commande suivante pour obtenir la liste des répertoires par ordre croissant de taille :

**du -s** /home/db2/\* | **sort -n**

Vérifiez l'utilisation du disque afin d'identifier les répertoires dotés de trop d'espace.

#### **Surveillance de l'espace alloué au segment d'application : Pourquoi et quand exécuter cette tâche**

DB2 fait appel à une application pour la médiation des requêtes JDBC. Il convient par conséquent de surveiller l'allocation de mémoire au segment de cette application de médiation de requêtes JDBC.

#### **Procédure**

1. Identifier l'application à surveiller. Par exemple, pour une base de données identifiée comme **TIH\_HS**, l'identification de l'application s'effectue via la commande suivante :

db2 list applications | grep S00 | grep jcc DB2INST1 db2jcc\_applica **6522** 09A151C3.AE29.110701094207 **TIH\_HS** 1

L'application **TIH\_HS** possède l'identificateur 6522.

2. Vérifiez la valeur d'allocation de segment pour cette application. Pour **TIH\_HS**, exécutez : db2mtrk -i -d -v | grep 6522

Le segment d'application (6522) a une taille de 65 536 octets.

3. Si la taille du segment d'application devient excessive, terminez l'application. Pour **TIH\_HS**, exécutez la commande suivante :

db2 force application \(6522\)

**Remarque :** Afin de minimiser l'interruption, attendez une période de faible activité pour terminer l'application.

#### **Suppression de données de la base de données**

Vous pouvez supprimer des données depuis IBM Traffic Information Hub en exécutant des commandes de base de données sur serveur de base de données d'IBM Intelligent Operations Center afin de supprimer des tables de données de flux de circulation et des tables de données de statut d'équipement.

#### **Suppression de données de flux de circulation : Pourquoi et quand exécuter cette tâche**

Pour supprimer des tables de flux de circulation, il convient de supprimer les tables de flux de circulation suivantes :

- v datex\_ii.trafficspeed
- v datex\_ii.trafficheadway
- datex ii.trafficflow
- v datex\_ii.trafficconcntration
- tmdd.linkstatus

#### **Procédure**

v Pour supprimer tmdd.linkstatus par identificateur de tronçon et heure de mise à jour :

```
delete from tmdd.linkstatus où
link_pk = 'link identifier'
and
(lastupdatetime < 'heure_de_mise_à_jour')
```
• Pour supprimer datex ii.trafficspeed par identificateur de tronçon, type et heure de mise à jour :

```
delete from datex_ii.trafficspeed où
(measurementsiterecordid = 'identificateur_de_tronçon') and
(measurementsiterecordtype = 'tronçon'))
and
(measurementcalculationtime < 'heure_de_mise_à_jour')
```
v Pour supprimer datex\_ii.trafficheadway par identificateur de tronçon, type et heure de mise à jour :

```
delete from datex_ii.trafficheadway où
((measurementsiterecordid = 'identificateur_de_tronçon') and
(measurementsiterecordtype = 'tronçon'))
and
(measurementcalculationtime < 'heure_de_mise_à_jour')
```
• Pour supprimer datex ii.trafficflow par identificateur de tronçon, type et heure de mise à jour :

```
delete from datex_ii.trafficflow où
((measurementsiterecordid = 'identificateur_de_tronçon') and
(measurementsiterecordtype='link'))
and
(measurementcalculationtime < 'heure_de_mise_à_jour')
```
• Pour supprimer datex ii.trafficconcntration par identificateur de tronçon, type et heure de mise à jour :

```
delete from datex_ii.trafficconcntration où
((\text{measurements}) = \overline{\text{recordid}} = 'identificateur de tronçon') and
(measurementsiterecordtype='link'))
and
(measurementcalculationtime < 'heure_de_mise_à_jour')
```
### **Suppression de données de statut d'équipement : Pourquoi et quand exécuter cette tâche**

Pour supprimer des données de statut d'équipement, les tables de statut d'équipement suivantes sont supprimées :

- tmdd.cctvimagelist
- tmdd.cctvstatus
- tmdd.detectorstatus
- tmdd.dmsstatus
- tmdd.gatestatus
- tmdd.intersectionsignalstatus
- tmdd.lcsstatus
- tmdd.rcsrampmeterstatus

#### **Procédure**

v Pour supprimer des enregistrements DetectorStatus par équipement et par heure :

```
delete
from tmdd.detectorstatus
where devicestatus_pk in
(select devicestatus_pk
from tmdd.devicestatus
where ((deviceid='équipement') and (lastcommtime < 'heure')))
delete
from tmdd.devicestatus
where ((deviceid='équipement') and (lastcommtime < 'heure')))
```
v Pour supprimer des enregistrements DMSStatus par équipement et par heure :

```
delete
from tmdd.dmsstatus
where devicestatus_pk in (select devicestatus_pk
from tmdd.devicestatus
```

```
where ((deviceid='équipement') and (lastcommtime < 'heure')))
  delete
  from tmdd.devicestatus
  where ((deviceid='équipement') and (lastcommtime < 'heure')))
v Pour supprimer des enregistrements GateStatus par équipement et par heure :
  delete
  from tmdd.gatestatus
  where devicestatus pk in (select devicestatus pk
  from tmdd.devicestatus
  where ((deviceid='équipement') and (lastcommtime < 'heure')))
  delete
  from tmdd.devicestatus
  where ((deviceid='équipement') and (lastcommtime < 'heure')))
v Pour supprimer des enregistrements IntersectionSignalRingStatus par équipement et par heure :
  delete
  from tmdd.intersectionsignalringstatus
  where devicestatus pk in (select devicestatus pk
  from tmdd.devicestatus
  where ((deviceid='équipement') and (lastcommtime < 'heure')))
  delete
  from tmdd.devicestatus
  where ((deviceid='équipement') and (lastcommtime < 'heure')))
• Pour supprimer LCS par équipement et par heure :
  delete
  from tmdd.lcsstatus
  where devicestatus pk in (select devicestatus pk
  from tmdd.devicestatus
  where ((deviceid='équipement') and (lastcommtime < 'heure')))
  delete
  from tmdd.devicestatus
  where ((deviceid='équipement') and (lastcommtime < 'heure')))
v Pour supprimer rampmeterstatus par équipement et par heure :
  delete
  from tmdd.rampmeterstatus
  where devicestatus pk in (select devicestatus pk
  from tmdd.devicestatus
  where ((deviceid='équipement') and (lastcommtime < 'heure')))
  delete
  from tmdd.devicestatus
  where ((deviceid='équipement') and (lastcommtime < 'heure')))
```
# **Chapitre 7. Utilisation de l'interface de la solution**

Le produit IBM Traffic Information Hub, qui fait partie de la famille de solutions IBM Intelligent Transportation, offre des fonctions de gestion des données de circulation actuelles et historiques pour le réseau de transport. IBM Traffic Information Hub est une solution Web qui utilise la technologie de portail.

Vous pouvez accéder à la solution en utilisant l'un ou l'autre des navigateurs Web pris en charge. Pour en savoir plus sur les navigateurs pris en charge, voir la configuration système requise.

L'interface utilisateur d'IBM Traffic Information Hub est également liée au portail d'IBM Intelligent Operations Center et aux autres IBM Smarter Cities Software Solutions qui sont installées dans l'environnement. Pour plus d'informations, voir le centre de documentation d'IBM Intelligent Operations Center et l'aide intégrée du produit.

# **Connexion**

Donne accès à l'interface utilisateur d'IBM Intelligent Transportation

## **Avant de commencer**

Contactez l'administrateur afin d'obtenir un ID utilisateur et un mot de passe. L'administrateur a la responsabilité de s'assurer que le niveau d'accès requis à la sécurité du système est adapté à votre rôle dans votre organisation. Votre administrateur vous fournira également l'adresse Web (URL) donnant accès à IBM Intelligent Transportation.

## **Pourquoi et quand exécuter cette tâche**

Dans la barre de navigation principale, située en haut du portail, cliquez sur **Plus...** et sélectionnez **Intelligent Transportation** pour accéder à IBM Intelligent Transportation à partir d'IBM Intelligent Operations Center ou d'un autre IBM Smarter Cities Software Solutions installé dans cet environnement. Autre solution, vous pouvez utiliser la procédure suivante pour démarrer une nouvelle session de navigateur et accéder à IBM Intelligent Transportation.

## **Procédure**

- 1. Entrez l'URL Web dans la zone d'adresse de votre navigateur Web.
- 2. Dans la page d'accueil du serveur, entrez votre ID utilisateur et votre mot de passe.
- 3. Cliquez sur **Connexion**.
- 4. Sélectionnez **Intelligent Transportation** dans la barre de navigation, située en haut de la page.

## **Résultats**

La page d'accueil d'IBM Intelligent Transportation est affiché dans le navigateur Web. Tous les produits IBM Intelligent Transportation s'affichent conjointement dans l'interface utilisateur du portail. Seules les pages, les fonctions et les données pour lesquelles vous avez un droit d'accès sont affichées. Contactez l'administrateur si vous avez besoin d'accès supplémentaire.

## **Déconnexion**

Sortie de l'interface utilisateur d'IBM Intelligent Transportation.

## **Procédure**

Pour vous déconnecter de l'interface utilisateur d'IBM Intelligent Transportation, cliquez sur **Déconnexion**. Par défaut, le lien Déconnexion est situé dans l'angle supérieur droit du portail.

# **Affichage ou édition de votre profil utilisateur**

Cliquez sur **Editer mon profil** pour accéder à votre profil utilisateur pour le serveur de portail. Dans votre profil utilisateur, vous pouvez modifier plusieurs paramètres utilisateur personnels, comme le mot de passe, l'adresse électronique et les préférences de langue.

## **Procédure**

Pour plus d'informations sur l'affichage ou l'édition de votre profil utilisateur, voir l'aide et la documentation d'IBM Intelligent Operations Center concernant l'affichage et l'édition de votre profil utilisateur.

### **Information associée** :

Affichage ou édition de votre profil utilisateur dans l'IBM Intelligent Operations Center

## **Contrôle de la carte**

Vous pouvez vous déplacer dans la carte à l'aide de la souris ou du clavier.

## **Les commandes relatives à une carte se trouvent dans le coin supérieur gauche de cette carte**

Les commandes relatives à une carte se trouvent dans le coin supérieur gauche de cette carte. Ces commandes sont les suivantes :

- 1. Flèches de déplacement d'image (haut, bas, gauche, droite)
- 2. Zoom avant
- 3. Vue mondiale (zoom arrière maximal
- 4. Zoom arrière

## **Commandes de déplacement dans la carte**

Pour vous déplacer à l'intérieur de la carte :

- v Cliquez et faites glisser la carte à l'aide de la souris
- v Cliquez sur la flèche de déplacement vers le haut ou appuyez sur la touche de déplacement vers le haut pour effectuer un déplacement vers le nord
- v Cliquez sur la flèche de déplacement vers le bas ou appuyez sur la touche de déplacement vers le bas pour effectuer un déplacement vers le sud
- v Cliquez sur la flèche de déplacement vers la droite ou appuyez sur la touche de déplacement vers la droite pour effectuer un déplacement vers l'est
- v Cliquez sur la flèche de déplacement vers la gauche ou appuyez sur la touche de déplacement vers la gauche pour effectuer un déplacement vers l'ouest

## **Commandes de zoom pour agrandir ou réduire l'échelle de la carte**

Pour effectuer un zoom avant ou arrière sur la carte :

- v Cliquez sur l'icône **+** ou **-** de la carte pour effectuer un zoom avant ou arrière centré sur la carte
- v Double-cliquez sur un point de la carte pour centrer la carte et zoomer sur l'emplacement sélectionné
- v Cliquez sur l'icône **Vue mondiale** pour maximiser le zoom arrière et afficher la vue du monde
- v Appuyez sur la touche **+** du clavier pour effectuer un zoom avant
- v Appuyez sur la touche **-** du clavier pour effectuer un zoom arrière
- v Maintenez la touche Maj enfoncée tout en utilisant la souris pour dessiner un rectangle autour de la zone à agrandir.

# **Vue Opérateur : circulation**

Utilisez la vue Opérateur : circulation pour surveiller et pour analyser les données de circulation en cours dans la solution IBM Intelligent Transportation. Les informations collectées par IBM Traffic Information Hub sont affichées dans la vue Opérateur : circulation.

La vue Opérateur : circulation fournit une représentation visuelle des données de circulation qui vous permettent d'effectuer les actions suivantes :

- v Afficher les niveaux de circulation, les équipements d'exploitation et les événements en cours sur une carte du système d'informations géographique (SIG) et une table associée
- v Naviguer dans la carte SIG, en effectuant des zooms avant ou arrière sur les routes ou les régions du réseau
- v Afficher des rapports graphiques récapitulant la vitesse de circulation, le volume et les événements
- v Surveiller des routes, des autoroutes ou des zones d'intérêt spécifique
- v Consulter et gérer des événements de circulation récents et planifiés
- v Accéder aux liens vers les dernières images prises avec la caméra de surveillance de la circulation opérant en réseau
- v Personnaliser les données de circulation que vous souhaitez surveiller dans la carte SIG

Sous réserve que vous ayez un accès administrateur, vous pouvez également effectuer plusieurs actions de configuration et de personnalisation dans cette vue.

La vue Opérateur : circulation contient les portlets suivants, que vous pouvez vous représenter comme des sections indépendantes de la page qui coopèrent entre elles.

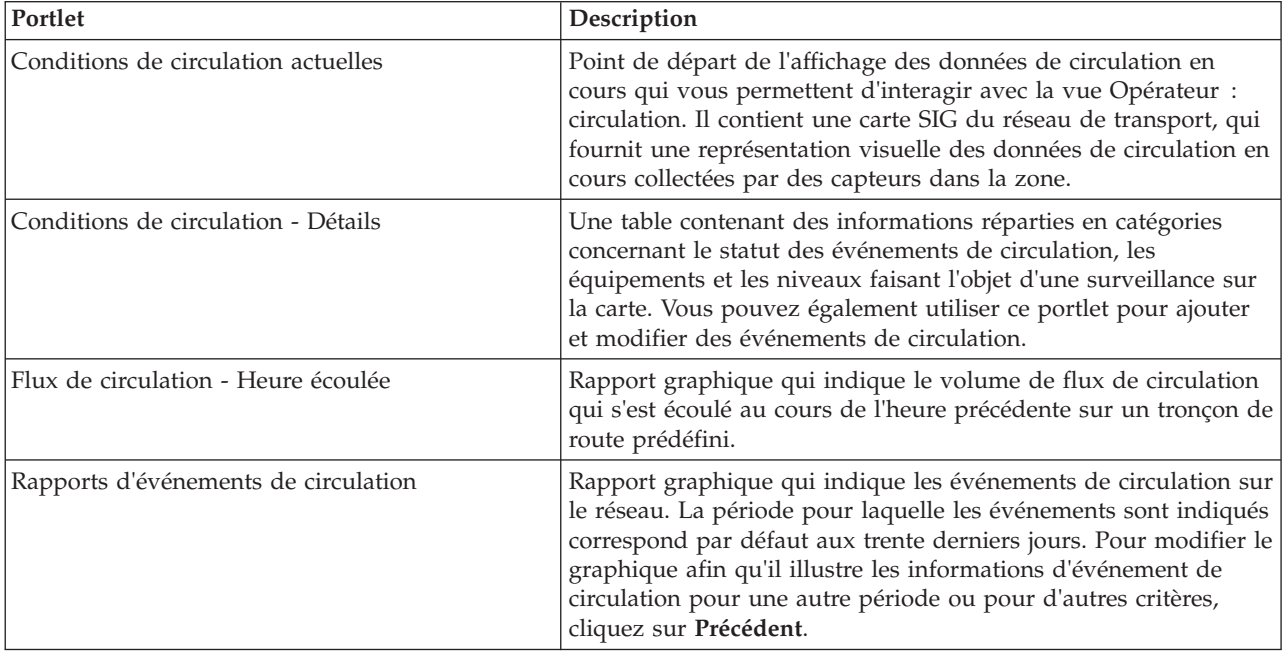

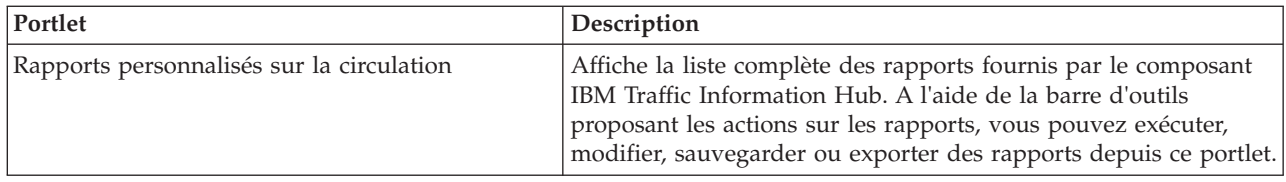

Pour plus d'informations sur l'utilisation de chaque portlet, cliquez sur le coin supérieur droit du portlet et sélectionnez **Aide** dans le menu affiché.

Pour redimensionner un portlet, cliquez sur le coin supérieur droit de ce portlet, puis sélectionnez une option dans le menu qui s'affiche, comme suit:

- v Pour agrandir le portlet de façon à remplir la page, cliquez sur **Agrandir**.
- v Pour masquer le contenu du portlet hormis sa barre de titre, cliquez sur **Réduire**.
- v Pour rétablir l'aspect par défaut d'un portlet réduit ou agrandi, cliquez sur **Restaurer**.

# **Affichage des conditions de circulation actuelles**

La vue Opérateur : circulation permet de surveiller les conditions de circulation et les performances en cours du réseau de transport routier.

La fonction de gestion de la circulation d'IBM Traffic Information Hub prévoit la possibilité de surveiller le flux de circulation et les performances les plus récents pour une ville ou une région donnée. La vue Opérateur : circulation affiche les données les plus récentes sur la circulation, collectées depuis les sous-systèmes de terrain du réseau de transport, ce qui comprend les informations sur les événements, les équipements et les niveaux de service.

Vous pouvez également afficher un récapitulatif des données de conditions actuelles de circulation dans un rapport graphique. Pour plus d'informations sur l'exécution et l'affichage des rapports qui sont disponibles dans la solution, voir les liens associés à la fin de cette rubrique.

#### **Concepts associés** :

[«Rapports de données de circulation actuelles et historiques», à la page 108](#page-117-0)

Le rapport graphique IBM Traffic Information Hub fournit des rapports graphiques récapitulatifs pour les données de flux de circulation, de vitesse et d'événement stockées dans le système. Vous pouvez afficher des rapports sur la situation de circulation en cours du réseau de transport. Vous pouvez également afficher des rapports illustrant la situation de circulation historique pendant une période spécifique.

## **Sélection des informations de circulation à présenter dans la carte**

A partir de la carte dans le portlet Conditions de circulation actuelles, vous pouvez choisir les informations de circulation que vous souhaitez afficher sur la carte et dans la liste dans le portlet Conditions de circulation - Détails.

## **Pourquoi et quand exécuter cette tâche**

La carte dans le portlet Conditions de circulation actuelles affiche la zone géographique du réseau de transport routier. Vous pouvez utiliser une liste de filtres, appelés couches de circulation, pour choisir les informations de circulation à afficher. Vous pouvez également exécuter un filtrage pour masquer les informations de circulation que vous n'avez pas besoin de visualiser sur la carte ou dans le portlet Conditions de circulation - Détails pour le moment.

## **Procédure**

- 1. Accédez au portlet Conditions de circulation actuelles dans la vue Opérateur : circulation.
- 2. Facultatif : Pour effacer la requête précédente et repositionner la carte à son emplacement de départ par défaut, cliquez sur **Réinitialiser la carte et effacer les filtres**.
- 3. Cliquez sur **Sélectionner un contenu**.
- 4. Sélectionnez les couches de circulation que vous souhaitez surveiller. Vous pouvez choisir parmi les types de couches de circulation suivants :
	- Niveaux de circulation
	- v Equipements d'exploitation de la route
	- Evénements
	- Services externes

Si le contenu qui vous intéresse n'est pas dans la liste de sélection, créez une couche personnalisée en cliquant sur **Nouvelle couche** dans la section correspondant au type de circulation requis.

5. Une fois votre sélection effectuée, cliquez de nouveau sur **Sélectionner un contenu** afin de masquer le formulaire de sélection. Vous pouvez sélectionner autant d'éléments que nécessaire dans chaque liste. Toutefois, la sélection d'un grand nombre de couches peut fragmenter la carte, la rendant ainsi difficile l'analyse des données de circulation géospatiales.

### **Résultats**

En fonction de vos sélections, la carte est mise à jour avec les dernières données de circulation disponibles. Les résultats affichés se rapportent au fuseau horaire spécifié dans la configuration de votre client de navigation. Les données ne sont pas affichées avant que les données de statut soient disponibles. Le portlet Conditions de circulation - Détails se met automatiquement à jour chaque fois que vous sélectionnez un contenu sur la carte. La carte et la liste fournissent deux modes de consultation du même contenu.

### **Que faire ensuite**

Si les couches système prédéfinies n'affichent pas les informations spécifiques que vous souhaitez voir sur la carte, créez vos propres couches de circulation à l'aide du formulaire **Sélectionner un contenu**.

## **Sélection des informations de circulation à présenter dans la liste**

Les listes présentées dans le portlet Conditions de circulation - Détails sont remplies d'après les niveaux de service, les équipements d'exploitation et les événements que vous avez choisis dans le formulaire de sélection du portlet Conditions de circulation actuelles.

## **Procédure**

- 1. Accédez au portlet Conditions de circulation actuelles, dans la vue Opérateur : circulation.
- 2. Cliquez sur **Sélectionner un contenu**. Un formulaire s'affiche.
- 3. Utilisez le formulaire pour spécifier les couches de circulation que vous souhaitez surveiller.
	- Niveaux de circulation
	- Equipements
	- Evénements
	- Services externes
- 4. Une fois votre sélection effectuée, cliquez de nouveau sur **Sélectionner un contenu** afin de masquer le formulaire de sélection. Vous pouvez sélectionner autant de couches que vous le souhaitez. Toutefois, si vous sélectionnez un trop grand nombre d'éléments à surveiller, la carte risque d'être trop encombrée.

## **Résultats**

En fonction de vos sélections, les listes du portlet Conditions de circulation - Détails sont mises à jour pour refléter les dernières informations de circulation disponibles pour chaque couche. Par ailleurs, la carte s'actualise de façon à afficher les couches sélectionnées. Un marqueur signale l'emplacement géographique de chaque élément sur la carte.

## **Affichage des informations sur les équipements d'exploitation de la route installés en circuit fermé (CCTV)**

Dans la carte du portlet Conditions de circulation actuelles, vous pouvez afficher les informations des équipements d'exploitation de la route installés en circuit fermé (CCTV), collectées par les sous-systèmes de terrain IBM Traffic Information Hub du réseau de transport. IBM Intelligent Transportation affiche les propriétés des équipements y compris un lien vers l'image CCTV fournie par la collecte de données TMDD la plus récente.

### **Pourquoi et quand exécuter cette tâche**

Il existe deux façons d'afficher les images CCTV sur la carte. Vous pouvez sélectionner une caméra de surveillance de la circulation ou faire votre choix dans une liste d'équipements situés dans une zone géographique.

## **Procédure**

- 1. Accédez au portlet Conditions de circulation actuelles, dans la vue Opérateur : circulation.
- 2. Cliquez sur **Sélectionner un contenu**. Un formulaire s'affiche.
- 3. Utilisez le formulaire pour sélectionner une couche de périphériques qui inclut les caméras de surveillance requises et les tronçons de route ou la zone géographique.
- 4. Une fois votre sélection effectuée, cliquez de nouveau sur **Sélectionner un contenu** afin de masquer le formulaire de sélection. Faites une sélection simple qui vous permet trouver aisément l'équipement que vous recherchez.
- 5. Pour afficher l'image, cliquez sur le marqueur correspondant à l'équipement sur la carte qui représente la caméra de surveillance et sélectionnez **Propriétés**. Vous pouvez également procéder comme suit :
	- a. Sélectionnez le marqueur circulaire sur la carte afin d'afficher tous les équipements disponibles.
	- b. Cliquez sur **Afficher les équipements groupés** pour afficher la liste des caméras de surveillance.
	- c. Trouvez l'équipement que vous recherchez, puis sélectionnez **Détails**.

## **Résultats**

Les détails suivants de la caméra sont présentés avec la dernière image disponible pour l'équipement sélectionné :

- v Nom
- Statut
- Emplacement
- Type de caméra

## **Que faire ensuite**

Cliquez sur **Annuler** pour fermer la fenêtre et revenir à la carte ou sur **Précédent** pour sélectionner une autre caméra de surveillance.

## **Ajout de couches de circulation**

Votre administrateur informatique IBM Intelligent Transportation configure les couches prédéfinies des données de circulation affichées par défaut sur la carte présentée dans le portlet Conditions de circulation actuelles. Vous pouvez également choisir les informations de circulation que vous souhaitez afficher sur la carte. En outre, vous pouvez créer des couches de circulation personnalisées que vous seul pouvez voir.

En ajoutant des couches, vous pouvez surveiller le flux de circulation et la performance des routes, des événements ou des équipements qui vous intéressent. Par exemple, vous souhaitez probablement surveiller certaines routes de manière régulière sans avoir à indiquer quoi visualiser, chaque fois que
vous vous connectez. Ajouter vos propres couches s'avère également utile pour visualiser la prévision des événements à venir susceptibles d'avoir un impact sur le flux de la circulation.

Les couches personnalisées que vous ajoutez sont sauvegardées dans votre profil utilisateur. Jusqu'à ce que vous les supprimiez, vos couches personnalisées sont affichées en tant que choix dans la liste de sélection de couches à chacune de vos connexions au système, lorsque vous cliquez sur **Sélectionner un contenu**.

Vous pouvez créer quatre types différents de couche de circulation personnalisée sur la carte Conditions de circulation actuelles. Vous ne pouvez créer que des couches de performance de niveau de la circulation sur la carte Historique des conditions de circulation.

### **Ajout de couches de niveau de la circulation :**

Pour surveiller le niveau de circulation d'un tronçon de route ou d'une région déterminé du réseau de transport, ajoutez des couches de niveau de circulation à partir du portlet Conditions de circulation actuelles.

#### **Procédure**

- 1. Accédez au portlet Conditions de circulation actuelles, dans la vue Opérateur : circulation.
- 2. Cliquez sur **Sélectionner un contenu**.
- 3. Sur le formulaire de sélection de la zone **Niveaux de circulation**, cliquez sur **Nouvelle couche**.
- 4. Dans la fenêtre **Nouvelle couche de niveau de circulation**, entrez le nom voulu pour la nouvelle couche dans la zone **Intitulé de la couche**.
- 5. Facultatif : Entrez une description pour la couche dans la zone **Description de la couche**.
- 6. Facultatif : Pour surveiller un tronçon de route, complétez la zone **Nom de route**.
- 7. Facultatif : Pour surveiller une catégorie de route particulière, sélectionnez au moins une entrée dans la liste **Catégorie de route**. Pour effectuer une sélection multiple, appuyez sur la touche Ctrl en cliquant sur chacun des éléments à sélectionner.
- 8. Facultatif : Pour déterminer la fréquence à laquelle les données de la vue doivent être mises à jour, spécifiez un intervalle d'interrogation dans la zone **Interrogation pour les mises à jour**. L'intervalle d'interrogation peut prendre n'importe quelle valeur comprise entre 20 et 600 secondes.
- 9. Facultatif : Dans la section **Où**, sélectionnez une région prédéfinie ou choisissez de tracer une région sur la carte. Le fait de tracer une région sur la carte vous permet de limiter la couche à cette région.
- 10. Cliquez sur **OK**.

#### **Résultats**

La couche nouvellement créée s'affiche dans la section **Niveaux de circulation** du formulaire de filtrage **Sélectionner un contenu**. Sous réserve que la couche soit sélectionnée et que les données de statut soient disponibles, le contenu spécifique de la couche est chargé et affiché sur la carte.

La liste **Niveaux de circulation** du portlet Conditions de circulation - Détails se met à jour pour afficher plus d'informations sur les données de circulation affichées sur la carte.

#### **Que faire ensuite**

Pour actualiser manuellement les données affichées sur la carte, cliquez sur **Sélectionner un contenu** puis sur l'icône **Actualiser la couche** située en regard du formulaire de filtrage portant le nom de la couche. A partir de ce point, vous pouvez également consulter l'heure à laquelle les données de circulation ont été mises à jour pour la dernière fois dans la base de données.

### **Ajout de couches d'événements de circulation :**

Ajoutez des couches d'événements de la circulation depuis le portlet Conditions de circulation actuelles.

### **Procédure**

- 1. Accédez au portlet Conditions de circulation actuelles, dans la vue Opérateur : circulation.
- 2. Cliquez sur **Sélectionner un contenu**. Un formulaire s'affiche.
- 3. Dans la section Evénements de circulation, cliquez sur **Nouvelle couche**.
- 4. Dans la boîte de dialogue **Nouvelle couche**, dans la zone **Nom**, entrez un nom pour identifier la couche.
- 5. Facultatif : Dans la zone **Description de la couche**, entrez une description de la couche.
- 6. Dans la section **Quoi**, sélectionnez le groupe et la gravité des événements à afficher dans la couche.
- 7. Dans la section **Quand**, sélectionnez le bouton d'option **Valeurs actuelles** ou **Plage de dates**.
	- v Dans la section **Valeurs actuelles** :
		- a. Sélectionnez **Interrogation pour les mises à jour**, puis ajoutez une durée en secondes. L'intervalle d'interrogation peut prendre n'importe quelle valeur comprise entre 20 et 600 secondes.
		- b. Sélectionnez le **Statut** requis dans la liste.
	- v Dans la section **Plage de dates** :
		- a. ajoutez la date et l'heure de début requises.
		- b. ajoutez la date et l'heure de fin requises.
		- c. Sélectionnez le **Statut** requis dans la liste.
- 8. Dans la section **Où**, sélectionnez une région prédéfinie par votre administrateur ou choisissez de tracer une région sur la carte pour limiter la couche à cette région.
- 9. Cliquez sur **OK**.

## **Résultats**

La nouvelle couche d'événement s'affiche dans la section Evénements de la carte. Le contenu spécifique de la couche est chargé et visible sur la carte. Des détails spécifiques pour la couche d'événement deviennent visibles sur le portlet Liste.

#### **Ajout de couches d'équipement d'exploitation de la route :**

Pour surveiller des équipements d'exploitation de la route déterminés au sein du réseau de transport, ajoutez des couches d'équipements sur la carte à l'aide du portlet Conditions de circulation actuelles.

## **Procédure**

- 1. Accédez au portlet Conditions de circulation actuelles, dans la vue Opérateur : circulation.
- 2. Cliquez sur **Sélectionner un contenu**.
- 3. Dans le formulaire de sélection, sous **Equipements**, cliquez sur **Nouvelle couche**. La boîte de dialogue Nouvelle couche d'équipement s'affiche.
- 4. Dans la zone **Intitulé de la couche**, entrez un nom de couche.
- 5. Facultatif : Dans la zone **Description de la couche**, entrez une description de la couche.
- 6. Dans la section **Quoi**, sélectionnez le type et le statut des équipements à afficher dans la couche.
- 7. Facultatif : Pour déterminer la fréquence à laquelle les données de la vue doivent être mises à jour, spécifiez un intervalle d'interrogation dans la zone **Interrogation pour les mises à jour**. L'intervalle d'interrogation peut prendre n'importe quelle valeur comprise entre 20 et 600 secondes.
- 8. Facultatif : Dans la section **Où**, sélectionnez une région prédéfinie ou choisissez de tracer une région sur la carte. Le fait de tracer une région sur la carte vous permet de limiter la couche à cette région.

#### 9. Cliquez sur **OK**.

### **Résultats**

La couche nouvellement créée s'affiche dans la section **Equipements** du formulaire de filtrage **Sélectionner un contenu**. Sous réserve que la couche soit sélectionnée, le contenu spécifique de la couche est chargé et affiché sur la carte. Des marqueurs de carte sont placés sur la carte pour représenter chaque équipement. S'il existe un grand nombre d'équipements situés près les uns des autres sur la carte, les équipements sont regroupés en grappes. Vous pouvez visualiser les détails des équipements appartenant à une grappe en cliquant sur l'icône de cette grappe d'équipements.

La liste **Equipements** du portlet Conditions de circulation - Détails se met à jour pour afficher plus d'informations sur les données de circulation affichées sur la carte.

#### **Que faire ensuite**

Pour actualiser manuellement les données affichées sur la carte, cliquez sur **Sélectionner un contenu** puis sur l'icône **Actualiser la couche** située en regard du formulaire de filtrage portant le nom de la couche. A partir de ce point, vous pouvez également consulter l'heure à laquelle les données de circulation ont été mises à jour pour la dernière fois dans la base de données.

#### **Ajout de couches de services externes :**

Ajoutez des couches de services externes à la carte depuis le portlet Conditions de circulation actuelles.

#### **Procédure**

- 1. Accédez au portlet Conditions de circulation actuelles, dans la vue Opérateur : circulation.
- 2. Cliquez sur **Sélectionner un contenu**.
- 3. Dans le formulaire de sélection de la section **Services externes**, cliquez sur **Nouvelle couche**.
- 4. Entrez un nom pour la couche dans la zone **Intitulé de la couche**.
- 5. Facultatif : Entrez une description pour la couche dans la zone **Description de la couche**.
- 6. Sélectionnez le **Type de service** requis.
- 7. Entrez l'URL du service externe requis dans la zone **Adresse URL de service**.

**Remarque :** Si le service est hébergé sur un autre domaine, configurez le proxy global du serveur d'applications de sorte qu'il traite les demandes pour cette URL.

8. Cliquez sur **OK**.

#### **Résultats**

La couche de services externes nouvellement créée s'affiche dans la section **Services externes** du formulaire de filtrage **Sélectionner un contenu**. Sous réserve que la couche soit sélectionnée, le contenu spécifique de la couche est chargé et affiché sur la carte.

#### **Que faire ensuite**

Pour actualiser manuellement les données affichées sur la carte, cliquez sur **Sélectionner un contenu** puis sur l'icône **Actualiser la couche** située en regard du formulaire de filtrage portant le nom de la couche. A partir de ce point, vous pouvez également consulter l'heure à laquelle les données de circulation ont été mises à jour pour la dernière fois dans la base de données.

# **Gestion des événements de circulation**

Le vue Opérateur : circulation vous permet de gérer les événements de circulation en cours ou planifiés au sein d'une zone géographique donnée. Vous avez la possibilité d'ajouter, de mettre à jour ou d'annuler des événements de circulation à partir du portlet Conditions de circulation actuelles ou du portlet Conditions de circulation - Détails.

## **Ajout d'événements de circulation**

Ajoutez de nouveaux événements de circulation qui se sont produits récemment ou qui sont prévus pour le réseau de transport, en utilisant les portlets Conditions de circulation actuelles ou Conditions de circulation - Détails.

## **Avant de commencer**

Utilisez les contrôles de carte **Zoom** et **Pan** afin de trouver sur la carte l'emplacement exact de l'événement de circulation. Sinon, vous aurez besoin de connaître les coordonnées de latitude et de longitude de l'emplacement de l'événement avant de commencer.

## **Procédure**

- 1. Pour ouvrir la fenêtre **Ajouter un événement**, procédez selon l'une de ces deux méthodes :
	- v Accédez au portlet Conditions de circulation actuelles, cliquez sur la carte avec le bouton droit de la souris puis cliquez sur **Ajouter un événement**.
	- v Accédez au portlet Conditions de circulation Détails et cliquez sur **Ajouter un événement**.
- 2. Dans la fenêtre **Ajouter un événement**, entrez complétez la zone **Nom** de façon à identifier l'événement.
- 3. Entrez les détails de l'événement en complétant les zones **Qui**, **Quoi**, **Où** et **Quand** selon les besoins.
- 4. Cliquez sur **OK**.

## **Résultats**

Si vous avez opté pour l'affichage des couches d'événements de circulation sur la carte, l'événement nouvellement créé apparaîtra sur la carte et dans la liste la prochaine fois que vous actualiserez la page.

**Remarque :** L'événement n'est pas inclus dans les résultats affichés dans les rapports graphiques de récapitulatif d'événement. Les rapports d'événement sont générés à l'aide de données collectées par IBM Traffic Information Hub à partir des sous-systèmes de circulation.

## **Que faire ensuite**

Pour voir l'événement de circulation sur la carte, cliquez sur **Sélectionner un contenu** et sélectionnez la couche correspondant aux caractéristiques du type d'événement. Vous pouvez également surveiller les événements de la circulation depuis l'onglet **Evénements** du portlet Conditions de circulation - Détails. La carte et la liste fournissent deux façons de voir le même contenu d'événements. Vous pouvez annuler ou modifier un événement de la circulation depuis le portlet Conditions de circulation - Détails.

Pour plus d'informations sur l'utilisation de l'interface de la solution, cliquez sur **Aide** dans la barre de navigation située en haut de la page de navigateur.

## **Propriétés d'événements de circulation :**

Vous pouvez afficher une description plus détaillée d'un événement de circulation en passant le curseur au-dessus de l'événement dans la carte Conditions de circulation actuelles ou la ligne dans la liste associée.

Pour afficher une description détaillée d'un événement de circulation, survolez l'emplacement sur la carte ou sur la ligne correspondant à cet événement dans le portlet Conditions de circulation - Détails. Le tableau suivant répertorie les propriétés décrivant un événement de circulation.

*Tableau 7. Propriétés d'événements de circulation*

| Libellé de zone                | Description                                                                                                    |
|--------------------------------|----------------------------------------------------------------------------------------------------|
| Expéditeur                     | ID de l'utilisateur actuellement connecté                                                                                                    |
| Nom du contact                 | Personne à contacter pour plus d'informations sur<br>l'événement                                                                                                    |
| E-mail du contact              | Adresse e-mail de la personne désignée comme contact<br>principal pour cet événement.                                                                                                    |
| Numéro de téléphone du contact | Numéro de téléphone de la personne désignée comme<br>contact principal pour cet événement.                                                                                                    |
| Nom d'entreprise d'origine     | Nom de l'organisation qui a initialement traité cet<br>événement                                                                                                    |
| ID d'entreprise d'origine      | ID de l'organisation qui a initialement traité cet<br>événement                                                                                                    |
| Méthode de détection           | Méthode suivant laquelle l'événement a été initialement<br>signalé au sein du réseau de circulation.                                                                                                    |
| Niveau d'accès                 | Agences ou services de transport que vous souhaitez<br>autoriser à visualiser cet événement de circulation.                                                                                                  |
| ID d'événement                 | Identificateur unique utilisé pour désigner l'événement<br>au sein du système et des sous-systèmes de transport. La<br>syntaxe et le format de cet ID dépendent des besoins<br>spécifiques de l'organisation |
| Nom                            | Nom significatif identifiant l'événement                                                                                                    |
| Titre                          | Brève description de l'événement                                                                                                    |
| Groupe                         | Classification générale de l'événement                                                                                                    |
| Type                           | Classification détaillée de l'événement, spécifique de la<br>classification générale                                                                                                    |
| Description                    | Autres informations et détails descriptifs de l'événement                                                                                                    |
| Statut                         | Statut actuel de l'événement                                                                                                    |
| Gravité                        | Mesure de l'impact qu'aura l'événement sur le système<br>de circulation                                                                                                    |
| Niveau de fiabilité            | Evalue le niveau de certitude de l'événement et la<br>probabilité pour qu'il se produise                                                                                                    |
| Commentaires                   | Autres commentaires relatifs à l'événement, visant à<br>transmettre les informations requises à toute personne<br>chargée de sa surveillance                                                                 |
| Catégorie                      | Classification de l'événement de circulation                                                                                                    |
| Date et heure de début         | Date et heure auxquelles l'événement est censé<br>commencer                                                                                                    |
| Latitude et longitude          | Coordonnées géographiques de l'emplacement de<br>l'événement                                                                                                    |
| Nom de zone ou repère          | Description de la zone concernée ou nom d'un repère<br>utile pour identifier l'emplacement de l'événement                                                                                                    |
| ID de route                    | Identificateur officiel du tronçon de route ou de<br>l'autoroute sur lequel l'événement est censé se produire                                                                                                |

*Tableau 7. Propriétés d'événements de circulation (suite)*

| Libellé de zone    | Description                                                      |
|--------------------|------------------------------------------------------------------|
| Référence linéaire | Mesure de référence linéaire correspondant à cet<br>l événement. |

## **Mise à jour des événements de circulation**

Les événements de circulation peuvent être mis à jour à partir du portlet Conditions de circulation -Détails ou du portlet Conditions de circulation actuelles de la vue Opérateur : circulation.

### **Pourquoi et quand exécuter cette tâche**

Pour mettre à jour un événement de circulation, vous pouvez sélectionner celui-ci sur la carte et modifier les détails affichés. Vous pouvez également utiliser la procédure suivante pour mettre à jour l'événement à partir du portlet Conditions de circulation - Détails.

## **Procédure**

- 1. Accédez au portlet Conditions de circulation actuelles et sélectionnez **Sélectionner un contenu**. Sélectionnez la couche d'événement appropriée de façon à pouvoir afficher l'événement qui vous intéresse sur la carte.
- 2. Accédez au portlet Conditions de circulation Détails et affichez l'onglet **Evénements**.
- 3. Dans la liste, mettez en évidence l'événement à mettre à jour.
- 4. Cliquez avec le bouton droit de la souris sur **Mettre à jour un événement**.
- 5. Modifiez les propriétés voulues de l'événement de circulation.
- 6. Pour mettre à jour et sauvegarder l'événement dans le concentrateur IBM Traffic Information Hub, cliquez sur **OK**.

## **Déplacement des événements de circulation**

Vous pouvez déplacer les événements d'un emplacement à un autre à l'aide du portlet Conditions de circulation actuelles, sur la vue Opérateur : circulation.

## **Procédure**

- 1. Accédez au portlet Conditions de circulation actuelles et faites apparaître l'événement à déplacer en affichant la couche d'événement de circulation appropriée. L'événement s'affiche dans la liste et sur la carte, dans l'onglet **Evénements**.
- 2. Sélectionnez l'événement sur la carte pour afficher les options du menu Evénement.
- 3. Sélectionnez **Déplacer l'événement**. Le curseur se transforme en flèche à quatre pointes.
- 4. Cliquez et faites glisser la flèche à quatre pointes jusqu'au nouvel emplacement de l'événement. Utilisez les commandes de déplacement d'image et de zoom pour localiser l'emplacement voulu pour l'événement.

#### **Résultats**

Lorsque vous relâchez le bouton de la souris, l'événement est déplacé à l'emplacement spécifié sur la carte. Les propriétés d'emplacement Latitude et Longitude sont mises à jour pour cet événement.

## **Que faire ensuite**

Vous pouvez consulter les propriétés mises à jour de l'événement en sélectionnant l'icône de cet événement sur la carte, puis l'option **Propriétés**. Vous pouvez également déplacer un événement en cliquant sur **Mettre à jour un événement** puis en modifiant les propriétés Latitude et Longitude de cet événement.

## **Annulation des événements de circulation**

Recourez au portlet Conditions de circulation - Détails pour annuler un événement de circulation.

## **Pourquoi et quand exécuter cette tâche**

Un événement peut être annulé de deux manières. Vous pouvez effectuer cette annulation en mettant à jour l'événement et en redéfinissant sa propriété **Statut** sur **Annulé**. Vous pouvez également procéder comme suit :

## **Procédure**

- 1. Accédez au portlet Conditions de circulation actuelles, dans la vue Opérateur : circulation, et localisez l'événement à mettre à jour.
- 2. Accédez au portlet Conditions de circulation Détails et affichez l'onglet **Evénements**.
- 3. Mettez en évidence l'événement dans la liste.
- 4. Cliquez avec le bouton droit de la souris sur **Annuler l'événement**.
- 5. Cliquez sur **OK**.

## **Résultats**

L'événement de circulation est annulé mais est conservé dans le système de gestion des transports. Les événements annulés ne s'affichent pas sur la carte ni dans la liste.

# **Vue Planificateur : circulation**

Utilisez la vue Planificateur : circulation pour surveiller et analyser les données de circulation historiques qui ont été archivées dans la base de données IBM Traffic Information Hub. Cette vue vous permet d'afficher des rapports récapitulatifs de l'historique du flux de circulation et des performances du réseau de transport routier.

La vue Planificateur : circulation fournit une visualisation géographique et des rapports récapitulatifs d'informations historiques sur le réseau de transport routier qui permettent les opérations suivantes :

- v Identifier les modèles et les tendances du flux de circulation et des performances
- v Analyser les données historiques de circulation pour une route, une région, un événement, un équipement d'exploitation ou un niveau déterminé
- v Identifier les encombrements récurrents
- v Effectuer une analyse détaillée de leurs origines
- v Afficher des rapports graphiques récapitulant l'historique de la vitesse de circulation, le volume et les événements

La vue Planificateur : circulation contient les portlets suivants, que vous pouvez vous représenter comme des sections indépendantes de la page qui coopèrent entre elles.

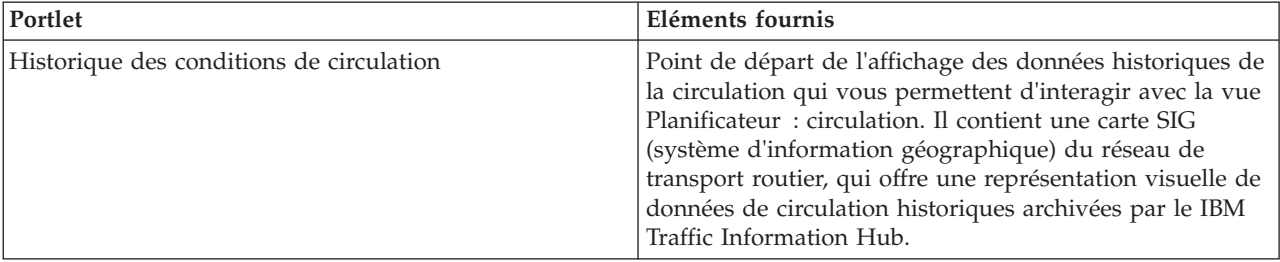

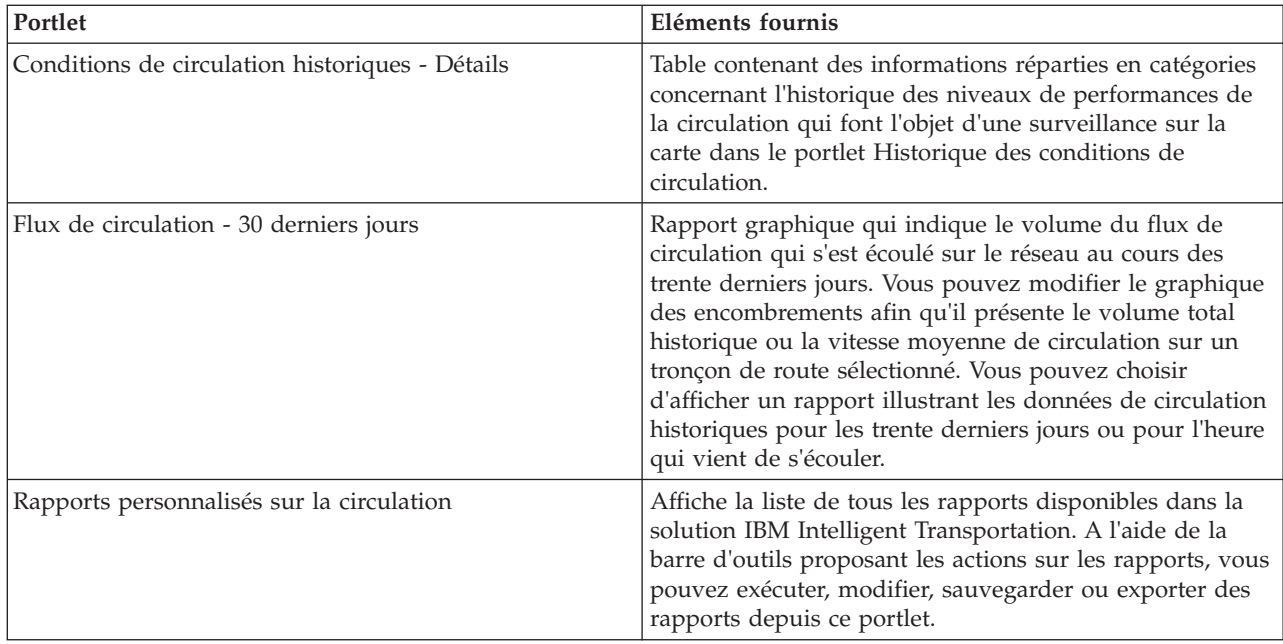

Pour plus d'informations sur l'utilisation de chaque portlet, cliquez sur le coin supérieur droit du portlet et sélectionnez **Aide** dans le menu affiché.

Pour redimensionner un portlet, cliquez sur le coin supérieur droit de ce portlet, puis sélectionnez une option dans le menu qui s'affiche, comme suit:

- v Pour agrandir le portlet de façon à remplir la page, cliquez sur **Agrandir**.
- v Pour masquer le contenu du portlet hormis sa barre de titre, cliquez sur **Réduire**.
- v Pour rétablir l'aspect par défaut d'un portlet réduit ou agrandi, cliquez sur **Restaurer**.

# **Affichage de l'historique des conditions de circulation**

Utilisez le portlet Historique des conditions de circulation dans la vue Planificateur : circulation pour visualiser l'historique des niveaux de circulation affichés sur une carte du réseau de transport routier, laquelle offre une représentation visuelle de l'historique des conditions de circulation.

Le portlet Historique des conditions de circulation vous offre une représentation d'historique qui illustre la localisation des encombrements au cours des derniers jours, semaines, mois ou années. Vous pouvez choisir les catégories de routes qui vous intéressent, ainsi que la date de collecte de ces données.

Une carte SIG (système d'information géographique) de la circulation, offre une représentation visuelle de l'historique des données de la circulation collectées par les sous-systèmes de circulation et archivées dans le IBM Traffic Information Hub. Cette vue est utile pour identifier les zones d'encombrement et autres modèles d'emplacement liés aux performances à un moment donné dans le passé.

Le portlet Conditions de circulation historiques - Détails affiche les détails du niveau de circulation correspondant à une période de temps définie pour les tronçons de routes faisant actuellement l'objet d'une requête sur la carte Historique des conditions de circulation. La carte et la liste fournissent deux modes de consultation du même contenu.

Vous pouvez également afficher un récapitulatif des données de conditions historiques de circulation dans un rapport graphique. Pour plus d'informations sur l'exécution et l'affichage des rapports qui sont disponibles dans la solution, voir les liens associés à la fin de cette rubrique.

### **Concepts associés** :

[«Rapports de données de circulation actuelles et historiques», à la page 108](#page-117-0)

Le rapport graphique IBM Traffic Information Hub fournit des rapports graphiques récapitulatifs pour les données de flux de circulation, de vitesse et d'événement stockées dans le système. Vous pouvez afficher des rapports sur la situation de circulation en cours du réseau de transport. Vous pouvez également afficher des rapports illustrant la situation de circulation historique pendant une période spécifique.

## **Sélection des informations historiques à présenter dans la carte**

Pour afficher l'historique des informations de performance de la circulation, utilisez le portlet Historique des conditions de circulation dans la vue Planificateur : circulation.

## **Pourquoi et quand exécuter cette tâche**

La carte affiche la zone géographique du réseau de transport routier. Pour voir les niveaux de performance de la circulation d'un type ou d'un tronçon de route sélectionné, un jour donné ou une heure spécifique, utilisez le formulaire de filtrage présent sur la carte. La carte et la liste sont mises à jour dans la vue Planificateur : circulation. Vous pouvez également utiliser le filtre pour masquer des informations que vous n'avez pas besoin de voir sur la carte ou dans la liste actuellement.

## **Procédure**

- 1. Accédez au portlet Historique des conditions de circulation.
- 2. Facultatif : Pour effacer la requête précédente et repositionner la carte à son emplacement de départ par défaut, cliquez sur **Réinitialiser la carte et effacer les filtres**.
- 3. Cliquez sur **Sélectionner un contenu**. Un formulaire s'affiche.
- 4. Utilisez le formulaire pour spécifier les informations **Niveaux de circulation** que vous souhaitez visualiser. Sélectionnez au moins une **Catégorie de route** dans la liste. Pour effectuer une sélection multiple, appuyez sur la touche Ctrl en cliquant sur chacun des éléments à sélectionner.
- 5. Entrez la période de temps pour laquelle vous souhaitez visualiser la situation du flux de circulation.
- 6. Cliquez sur **Mettre à jour** pour afficher les **Niveaux de circulation** sélectionnés sur la carte.
- 7. Pour masquer le formulaire de sélection, cliquez sur **Sélectionner un contenu**.

## **Résultats**

En fonction de vos sélections, la carte est mise à jour avec les données d'historique de niveaux de circulation sélectionnées. Les résultats affichés se rapportent au fuseau horaire spécifié dans la configuration de votre client de navigation. La liste affichée dans le portlet Conditions de circulation historiques - Détails se met automatiquement à jour chaque fois que vous sélectionnez un contenu sur la carte.

## **Sélection des informations historiques à présenter dans la liste**

La liste dans le portlet Conditions de circulation historiques - Détails est remplie en fonction de la requête sur les niveaux de circulation que vous envoyez depuis le formulaire de sélection dans le portlet Historique des conditions de circulation.

## **Procédure**

- 1. Accédez au portlet Historique des conditions de circulation dans la vue Planificateur : circulation.
- 2. Cliquez sur **Sélectionner un contenu**. Le formulaire de sélection du contenu de la carte et de la liste s'affiche.
- 3. Spécifiez la **Catégorie de route** que vous souhaitez visualiser. Pour sélectionner plusieurs éléments, appuyez sur Ctrl pendant que vous cliquez sur chaque élément.
- 4. Entrez la date du rapport.
- 5. Sélectionnez l'heure du rapport en déplaçant le curseur horaire sur l'heure requise.
- 6. Pour mettre à jour la carte et la liste, cliquez sur **Mettre à jour**.

<span id="page-117-0"></span>7. Une fois votre sélection effectuée, pour masquer le formulaire de sélection du contenu, cliquez de nouveau sur **Sélectionner un contenu**.

## **Résultats**

En fonction de vos sélections, la liste est mise à jour avec les données d'historique de la circulation disponibles pour les niveaux de circulation et la période de temps sélectionnés.

# **Exécution des rapports**

IBM Intelligent Transportation fournit des rapports graphiques récapitulatifs pour les données de circulation stockées dans le système. Un certain nombre de rapports de circulation sont affichés par défaut dans les portlets de rapports de l'interface utilisateur. La fonction de rapports permet d'analyser les performances du réseau de transport et d'utiliser ces informations afin de prendre les décisions qu'il convient pour réduire l'encombrement et améliorer le flux de circulation.

En tant qu'utilisateur d'IBM Intelligent Transportation, vous pouvez :

- v Exécutez une sélection de rapports préconfigurés qui sont fournis par IBM Intelligent Transportation
- v Actualisez les rapports graphiques existants qui sont affichés par défaut dans les portlets de rapport, afin de s'assurer qu'ils présentent les données de circulation disponibles les plus récentes.
- v Utilisez la barre d'outils **Actions sur les rapports** pour envoyer, imprimer ou exporter le rapport sous un autre format, comme PDF, HTML, XML ou XLS.
- v Exécutez de nouveau le rapport et modifiez la période ou d'autres critères pour le rapport.
- v Modifiez les critères des rapports existants, sous réserve que votre compte utilisateur est doté du niveau d'accès requis.
- v Définissez vos préférences en matière de langue et d'accessibilité pour les rapports graphiques

# **Portlets de rapports**

Les portlets de rapports des vues Opérateur : circulation et Planificateur : circulation permettent de voir des graphiques de rapports de circulation qui récapitulent les données de circulation figurant dans le système. Pour être certain d'afficher un récapitulatif des dernières données de circulation disponibles, vous devez actualiser le rapport graphique. Les graphiques sont automatiquement actualisés périodiquement. La période d'actualisation automatique du système est déterminée et fixée par l'administrateur informatique.

L'administrateur informatique configure également les paramètres de chaque portlet de rapports, mais rien ne vous empêche de personnaliser certains paramètres de rapport à votre convenance.

Pour une liste des rapports qui sont fournis avec la solution et les détails des options qui peuvent être modifiés, voir les liens associés à la fin de cette rubrique.

# **Rapports de données de circulation actuelles et historiques**

Le rapport graphique IBM Traffic Information Hub fournit des rapports graphiques récapitulatifs pour les données de flux de circulation, de vitesse et d'événement stockées dans le système. Vous pouvez afficher des rapports sur la situation de circulation en cours du réseau de transport. Vous pouvez également afficher des rapports illustrant la situation de circulation historique pendant une période spécifique.

Par défaut, vous pouvez accéder à certains rapports de données de circulation dans des portlets de rapport de l'interface utilisateur d'Opérateur : circulation et des vues Planificateur : circulation.

Tous les rapports de données de circulation actuelles et historiques disponibles dans la solution IBM Intelligent Transportation sont accessibles et exécutables à partir du portlet Rapports personnalisés sur la circulation.

Les rapports sont interactifs. Ils vous permettant d'afficher des données moins détaillées, sous réserve que celles-ci soient disponibles dans la base de données d'IBM Traffic Information Hub. Par exemple, dans un graphique illustrant les données d'une semaine spécifique, cliquez sur le graphique pour explorer et afficher les données de circulation pour une journée déterminée de la semaine.

Les rapports de données de circulation actuelles et historiques suivants sont fournis prêts à l'emploi avec la solution.

#### **Tâches associées** :

[«Actualisation des rapports graphiques», à la page 117](#page-126-0)

Pour obtenir les dernières informations, vous pouvez régénérer le rapport graphique affiché actuellement. Régénérer le rapport garantit que le graphique est tracé à l'aide des informations les plus récentes disponibles dans le système.

[«Exécution de rapports avec des options», à la page 118](#page-127-0)

En plus des rapports graphiques affichés dans les portlets de rapports de l'interface utilisateur par défaut, vous pouvez également exécuter d'autres rapports en fonction des données de circulation qui vous intéressent. IBM Intelligent Transportation offre un ensemble de rapports personnalisés prédéfinis personnalisables et exécutables en fonction de vos besoins.

### [«Modification des rapports», à la page 81](#page-90-0)

Vous pouvez modifier les propriétés et options des rapports de circulation existant dans la solution IBM Intelligent Transportation à l'aide du portlet Rapports personnalisés sur la circulation ou du portlet Rapports personnalisés de prévision de la circulation. Vous pouvez modifier le tronçon de route, la période de temps ou d'autres critères sur lesquels un rapport est fondé. Les graphiques statiques et dynamiques qui s'affichent automatiquement dans les vues Opérateur : circulation and Planificateur : circulation sont mis à jour pour rendre compte de la modification du rapport.

## **Flux de circulation : Heure écoulée**

Le rapport Flux de circulation : Heure écoulée fournit un rapport graphique illustrant le volume du flux de circulation sur un tronçon sélectionné dans le réseau de transport au cours de la dernière heure écoulée.

Flux de circulation : Heure écoulée constitue l'un des rapports de données de circulation fournis par IBM Traffic Information Hub et affiche les informations suivantes :

#### **Titre du graphique**

Affiche le nom du tronçon de route sélectionné dans le réseau de transport sur lequel se fonde le rapport.

#### **Axe horizontal (axe des X)**

Affiche la période des 60 dernières minutes, divisée en intervalles de 10 minutes.

#### **Axe des ordonnées (axe des Y)**

Affiche les valeurs de mesure du rapport comme le volume de flux de circulation pour le tronçon de route sélectionné au cours de la dernière heure écoulée.

**Remarque :** Les données de circulation extraites et récapitulées pendant la période sélectionnée du rapport sont fondées sur les valeurs de date et d'heure du système de la base de données.

Par défaut, le rapport Flux de circulation : Heure écoulée s'affiche dans le portlet de rapports Flux de circulation - Heure écoulée de la vue Opérateur : circulation.

L'administrateur configure les critères sélectionnés pour les graphiques de rapport qui sont affichés par défaut dans les portlets de la vue Opérateur : circulation. Vous devez demander à l'administrateur de modifier les rapports, ainsi que les critères des graphiques qui sont affichés.

Vous pouvez également exécuter le rapport Encombrement de la circulation à l'aide de vos options préférées, depuis le portlet Rapports personnalisés sur la circulation.

#### **Tâches associées** :

[«Actualisation des rapports graphiques», à la page 117](#page-126-0)

Pour obtenir les dernières informations, vous pouvez régénérer le rapport graphique affiché actuellement. Régénérer le rapport garantit que le graphique est tracé à l'aide des informations les plus récentes disponibles dans le système.

[«Exécution de rapports avec des options», à la page 118](#page-127-0)

En plus des rapports graphiques affichés dans les portlets de rapports de l'interface utilisateur par défaut, vous pouvez également exécuter d'autres rapports en fonction des données de circulation qui vous intéressent. IBM Intelligent Transportation offre un ensemble de rapports personnalisés prédéfinis personnalisables et exécutables en fonction de vos besoins.

### [«Modification des rapports», à la page 81](#page-90-0)

Vous pouvez modifier les propriétés et options des rapports de circulation existant dans la solution IBM Intelligent Transportation à l'aide du portlet Rapports personnalisés sur la circulation ou du portlet Rapports personnalisés de prévision de la circulation. Vous pouvez modifier le tronçon de route, la période de temps ou d'autres critères sur lesquels un rapport est fondé. Les graphiques statiques et dynamiques qui s'affichent automatiquement dans les vues Opérateur : circulation and Planificateur : circulation sont mis à jour pour rendre compte de la modification du rapport.

## **Encombrement de la circulation**

Le rapport Encombrement de la circulation fournit un rapport graphique illustrant le volume total ou la vitesse moyenne du flux de circulation sur un tronçon routier déterminé dans le réseau de transport au cours de l'heure écoulée ou des trente derniers jours. Ces informations sont utiles pour analyser l'encombrement de la circulation et pour mettre en oeuvre des mesures proactives destinées à améliorer le flux de circulation.

Le rapport Encombrement de la circulation constitue l'un des rapports de données de circulation fournis par IBM Traffic Information Hub et affiche les informations suivantes :

#### **Titre du graphique**

Affiche le nom du tronçon de route sélectionné dans le réseau de transport sur lequel se fonde le rapport.

#### **Axe horizontal (axe des X)**

Affiche la période du rapport graphique, qui peut être soit la dernière heure écoulée ou les trente derniers jours.

#### **Axe des ordonnées (axe des Y)**

Affiche les valeurs de mesure du rapport, comme le volume total du flux de circulation ou la vitesse moyenne pour le tronçon de route sélectionné.

Par défaut, le rapport Encombrement de la circulation s'affiche dans le portlet Flux de circulation - 30 derniers jours de la vue Planificateur : circulation. Votre administrateur configure le critères sélectionnés pour le rapport qui est affiché dans le portlet. Vous pouvez demander à l'administrateur de modifier les critères du graphique qui s'affiche dans la vue Planificateur : circulation.

Vous pouvez exécuter le rapport Encombrement de la circulation à l'aide de vos options préférées, depuis la liste disponible, en cliquant sur **Précédent** dans le portlet. Les paramètres de rapport par défaut sont toutefois rétablis lorsque le navigateur est actualisé. Vous pouvez également exécuter le rapport à partir du portlet Rapports personnalisés sur la circulation.

## **Options de rapport disponibles**

Les options suivantes peuvent être modifiées dans le rapport Encombrement de la circulation lorsque

vous cliquez sur l'icône **Exécuter avec options** dans le portlet Rapports personnalisés sur la circulation.

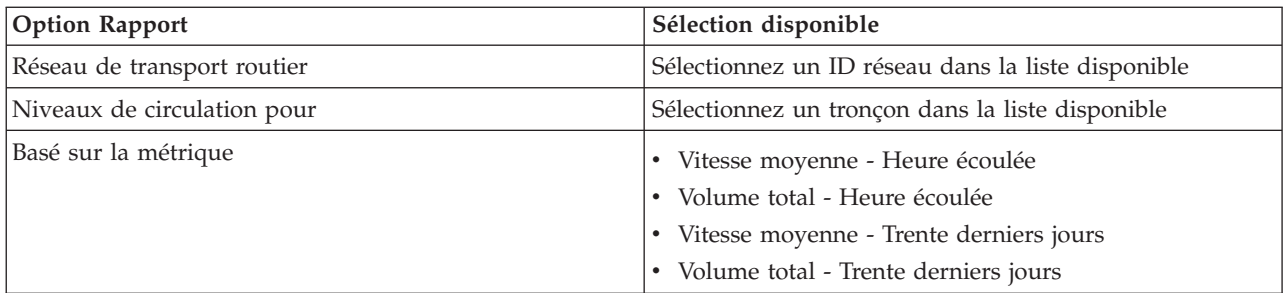

#### **Tâches associées** :

[«Actualisation des rapports graphiques», à la page 117](#page-126-0)

Pour obtenir les dernières informations, vous pouvez régénérer le rapport graphique affiché actuellement. Régénérer le rapport garantit que le graphique est tracé à l'aide des informations les plus récentes disponibles dans le système.

[«Exécution de rapports avec des options», à la page 118](#page-127-0)

En plus des rapports graphiques affichés dans les portlets de rapports de l'interface utilisateur par défaut, vous pouvez également exécuter d'autres rapports en fonction des données de circulation qui vous intéressent. IBM Intelligent Transportation offre un ensemble de rapports personnalisés prédéfinis personnalisables et exécutables en fonction de vos besoins.

[«Modification des rapports», à la page 81](#page-90-0)

Vous pouvez modifier les propriétés et options des rapports de circulation existant dans la solution IBM Intelligent Transportation à l'aide du portlet Rapports personnalisés sur la circulation ou du portlet Rapports personnalisés de prévision de la circulation. Vous pouvez modifier le tronçon de route, la période de temps ou d'autres critères sur lesquels un rapport est fondé. Les graphiques statiques et dynamiques qui s'affichent automatiquement dans les vues Opérateur : circulation and Planificateur : circulation sont mis à jour pour rendre compte de la modification du rapport.

## **Evénements de circulation : historique des tendances**

Le rapport Evénements de circulation : historique des tendances fournit un rapport graphique illustrant le volume des événements de circulation et un récapitulatif des types d'événements qui se sont produits dans le réseau de transport pendant une période spécifiée. Ces informations sont utiles pour analyser les événements qui ont un impact sur le flux de circulation et sur les performances.

Evénements de circulation : historique des tendances constitue l'un des rapports de données de circulation fournis par IBM Traffic Information Hub et affiche les informations suivantes :

#### **Titre du graphique**

Affiche le nom du tronçon de route sélectionné dans le réseau de transport sur lequel se fonde le rapport.

#### **Axe horizontal (axe des X)**

Affiche la période du rapport graphique, comme l'heure, le jour ou tout autre intervalle.

#### **Axe des ordonnées (axe des Y)**

Affiche le volume total des événéments de circulation pour un tronçon sélectionné pendant la période sélectionnée. Vous pouvez également afficher une répartition des types d'événements pour le volume total d'événements.

**Remarque :** Les données de circulation extraites et récapitulées pendant la période sélectionnée du rapport sont fondées sur les valeurs de date et d'heure du système de la base de données.

Par défaut, le rapport Evénements de circulation : historique des tendances s'affiche dans le portlet Rapports d'événements de circulation de la vue Opérateur : circulation. Le rapport illustre le volume total des événements de circulation qui se sont produits dans le réseau de transport au cours des trente derniers jours. Le graphique illustre également une répartition des types d'événement. Vous pouvez exécuter le rapport à l'aide de vos options préférées pour affiche les volumes d'événement de circulation pour une date différente ou d'autres critères requis, en cliquant sur **Précédent** dans le portlet. Les paramètres de rapport par défaut sont toutefois rétablis lorsque le navigateur est actualisé.

L'administrateur configure les critères sélectionnés pour les graphiques de rapport qui sont affichés par défaut dans les portlets de la vue Opérateur : circulation. Vous devez demander à l'administrateur de modifier les rapports, ainsi que les critères des graphiques qui sont affichés.

Vous pouvez également exécuter le rapport Encombrement de la circulation à l'aide des critères préférés à partir du portlet Rapports personnalisés sur la circulation.

### **Options de rapport disponibles**

Les options suivantes peuvent être modifiées dans le rapport Evénements de circulation : historique des

tendances lorsque vous cliquez sur l'icône **Exécuter avec options** dans le portlet Rapports personnalisés sur la circulation.

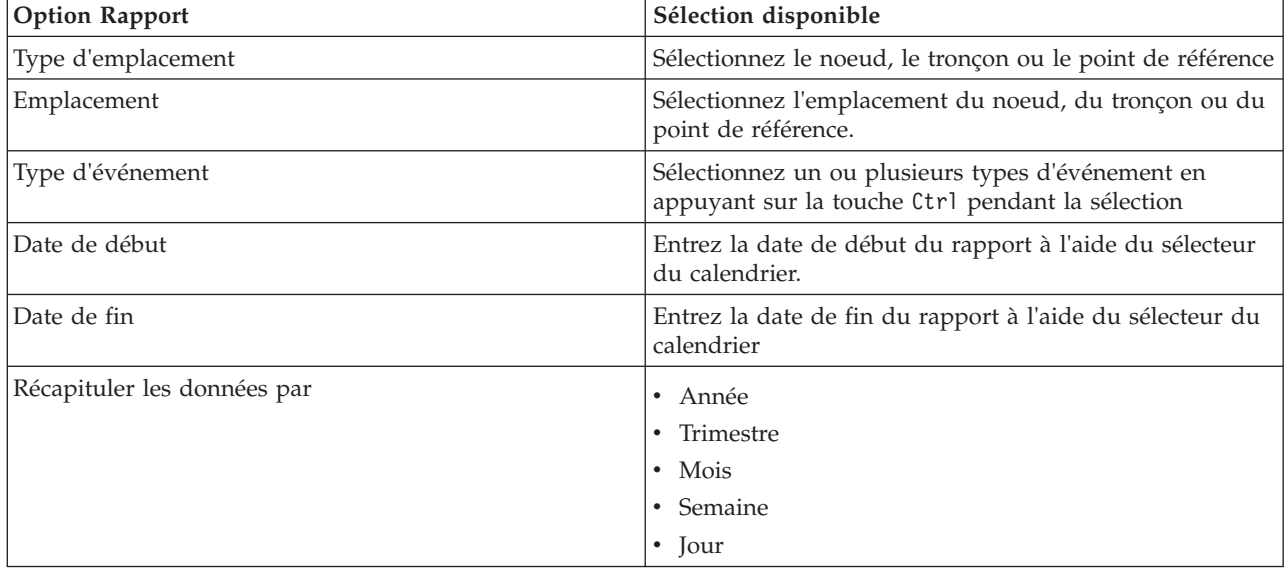

#### **Tâches associées** :

[«Actualisation des rapports graphiques», à la page 117](#page-126-0)

Pour obtenir les dernières informations, vous pouvez régénérer le rapport graphique affiché actuellement. Régénérer le rapport garantit que le graphique est tracé à l'aide des informations les plus récentes disponibles dans le système.

[«Exécution de rapports avec des options», à la page 118](#page-127-0)

En plus des rapports graphiques affichés dans les portlets de rapports de l'interface utilisateur par défaut, vous pouvez également exécuter d'autres rapports en fonction des données de circulation qui vous intéressent. IBM Intelligent Transportation offre un ensemble de rapports personnalisés prédéfinis personnalisables et exécutables en fonction de vos besoins.

[«Modification des rapports», à la page 81](#page-90-0)

Vous pouvez modifier les propriétés et options des rapports de circulation existant dans la solution IBM Intelligent Transportation à l'aide du portlet Rapports personnalisés sur la circulation ou du portlet Rapports personnalisés de prévision de la circulation. Vous pouvez modifier le tronçon de route, la période de temps ou d'autres critères sur lesquels un rapport est fondé. Les graphiques statiques et dynamiques qui s'affichent automatiquement dans les vues Opérateur : circulation and Planificateur : circulation sont mis à jour pour rendre compte de la modification du rapport.

## **Flux de circulation : historique des heures pleines**

Le rapport Flux de circulation : historique des heures pleines fournit un rapport graphique illustrant les volumes historiques de flux de circulation et la vitesse moyenne du réseau de transport pendant une période sélectionnée. Ces informations sont utiles pour analyser les performances historiques du réseau de transport et pour mettre en oeuvre des mesures proactives destinées à améliorer le flux de circulation.

Flux de circulation : historique des heures pleines constitue l'un des rapports de données de circulation fournis par IBM Traffic Information Hub et affiche les informations suivantes :

#### **Titre du graphique**

Affiche le nom du tronçon de route sélectionné dans le réseau de transport sur lequel se fonde le rapport.

#### **Axe horizontal (axe des X)**

Affiche la période du rapport graphique, comme l'heure, le jour ou tout autre intervalle.

#### **Axe des ordonnées (axe des Y)**

Affiche les valeurs de mesure du rapport, comme le volume total de circulation ou la vitesse moyenne sur le tronçon de route pendant la période sélectionnée.

Contrairement aux autres rapports fournis par IBM Traffic Information Hub, le rapport Flux de circulation : historique des heures pleines ne s'affiche pas par défaut dans l'un ou l'autre des portlets de l'interface utilisateur. Vous pouvez exécuter le rapport Flux de circulation : historique des heures pleines à l'aide de vos critères préférés, depuis le portlet Rapports personnalisés sur la circulation.

## **Options de rapport disponibles**

Les options suivantes peuvent être modifiées dans le rapport Flux de circulation : historique des heures

pleines lorsque vous cliquez sur l'icône **Exécuter avec options** dans le portlet Rapports personnalisés sur la circulation.

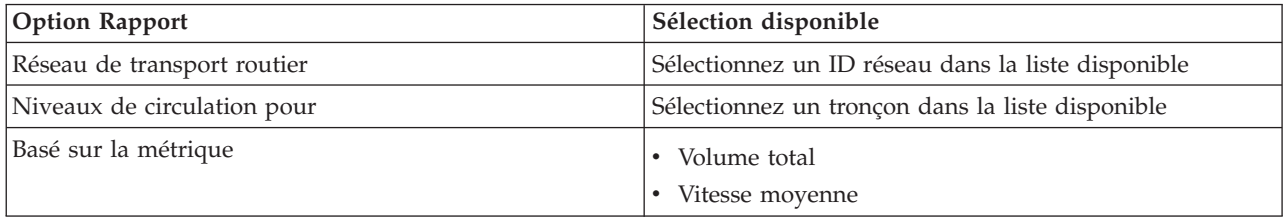

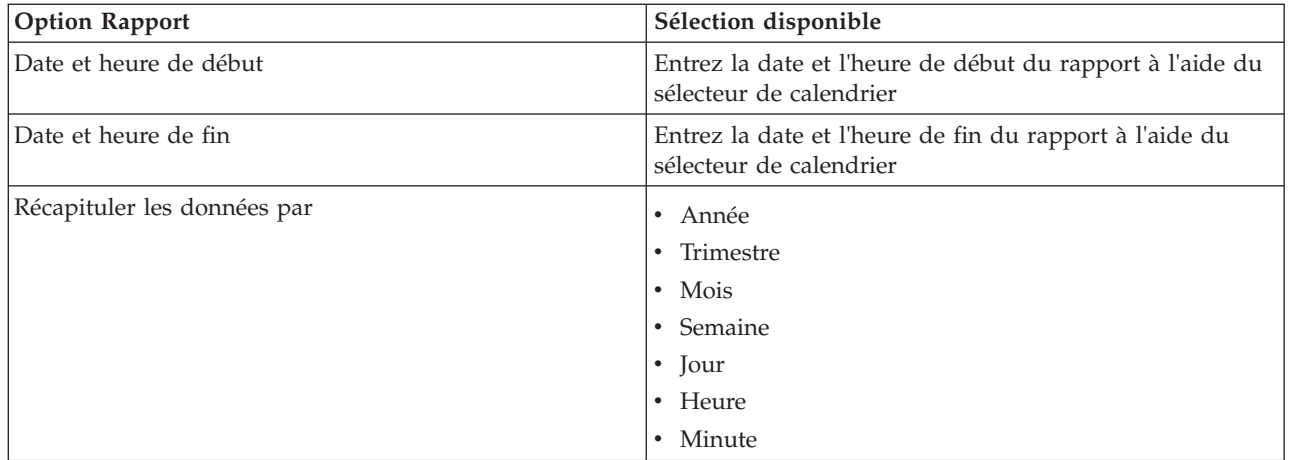

### **Tâches associées** :

[«Actualisation des rapports graphiques», à la page 117](#page-126-0)

Pour obtenir les dernières informations, vous pouvez régénérer le rapport graphique affiché actuellement. Régénérer le rapport garantit que le graphique est tracé à l'aide des informations les plus récentes disponibles dans le système.

### [«Exécution de rapports avec des options», à la page 118](#page-127-0)

En plus des rapports graphiques affichés dans les portlets de rapports de l'interface utilisateur par défaut, vous pouvez également exécuter d'autres rapports en fonction des données de circulation qui vous intéressent. IBM Intelligent Transportation offre un ensemble de rapports personnalisés prédéfinis personnalisables et exécutables en fonction de vos besoins.

### [«Modification des rapports», à la page 81](#page-90-0)

Vous pouvez modifier les propriétés et options des rapports de circulation existant dans la solution IBM Intelligent Transportation à l'aide du portlet Rapports personnalisés sur la circulation ou du portlet Rapports personnalisés de prévision de la circulation. Vous pouvez modifier le tronçon de route, la période de temps ou d'autres critères sur lesquels un rapport est fondé. Les graphiques statiques et dynamiques qui s'affichent automatiquement dans les vues Opérateur : circulation and Planificateur : circulation sont mis à jour pour rendre compte de la modification du rapport.

## **Flux de circulation : historique des tendances**

Le rapport Flux de circulation : historique des tendances fournit un rapport graphique illustrant les volumes historiques de circulationet la vitesse de circulation sur le réseau de transport pendant une période sélectionnée. Ces informations sont utiles pour analyser les performances du réseau de transport et pour mettre en oeuvre des mesures proactives destinées à améliorer la circulation.

Le rapport Flux de circulation : historique des tendances constitue l'un des rapports de données de circulation fournis par IBM Traffic Information Hub et affiche les informations suivantes :

#### **Titre du graphique**

Affiche le nom du tronçon de route sélectionné dans le réseau de transport sur lequel se fonde le rapport.

#### **Axe horizontal (axe des X)**

Affiche la période du rapport graphique, comme l'heure, le jour ou tout autre intervalle.

#### **Axe des ordonnées (axe des Y)**

Affiche les valeurs de mesure du rapport, comme le flux de circulation ou la vitesse, pendant la période et pour le tronçon de route sélectionnés.

Par défaut, le rapport Flux de circulation : historique des tendances s'affiche dans le portlet Flux de circulation - 30 derniers jours de la vue Planificateur : circulation. Vous pouvez modifier ce graphique afin d'afficher les données historiques ou la vitesse de circulation pour une autre plage de dates et

d'heures ou encore pour d'autres critères si nécessaire, en cliquant sur **Retour** dans le portlet. Les paramètres de rapport par défaut sont toutefois rétablis lorsque le navigateur est actualisé.

Votre administrateur configure les critères sélectionnés pour le rapport qui est affiché dans le portlet. Demandez à l'administrateur de modifier les critères du graphique qui s'affiche dans la vue Planificateur : circulation.

Vous pouvez exécuter le rapport Flux de circulation : historique des tendances à l'aide de vos critères préférés, depuis le portlet Rapports personnalisés sur la circulation.

### **Options de rapport disponibles**

Les options suivantes peuvent être modifiées dans le rapport Flux de circulation : historique des

tendances lorsque vous cliquez sur l'icône **Exécuter avec options** du portlet Rapports personnalisés sur la circulation.

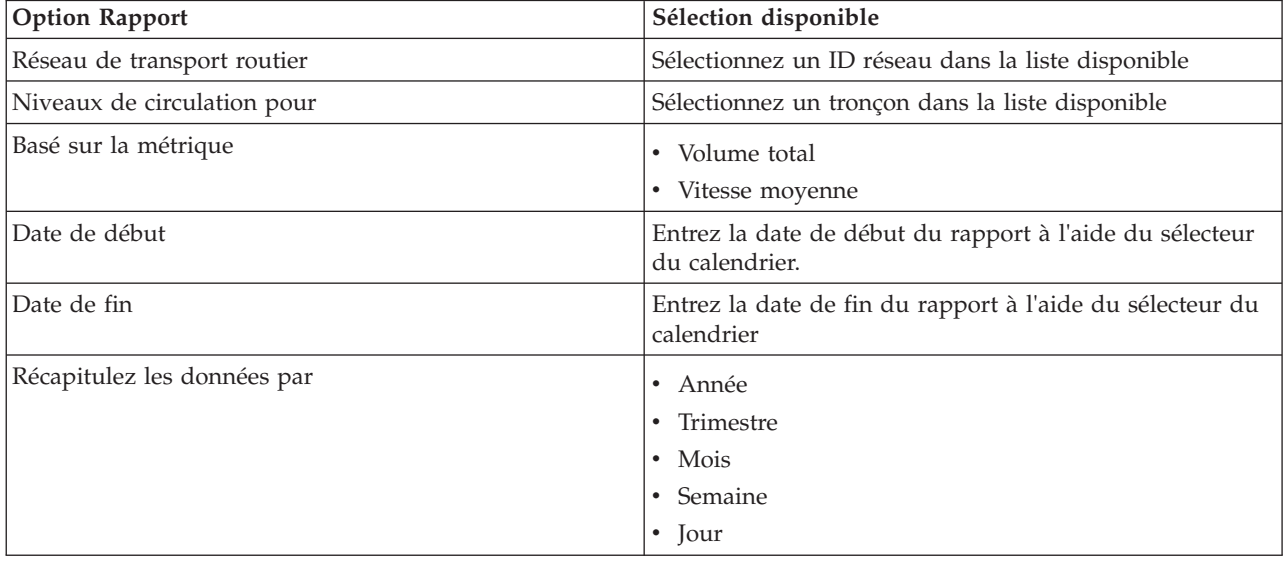

#### **Tâches associées** :

[«Actualisation des rapports graphiques», à la page 117](#page-126-0)

Pour obtenir les dernières informations, vous pouvez régénérer le rapport graphique affiché actuellement. Régénérer le rapport garantit que le graphique est tracé à l'aide des informations les plus récentes disponibles dans le système.

[«Exécution de rapports avec des options», à la page 118](#page-127-0)

En plus des rapports graphiques affichés dans les portlets de rapports de l'interface utilisateur par défaut, vous pouvez également exécuter d'autres rapports en fonction des données de circulation qui vous intéressent. IBM Intelligent Transportation offre un ensemble de rapports personnalisés prédéfinis personnalisables et exécutables en fonction de vos besoins.

[«Modification des rapports», à la page 81](#page-90-0)

Vous pouvez modifier les propriétés et options des rapports de circulation existant dans la solution IBM Intelligent Transportation à l'aide du portlet Rapports personnalisés sur la circulation ou du portlet Rapports personnalisés de prévision de la circulation. Vous pouvez modifier le tronçon de route, la période de temps ou d'autres critères sur lesquels un rapport est fondé. Les graphiques statiques et dynamiques qui s'affichent automatiquement dans les vues Opérateur : circulation and Planificateur : circulation sont mis à jour pour rendre compte de la modification du rapport.

# **Utilisation de la barre d'outils des actions sur les rapports**

Pour travailler avec les rapports de circulation, utilisez la barre d'actions de rapports proposée dans les portlets de rapports. Cette barre d'actions s'affiche au-dessus du graphique, ou à droite du nom de rapport dans la vue de liste des rapports.

Les actions suivantes peuvent être exécutées à partir de la barre d'outils d'actions :

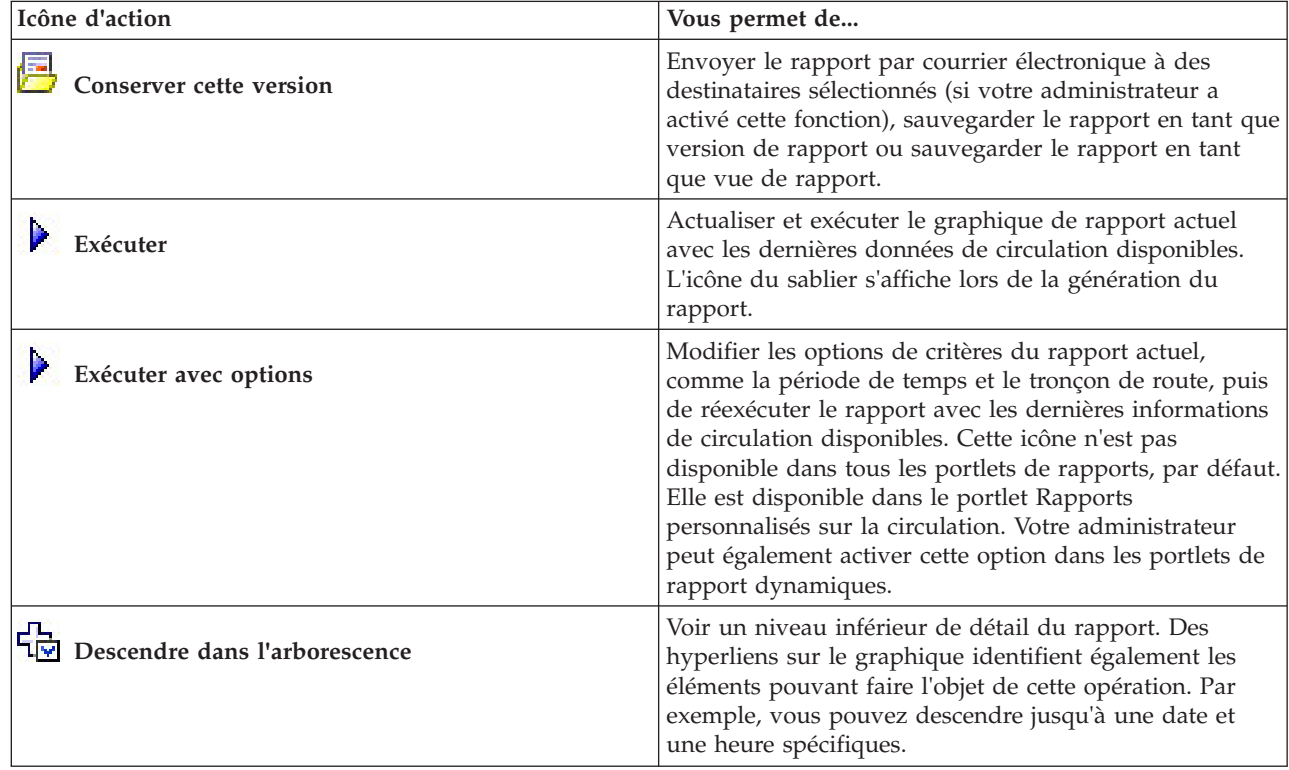

*Tableau 8. Actions de la barre d'outils des rapports de circulation*

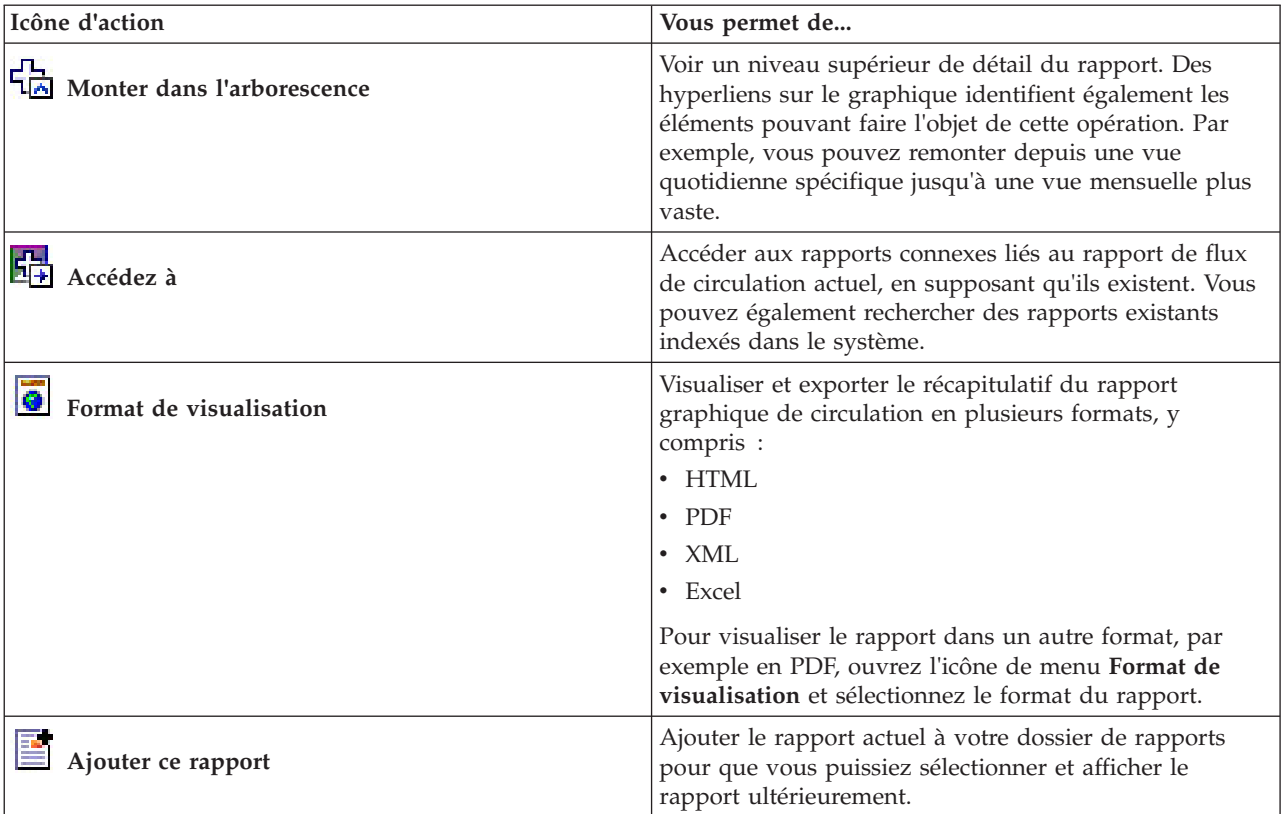

<span id="page-126-0"></span>*Tableau 8. Actions de la barre d'outils des rapports de circulation (suite)*

# **Actualisation des rapports graphiques**

Pour obtenir les dernières informations, vous pouvez régénérer le rapport graphique affiché actuellement. Régénérer le rapport garantit que le graphique est tracé à l'aide des informations les plus récentes disponibles dans le système.

# **Pourquoi et quand exécuter cette tâche**

Les rapports graphiques affichés dans les portlets de rapports de l'interface utilisateur sont automatiquement régénérés de manière périodique. Cela dépend de la fréquence de régénération configurée par votre administrateur informatique IBM Intelligent Transportation. Utilisez la procédure suivante pour forcer une régénération manuelle pour que les dernières informations de circulation soient affichées.

**Remarque :** Cette icône n'est pas disponible dans tous les portlets de rapports de la solution.

## **Procédure**

- 1. Accédez au portlet de graphique de rapport qui vous intéresse.
- 2. Dans la barre d'outils d'actions des rapports située au-dessus du graphique, cliquez sur l'icône

**Exécuter**. L'icône du sablier s'affiche lors de la génération du rapport.

## **Résultats**

Le rapport graphique se recharge et affiche les dernières données en fonction de l'horodatage système en cours.

#### <span id="page-127-0"></span>**Remarque :**

Un rapport vide indique qu'il n'y a pas de données correspondant au rapport dans la base de données pour la période considérée.

## **Que faire ensuite**

Voir la section *Barre d'outils d'actions des rapports de circulation* de cette rubrique d'aide pour obtenir une description des autres icônes disponibles dans la barre d'outils d'actions des rapports.

### **Concepts associés** :

[«Rapports de données de circulation actuelles et historiques», à la page 108](#page-117-0)

Le rapport graphique IBM Traffic Information Hub fournit des rapports graphiques récapitulatifs pour les données de flux de circulation, de vitesse et d'événement stockées dans le système. Vous pouvez afficher des rapports sur la situation de circulation en cours du réseau de transport. Vous pouvez également afficher des rapports illustrant la situation de circulation historique pendant une période spécifique.

# **Exécution de rapports avec des options**

En plus des rapports graphiques affichés dans les portlets de rapports de l'interface utilisateur par défaut, vous pouvez également exécuter d'autres rapports en fonction des données de circulation qui vous intéressent. IBM Intelligent Transportation offre un ensemble de rapports personnalisés prédéfinis personnalisables et exécutables en fonction de vos besoins.

## **Avant de commencer**

Cliquez sur **Aide** pour ouvrir le guide d'aide *Utilisation de l'interface de solution*, dans lequel vous trouverez une liste de rapports fournis avec la solution et des informations détaillées sur les options modifiables.

# **Pourquoi et quand exécuter cette tâche**

Pour exécuter un rapport de circulation, accédez au portlet Rapports personnalisés sur la circulation ou au portlet Rapports personnalisés de prévision de la circulation et cliquez sur le nom du rapport qui vous intéresse. Le rapport graphique est généré à l'aide des dernières données disponibles dans le système. Vous pouvez également utiliser la fonction **Exécuter avec options** pour modifier les options de rapport de sorte qu'elles correspondent à vos préférences. Utilisez la procédure suivante pour exécuter un rapport de circulation avec des options.

# **Procédure**

- 1. Recherchez le rapport qui vous intéresse.
- 2. Cliquez sur l'icône qui s'affiche après le nom du rapport. Un formulaire intitulé **Configurer le rapport** s'affiche.
- 3. Définissez les options **Quoi** and **Quand** modifiables pour ce type de rapport.
- 4. Cliquez sur **Terminer** pour visualiser le rapport. L'icône du sablier s'affiche lors de la génération du rapport.

# **Résultats**

Un rapport graphique s'affiche, qui montre les dernières données disponibles pour le tronçon de route ou le réseau de transport routier sélectionné lors de la période de temps définie. Dès que la page de navigateur est régénérée, le portlet est réinitialisé sur la vue par défaut et affiche la liste des rapports disponibles.

### **Remarque :**

Un rapport vide indique qu'il n'y a pas de données correspondant au rapport dans la base de données pour la période considérée.

#### **Concepts associés** :

[«Rapports de données de circulation actuelles et historiques», à la page 108](#page-117-0) Le rapport graphique IBM Traffic Information Hub fournit des rapports graphiques récapitulatifs pour les données de flux de circulation, de vitesse et d'événement stockées dans le système. Vous pouvez afficher des rapports sur la situation de circulation en cours du réseau de transport. Vous pouvez également

afficher des rapports illustrant la situation de circulation historique pendant une période spécifique.

# **Modification des rapports**

Vous pouvez modifier les propriétés et options des rapports de circulation existant dans la solution IBM Intelligent Transportation à l'aide du portlet Rapports personnalisés sur la circulation ou du portlet Rapports personnalisés de prévision de la circulation. Vous pouvez modifier le tronçon de route, la période de temps ou d'autres critères sur lesquels un rapport est fondé. Les graphiques statiques et dynamiques qui s'affichent automatiquement dans les vues Opérateur : circulation and Planificateur : circulation sont mis à jour pour rendre compte de la modification du rapport.

## **Avant de commencer**

Votre administrateur informatique Transportation contrôle qui peut modifier les rapports d'événements de circulation. Prenez contact avec votre administrateur informatique Transportation si des modifications doivent être apportées à vos rapports de circulation actuels ou si vous devez accroître vos autorisations d'accès.

## **Pourquoi et quand exécuter cette tâche**

Contrairement à l'exécution d'un rapport avec des options, modifier un rapport modifie de manière permanente ses propriétés et les options de filtrage prédéfinies du système. Vous pouvez modifier tous les rapports disponibles dans la solution à l'aide de la procédure suivante.

## **Procédure**

- 1. Dans le portlet Rapports personnalisés de circulation approprié, recherchez le nom du rapport que vous souhaitez modifier, puis cliquez sur **Plus**.
- 2. Dans la fenêtre **Actions disponibles**, cliquez sur **Définir les propriétés**.
- 3. Accédez à l'onglet **Rapport**.
- 4. Sous **Valeurs d'invite**, cliquez sur **Editer**. La boîte de dialogue **Configurer le rapport** s'affiche.
- 5. Dans la boîte de dialogue **Configurer le rapport**, renseignez les options requises disponibles pour ce type de rapport.

Pour obtenir une liste des rapports fournis avec la solution et des détails sur les options modifiables, voir les liens connexes à la fin de cette rubrique.

- 6. Cliquez sur **Terminer** pour visualiser le rapport. Vous pouvez également cliquer sur **Annuler** pour revenir au rapport graphique d'événement de circulation précédent. L'icône du sablier s'affiche lors de la génération du rapport.
- 7. Cliquez sur **OK**.

**Remarque :** Ne modifiez pas le nom du rapport car l'URL dans la configuration du portlet de l'interface utilisateur y fait référence.

# **Résultats**

Le rapport de circulation sélectionné est mis à jour. A la prochaine exécution du rapport de circulation, le graphique sera tracé à l'aide des critères mis à jour. En outre, tous les portlets des vues Opérateur : circulation et Planificateur : circulation qui affichent le rapport de circulation seront mis à jour automatiquement à la prochaine régénération du graphique ou de la page.

# **Que faire ensuite**

Cliquez sur **Aide** dans la barre de titre **Définir les propriétés** pour obtenir plus d'informations sur toutes les options de cette boîte de dialogue.

### **Concepts associés** :

[«Rapports de données de circulation actuelles et historiques», à la page 108](#page-117-0)

Le rapport graphique IBM Traffic Information Hub fournit des rapports graphiques récapitulatifs pour les données de flux de circulation, de vitesse et d'événement stockées dans le système. Vous pouvez afficher des rapports sur la situation de circulation en cours du réseau de transport. Vous pouvez également afficher des rapports illustrant la situation de circulation historique pendant une période spécifique.

# **Configuration des préférences pour l'utilisation de rapports**

Les préférences de globalisation et d'accessibilité des portlets de rapports IBM Intelligent Transportation sont configurés indépendamment des autres portlets de la solution. Vous pouvez configurer les préférences de langue et activer les fonctions d'accessibilité dans les portlets de rapports.

## **Modification des paramètres linguistiques des rapports**

Les liens et les icônes d'action figurant dans les portlets de rapport sont affichés dans la langue configurée par défaut pour le navigateur. Les graphiques des portlets de rapport sont affichés en appliquant les préférences de langue définis dans la configuration des rapports. Vous pouvez changer la langue du texte qui apparaît dans l'axe des graphiques de rapport en fonction de vos choix de langue personnels.

Avertissez l'administrateur si la langue par défaut des graphiques du rapport doit être modifiée pour tous les utilisateurs du système.

# **Changement de la langue de l'axe du graphique**

Utilisez le portlet Rapports personnalisés sur la circulation pour que le texte figurant dans l'axe du graphique apparaisse dans votre langue.

## **Procédure**

- 1. Accédez au portlet Rapports personnalisés sur la circulation.
- 2. Sélectionnez un rapport dans la liste des rapports disponibles.
- 3. Cliquez sur le lien **Plus** qui s'affiche en regard du rapport sélectionné.
- 4. Cliquez sur **Définir les propriétés**.
- 5. Sous l'onglet **Général**, accédez à la section **Langue** et sélectionnez votre langue préférée.
- 6. Cliquez sur **OK**.

## **Résultats**

Lors de la prochaine exécution du rapport, l'axe du graphique sera affiché dans la langue préférée que vous avez configurée.

## **Que faire ensuite**

Répétez cette procédure pour chacun des rapports IBM Intelligent Transportation que vous envisagez d'utiliser.

# **Activation de l'accessibilité**

L'interface utilisateur d'IBM Traffic Information Hub fournit des fonctions d'accessibilité destinées à aider les utilisateurs malvoyants à utiliser la solution. Lorsque vous activez l'accessibilité dans les portlets de rapports, vous voyez également s'afficher un tableau contenant les valeurs utilisées pour tracer le rapport graphique. Un récapitulatif qui décrit le graphique est également disponible.

## **Procédure**

- 1. Accédez au portlet Rapports personnalisés sur la circulation par la vue Opérateur : circulation ou la vue Planificateur : circulation.
- 2. Sélectionnez un rapport dans la liste des rapports disponibles dans le dossier **Rapports**.
- 3. Cliquez sur le lien **Plus** qui s'affiche en regard du rapport sélectionné.
- 4. Cliquez sur **Définir les propriétés**.
- 5. Ouvrez l'onglet **Vue Rapport**.
- 6. Dans la section **Accessibilité**, cochez la case **Activer la prise en charge de l'accessibilité**.
- 7. Pour enregistrer la modification, cliquez sur **OK**.

## **Résultats**

Une fois le navigateur actualisé, dans les portlets de rapports, le graphique est désormais assorti d'un tableau qui récapitule le graphique du rapport. Déroulez le tableau.

## **Que faire ensuite**

Si vous avez installé la fonction facultative Prévision de transport, répétez cette procédure dans le portlet Rapports personnalisés de prévision de la circulation pour chacun des rapports de prévision.

# <span id="page-132-0"></span>**Chapitre 8. Identification et résolution des problèmes et support d'IBM Intelligent Transportation**

Pour isoler et résoudre les problèmes liés à vos produits IBM, aidez-vous des informations d'identification et de résolution des problèmes ainsi que des informations de support. Ces informations contiennent des instructions vous permettant d'utiliser les ressources de détermination des problèmes fournies avec les produits IBM, dont IBM Intelligent Transportation.

# **Techniques d'identification et de résolution des problèmes**

La *identification et résolution des problèmes* consiste à résoudre un problème suivant une méthode systématique. L'objectif de cette procédure consiste à déterminer pourquoi un composant ne fonctionne pas comme prévu et comment résoudre le problème. Certaines techniques courantes peuvent vous aider dans votre tâche d'identification et résolution des problèmes.

La première étape du processus d'identification et de résolution des problèmes est de décrire le problème dans son intégralité. La description du problème aide l'utilisateur et le responsable du support technique IBM à déterminer sa cause. Cette étape comprend l'examen des questions élémentaires suivantes :

- v Quels sont les symptômes du problème ?
- v Où le problème se produit-il ?
- v Quand le problème se produit-il ?
- v Sous quelles conditions le problème se produit-il ?
- v Le problème peut-il être reproduit ?

Les réponses à ces questions permettent généralement d'obtenir une description pertinente du problème et peuvent constituer le début de sa résolution.

## **Quels sont les symptômes du problème ?**

Lorsque vous commencez à décrire un problème, la question la plus évidente est «Quel est le problème ?». Cette question peut sembler simple, mais vous pouvez la décomposer en différentes questions plus précises pour obtenir une description plus détaillée du problème. Ces questions peuvent être :

- v Qui ou quoi signale le problème ?
- v Quels sont les codes et les messages d'erreur ?
- v Comment la défaillance du système se traduit-elle ? S'agit-il, par exemple, d'une boucle, d'un blocage, d'un arrêt brutal, d'une dégradation des performances ou d'un résultat incorrect ?

## **Où le problème se produit-il ?**

Il n'est pas toujours facile de déterminer l'endroit où l'incident se produit. Cette étape est cependant essentielle à la résolution d'un incident. De nombreuses couches de technologie peuvent séparer le composant qui signale l'incident et le composant défaillant. Les réseaux, les disques et les pilotes ne sont que quelques-uns des composants à prendre en compte lorsque vous analysez des incidents.

Les questions suivantes vous aident à identifier l'endroit où l'incident se produit pour isoler la couche à l'origine du problème :

- v Le problème se produit-il sur une seule plateforme ou un seul système d'exploitation ou apparaît-il sur plusieurs plateformes et systèmes d'exploitation ?
- v L'environnement et la configuration en cours sont-ils pris en charge ?
- v Le problème concerne-t-il tous les utilisateurs ?
- v (Pour les installations multisites.) Le problème concerne-t-il tous les sites ?

Le fait qu'une couche signale le problème ne signifie pas forcément qu'il lui soit lié. L'identification de l'origine d'un problème consiste en partie à comprendre l'environnement dans lequel il se produit. Prenez le temps de décrire en détail l'environnement de l'incident, notamment le système d'exploitation et la version associée, tous les logiciels et les versions associées, ainsi que la configuration matérielle. Vérifiez que vous utilisez un environnement doté d'une configuration prise en charge. De nombreux incidents sont liés à des niveaux de logiciels incompatibles qui ne doivent pas être exécutés ensemble ou qui n'ont pas été intégralement testés.

# **Quand le problème se produit-il ?**

Etablissez une chronologie détaillée des événements qui conduisent à une défaillance, en particulier si l'incident ne s'est produit qu'une seule fois. Pour retrouver la chronologie des événements, le plus simple est de revenir en arrière : commencez par examiner le moment où l'erreur a été signalée (en étant le plus précis possible, à la milliseconde près) et reprenez la chronologie des événements dans le sens inverse en utilisant les journaux et les informations disponibles. Il suffit en général de s'arrêter au premier événement suspect consigné dans le journal de diagnostic.

Pour établir une chronologie détaillée des événements, répondez aux questions suivantes :

- v Le problème se produit-il uniquement à une certaine heure de la journée ou de la nuit ?
- v A quelle fréquence se produit-il ?
- v Quelle série d'événements précède sa survenue ?
- v Le problème se produit-il à la suite d'une modification de l'environnement, telle que la mise à niveau ou l'installation de composants logiciels ou matériels ?

Les réponses à ces questions fournissent un cadre de référence pour l'analyse du problème.

## **Sous quelles conditions le problème se produit-il ?**

L'identification des systèmes et des applications en cours d'exécution au moment de l'incident est une étape importante de la procédure. Les questions suivantes, relatives à votre environnement, peuvent vous aider à identifier la cause première de l'incident :

- v L'incident se produit-il toujours lors de l'exécution de la même tâche ?
- v Faut-il qu'une certaine succession d'événements se produise pour que le problème survienne ?
- v La défaillance d'autres applications a-t-elle été constatée au même moment ?

Les réponses à ces questions peuvent vous aider à comprendre l'environnement dans lequel l'incident se produit et à identifier des relations de dépendance. Toutefois, ce n'est pas parce que plusieurs incidents se sont produits au même moment qu'ils sont forcément liés.

## **L'incident peut-il être reproduit ?**

Du point de vue de la résolution des incidents, l'incident idéal est celui qui peut être reproduit. En général, il existe un plus grand nombre d'outils ou de procédures d'analyse lorsque les problèmes sont reproductibles. Les incidents qui peuvent être reproduits sont donc souvent plus faciles à déboguer ou à résoudre.

Ils présentent toutefois un inconvénient. En effet, si un incident a un impact important sur l'activité, vous ne souhaitez pas qu'il se reproduise. Si possible, recréez l'incident dans un environnement de test ou de développement. Vous disposerez ainsi de plus de souplesse et de contrôle lors de vos recherches.

v Le problème peut-il être reproduit sur un système de test ?

- v Plusieurs utilisateurs ou applications ont-ils rencontré le même type de problème ?
- v L'incident peut-il être recréé via l'exécution d'une seule commande, de plusieurs commandes ou d'une application spécifique ?

#### **Tâches associées** :

«Recherche dans les bases de connaissances»

Vous pouvez souvent trouver des solutions aux problèmes que vous rencontrez en lançant des recherches dans les bases de connaissances IBM. Il est possible d'optimiser les résultats en utilisant les ressources disponibles, ainsi que des outils de support et des méthodes de recherche.

# **Recherche dans les bases de connaissances**

Vous pouvez souvent trouver des solutions aux problèmes que vous rencontrez en lançant des recherches dans les bases de connaissances IBM. Il est possible d'optimiser les résultats en utilisant les ressources disponibles, ainsi que des outils de support et des méthodes de recherche.

## **Pourquoi et quand exécuter cette tâche**

Des informations utiles sont disponibles dans le centre de documentation d'IBM Intelligent Transportation, mais il est parfois nécessaire de rechercher plus loin les réponses à certaines questions ou problèmes.

## **Procédure**

Pour rechercher des informations dans les bases de connaissances, utilisez une ou plusieurs des méthodes suivantes :

v Recherchez le contenu qui vous intéresse à l'aide du [portail de support IBM.](http://www.ibm.com/support/entry/portal/Overview/Software/Other_Software/IBM_Work_Optimization_for_Water_Utilities)

Le portail du support IBM offre une vue unifiée et centralisée de l'ensemble des outils et des informations du support technique pour tous les systèmes, les logiciels et les services IBM. Il vous permet d'accéder à l'ensemble des services d'assistance électronique d'IBM à partir d'un même lieu. Les pages peuvent être personnalisées de façon à cibler les informations et les ressources dont vous avez besoin pour prévenir et résoudre rapidement les problèmes. Familiarisez-vous avec le portail du support IBM en visualisant les [vidéos de démonstration](https://www.ibm.com/blogs/SPNA/entry/the_ibm_support_portal_videos) (https://www.ibm.com/blogs/SPNA/entry/ the\_ibm\_support\_portal\_videos). Ces vidéos présentent le portail du support IBM, le processus d'identification et de résolution des problèmes et les ressources disponibles, et explique la manière de personnaliser la page en déplaçant, ajoutant ou supprimant des portlets.

- v Pour trouver du contenu relatif à IBM Intelligent Transportation, voir les ressources techniques supplémentaires suivantes :
	- – [Notes techniques et APAR \(rapports de problème\) d'IBM Intelligent Transportation](http://www-01.ibm.com/support/search.wss?tc=SSTMV4&rankprofile=8&dc=DB520+DB560+DB550+D420&dtm)
	- – [page du portail de support d'IBM Intelligent Transportation](http://www.ibm.com/support/entry/portal/Overview/Software/Other_Software/IBM_Intelligent_Transportation)
	- – [page des forums et des communautés d'IBM Intelligent Transportation](http://www-947.ibm.com/support/entry/portal/Forums_communities/Software/Other_Software/IBM_Intelligent_Transportation)
	- – [Téléchargez les fichiers images d'IBM Intelligent Transportation V1.0](http://www.ibm.com/support/docview.wss?uid=swg24030412)
- v Recherchez du contenu à l'aide de la zone de recherche générique d'IBM. Vous pouvez utiliser la zone de recherche générique d'IBM en saisissant la chaîne concernée dans la zone Recherche située en haut de toutes les pages ibm.com.
- v Vous pouvez utiliser un moteur de recherche externe, comme Google, Yahoo ou Bing. Si vous utilisez un moteur de recherche externe, il est probable que les résultats de vos recherches contiennent des informations extérieures au domaine ibm.com. Vous pouvez néanmoins trouver des informations intéressantes concernant la résolution de problèmes liés à des produits IBM dans des groupes de discussion, des forums ou des blogues à l'extérieur du domaine ibm.com.

**Conseil :** Ajoutez «IBM» et le nom du produit à la recherche lorsque vous recherchez des informations sur un produit IBM.

#### <span id="page-135-0"></span>**Concepts associés** :

[«Techniques d'identification et de résolution des problèmes», à la page 123](#page-132-0) La *identification et résolution des problèmes* consiste à résoudre un problème suivant une méthode systématique. L'objectif de cette procédure consiste à déterminer pourquoi un composant ne fonctionne pas comme prévu et comment résoudre le problème. Certaines techniques courantes peuvent vous aider dans votre tâche d'identification et résolution des problèmes.

# **Obtention de correctifs depuis le site Fix Central**

Le site Fix Central vous permet d'accéder aux correctifs recommandés par le support IBM pour un grand nombre de produits, parmi lesquels IBM Intelligent Transportation. Sur le site Fix Central, vous pouvez rechercher, sélectionner, commander et télécharger des correctifs pour votre système en bénéficiant de différentes options de distribution. Il est possible qu'un correctif de produit résolvant votre problème soit disponible pour IBM Intelligent Transportation.

## **Procédure**

Pour rechercher et installer des correctifs, procédez comme suit :

- 1. Procurez-vous les outils requis pour obtenir le correctif. Procurez-vous le programme d'installation de mises à jour correspondant à votre produit s'il n'est pas déjà installé. Vous pouvez télécharger ce programme d'installation depuis le site [Fix Central.](http://www.ibm.com/support/fixcentral) Ce site offre des instructions de téléchargement, d'installation et de configuration pour le programme d'installation de mises à jour.
- 2. Sélectionnez IBM Intelligent Transportation comme produit, puis cochez la ou les cases se rapportant au problème que vous cherchez à résoudre.
- 3. Identifiez et sélectionnez le correctif nécessaire.
- 4. Téléchargez le correctif.
	- a. Ouvrez le document téléchargé, puis cliquez sur le lien proposé dans la section «Download Package».
	- b. Lorsque vous téléchargez le fichier, assurez-vous que le nom du fichier de maintenance reste tel quel. Ce changement peut être intentionnel ou non, car il peut être causé par certains navigateurs Web ou fonctionnalités de téléchargement.
- 5. Pour appliquer le correctif, suivez les instructions fournies dans la section "Instructions d'installation" du document de téléchargement.
- 6. Facultatif : Abonnez-vous pour recevoir par e-mail les notifications hebdomadaires relatives aux correctifs et aux autres mises à jour mises à disposition par le support IBM.

## **Tâches associées** :

[«Abonnement aux mises à jour de support», à la page 129](#page-138-0)

L'abonnement aux mises à jour vous permet de recevoir des informations importantes sur les produits IBM que vous utilisez.

# **Contacter le support IBM**

Le support IBM fournit de l'assistance en cas de défaut de produit, répond aux questions courantes et aide les utilisateurs à résoudre les problèmes liés au produit.

## **Avant de commencer**

Après avoir tenté de trouver des réponses ou des solutions dans les ressources qui sont à votre disposition, par exemple dans le notes techniques, vous pouvez contacter le service de support d'IBM. Avant de pouvoir contacter le support IBM, votre société ou organisation doit disposer d'un contrat d'abonnement et de support logiciel IBM actif. Par ailleurs, vous devez être autorisé à soumettre des problèmes à IBM. Les informations sur les types d'assistance disponibles sont disponibles à la rubrique [Support portfolio](http://www14.software.ibm.com/webapp/set2/sas/f/handbook/offerings.html) dans le document «*Software Support Handbook*».

# **Procédure**

Pour contacter le support IBM au sujet d'un problème :

- 1. Définissez le problème, rassemblez toutes les informations de contexte et évaluez la gravité de l'incident. Pour plus d'informations, voir la rubrique [Getting IBM support](http://www14.software.ibm.com/webapp/set2/sas/f/handbook/getsupport.html) dans le document *Software Support Handbook*.
- 2. Rassembler des informations de diagnostic.
- 3. Utilisez l'une des méthodes suivantes pour soumettre le problème au support IBM :
	- v En ligne, via [IBM Support Portal](http://www.ibm.com/software/support/) : vous pouvez ouvrir, mettre à jour et afficher toutes vos demandes de service sur le portlet Demande de service de la page Demande de service.
	- v Par téléphone : Pour trouver le numéro de téléphone à utiliser dans votre pays, voir la page Web [Directory of worldwide contacts.](http://www.ibm.com/planetwide/)

## **Résultats**

Si le problème que vous soumettez concerne un défaut du logiciel ou une documentation manquante ou erronée, le support IBM crée un APAR (rapport officiel d'analyse de programme). L'APAR décrit le problème de façon détaillée. Lorsque cela est possible, le support IBM fournit une solution palliative que vous pourrez mettre en place jusqu'à ce que l'APAR soit résolu et qu'un correctif soit envoyé. IBM publie tous les jours les APAR résolus sur son site Web de support, pour que les autres utilisateurs qui rencontreraient le même problème puissent bénéficier de sa résolution.

### **Tâches associées** :

«Echange d'informations avec IBM»

Pour diagnostiquer ou identifier un problème, vous pouvez avoir besoin de fournir au support IBM des données et des informations relatives à votre système. Dans d'autres cas, le Support IBM pourra vous fournir des outils ou des fonctionnalités à utiliser pour l'identification du problème.

# **Echange d'informations avec IBM**

Pour diagnostiquer ou identifier un problème, vous pouvez avoir besoin de fournir au support IBM des données et des informations relatives à votre système. Dans d'autres cas, le Support IBM pourra vous fournir des outils ou des fonctionnalités à utiliser pour l'identification du problème.

#### **Tâches associées** :

[«Contacter le support IBM», à la page 126](#page-135-0)

Le support IBM fournit de l'assistance en cas de défaut de produit, répond aux questions courantes et aide les utilisateurs à résoudre les problèmes liés au produit.

# **Envoi d'informations au support IBM**

Pour réduire le temps nécessaire à la résolution de votre problème, vous pouvez envoyer des informations de trace et de diagnostic au support IBM.

# **Procédure**

Pour soumettre les informations de diagnostic au support IBM :

- 1. Ouvrez un enregistrement PMR (Problem Management Record).
- 2. Collectez les données de diagnostic dont vous avez besoin. Les données de diagnostic contribuent à réduire le délai de résolution de votre PMR. Elles peuvent être collectées manuellement ou automatiquement :
	- v Collectez les données manuellement.
	- v Collectez les données automatiquement.
- 3. Compressez les fichiers en utilisant le format de fichier .zip ou .tar.
- <span id="page-137-0"></span>4. Transférez les fichiers à IBM. Vous pouvez recourir à l'une des méthodes ci-après pour effectuer ce transfert de fichiers à IBM :
	- v [Outil de demande de service](http://www.ibm.com/support/servicerequest)
	- Méthodes de téléchargement de données standard : FTP, HTTP
	- v Méthodes de téléchargement de données sécurisées : FTPS, SFTP, HTTPS
	- Courrier électronique

Toutes ces méthodes d'échange de données sont expliquées sur le site Web de support [IBM.](http://www.ibm.com/software/support/exchangeinfo.html)

# **Réception d'informations du support IBM**

L'équipe de support technique IBM peut à l'occasion vous demander de télécharger des outils de diagnostic ou d'autres fichiers. Vous pouvez recourir au protocole FTP pour effectuer ce téléchargement.

## **Avant de commencer**

Assurez-vous que l'équipe de support technique IBM vous a indiqué le serveur à utiliser de préférence pour le téléchargement des fichiers, ainsi que le nom exact du répertoire et des fichiers auxquels vous devez accéder.

# **Procédure**

Pour télécharger des fichiers depuis le support IBM :

- 1. Utilisez le protocole FTP pour accéder au site indiqué par l'équipe de support technique IBM, et connectez-vous en tant qu'anonymous. Utilisez votre adresse e-mail et votre mot de passe.
- 2. Accédez au répertoire approprié :
	- a. Accédez au répertoire /fromibm. cd fromibm
	- b. Accédezz au répertoire indiqué par l'équipe de support technique IBM. cd *nom\_répertoire*
- 3. Activez le mode binaire pour votre session. binary
- 4. Utilisez la commande **get** pour télécharger le fichier spécifié par l'équipe de support technique IBM. get *nom\_fichier.extension*
- 5. Fermez votre session FTP. quit

# **Installation et utilisation d'IBM Support Assistant Lite**

IBM Support Assistant Lite (ISA Lite) est un outil servant à collecter les données de diagnostic courantes facilitant l'analyse des problèmes de type général.

ISA Lite regroupe les types d'informations suivants :

- v Fichiers générés pour l'identification des incidents de plateforme
- v Fichiers journaux et fichiers de trace du système
- v Fichiers d'application des accès des plateformes
- Fichiers de configuration du système
- Fichiers de vidage Java
- v Fichiers journaux internes de l'infrastructure de détermination des problèmes

<span id="page-138-0"></span>Pour télécharger ISA Lite for IBM Intelligent Transportation version 1.0.1, qui inclut la collecte des données de diagnostic pour IBM Traffic Information Hub et la fonctionnalité optionnelle Prévision de transport, voir le lien situé à la fin de la rubrique.

Pour installer et utiliser ISA Lite, suivez les instructions du Guide de démarrage rapide inclus dans le pack de téléchargement.

## **Fichiers journaux collectés par ISA Lite**

ISA Lite pour IBM Intelligent Transportation version 1.0.1, collecte de nombreux fichiers journaux. Pour plus d'informations concernant les fichiers journaux collectés par ISA Lite, voir le lien proposé à la fin de cette rubrique.

#### **Concepts associés** :

[«Utilisation des fichiers journaux», à la page 133](#page-142-0)

Les fichiers journaux système vous permettent d'identifier et de résoudre les problèmes rencontrés avec IBM Intelligent Transportation.

### **Information associée** :

[Téléchargement d'IBM Support Assistant Lite for IBM Intelligent Transportation 1.0.1](http://www.ibm.com/support/docview.wss?uid=swg24032563)

# **Abonnement aux mises à jour de support**

L'abonnement aux mises à jour vous permet de recevoir des informations importantes sur les produits IBM que vous utilisez.

## **Pourquoi et quand exécuter cette tâche**

L'abonnement aux mises à jour relatives à IBM Intelligent Transportation, vous permet de recevoir les informations techniques importantes sur les outils et les ressources du support IBM. Deux méthodes sont possibles pour s'abonner aux mises à jour :

#### **Abonnement aux flux RSS et aux médias sociaux**

Le flux RSS suivant est disponible pour IBM Intelligent Transportation : [IBM Intelligent](http://www.ibm.com/systems/support/myfeed/xmlfeeder.wss?feeder.requid=feeder.create_public_feed&feeder.feedtype=RSS&feeder.maxfeed=25&OC=SSTMV4&feeder.subdefkey=swgother&feeder.channel.title=IBM+Intelligent+Transportation&feeder.channel.descr=The%20latest%20updates%20about%20IBM+Intelligent+Transportation) [Transportation flux RSS](http://www.ibm.com/systems/support/myfeed/xmlfeeder.wss?feeder.requid=feeder.create_public_feed&feeder.feedtype=RSS&feeder.maxfeed=25&OC=SSTMV4&feeder.subdefkey=swgother&feeder.channel.title=IBM+Intelligent+Transportation&feeder.channel.descr=The%20latest%20updates%20about%20IBM+Intelligent+Transportation)

Pour des informations générales sur les flux RSS, notamment sur les étapes à suivre pour utiliser les flux RSS et obtenir la liste des pages Web IBM en contenant, consultez le site [IBM Software](http://www.ibm.com/software/support/rss/) [Support RSS feeds.](http://www.ibm.com/software/support/rss/)

#### **My Notifications**

My Notifications vous permet de vous abonner aux mises à jour du support pour les produits IBM de votre choix. (My Notifications remplace My Support, un outil semblable que vous avez pu utiliser dans le passé.) Avec My Notifications, vous pouvez choisir de recevoir les courriers d'annonce tous les jours, ou une fois par semaine. Vous pouvez sélectionner les types d'informations que vous souhaitez recevoir, par exemple : publications, conseils et astuces, flashs (aussi appelés alertes), téléchargement ou pilotes. My Notifications vous permet de personnaliser et de catégoriser les produits au sujet desquels vous voulez être tenu informé, et de choisir le mode de diffusion qui correspond le mieux à vos besoins.

## **Procédure**

Pour vous abonner aux mises à jour du support :

- 1. Pour vous abonner au flux RSS *IBM Intelligent Transportation*, procédez comme suit :
	- a. Ouvrez le lien [IBM Intelligent Transportation flux RSS.](http://www.ibm.com/systems/support/myfeed/xmlfeeder.wss?feeder.requid=feeder.create_public_feed&feeder.feedtype=RSS&feeder.maxfeed=25&OC=SSTMV4&feeder.subdefkey=swgother&feeder.channel.title=IBM+Intelligent+Transportation&feeder.channel.descr=The%20latest%20updates%20about%20IBM+Intelligent+Transportation)
	- b. Dans la fenêtre **Subscribe with Live Bookmark**, sélectionnez le dossier dans lequel vous souhaitez enregistrer le signet du flux RSS, puis cliquez sur **Subscribe**.

Pour plus d'information sur l'abonnement aux flux RSS, voir le lien Flux RSS du support logiciel IBM dans la section Informations connexes proposée à la fin de cette rubrique.

- 2. Abonnez-vous à My Notifications (Mes notifications) en vous rendant sur le site Web [IBM Support](http://www.ibm.com/software/support/) [Portal](http://www.ibm.com/software/support/) et en cliquant sur **My Notifications** dans le portlet **Notifications**.
- 3. Connectez-vous à l'aide de votre ID IBM et de votre mot de passe et cliquez sur **Envoyez**.
- 4. Identifiez la teneur et la périodicité des mises à jour que vous souhaitez recevoir.
	- a. Cliquez sur l'onglet **Subscribe**.
	- b. Sélectionnez [IBM Intelligent Transportation flux RSS](http://www.ibm.com/systems/support/myfeed/xmlfeeder.wss?feeder.requid=feeder.create_public_feed&feeder.feedtype=RSS&feeder.maxfeed=25&OC=SSTMV4&feeder.subdefkey=swgother&feeder.channel.title=IBM+Intelligent+Transportation&feeder.channel.descr=The%20latest%20updates%20about%20IBM+Intelligent+Transportation) et cliquez sur **Poursuivre**.
	- c. Sélectionnez vos préférences en matière de réception des mises à jour : réception par courrier électronique, en ligne dans un dossier spécifique, ou sous la forme d'un flux RSS ou Atom.
	- d. Sélectionnez la type de mise à jour que vous voulez recevoir pour la documentation. Il peut s'agir, par exemple, d'informations sur les téléchargements de produit et de commentaires de groupes de discussion.
	- e. Cliquez sur **Submit**.

## **Résultats**

Les abonnements aux notifications et aux mises à jour restent valables tant que vous ne modifiez pas vos préférences de flux RSS et de notifications. Celle-ci sont modifiables à tout moment (par exemple lorsque vous remplacez un produit par un autre).

### **Tâches associées** :

[«Obtention de correctifs depuis le site Fix Central», à la page 126](#page-135-0)

Le site Fix Central vous permet d'accéder aux correctifs recommandés par le support IBM pour un grand nombre de produits, parmi lesquels IBM Intelligent Transportation. Sur le site Fix Central, vous pouvez rechercher, sélectionner, commander et télécharger des correctifs pour votre système en bénéficiant de différentes options de distribution. Il est possible qu'un correctif de produit résolvant votre problème soit disponible pour IBM Intelligent Transportation.

#### **Information associée** :

- [Flux RSS du support logiciel IBM](http://www.ibm.com/software/support/rss/)
- [Subscribe to My Notifications support content updates](http://www.ibm.com/software/support/einfo.html)
- [My Notifications for IBM technical support](http://www.ibm.com/support/mynotifications)
- [My Notifications for IBM technical support overview](http://www.ibm.com/software/support/viewlet/my_notifications_viewlet_swf.html)

# **Problèmes connus et solutions**

Certains problèmes communs liés à IBM Intelligent Transportation sont documentés, ainsi que leurs solutions ou contournements. Si vous rencontrez un problème avec IBM Intelligent Transportation, consultez les rubriques problème-solution pour vérifier si une solution est disponible pour celui-ci. Les rubriques problème-solution sont classées par type d'anomalie.

# **Identification et résolution des problèmes d'accessibilité**

Certains problèmes communs liés à l'accessibilité du produit sont documentés, ainsi que leurs solutions ou contournements. Si vous rencontrez un problème d'accessibilité avec IBM Intelligent Transportation, consultez le rubriques problème-solution pour vérifier si une solution est disponible pour celui-ci.

## **Le contrôle de sélection de la couche de fond de carte n'est pas accessible à partir du clavier**

Dans les portlets de carte d'IBM Intelligent Transportation, il n'est pas possible d'accéder au contrôle de sélection de la couche de fond de carte ni d'ouvrir ce contrôle à partir du clavier. L'accès ou l'ouverture du contrôle de couche de fond de carte proposé sur les cartes ne sont possibles qu'à l'aide de la souris.

## **Symptômes**

Votre administrateur système configure les couches de fond de carte et désigne le fond de carte qui sera affiché par défaut dans les portlets de carte du portail IBM Intelligent Transportation. Sous réserve que votre administrateur informatique ait configuré d'autres fonds de carte pour la solution, vous avez la possibilité de remplacer le fond de carte affiché par défaut par une autre couche de fond de carte. La fonction de contrôle de sélection de fond de carte proposée sur la carte vous permet de remplacer le fond de carte par défaut sur la carte au cours de la session active sans passe par la vue de configuration.

Le contrôle de sélection du fond de carte est accessible par un clic sur l'icone **+**. Cependant, lors que vous utilisez exclusivement le clavier, vous ne pouvez pas accéder à l'icône **+** pour ouvrir le contrôle de sélection du fond de carte et sélectionner le bouton d'option correspondant au fond de carte préféré. Vous ne pouvez accéder au contrôle de fond de carte et sélectionner un bouton d'option de fond de carte qu'en utilisant la souris.

Le problème persiste, que le curseur PC virtuel soit activé ou non.

## **Résolution du problème**

Contactez l'administrateur informatique afin qu'il remplace le fond de carte par défaut par celui de votre choix. L'administrateur informatique pourra utiliser le tableau proposé sous l'onglet **Fond de carte** de la vue de configuration de la carte pour définir le fond de carte préféré. Notez toutefois que cette solution de contournement affecte tous les utilisateurs de la solution.

Procédez comme suit pour redéfinir le fond de carte par défaut :

- 1. Connectez-vous à la solution en tant qu'administrateur informatique de Transportation et accédez à la carte proposée dans le portlet Conditions de circulation actuelles.
- 2. Accédez au coin supérieur droit du portlet pour ouvrir le menu d'affichage du portlet.
- 3. Sélectionnez **Configurer**.
- 4. Accédez à l'onglet **Fond de carte**.
- 5. Cliquez sur **Editer** afin d'éditer le fond de carte que vous souhaitez définir par défaut.
- 6. Sélectionnez **Carte par défaut ?** puis **OK**.

#### **Résultat**

Tous les utilisateurs du système voient le fond de carte sélectionné s'afficher dans le portlet de carte.

## **Problème de navigation dans le portlet Historique des conditions de circulation**

La zone **Heure** du formulaire de sélection de contenu du portlet Historique des conditions de circulation n'est pas accessible lorsque le curseur PC virtuel de JAWS est activé. Vous pouvez contourner ce problème en désactivant le curseur PC virtuel de JAWS.

## **Symptômes**

Si vous utilisez le lecteur d'écran JAWS pour accéder à la solution, la zone **Heure** du formulaire **Sélectionner un contenu** du portlet Historique des conditions de circulation n'est pas accessible. Les valeurs temporelles sélectionnables dans la liste **Heure** ne sont pas annoncées par le lecteur d'écran JAWS. Ce problème survient uniquement lorsque la fonction de curseur PC virtuel est activée.

**Remarque :** Le curseur PC virtuel est activé par défaut.

## **Résolution du problème**

Désactivez le curseur PC virtuel de JAWS avant de cliquez sur **Sélectionner un contenu** dans le portlet Historique des conditions de circulation. Vous devez ensuite saisir la date manuellement, par incréments de 15 minutes, en utilisant le format horaire requis par le système d'exploitation du système client.

Pour activer ou désactiver le curseur PC virtuel de JAWS, appuyez sur Inser+z.

## **La colonne de cases à cocher Rapports personnalisés n'est pas annoncée par le lecteur d'écran.**

Dans les portlets Rapports personnalisés sur la circulation et Rapports personnalisés de prévision de la circulation du portail d'interface utilisateur d'IBM Traffic Information Hub, la colonne de cases à cocher n'est pas annoncée par le lecteur d'écran.

## **Symptômes**

Les portlets Rapports personnalisés listent les rapports graphiques d'informations de circulation que vous avez la possibilité d'exécuter sur les données de flux de circulation ou d'événement. A partir des portlets Rapports personnalisés sur la circulation et Rapports personnalisés de prévision de la circulation portlet, vous pouvez exécuter tous les rapports de circulation disponibles fournis par la solution. Une colonne de cases à cocher apparaît sur la gauche de la colonne **Nom** afin de permettre la sélection facultative du ou des rapports avec lesquels vous souhaitez travailler. Cependant, lorsque vous utilisez un logiciel de lecture d'écran pour accéder à l'application, l'objet de cette colonne de cases à cocher n'est pas annoncé par le lecteur d'écran. Le statut des cases à cocher est la seule information déclarée par le logiciel.

## **Résolution du problème**

La colonne de cases à cocher des portlets Rapports personnalisés sur la circulation et Rapports personnalisés de prévision de la circulation est un dispositif de sélection facultatif. Vous n'avez pas besoin de sélectionner cette colonne pour exécuter les rapports graphiques de circulation.

Quel que soit le statut de la case à cocher, vous pouvez exécuter un rapport en cliquant sur l'icône **Exécuter** située en regard du rapport qui vous intéresse.

## **Langue incorrecte affichée lors du développement du contrôle de sélection de la couche de fond de carte**

Une langue incorrecte peut s'afficher lors du développement du contrôle de sélection de la couche de fond de carte.

## **Symptômes**

Le fait de cliquer sur le signe plus pour développer le contrôle de sélection de la couche de fond de carte peut entraîner l'affichage d'une langue incorrecte, même si la page du portail IBM Traffic Information Hub affiche la langue voulue. La solution de contournement ci-après ne s'applique que si vous utilisez le navigateur Firefox ou Chrome pour accéder à l'interface de la solution.

## **Résolution du problème**

Pour résoudre ce problème dans le navigateur Firefox, procédez comme suit :

1. Entrez la commande suivante sur la barre d'adresse :

- about:config
- 2. Recherchez le paramètre *general.useragent.locale*
- 3. Remplacez la valeur associée par le paramètre de langue voulu.
- **132** IBM Intelligent Transportation IBM Traffic Information Hub IBM Intelligent Transportation Documentation du produit

<span id="page-142-0"></span>Pour résoudre ce problème dans votre navigateur Chrome, procédez comme suit :

1. Entrez la commande suivante sur la barre d'adresse :

chrome://settings/browser

2. Dans le volet de gauche, cliquez sur **Options avancées**.

## **Remarque :** .

- 3. Dans la section **Contenu Web**, cliquez sur **Langues et paramètres du correcteur orthographique...**.
- 4. Sélectionnez la langue préférée dans la colonne de gauche puis, dans la colonne de droite, cliquez sur **Google Chrome est affiché dans cette langue**.

# **Utilisation des fichiers journaux**

Les fichiers journaux système vous permettent d'identifier et de résoudre les problèmes rencontrés avec IBM Intelligent Transportation.

## **Concepts associés** :

[«Installation et utilisation d'IBM Support Assistant Lite», à la page 128](#page-137-0) IBM Support Assistant Lite (ISA Lite) est un outil servant à collecter les données de diagnostic courantes facilitant l'analyse des problèmes de type général.

# **Activation de la fonction de trace du portail**

Un administrateur a la possibilité de suivre les événements de connexion utilisateur en activant la fonction de trace du portail.

# **Pourquoi et quand exécuter cette tâche**

Procédez comme suit :

# **Procédure**

- 1. Connectez-vous à http://*portalServer*/wps/myportal en tant qu'utilisateur administrateur.
- 2. Dans la barre de navigation située en haut de la page, cliquez sur **Administration**.
- 3. Dans la barre d'options latérale, cliquez sur **Portal Analysis**.
- 4. Cliquez sur **Enable Tracing**
- 5. Dans la zone **Append these trace settings**, tapez la chaîne de trace obligatoire indiquée ci-dessous :

```
*=info:com.ibm.wps.engine.*=all:com.ibm.wps.services.puma.*=all:
com.ibm.wps.puma.*=all:com.ibm.wps.sso.*=all:com.ibm.wps.auth.*=all:
com.ibm.wps.services.authentication.*=all:com.ibm.ws.security.*=all:
com.ibm.websphere.wmm.*=all:com.ibm.ws.wmm.*=all:WSMM=all
```
6. Cliquez sur l'icône **Ajouter**. L'activation de la fonction de trace met à jour la zone **Current trace settings**.

**Remarque :** Le redémarrage de WebSphere Portal supprime les traces définies à l'aide du portlet Enable Tracing Administration.

# **Fichier de configuration WebSEAL**

Tivoli Access Manager WebSEAL enregistre les informations WebSEAL suivantes : erreur serveur, demandes utilisateur, référent et agent.

Un fichier de configuration WebSEAL unique est créé pour chaque instance de WebSEAL. Le nom du fichier de configuration comprend le nom de l'instance. Par défaut, les enregistrements sont renvoyés à l'emplacement suivant :

/opt/pdweb/etc/webseald-default.conf

Vérifiez si le fichier webseald-default.conf contient des messages susceptibles de vous renseigner sur le problème.

Envoyez le fichier webseald-default.conf au support IBM, accompagné des autres détails utiles à l'identification et à la résolution de ce problème.

# **Journalisation de WebSphere Portal**

Les paramètres com.ibm.iss.trans\*=all de la Console d'administration de WebSphere Application Server vous permettent de suivre les activités du portail Circulation.

# **Procédure**

- 1. Ouvrez une Console d'administration de WebSphere Application Server pour le profil WebSphere\_Portal.
- 2. Connectez-vous à http://*portalServer*/wps/myportal en tant qu'utilisateur administrateur.
- 3. Sélectionnez **Résolution des incidents** > **Journaux et trace** > **WebSphere\_Portal** > **Modifier les niveaux de détail des journaux**.
- 4. Dans l'arborescence de navigation, cliquez sur **com.ibm.iss.trans\*** et sélectionnez **Tous les messages et traces**.
- 5. Pour sauvegarder la configuration, cliquez sur **Appliquer**.
- 6. Redémarrez le serveur d'applications WebSphere\_Portal.

## **Résultats**

Les fichiers journaux correspondant au portail WebSphere Portal sont stockés à l'emplacement suivant : /opt/IBM/WebSphere/wp\_profile/logs/WebSphere\_Portal/

Vérifiez si les fichiers journaux WebSphere Portal contiennent des messages d'erreur.

Envoyez les fichiers journaux de WebSphere Portal au support IBM, accompagnés des autres détails utiles à l'identification et à la résolution de ce problème.

# **Journaux Cognos**

Le journal cogserver.log est stocké sur la machine serveur Cognos.

Le journal cogserver.log fournit un point d'entrée dans le diagnostic d'erreur. Les enregistrements sont stockés à l'emplacement suivant :

/opt/ibm/cognos/c10\_64/logs/cogserver.log

Si vous obtenez un code d'erreur dans Cognos Connection, vous pouvez rechercher ce code dans le journal aux alentour de l'heure à laquelle l'erreur s'est produite, telle qu'indiquée par l'horodatage. Vous pourrez également y trouver d'autres informations utiles à transmettre au support IBM.

# **Collecte des données du fichier journal Trace.out**

Le fichier journal trace.out contient des informations utilises à l'analyse et au diagnostic des problèmes ou des erreurs.

# **Procédure**

Pour accéder au fichier journal trace.out, procédez comme suit :

- 1. Connectez-vous à http://*portalServer*/wps/myportal en tant qu'utilisateur administrateur.
- 2. Sélectionnez **Serveurs** > **Types de serveur** > **Serveurs Websphere Application Server**.
- 3. Dans la page Serveurs d'applications, sélectionnez **server1**.
- 4. Pour l'option d'identification et de résolution des problèmes, sélectionnez **Change Log Detail Levels**.
- 5. Dans la page Change Log detail Levels, sélectionnez **All components**.
- 6. Développez **com.ibm.iss** > **com.ibm.iss.trans** > **com.ibm.iss.trans.common** > **com.ibm.iss.trans.common.logging** > **com.ibm.iss.trans.common.logging.TransLogger**.
- 7. Cliquez avec le bouton droit sur com.ibm.iss.trans.common.logging.TransLogger.
- 8. Sélectionnez **All Messages and Traces**.
- 9. Ouvrez **trace.out**.

#### **Résultats**

Lors vous avez reproduit un scénario de problème, vérifiez si dans le fichier trace.out contient des messages pouvant expliquer l'origine du problème.

Envoyez le fichier trace.out au support IBM, accompagné des autres détails utiles à l'identification et à la résolution de ce problème.

### **Exemple**

Voici un exemple de fichier journal trace.out :

[6/15/11 16:31:04:946 IST] 000000ae TransLogger 1 com.ibm.iss.trans.tmdd.dao.utils.Utils truncate len=1024

[6/15/11 16:31:04:946 IST] 000000ae TransLogger < com.ibm.iss.trans.tmdd.dao.utils.Utils truncate RETURN

[6/15/11 16:31:04:946 IST] 000000ae TransLogger > com.ibm.iss.trans.tmdd.dao.utils.Utils truncate ENTRY

[6/15/11 16:31:04:946 IST] 000000ae TransLogger 1 com.ibm.iss.trans.tmdd.dao.utils.Utils truncate value=80000758

[6/15/11 16:31:04:946 IST] 000000ae TransLogger 1 com.ibm.iss.trans.tmdd.dao.utils.Utils truncate len=1024

[6/15/11 16:31:04:946 IST] 000000ae TransLogger < com.ibm.iss.trans.tmdd.dao.utils.Utils truncate RETURN

[6/15/11 16:31:04:946 IST] 000000ae TransLogger > com.ibm.iss.trans.tmdd.dao.utils.Utils truncate ENTRY

[6/15/11 16:31:04:946 IST] 000000ae TransLogger 1 com.ibm.iss.trans.tmdd.dao.utils.Utils truncate value=segment

[6/15/11 16:31:04:946 IST] 000000ae TransLogger 1 com.ibm.iss.trans.tmdd.dao.utils.Utils truncate len=1024

[6/15/11 16:31:04:946 IST] 000000ae TransLogger < com.ibm.iss.trans.tmdd.dao.utils.Utils truncate RETURN

## **Collecte des données de journal de la machine virtuelle Java**

Les journaux de la machine virtuelle Java peuvent contenir des informations utiles pour vérifier que l'application ne connaît pas un épuisement des ressources locales ou une perte de connectivité.

### **Procédure**

Pour accéder aux fichiers journaux de la machine virtuelle Java :

- 1. Connectez-vous à http://*portalServer*/wps/myportal en tant qu'utilisateur administrateur.
- 2. Sélectionnez **Serveurs** > **Types de serveur** > **Serveurs d'application**.
- 3. Dans la page Serveurs d'applications, sélectionnez **server1** > **Journalisation et traçage**.
- 4. Cliquez sur **Journaux de la JVM**.

### **Résultats**

Vérifiez si les fichiers journaux de la machine virtuelle Java contiennent des traces de pile ou des messages d'erreur.

Envoyez les fichiers journaux de la machine virtuelle Java au support IBM, accompagnés des autres détails utiles à l'identification et à la résolution de ce problème.

# **Chapitre 9. Références**

Les rubriques qui suivent vous proposent des informations de référence utiles pour installer, intégrer et gérer la solution.

## **Exigences et besoins utilisateur TMDD pris en charge**

IBM Traffic Information Hub prend en charge les exigences TMDD (Traffic Management Data Dictionary) et MS/ETMCC (Message Sets for External Traffic Management Center Communications) Version 3.0.

Le tableau 9 recense les besoins utilisateur et les exigences associées telles que définies par TMDD version 3, en indiquant pour chacune si elle est ou non prise en charge par IBM Traffic Information Hub.

Pour les données circulant d'IBM Traffic Information Hub vers un centre propriétaire, le statut de prise en charge est défini comme suit :

- v Oui IBM Traffic Information Hub prend en charge l'exigence considérée en envoyant les données associées au centre propriétaire.
- v Non IBM Traffic Information Hub ne prend pas en charge l'exigence considérée et n'envoie pas les données associées au centre propriétaire.
- v Non disponible L'exigence considérée est sans objet pour IBM Traffic Information Hub dans ce contexte.

Pour les données circulant d'un centre propriétaire vers IBM Traffic Information Hub, le support est défini comme suit :

- v Oui IBM Traffic Information Hub prend en charge l'exigence considérée et stocke les données reçues du centre propriétaire.
- v Non IBM Traffic Information Hub ne prend pas en charge l'exigence considérée et ne stocke pas les données reçues.
- Non disponible L'exigence considérée est sans objet pour IBM Traffic Information Hub dans ce contexte.

| ID besoin <br>utilisateur | Besoin utilisateur                               | ID exigence | Exigence                                                                     | Prise en charge par<br><b>IBM</b> Traffic<br><b>Information Hub</b> |
|---------------------------|--------------------------------------------------|-------------|------------------------------------------------------------------------------|---------------------------------------------------------------------|
| 2.3.1.1                   | Vérifier si la connexion 3.3.1.1.1<br>est active |             | Envoyer la vérification<br>d'activité du centre à la<br>demande              | Oui                                                                 |
|                           |                                                  | 3.3.1.1.2   | Publier les informations de<br>vérification d'activité du<br>centre          | Oui                                                                 |
|                           |                                                  | 3.3.1.1.3   | S'abonner aux informations<br>de vérification d'activité du<br>centre        | Oui                                                                 |
|                           |                                                  | 3.3.1.1.4   | Contenu de la demande de<br>vérification d'activité du<br>centre             | Oui                                                                 |
|                           |                                                  | 3.3.1.1.4.1 | Contenu obligatoire de la<br>demande de vérification<br>d'activité du centre | Oui                                                                 |

*Tableau 9. Prise en charge par IBM Traffic Information Hub des exigences de TMDD version 3*

| ID besoin<br>utilisateur | Besoin utilisateur                                             | ID exigence   | Exigence                                                            | Prise en charge par<br><b>IBM</b> Traffic<br><b>Information Hub</b> |
|--------------------------|----------------------------------------------------------------|---------------|---------------------------------------------------------------------|---------------------------------------------------------------------|
|                          |                                                                | 3.3.1.1.4.2.1 | Organisation du centre<br>externe                                   | Oui                                                                 |
|                          |                                                                | 3.3.1.1.5     | Contenu des informations<br>d'activité du centre                    | Oui                                                                 |
|                          |                                                                | 3.3.1.1.5.1   | Informations d'activité du<br>centre obligatoires                   | Oui                                                                 |
|                          |                                                                | 3.3.1.1.5.2.1 | Organisation propriétaire                                           | Non                                                                 |
| 2.3.1.2                  | Besoin de prendre en<br>charge les demandes                    | 3.3.1.2       | Prendre en charge la réponse<br>à la demande                        | Oui                                                                 |
| 2.3.1.3                  | Besoin de prendre en<br>charge les<br>abonnements              | 3.3.1.3.1     | Prendre en charge les mises à<br>jour périodiques                   | Oui                                                                 |
|                          |                                                                | 3.3.1.3.2     | Prendre en charge les mises à<br>jour liées aux événements          | Oui                                                                 |
| 2.3.1.4                  | Besoin de prendre en<br>charge le traitement<br>d'erreur       | 3.3.1.4.1     | Contenu du rapport d'erreur                                         | Oui                                                                 |
|                          |                                                                | 3.3.1.4.1.1   | Contenu obligatoire du<br>rapport d'erreur                          | Oui                                                                 |
|                          |                                                                | 3.3.1.4.1.1.1 | valeur d'identificateur<br>d'erreur prises en charge                | Non                                                                 |
| 2.3.2.1                  | Besoin de spécifier les<br>restrictions                        | 3.3.2.2.1     | Contenu des informations de<br>restriction                          | Non disponible                                                      |
|                          |                                                                | 3.3.2.2.2     | Informations de restriction<br>obligatoires                         | Non disponible                                                      |
| 2.3.2.2                  | Besoin d'authentifier la<br>source des messages                | 3.3.2.1.1     | Contenu des informations<br>d'authentification                      | Non disponible                                                      |
|                          |                                                                | 3.3.2.1.1.1   | Contenu obligatoire de<br>informations<br>d'authentification        | Non disponible                                                      |
|                          |                                                                | 3.3.2.1.1.2.1 | Identification de l'opérateur                                       | Non disponible                                                      |
| 2.3.3                    | Besoin de fournir des<br>informations sur les<br>organisations | 3.3.3.1       | Envoyer les informations<br>organisation à la demande               | Oui                                                                 |
|                          |                                                                | 3.3.3.2       | Publier les informations<br>organisation                            | Oui                                                                 |
|                          |                                                                | 3.3.3.3       | S'abonner aux informations<br>organisation                          | Oui                                                                 |
|                          |                                                                | 3.3.3.4       | Contenu de la demande<br>d'informations organisation                | Oui                                                                 |
|                          |                                                                | 3.3.3.4.1     | Contenu obligatoire de la<br>demande d'informations<br>organisation | Oui                                                                 |
|                          |                                                                | 3.3.3.4.2.1   | Identificateur d'organisation<br>propriétaire                       | Non                                                                 |

*Tableau 9. Prise en charge par IBM Traffic Information Hub des exigences de TMDD version 3 (suite)*

| ID besoin<br>utilisateur | Besoin utilisateur | ID exigence    | Exigence                                                  | Prise en charge par<br><b>IBM</b> Traffic<br><b>Information Hub</b> |
|--------------------------|--------------------|----------------|-----------------------------------------------------------|---------------------------------------------------------------------|
|                          |                    | 3.3.3.4.2.2    | Identificateur de centre<br>propriétaire                  | Non                                                                 |
|                          |                    | 3.3.3.5        | Contenu des informations<br>organisation et centres       | Oui                                                                 |
|                          |                    | 3.3.3.5.1      | Information organisation<br>obligatoires                  | Oui                                                                 |
|                          |                    | 3.3.3.5.2.1    | Nom de l'organisation                                     | Oui                                                                 |
|                          |                    | 3.3.3.5.2.2    | Emplacement de<br>l'organisation                          | Oui                                                                 |
|                          |                    | 3.3.3.5.2.3    | Description de la fonction de<br>l'organisation           | Oui                                                                 |
|                          |                    | 3.3.3.5.2.4    | Informations de contact<br>obligatoires de l'organisation | Oui                                                                 |
|                          |                    | 3.3.3.5.2.5.1  | Nom du contact                                            | Oui                                                                 |
|                          |                    | 3.3.3.5.2.5.2  | Rôle du contact                                           | Oui                                                                 |
|                          |                    | 3.3.3.5.2.5.3  | Numéro de téléphone travail                               | Oui                                                                 |
|                          |                    | 3.3.3.5.2.5.4  | Autre numéro de téléphone                                 | Oui                                                                 |
|                          |                    | 3.3.3.5.2.5.5  | Numéro de téléphone mobile                                | Oui                                                                 |
|                          |                    | 3.3.3.5.2.5.6  | Identificateur de téléphone<br>mobile                     | Oui                                                                 |
|                          |                    | 3.3.3.5.2.5.7  | Numéro de fax                                             | Oui                                                                 |
|                          |                    | 3.3.3.5.2.5.8  | Numéro de messager de<br>poche                            | Oui                                                                 |
|                          |                    | 3.3.3.5.2.5.10 | Adresse électronique Internet                             | Oui                                                                 |
|                          |                    | 3.3.3.5.2.5.11 | Identificateur d'appareil<br>radio                        | Oui                                                                 |
|                          |                    | 3.3.3.5.2.5.12 | Adresse postale - ligne 1                                 | Oui                                                                 |
|                          |                    | 3.3.3.5.2.5.13 | Adresse postale - ligne 2                                 | Oui                                                                 |
|                          |                    | 3.3.3.5.2.5.14 | Adresse postale - ville                                   | Oui                                                                 |
|                          |                    | 3.3.3.5.2.5.15 | Adresse postale - Etat                                    | Oui                                                                 |
|                          |                    | 3.3.3.5.2.5.16 | Adresse postale - code postal                             | Oui                                                                 |
|                          |                    | 3.3.3.5.2.5.17 | Adresse postale - pays                                    | Oui                                                                 |
|                          |                    | 3.3.3.5.2.6    | Informations centre<br>organisationnel obligatoires       | Oui                                                                 |
|                          |                    | 3.3.3.5.2.7.1  | Nom centre organisationnel                                | Oui                                                                 |
|                          |                    | 3.3.3.5.2.7.2  | Description du centre<br>organisationnel                  | Oui                                                                 |
|                          |                    | 3.3.3.5.2.7.3  | Type du centre<br>organisationnel                         | Oui                                                                 |
|                          |                    | 3.3.3.5.2.7.4  | Emplacement du centre<br>organisationnel                  | Oui                                                                 |
|                          |                    | 3.3.3.5.2.7.5  | Informations de contact du<br>centre organisationnel      | Oui                                                                 |

*Tableau 9. Prise en charge par IBM Traffic Information Hub des exigences de TMDD version 3 (suite)*

| ID besoin<br>utilisateur | Besoin utilisateur                                                       | ID exigence     | Exigence                                                                     | Prise en charge par<br><b>IBM</b> Traffic<br><b>Information Hub</b> |
|--------------------------|--------------------------------------------------------------------------|-----------------|------------------------------------------------------------------------------|---------------------------------------------------------------------|
|                          |                                                                          | 3.3.3.5.2.7.6   | Informations d'horodatage de<br>modification                                 | Oui                                                                 |
| 2.3.4.1                  | Besoin d'une référence<br>pour les événements                            | 3.3.4.9.1       | Envoyer les informations de<br>référence d'événement à la<br>demande         | Oui                                                                 |
|                          |                                                                          | 3.3.4.9.2       | Publier les informations de<br>référence d'événement                         | Oui                                                                 |
|                          |                                                                          | 3.3.4.9.3       | S'abonner aux informations<br>de référence d'événement                       | Oui                                                                 |
|                          |                                                                          | 3.3.4.9.4       | Contenu des informations de<br>référence d'événement                         | Oui                                                                 |
|                          |                                                                          | 3.3.4.9.5       | Contenu obligatoire des<br>informations de référence<br>d'événement          | Oui                                                                 |
|                          |                                                                          | 3.3.4.9.6.1     | Informations sur la date et<br>l'heure de la mise à jour du<br>fichier d'URL | Non                                                                 |
| 2.3.4.2                  | Besoin de corréler un<br>événement avec un<br>autre événement            | 3.3.4.7.5       | Autres références                                                            | Oui                                                                 |
|                          |                                                                          | 3.3.4.7.5.1     | Référence de voyage                                                          | Non                                                                 |
|                          |                                                                          | 3.3.4.7.5.2     | Référence responsable                                                        | Non                                                                 |
|                          |                                                                          | 3.3.4.7.5.3     | Evénement connexe                                                            | Non                                                                 |
|                          |                                                                          | 3.3.4.7.5.4     | Evénement précédent                                                          | Non                                                                 |
|                          |                                                                          | 3.3.4.7.5.5     | Evénement partagé                                                            | Non                                                                 |
|                          |                                                                          | 3.3.4.7.5.6     | Evénement fusionné                                                           | Non                                                                 |
|                          |                                                                          | 3.3.4.7.5.7     | Evénement de même niveau                                                     | Non                                                                 |
|                          |                                                                          | 3.3.4.7.5.8     | Equipement associé                                                           | Non                                                                 |
|                          |                                                                          | 3.3.4.7.5.9     | URL associées                                                                | Oui                                                                 |
| 2.3.4.3                  | Besoins de fournir des<br>descriptions<br>d'événement en format<br>libre | 3.3.4.6.3.6     | Description d'événement                                                      | Oui                                                                 |
|                          |                                                                          | 3.3.4.7.3.1     | Commentaires obligatoires<br>sur l'événement                                 | Oui                                                                 |
|                          |                                                                          | 3.3.4.7.3.2.2   | Commentaires de l'opérateur                                                  | Non                                                                 |
| 2.3.4.4                  | Besoins de fournir des<br>noms d'événement en<br>format libre            | 3.3.4.6.3.7     | Nom de l'événement                                                           | Oui                                                                 |
| 2.3.4.5                  | Besoins de fournir des<br>descriptions<br>d'événement<br>multilingues    | 3.3.4.6.3.6.3.1 | Langue de description                                                        | Non disponible                                                      |
|                          |                                                                          | 3.3.4.7.3.2.3   | Langue de description des<br>commentaires                                    | Non disponible                                                      |

*Tableau 9. Prise en charge par IBM Traffic Information Hub des exigences de TMDD version 3 (suite)*

| ID besoin<br>utilisateur | Besoin utilisateur                           | ID exigence     | Exigence                                                            | Prise en charge par<br><b>IBM</b> Traffic<br><b>Information Hub</b> |
|--------------------------|----------------------------------------------|-----------------|---------------------------------------------------------------------|---------------------------------------------------------------------|
|                          |                                              | 3.3.4.7.4.2.1   | Langue de description des<br>rapports                               | Non disponible                                                      |
| 2.3.4.6                  | Besoin d'informations<br>événement actuelles | 3.3.4.1         | Envoyer les informations<br>événement à la demande                  | Oui                                                                 |
|                          |                                              | 3.3.4.2         | Publier les informations<br>événement                               | Oui                                                                 |
|                          |                                              | 3.3.4.3         | S'abonner aux informations<br>événement                             | Oui                                                                 |
|                          |                                              | 3.3.4.4         | Contenu de la demande<br>d'informations événement                   | Oui                                                                 |
|                          |                                              | 3.3.4.4.1       | Contenu obligatoire de la<br>demande d'informations<br>événement    | Oui                                                                 |
|                          |                                              | 3.3.4.4.2.1     | Organisation demandeuse                                             | Oui                                                                 |
|                          |                                              | 3.3.4.5         | Contenu des informations<br>événement                               | Oui                                                                 |
|                          |                                              | 3.3.4.6         | Contenu obligatoire des<br>informations événement                   | Oui                                                                 |
|                          |                                              | 3.3.4.6.1.1     | Informations obligatoires de<br>l'en-tête de message<br>d'événement | Oui                                                                 |
|                          |                                              | 3.3.4.6.1.2.1   | Organisation propriétaire                                           | Non                                                                 |
|                          |                                              | 3.3.4.6.1.2.2   | Organisation répondante                                             | Non                                                                 |
|                          |                                              | 3.3.4.6.1.2.3   | Organisation du centre<br>externe                                   | Non                                                                 |
|                          |                                              | 3.3.4.6.1.2.4   | Heure d'expiration du<br>message                                    | Non                                                                 |
|                          |                                              | 3.3.4.6.2.1     | Informations obligatoires de<br>la référence d'événement            | Oui                                                                 |
|                          |                                              | 3.3.4.6.2.2.1   | Identificateur de plan de<br>réponse à événement                    | Non                                                                 |
|                          |                                              | 3.3.4.6.3.1     | Catégorie d'événement                                               | Oui                                                                 |
|                          |                                              | 3.3.4.6.3.2     | Niveau de fiabilité de la<br>description d'événement                | Oui                                                                 |
|                          |                                              | 3.3.4.6.3.3     | Niveau d'accès à l'événement                                        | Oui                                                                 |
|                          |                                              | 3.3.4.6.3.4     | Heure de l'événement                                                | Oui                                                                 |
|                          |                                              | 3.3.4.6.3.4.1   | Informations obligatoires de<br>l'horodatage de l'événement         | Oui                                                                 |
|                          |                                              | 3.3.4.6.3.4.2.2 | Date/heure de séquence                                              | Non                                                                 |
|                          |                                              | 3.3.4.6.3.4.2.3 | Date-heure de début de<br>l'événement                               | Oui                                                                 |
|                          |                                              | 3.3.4.6.3.4.2.4 | Autre date/heure de début                                           | Non                                                                 |
|                          |                                              | 3.3.4.6.3.4.2.5 | Autre date/heure de fin                                             | Non                                                                 |

*Tableau 9. Prise en charge par IBM Traffic Information Hub des exigences de TMDD version 3 (suite)*

| ID besoin<br>utilisateur | Besoin utilisateur | ID exigence        | Exigence                                                             | Prise en charge par<br><b>IBM</b> Traffic<br><b>Information Hub</b> |
|--------------------------|--------------------|--------------------|----------------------------------------------------------------------|---------------------------------------------------------------------|
|                          |                    | 3.3.4.6.3.4.2.9    | Evénement récurrent en<br>cours                                      | Non disponible                                                      |
|                          |                    | 3.3.4.6.3.4.2.10   | Période de validité de<br>l'événement                                | Non                                                                 |
|                          |                    | 3.3.4.6.3.4.2.10.1 | Informations obligatoires de<br>la période d'effet de<br>l'événement | Non disponible                                                      |
|                          |                    | 3.3.4.6.3.4.2.10.3 | Qualificateur de période<br>d'effet                                  | Non disponible                                                      |
|                          |                    | 3.3.4.6.3.4.2.10.4 | Qualificateur de période<br>d'effet                                  | Non disponible                                                      |
|                          |                    | 3.3.4.6.3.5        | Emplacement de l'événement                                           | Oui                                                                 |
|                          |                    | 3.3.4.6.3.5.1.1    | Identificateur de la zone                                            | Non                                                                 |
|                          |                    | 3.3.4.6.3.5.1.2    | Nom de la zone                                                       | Non                                                                 |
|                          |                    | 3.3.4.6.3.5.1.3    | Rang de l'emplacement de la<br>zone                                  | Non disponible                                                      |
|                          |                    | 3.3.4.6.3.5.1.4    | Référence d'emplacement de<br>zone secondaire                        | Non disponible                                                      |
|                          |                    | 3.3.4.6.3.5.2      | Informations obligatoires de<br>l'emplacement du tronçon             | Oui                                                                 |
|                          |                    | 3.3.4.6.3.5.3.1    | Propriété du tronçon                                                 | Non                                                                 |
|                          |                    | 3.3.4.6.3.5.3.2    | Identificateur de la route                                           | Oui                                                                 |
|                          |                    | 3.3.4.6.3.5.3.3    | Indicateur de route<br>secondaire                                    | Non                                                                 |
|                          |                    | 3.3.4.6.3.5.3.4    | Identificateur du tronçon                                            | Oui                                                                 |
|                          |                    | 3.3.4.6.3.5.3.5    | Nom du tronçon                                                       | Non                                                                 |
|                          |                    | 3.3.4.6.3.5.3.6    | Alignement du tronçon                                                | Non                                                                 |
|                          |                    | 3.3.4.6.3.5.3.7    | Sens du tronçon                                                      | Oui                                                                 |
|                          |                    | 3.3.4.6.3.5.3.8    | Point secondaire                                                     | Non                                                                 |
|                          |                    | 3.3.4.6.3.5.3.9    | Autre emplacement du<br>tronçon                                      | Non                                                                 |
|                          |                    | 3.3.4.6.3.5.4      | Informations obligatoires du<br>point d'un tronçon                   | Oui                                                                 |
|                          |                    | 3.3.4.6.3.5.5.1    | Emplacement de référence<br>linéaire                                 | Oui                                                                 |
|                          |                    | 3.3.4.6.3.5.5.2    | Nom du tronçon                                                       | Non                                                                 |
|                          |                    | 3.3.4.6.3.5.5.3    | Nom du point                                                         | Oui                                                                 |
|                          |                    | 3.3.4.6.3.5.5.4    | Identificateur de<br>l'intersection                                  | Non                                                                 |
|                          |                    | 3.3.4.6.3.5.5.5    | Nom de l'intersection                                                | Non                                                                 |
|                          |                    | 3.3.4.6.3.5.5.6    | Destination signée                                                   | Non                                                                 |
|                          |                    | 3.3.4.6.3.5.5.7    | Rang de l'emplacement du<br>point                                    | Non                                                                 |

*Tableau 9. Prise en charge par IBM Traffic Information Hub des exigences de TMDD version 3 (suite)*

| ID besoin<br>utilisateur | Besoin utilisateur | ID exigence       | Exigence                                                                                                 | Prise en charge par<br><b>IBM</b> Traffic<br><b>Information Hub</b> |
|--------------------------|--------------------|-------------------|----------------------------------------------------------------------------------------------------|---------------------------------------------------------------------|
|                          |                    | 3.3.4.6.3.5.5.8   | Type de repère                                                                                           | Non                                                                 |
|                          |                    | 3.3.4.6.3.5.5.9   | Emplacement du tronçon<br>secondaire                                                                     | Non                                                                 |
|                          |                    | 3.3.4.6.3.5.6     | Informations obligatoires de<br>l'emplacement du repère                                                  | Non                                                                 |
|                          |                    | 3.3.4.6.3.5.7.1   | Nom du point de repère                                                                                   | Non disponible                                                      |
|                          |                    | 3.3.4.6.3.5.7.2   | Rang de l'emplacement du<br>repère                                                                       | Non disponible                                                      |
|                          |                    | 3.3.4.6.3.5.7.3   | Emplacement du repère                                                                                    | Non disponible                                                      |
|                          |                    | 3.3.4.6.3.5.7.4   | Emplacement du repère<br>secondaire                                                                      | Non disponible                                                      |
|                          |                    | 3.3.4.6.3.5.8     | Emplacement géographique                                                                                 | Oui                                                                 |
|                          |                    | 3.3.4.6.3.6       | Description d'événement                                                                                  | Oui                                                                 |
|                          |                    | 3.3.4.6.3.6.1     | Quantité événement                                                                                       | Non                                                                 |
|                          |                    | 3.3.4.6.3.6.2     | Déviation                                                                                                | Non                                                                 |
|                          |                    | 3.3.4.6.3.6.2.1   | Informations obligatoires de<br>la déviation                                                             | Non disponible                                                      |
|                          |                    | 3.3.4.6.3.6.2.2.1 | Destination                                                                                              | Non disponible                                                      |
|                          |                    | 3.3.4.6.3.6.2.2.2 | Emplacement sur la route de<br>substitution                                                              | Non disponible                                                      |
|                          |                    | 3.3.4.6.3.7       | Nom de l'événement                                                                                       | Oui                                                                 |
|                          |                    | 3.3.4.6.3.8       | Voie de l'événement                                                                                      | Oui                                                                 |
|                          |                    | 3.3.4.6.3.8.1.1   | Type de voie                                                                                             | Non                                                                 |
|                          |                    | 3.3.4.6.3.8.1.2   | Sens de circulation                                                                                      | Non                                                                 |
|                          |                    | 3.3.4.6.3.8.1.3   | Nombre total de voies                                                                                    | Oui                                                                 |
|                          |                    | 3.3.4.6.3.8.1.4   | Nombre de voies concernées                                                                               | Oui                                                                 |
|                          |                    | 3.3.4.6.3.8.1.5   | Numéro de la voie voie<br>concernées                                                                     | Non                                                                 |
|                          |                    | 3.3.4.6.3.8.1.6   | Statut de la voie                                                                                        | $\mbox{Non}$                                                        |
|                          |                    | 3.3.4.6.3.11      | Source de l'événement                                                                                    | Oui                                                                 |
|                          |                    | 3.3.4.6.3.11.1    | Organisation source de<br>l'information                                                                  | Oui                                                                 |
|                          |                    | 3.3.4.6.3.11.2    | Méthode de détection de<br>l'événement                                                                   | Oui                                                                 |
|                          |                    | 3.3.4.6.3.12      | Emplacement du véhicule de<br>transport en commun lié à<br>l'événement                                   | Non                                                                 |
|                          |                    | 3.3.4.6.3.12.1    | Informations obligatoires de<br>l'emplacement du véhicule<br>de transport en commun lié<br>à l'événement | Non disponible                                                      |

*Tableau 9. Prise en charge par IBM Traffic Information Hub des exigences de TMDD version 3 (suite)*

| ID besoin<br>utilisateur | Besoin utilisateur                                             | ID exigence      | Exigence                                                     | Prise en charge par<br><b>IBM</b> Traffic<br><b>Information Hub</b> |
|--------------------------|----------------------------------------------------------------|------------------|--------------------------------------------------------------|---------------------------------------------------------------------|
|                          |                                                                | 3.3.4.6.3.12.2.1 | Sens de circulation du<br>véhicule de transport en<br>commun | Non disponible                                                      |
|                          |                                                                | 3.3.4.6.3.12.2.2 | Détails de l'arrêt de transport<br>en commun                 | Non disponible                                                      |
|                          |                                                                | 3.3.4.6.3.12.2.3 | Emplacement du véhicule de<br>transport en commun            | Non disponible                                                      |
|                          |                                                                | 3.3.4.6.4.1      | Informations obligatoires du<br>titre de l'événement         | Oui                                                                 |
|                          |                                                                | 3.3.4.6.4.2.1    | Elément de titre d'événement                                 | Non                                                                 |
|                          |                                                                | 3.3.4.7.2        | Indicateur d'événement                                       | Oui                                                                 |
|                          |                                                                | 3.3.4.7.2.1      | Statut de l'événement                                        | Oui                                                                 |
|                          |                                                                | 3.3.4.7.2.2      | Indicateur de dépassement<br>de la durée de l'événement      | Oui                                                                 |
|                          |                                                                | 3.3.4.7.2.3      | Niveau de priorité de<br>l'événement                         | Non                                                                 |
|                          |                                                                | 3.3.4.7.2.4      | Gravité de l'événement                                       | Oui                                                                 |
|                          |                                                                | 3.3.4.7.2.5      | Niveau d'impact de<br>l'événement                            | Non                                                                 |
|                          |                                                                | 3.3.4.7.2.6      | Indicateur d'activité de<br>l'événement                      | Non                                                                 |
|                          |                                                                | 3.3.4.7.3        | Commentaires sur<br>l'événement                              | Oui                                                                 |
|                          |                                                                | 3.3.4.7.3.1      | Commentaires obligatoires<br>sur l'événement                 | Oui                                                                 |
|                          |                                                                | 3.3.4.7.3.2.1    | Identification de l'opérateur                                | Non                                                                 |
|                          |                                                                | 3.3.4.7.3.2.2    | Commentaires de l'opérateur                                  | Non                                                                 |
|                          |                                                                | 3.3.4.7.3.2.3    | Langue de description des<br>commentaires                    | Non                                                                 |
|                          |                                                                | 3.3.4.7.4        | Rapports d'événement                                         | Non                                                                 |
|                          |                                                                | 3.3.4.7.4.1      | Rapports d'événement<br>obligatoires                         | Non disponible                                                      |
|                          |                                                                | 3.3.4.7.4.2.1    | Langue de description des<br>rapports                        | Non disponible                                                      |
| 2.3.4.7                  | Besoin d'informations<br>relatives aux<br>événements planifiés | 3.3.4.1          | Envoyer les informations<br>événement à la demande           | Oui                                                                 |
|                          |                                                                | 3.3.4.2          | Publier les informations<br>événement                        | Oui                                                                 |
|                          |                                                                | 3.3.4.3          | S'abonner aux informations<br>événement                      | Oui                                                                 |
|                          |                                                                | 3.3.4.4          | Contenu de la demande<br>d'informations événement            | Oui                                                                 |

*Tableau 9. Prise en charge par IBM Traffic Information Hub des exigences de TMDD version 3 (suite)*

| ID besoin<br>utilisateur | Besoin utilisateur | ID exigence        | Exigence                                                            | Prise en charge par<br><b>IBM</b> Traffic<br><b>Information Hub</b> |
|--------------------------|--------------------|--------------------|---------------------------------------------------------------------|---------------------------------------------------------------------|
|                          |                    | 3.3.4.4.1          | Contenu obligatoire de la<br>demande d'informations<br>événement    | Oui                                                                 |
|                          |                    | 3.3.4.4.2.1        | Organisation demandeuse                                             | Oui                                                                 |
|                          |                    | 3.3.4.5            | Contenu des informations<br>événement                               | Oui                                                                 |
|                          |                    | 3.3.4.6            | Contenu obligatoire des<br>informations événement                   | Oui                                                                 |
|                          |                    | 3.3.4.6.1.1        | Informations obligatoires de<br>l'en-tête de message<br>d'événement | Oui                                                                 |
|                          |                    | 3.3.4.6.1.2.1      | Organisation propriétaire                                           | Non                                                                 |
|                          |                    | 3.3.4.6.1.2.2      | Organisation répondante                                             | Non                                                                 |
|                          |                    | 3.3.4.6.1.2.3      | Organisation du centre<br>externe                                   | Non                                                                 |
|                          |                    | 3.3.4.6.1.2.4      | Heure d'expiration du<br>message                                    | Non                                                                 |
|                          |                    | 3.3.4.6.2.1        | Informations obligatoires de<br>la référence d'événement            | Oui                                                                 |
|                          |                    | 3.3.4.6.2.2.1      | Identificateur de plan de<br>réponse à événement                    | Non                                                                 |
|                          |                    | 3.3.4.6.3.1        | Catégorie d'événement                                               | Oui                                                                 |
|                          |                    | 3.3.4.6.3.2        | Niveau de fiabilité de la<br>description d'événement                | Oui                                                                 |
|                          |                    | 3.3.4.6.3.3        | Niveau d'accès à l'événement                                        | Oui                                                                 |
|                          |                    | 3.3.4.6.3.4        | Heure de l'événement                                                | Oui                                                                 |
|                          |                    | 3.3.4.6.3.4.1      | Informations obligatoires de<br>l'heure de l'événement              | Oui                                                                 |
|                          |                    | 3.3.4.6.3.4.2.1    | Identificateur d'élément de<br>planification de l'événement         | Non                                                                 |
|                          |                    | 3.3.4.6.3.4.2.2    | Date/heure de séquence                                              | Non                                                                 |
|                          |                    | 3.3.4.6.3.4.2.4    | Autre date/heure de début                                           | $\mbox{Non}$                                                        |
|                          |                    | 3.3.4.6.3.4.2.6    | Date/heure de début prévue<br>pour l'événement                      | Oui                                                                 |
|                          |                    | 3.3.4.6.3.4.2.7    | Date/heure de fin prévue<br>pour l'événement                        | Oui                                                                 |
|                          |                    | 3.3.4.6.3.4.2.8    | Indicateur continu<br>d'événement planifié                          | Non                                                                 |
|                          |                    | 3.3.4.6.3.4.2.9    | Evénement récurrent en<br>cours                                     | Non disponible                                                      |
|                          |                    | 3.3.4.6.3.4.2.10   | Période de validité de<br>l'événement                               | Non                                                                 |
|                          |                    | 3.3.4.6.3.4.2.10.1 | Informations obligatoires de<br>période d'effet de<br>l'événement   | Non disponible                                                      |

*Tableau 9. Prise en charge par IBM Traffic Information Hub des exigences de TMDD version 3 (suite)*

| ID besoin<br>utilisateur | Besoin utilisateur | ID exigence        | Exigence                                                 | Prise en charge par<br><b>IBM</b> Traffic<br><b>Information Hub</b> |
|--------------------------|--------------------|--------------------|----------------------------------------------------------|---------------------------------------------------------------------|
|                          |                    | 3.3.4.6.3.4.2.10.3 | Qualificateur de période<br>d'effet                      | Non disponible                                                      |
|                          |                    | 3.3.4.6.3.4.2.10.4 | Qualificateur de période<br>d'effet                      | Non disponible                                                      |
|                          |                    | 3.3.4.6.3.5        | Emplacement de l'événement                               | Oui                                                                 |
|                          |                    | 3.3.4.6.3.5.1      | Informations sur<br>l'emplacement de la zone             | Non                                                                 |
|                          |                    | 3.3.4.6.3.5.1.1    | Identificateur de la zone                                | Non disponible                                                      |
|                          |                    | 3.3.4.6.3.5.1.2    | Nom de la zone                                           | Non disponible                                                      |
|                          |                    | 3.3.4.6.3.5.1.3    | Rang de l'emplacement de la<br>zone                      | Non disponible                                                      |
|                          |                    | 3.3.4.6.3.5.1.4    | Référence d'emplacement de<br>zone secondaire            | Non disponible                                                      |
|                          |                    | 3.3.4.6.3.5.2      | Informations obligatoires de<br>l'emplacement du tronçon | Oui                                                                 |
|                          |                    | 3.3.4.6.3.5.3.1    | Propriété du tronçon                                     | Non                                                                 |
|                          |                    | 3.3.4.6.3.5.3.2    | Identificateur de la route                               | Oui                                                                 |
|                          |                    | 3.3.4.6.3.5.3.3    | Second identificateur de la<br>route                     | Non                                                                 |
|                          |                    | 3.3.4.6.3.5.3.4    | Identificateur du tronçon                                | Oui                                                                 |
|                          |                    | 3.3.4.6.3.5.3.5    | Nom du tronçon                                           | Non                                                                 |
|                          |                    | 3.3.4.6.3.5.3.6    | Alignement du tronçon                                    | Non                                                                 |
|                          |                    | 3.3.4.6.3.5.3.7    | Sens du tronçon                                          | Oui                                                                 |
|                          |                    | 3.3.4.6.3.5.3.8    | Point secondaire                                         | Non                                                                 |
|                          |                    | 3.3.4.6.3.5.3.9    | Autre emplacement du<br>tronçon                          | Non                                                                 |
|                          |                    | 3.3.4.6.3.5.4      | Informations obligatoires du<br>point d'un tronçon       | Oui                                                                 |
|                          |                    | 3.3.4.6.3.5.5.1    | Emplacement de référence<br>linéaire                     | Oui                                                                 |
|                          |                    | 3.3.4.6.3.5.5.2    | Nom du tronçon                                           | Non                                                                 |
|                          |                    | 3.3.4.6.3.5.5.3    | Nom du point                                             | Oui                                                                 |
|                          |                    | 3.3.4.6.3.5.5.4    | Identificateur de<br>l'intersection                      | Non                                                                 |
|                          |                    | 3.3.4.6.3.5.5.5    | Nom de l'intersection                                    | Non                                                                 |
|                          |                    | 3.3.4.6.3.5.5.6    | Destination signée                                       | Non                                                                 |
|                          |                    | 3.3.4.6.3.5.5.7    | Rang de l'emplacement du<br>point                        | Non                                                                 |
|                          |                    | 3.3.4.6.3.5.5.8    | Type de repère                                           | Non                                                                 |
|                          |                    | 3.3.4.6.3.5.5.9    | Emplacement du tronçon<br>secondaire                     | $\mbox{Non}$                                                        |
|                          |                    | 3.3.4.6.3.5.6      | Informations obligatoires de<br>l'emplacement du repère  | Non                                                                 |

*Tableau 9. Prise en charge par IBM Traffic Information Hub des exigences de TMDD version 3 (suite)*

| ID besoin<br>utilisateur | Besoin utilisateur | ID exigence       | Exigence                                                                                                 | Prise en charge par<br><b>IBM</b> Traffic<br><b>Information Hub</b> |
|--------------------------|--------------------|-------------------|----------------------------------------------------------------------------------------------------|---------------------------------------------------------------------|
|                          |                    | 3.3.4.6.3.5.7.1   | Nom du point de repère                                                                                   | Non disponible                                                      |
|                          |                    | 3.3.4.6.3.5.7.2   | Rang de l'emplacement du<br>repère                                                                       | Non disponible                                                      |
|                          |                    | 3.3.4.6.3.5.7.3   | Emplacement du repère                                                                                    | Non disponible                                                      |
|                          |                    | 3.3.4.6.3.5.7.4   | Emplacement du repère<br>secondaire                                                                      | Non disponible                                                      |
|                          |                    | 3.3.4.6.3.5.8     | Emplacement géographique                                                                                 | Oui                                                                 |
|                          |                    | 3.3.4.6.3.6       | Description d'événement                                                                                  | Oui                                                                 |
|                          |                    | 3.3.4.6.3.6.1     | Quantité événement                                                                                       | Non                                                                 |
|                          |                    | 3.3.4.6.3.6.2     | Déviation                                                                                                | Non                                                                 |
|                          |                    | 3.3.4.6.3.6.2.1   | Informations obligatoires de<br>la déviation                                                             | Non disponible                                                      |
|                          |                    | 3.3.4.6.3.6.2.2.1 | Destination                                                                                              | Non disponible                                                      |
|                          |                    | 3.3.4.6.3.6.2.2.2 | Emplacement sur la route de<br>substitution                                                              | Non disponible                                                      |
|                          |                    | 3.3.4.6.3.7       | Nom de l'événement                                                                                       | Oui                                                                 |
|                          |                    | 3.3.4.6.3.8       | Voie de l'événement                                                                                      | Oui                                                                 |
|                          |                    | 3.3.4.6.3.8.1.1   | Type de voie                                                                                             | Non                                                                 |
|                          |                    | 3.3.4.6.3.8.1.2   | Sens de circulation                                                                                      | Non                                                                 |
|                          |                    | 3.3.4.6.3.8.1.3   | Nombre total de voies                                                                                    | Oui                                                                 |
|                          |                    | 3.3.4.6.3.8.1.4   | Nombre de voies concernées                                                                               | Oui                                                                 |
|                          |                    | 3.3.4.6.3.8.1.5   | Numéro de la voie voie<br>concernées                                                                     | Non                                                                 |
|                          |                    | 3.3.4.6.3.8.1.6   | Statut de la voie                                                                                        | Non                                                                 |
|                          |                    | 3.3.4.6.3.9       | Identificateur d'élément de<br>planification                                                             | Non                                                                 |
|                          |                    | 3.3.4.6.3.10      | Identificateur d'élément                                                                                 | Non                                                                 |
|                          |                    | 3.3.4.6.3.11      | Source de l'événement                                                                                    | Oui                                                                 |
|                          |                    | 3.3.4.6.3.11.1    | Organisation source de<br>l'information                                                                  | Oui                                                                 |
|                          |                    | 3.3.4.6.3.11.2    | Méthode de détection de<br>l'événement                                                                   | Oui                                                                 |
|                          |                    | 3.3.4.6.3.12      | Emplacement du véhicule de<br>transport en commun lié à<br>l'événement                                   | Non                                                                 |
|                          |                    | 3.3.4.6.3.12.1    | Informations obligatoires de<br>l'emplacement du véhicule<br>de transport en commun lié<br>à l'événement | Non disponible                                                      |
|                          |                    | 3.3.4.6.3.12.2.1  | Sens de circulation du<br>véhicule de transport en<br>commun                                             | Non disponible                                                      |

*Tableau 9. Prise en charge par IBM Traffic Information Hub des exigences de TMDD version 3 (suite)*

| ID besoin<br>utilisateur | Besoin utilisateur                                  | ID exigence      | Exigence                                                | Prise en charge par<br><b>IBM</b> Traffic<br><b>Information Hub</b> |
|--------------------------|-----------------------------------------------------|------------------|---------------------------------------------------------|---------------------------------------------------------------------|
|                          |                                                     | 3.3.4.6.3.12.2.2 | Détails de l'arrêt de transport<br>en commun            | Non disponible                                                      |
|                          |                                                     | 3.3.4.6.3.12.2.3 | Emplacement du véhicule de<br>transport en commun       | Non disponible                                                      |
|                          |                                                     | 3.3.4.6.4.1      | Informations obligatoires du<br>titre de l'événement    | Oui                                                                 |
|                          |                                                     | 3.3.4.6.4.2.1    | Elément de titre d'événement                            | Non                                                                 |
|                          |                                                     | 3.3.4.7.1        | Références du projet                                    | Non                                                                 |
|                          |                                                     | 3.3.4.7.1.1      | Informations sur la référence<br>du projet              | Non disponible                                                      |
|                          |                                                     | 3.3.4.7.1.2      | Informations sur la référence<br>de l'autorisation      | Non disponible                                                      |
|                          |                                                     | 3.3.4.7.1.3      | Description du projet                                   | Non disponible                                                      |
|                          |                                                     | 3.3.4.7.1.4      | Organisation propriétaire                               | Non disponible                                                      |
|                          |                                                     | 3.3.4.7.2        | Indicateur d'événement                                  | Oui                                                                 |
|                          |                                                     | 3.3.4.7.2.1      | Statut de l'événement                                   | Oui                                                                 |
|                          |                                                     | 3.3.4.7.2.2      | Indicateur de dépassement<br>de la durée de l'événement | Oui                                                                 |
|                          |                                                     | 3.3.4.7.2.3      | Niveau de priorité de<br>l'événement                    | Non                                                                 |
|                          |                                                     | 3.3.4.7.2.4      | Gravité de l'événement                                  | Oui                                                                 |
|                          |                                                     | 3.3.4.7.2.5      | Niveau d'impact de<br>l'événement                       | Non                                                                 |
|                          |                                                     | 3.3.4.7.2.6      | Indicateur d'activité de<br>l'événement                 | Non                                                                 |
|                          |                                                     | 3.3.4.7.2.7      | Classe d'événement                                      | Non                                                                 |
|                          |                                                     | 3.3.4.7.3        | Commentaires sur<br>l'événement                         | Oui                                                                 |
|                          |                                                     | 3.3.4.7.3.1      | Commentaires obligatoires<br>sur l'événement            | Oui                                                                 |
|                          |                                                     | 3.3.4.7.3.2.1    | Identification de l'opérateur                           | Non                                                                 |
|                          |                                                     | 3.3.4.7.3.2.2    | Commentaires de l'opérateur                             | Non                                                                 |
|                          |                                                     | 3.3.4.7.3.2.3    | Langue de description des<br>commentaires               | Non                                                                 |
|                          |                                                     | 3.3.4.7.4        | Rapports d'événement                                    | Non                                                                 |
|                          |                                                     | 3.3.4.7.4.1      | Rapports d'événement<br>obligatoires                    | Non disponible                                                      |
|                          |                                                     | 3.3.4.7.4.2.1    | Langue de description des<br>rapports                   | Non disponible                                                      |
| 2.3.4.8                  | Besoins d'informations<br>sur un événement<br>prévu | 3.3.4.1          | Envoyer les informations<br>événement à la demande      | Oui                                                                 |
|                          |                                                     | 3.3.4.2          | Publier les informations<br>événement                   | Oui                                                                 |

*Tableau 9. Prise en charge par IBM Traffic Information Hub des exigences de TMDD version 3 (suite)*

| ID besoin<br>utilisateur | Besoin utilisateur | ID exigence        | Exigence                                                             | Prise en charge par<br><b>IBM</b> Traffic<br><b>Information Hub</b> |
|--------------------------|--------------------|--------------------|----------------------------------------------------------------------|---------------------------------------------------------------------|
|                          |                    | 3.3.4.3            | S'abonner aux informations<br>événement                              | Oui                                                                 |
|                          |                    | 3.3.4.4            | Contenu de la demande<br>d'informations événement                    | Oui                                                                 |
|                          |                    | 3.3.4.4.1          | Contenu obligatoire de la<br>demande d'informations<br>événement     | Oui                                                                 |
|                          |                    | 3.3.4.4.2.1        | Organisation demandeuse                                              | Oui                                                                 |
|                          |                    | 3.3.4.5            | Contenu des informations<br>événement                                | Oui                                                                 |
|                          |                    | 3.3.4.6            | Contenu obligatoire des<br>informations événement                    | Oui                                                                 |
|                          |                    | 3.3.4.6.1.1        | Informations obligatoires de<br>l'en-tête de message<br>d'événement  | Oui                                                                 |
|                          |                    | 3.3.4.6.1.2.1      | Organisation propriétaire                                            | Non                                                                 |
|                          |                    | 3.3.4.6.1.2.2      | Organisation répondante                                              | Non                                                                 |
|                          |                    | 3.3.4.6.1.2.3      | Organisation du centre<br>externe                                    | Non                                                                 |
|                          |                    | 3.3.4.6.1.2.4      | Heure d'expiration du<br>message                                     | Non                                                                 |
|                          |                    | 3.3.4.6.2.1        | Informations obligatoires de<br>la référence d'événement             | Oui                                                                 |
|                          |                    | 3.3.4.6.2.2.1      | Identificateur de plan de<br>réponse à événement                     | Non                                                                 |
|                          |                    | 3.3.4.6.3.1        | Catégorie d'événement                                                | Oui                                                                 |
|                          |                    | 3.3.4.6.3.2        | Niveau de fiabilité de la<br>description d'événement                 | Oui                                                                 |
|                          |                    | 3.3.4.6.3.3        | Niveau d'accès à l'événement                                         | Oui                                                                 |
|                          |                    | 3.3.4.6.3.4        | Heure de l'événement                                                 | Oui                                                                 |
|                          |                    | 3.3.4.6.3.4.1      | Informations obligatoires de<br>l'horodatage de l'événement          | Oui                                                                 |
|                          |                    | 3.3.4.6.3.4.2.2    | Date/heure de séquence                                               | Non                                                                 |
|                          |                    | 3.3.4.6.3.4.2.4    | Autre date/heure de début                                            | Non                                                                 |
|                          |                    | 3.3.4.6.3.4.2.9    | Evénement récurrent en<br>cours                                      | Non disponible                                                      |
|                          |                    | 3.3.4.6.3.4.2.10   | Période de validité de<br>l'événement                                | Non                                                                 |
|                          |                    | 3.3.4.6.3.4.2.10.1 | Informations obligatoires de<br>la période d'effet de<br>l'événement | Non disponible                                                      |
|                          |                    | 3.3.4.6.3.4.2.10.3 | Qualificateur de période<br>d'effet                                  | Non disponible                                                      |
|                          |                    | 3.3.4.6.3.4.2.10.4 | Qualificateur de période<br>d'effet                                  | Non disponible                                                      |

*Tableau 9. Prise en charge par IBM Traffic Information Hub des exigences de TMDD version 3 (suite)*

| ID besoin<br>utilisateur | Besoin utilisateur | ID exigence     | Exigence                                                 | Prise en charge par<br><b>IBM</b> Traffic<br><b>Information Hub</b> |
|--------------------------|--------------------|-----------------|----------------------------------------------------------|---------------------------------------------------------------------|
|                          |                    | 3.3.4.6.3.5     | Emplacement de l'événement                               | Oui                                                                 |
|                          |                    | 3.3.4.6.3.5.1   | Informations sur<br>l'emplacement de la zone             | Non                                                                 |
|                          |                    | 3.3.4.6.3.5.1.1 | Identificateur de la zone                                | Non disponible                                                      |
|                          |                    | 3.3.4.6.3.5.1.2 | Nom de la zone                                           | Non disponible                                                      |
|                          |                    | 3.3.4.6.3.5.1.3 | Rang de l'emplacement de la<br>zone                      | Non disponible                                                      |
|                          |                    | 3.3.4.6.3.5.1.4 | Référence d'emplacement de<br>zone secondaire            | Non disponible                                                      |
|                          |                    | 3.3.4.6.3.5.2   | Informations obligatoires de<br>l'emplacement du tronçon | Oui                                                                 |
|                          |                    | 3.3.4.6.3.5.3.1 | Propriété du tronçon                                     | Non                                                                 |
|                          |                    | 3.3.4.6.3.5.3.2 | Identificateur de la route                               | Oui                                                                 |
|                          |                    | 3.3.4.6.3.5.3.3 | Second identificateur de la<br>route                     | Non                                                                 |
|                          |                    | 3.3.4.6.3.5.3.4 | Identificateur du tronçon                                | Oui                                                                 |
|                          |                    | 3.3.4.6.3.5.3.5 | Nom du tronçon                                           | Non                                                                 |
|                          |                    | 3.3.4.6.3.5.3.6 | Alignement du tronçon                                    | Non                                                                 |
|                          |                    | 3.3.4.6.3.5.3.7 | Sens du tronçon                                          | Oui                                                                 |
|                          |                    | 3.3.4.6.3.5.3.8 | Point secondaire                                         | Non                                                                 |
|                          |                    | 3.3.4.6.3.5.3.9 | Autre emplacement du<br>tronçon                          | Non                                                                 |
|                          |                    | 3.3.4.6.3.5.4   | Informations obligatoires du<br>point d'un tronçon       | Oui                                                                 |
|                          |                    | 3.3.4.6.3.5.5.1 | Emplacement de référence<br>linéaire                     | Oui                                                                 |
|                          |                    | 3.3.4.6.3.5.5.2 | Nom du tronçon                                           | Non                                                                 |
|                          |                    | 3.3.4.6.3.5.5.3 | Nom du point                                             | Oui                                                                 |
|                          |                    | 3.3.4.6.3.5.5.4 | Identificateur de<br><i>l'intersection</i>               | Non                                                                 |
|                          |                    | 3.3.4.6.3.5.5.5 | Nom de l'intersection                                    | Non                                                                 |
|                          |                    | 3.3.4.6.3.5.5.6 | Destination signée                                       | Non                                                                 |
|                          |                    | 3.3.4.6.3.5.5.7 | Rang de l'emplacement du<br>point                        | Non                                                                 |
|                          |                    | 3.3.4.6.3.5.5.8 | Type de repère                                           | Non                                                                 |
|                          |                    | 3.3.4.6.3.5.5.9 | Emplacement du tronçon<br>secondaire                     | Non                                                                 |
|                          |                    | 3.3.4.6.3.5.6   | Informations obligatoires de<br>l'emplacement du repère  | Non                                                                 |
|                          |                    | 3.3.4.6.3.5.7.1 | Nom du point de repère                                   | Non disponible                                                      |
|                          |                    | 3.3.4.6.3.5.7.2 | Rang de l'emplacement du<br>repère                       | Non disponible                                                      |

*Tableau 9. Prise en charge par IBM Traffic Information Hub des exigences de TMDD version 3 (suite)*

| ID besoin<br>utilisateur | Besoin utilisateur | ID exigence       | Exigence                                                                                                 | Prise en charge par<br><b>IBM</b> Traffic<br><b>Information Hub</b> |
|--------------------------|--------------------|-------------------|----------------------------------------------------------------------------------------------------|---------------------------------------------------------------------|
|                          |                    | 3.3.4.6.3.5.7.3   | Emplacement du repère                                                                                    | Non disponible                                                      |
|                          |                    | 3.3.4.6.3.5.7.4   | Emplacement du repère<br>secondaire                                                                      | Non disponible                                                      |
|                          |                    | 3.3.4.6.3.5.8     | Emplacement géographique                                                                                 | Oui                                                                 |
|                          |                    | 3.3.4.6.3.6       | Description d'événement                                                                                  | Oui                                                                 |
|                          |                    | 3.3.4.6.3.6.1     | Quantité événement                                                                                       | Non                                                                 |
|                          |                    | 3.3.4.6.3.6.2     | Déviation                                                                                                | Non                                                                 |
|                          |                    | 3.3.4.6.3.6.2.1   | Informations obligatoires de<br>la déviation                                                             | Non disponible                                                      |
|                          |                    | 3.3.4.6.3.6.2.2.1 | Destination                                                                                              | Non disponible                                                      |
|                          |                    | 3.3.4.6.3.6.2.2.2 | Emplacement sur la route de<br>substitution                                                              | Non disponible                                                      |
|                          |                    | 3.3.4.6.3.7       | Nom de l'événement                                                                                       | Oui                                                                 |
|                          |                    | 3.3.4.6.3.8       | Voie de l'événement                                                                                      | Oui                                                                 |
|                          |                    | 3.3.4.6.3.8.1.1   | Type de voie                                                                                             | Non                                                                 |
|                          |                    | 3.3.4.6.3.8.1.2   | Sens de circulation                                                                                      | Non                                                                 |
|                          |                    | 3.3.4.6.3.8.1.3   | Nombre total de voies                                                                                    | Oui                                                                 |
|                          |                    | 3.3.4.6.3.8.1.4   | Nombre de voies concernées                                                                               | Oui                                                                 |
|                          |                    | 3.3.4.6.3.8.1.5   | Numéro de la voie voie<br>concernées                                                                     | Non                                                                 |
|                          |                    | 3.3.4.6.3.8.1.6   | Statut de la voie                                                                                        | Non                                                                 |
|                          |                    | 3.3.4.6.3.9       | Identificateur d'élément de<br>planification                                                             | Non                                                                 |
|                          |                    | 3.3.4.6.3.10      | Identificateur d'élément                                                                                 | Non                                                                 |
|                          |                    | 3.3.4.6.3.11      | Source de l'événement                                                                                    | Oui                                                                 |
|                          |                    | 3.3.4.6.3.11.1    | Organisation source de<br>l'information                                                                  | Oui                                                                 |
|                          |                    | 3.3.4.6.3.11.2    | Méthode de détection de<br>l'événement                                                                   | Oui                                                                 |
|                          |                    | 3.3.4.6.3.12      | Emplacement du véhicule de<br>transport en commun lié à<br>l'événement                                   | Non                                                                 |
|                          |                    | 3.3.4.6.3.12.1    | Informations obligatoires de<br>l'emplacement du véhicule<br>de transport en commun lié<br>à l'événement | Non disponible                                                      |
|                          |                    | 3.3.4.6.3.12.2.1  | Sens de circulation du<br>véhicule de transport en<br>commun                                             | Non disponible                                                      |
|                          |                    | 3.3.4.6.3.12.2.2  | Détails de l'arrêt de transport<br>en commun                                                             | Non disponible                                                      |
|                          |                    | 3.3.4.6.3.12.2.3  | Emplacement du véhicule de<br>transport en commun                                                        | Non disponible                                                      |

*Tableau 9. Prise en charge par IBM Traffic Information Hub des exigences de TMDD version 3 (suite)*

| ID besoin<br>utilisateur | Besoin utilisateur                                     | ID exigence   | Exigence                                                         | Prise en charge par<br><b>IBM</b> Traffic<br><b>Information Hub</b> |
|--------------------------|--------------------------------------------------------|---------------|------------------------------------------------------------------|---------------------------------------------------------------------|
|                          |                                                        | 3.3.4.6.4.1   | Informations obligatoires du<br>titre de l'événement             | Oui                                                                 |
|                          |                                                        | 3.3.4.6.4.2.1 | Elément de titre d'événement                                     | Non                                                                 |
|                          |                                                        | 3.3.4.7.2     | Indicateur d'événement                                           | Oui                                                                 |
|                          |                                                        | 3.3.4.7.2.1   | Statut de l'événement                                            | Oui                                                                 |
|                          |                                                        | 3.3.4.7.2.2   | Indicateur de dépassement<br>de la durée de l'événement          | Oui                                                                 |
|                          |                                                        | 3.3.4.7.2.3   | Niveau de priorité de<br>l'événement                             | Non                                                                 |
|                          |                                                        | 3.3.4.7.2.4   | Gravité de l'événement                                           | Oui                                                                 |
|                          |                                                        | 3.3.4.7.2.5   | Niveau d'impact de<br>l'événement                                | Non                                                                 |
|                          |                                                        | 3.3.4.7.2.6   | Indicateur d'activité de<br>l'événement                          | Non                                                                 |
|                          |                                                        | 3.3.4.7.2.7   | Classe d'événement                                               | Non                                                                 |
|                          |                                                        | 3.3.4.7.3     | Commentaires sur<br>l'événement                                  | Oui                                                                 |
|                          |                                                        | 3.3.4.7.3.1   | Commentaires obligatoires<br>sur l'événement                     | Oui                                                                 |
|                          |                                                        | 3.3.4.7.3.2.1 | Identification de l'opérateur                                    | Non                                                                 |
|                          |                                                        | 3.3.4.7.3.2.2 | Commentaires de l'opérateur                                      | Non                                                                 |
|                          |                                                        | 3.3.4.7.3.2.3 | Langue de description des<br>commentaires                        | Non                                                                 |
|                          |                                                        | 3.3.4.7.4     | Rapports d'événement                                             | Non                                                                 |
|                          |                                                        | 3.3.4.7.4.1   | Rapports d'événement<br>obligatoires                             | Non disponible                                                      |
|                          |                                                        | 3.3.4.7.4.2.1 | Langue de description des<br>rapports                            | Non disponible                                                      |
| 2.3.4.10                 | Besoin de faire<br>référence à une URL                 | 3.3.4.7.6     | Références d'URL                                                 | Oui                                                                 |
|                          |                                                        | 3.3.4.7.6.1   | Informations obligatoires de<br>la référence d'URL               | Oui                                                                 |
|                          |                                                        | 3.3.4.7.6.2.1 | Support de la référence                                          | Non                                                                 |
| 2.3.4.11.1               | Besoin de filtrer les<br>récapitulatifs<br>d'événement | 3.3.4.4       | Contenu de la demande<br>d'informations événement                | Oui                                                                 |
|                          |                                                        | 3.3.4.4.1     | Contenu obligatoire de la<br>demande d'informations<br>événement | Oui                                                                 |
|                          |                                                        | 3.3.4.4.3     | Contenu du filtre de<br>demande d'informations<br>événement      | Oui                                                                 |
|                          |                                                        | 3.3.4.4.3.1   | Filtre sur l'identificateur<br>unique de l'événement             | Non                                                                 |

*Tableau 9. Prise en charge par IBM Traffic Information Hub des exigences de TMDD version 3 (suite)*

| ID besoin<br>utilisateur | Besoin utilisateur                                   | ID exigence   | Exigence                                                                                  | Prise en charge par<br><b>IBM</b> Traffic<br><b>Information Hub</b> |
|--------------------------|------------------------------------------------------|---------------|-------------------------------------------------------------------------------------------|---------------------------------------------------------------------|
|                          |                                                      | 3.3.4.4.3.2   | Filtre sur l'identificateur du<br>plan de réponse à<br>l'événement                        | Non                                                                 |
|                          |                                                      | 3.3.4.4.3.3   | Filtre sur la catégorie de<br>l'événement                                                 | Non                                                                 |
|                          |                                                      | 3.3.4.4.3.4   | Filtre de priorité de<br>l'événement                                                      | Non                                                                 |
|                          |                                                      | 3.3.4.4.3.5   | Filtre d'emplacement de<br>l'événement                                                    | Non                                                                 |
|                          |                                                      | 3.3.4.4.3.6   | Filtre de niveau de fiabilité<br>de la description de<br>l'événement                      | Non                                                                 |
|                          |                                                      | 3.3.4.4.3.7   | Filtre de niveau d'accès à<br>l'événement                                                 | Non                                                                 |
|                          |                                                      | 3.3.4.4.3.8   | Filtre d'indicateur d'action<br>liée à l'événement                                        | Non                                                                 |
|                          |                                                      | 3.3.4.4.3.9   | Filtre de gravité de<br>l'événement                                                       | Non                                                                 |
|                          |                                                      | 3.3.4.4.3.10  | Filtre d'heure de début de la<br>demande                                                  | Non                                                                 |
|                          |                                                      | 3.3.4.4.3.11  | Filtre d'heure de fin de la<br>demande                                                    | Non                                                                 |
|                          |                                                      | 3.3.4.4.3.12  | Filtre d'organisation du<br>centre externe                                                | Non                                                                 |
| 2.3.4.11.2               | Besoin de filtrer les<br>mises à jour<br>d'événement | 3.3.4.4       | Contenu de la demande<br>d'informations événement                                         | Oui                                                                 |
|                          |                                                      | 3.3.4.4.1     | Contenu obligatoire de la<br>demande d'informations<br>événement                          | Oui                                                                 |
|                          |                                                      | 3.3.4.4.3     | Contenu du filtre de<br>demande d'informations<br>événement                               | Oui                                                                 |
|                          |                                                      | 3.3.4.4.3.1   | Filtre sur l'identificateur<br>unique de l'événement                                      | Non                                                                 |
|                          |                                                      | 3.3.4.4.3.10  | Filtre sur l'heure de début de<br>la demande                                              | Non                                                                 |
|                          |                                                      | 3.3.4.4.3.11  | Filtre sur l'heure de fin de la<br>demande                                                | Non                                                                 |
| 2.3.5.1.1                | Besoin d'un inventaire<br>des noeuds                 | 3.3.5.1.1     | Contenu de la demande<br>d'informations sur le réseau<br>de transport routier             | Oui                                                                 |
|                          |                                                      | 3.3.5.1.1.1   | Contenu obligatoire de la<br>demande d'informations sur<br>le réseau de transport routier | Oui                                                                 |
|                          |                                                      | 3.3.5.1.1.2.1 | Identificateur du réseau de<br>transport routier                                          | Non                                                                 |

*Tableau 9. Prise en charge par IBM Traffic Information Hub des exigences de TMDD version 3 (suite)*

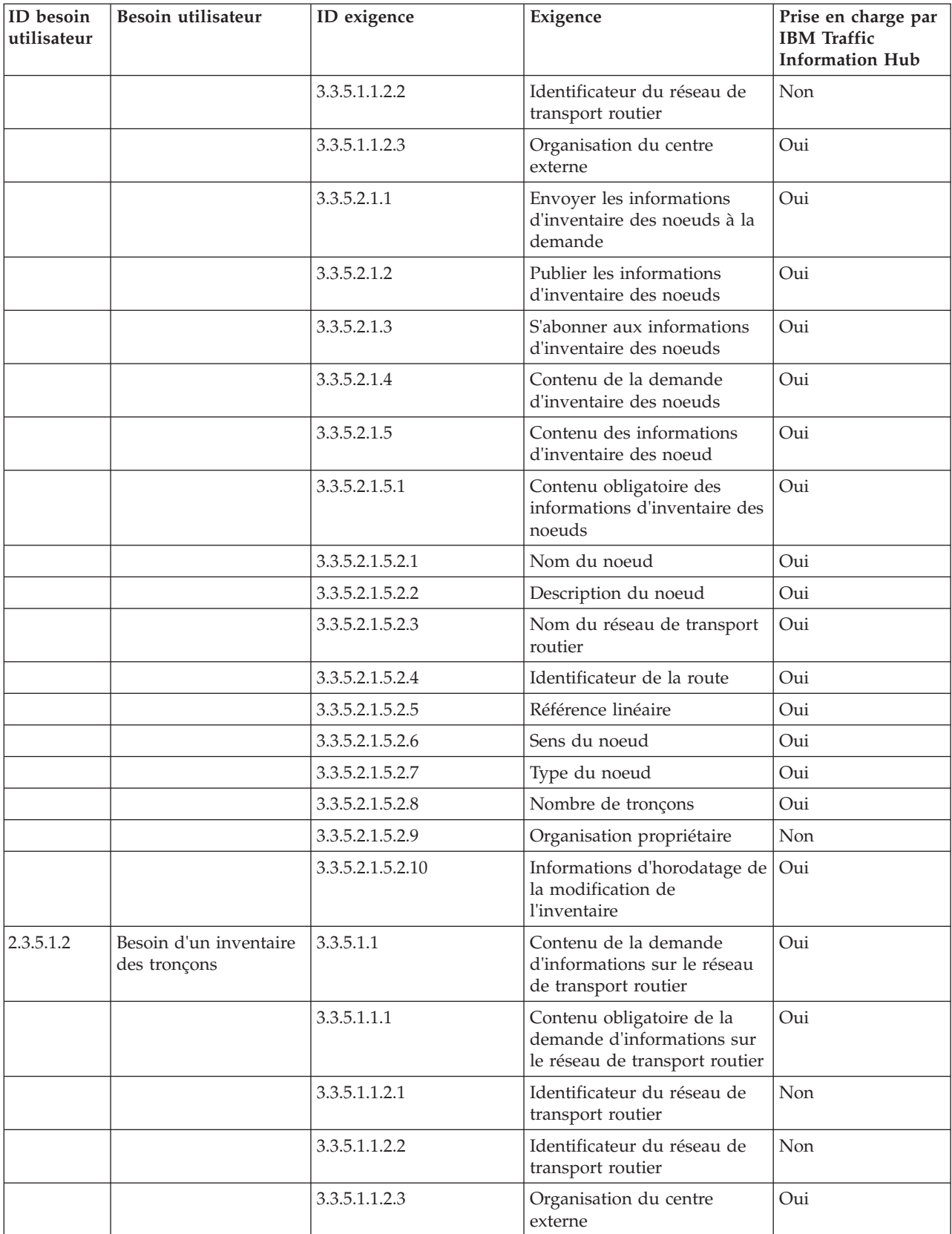

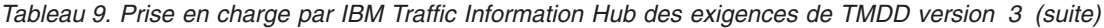

| ID besoin<br>utilisateur | Besoin utilisateur                           | ID exigence      | Exigence                                                                      | Prise en charge par<br><b>IBM</b> Traffic<br><b>Information Hub</b> |
|--------------------------|----------------------------------------------|------------------|-------------------------------------------------------------------------------|---------------------------------------------------------------------|
|                          |                                              | 3.3.5.3.1.1      | Envoyer les informations<br>d'inventaire des tronçons à la<br>demande         | Oui                                                                 |
|                          |                                              | 3.3.5.3.1.2      | Publier les informations<br>d'inventaire des tronçons                         | Oui                                                                 |
|                          |                                              | 3.3.5.3.1.3      | S'abonner aux informations<br>d'inventaire des tronçons                       | Oui                                                                 |
|                          |                                              | 3.3.5.3.1.4      | Contenu de la demande<br>d'inventaire des tronçons                            | Oui                                                                 |
|                          |                                              | 3.3.5.3.1.5      | Contenu des informations<br>d'inventaire des tronçons                         | Oui                                                                 |
|                          |                                              | 3.3.5.3.1.5.1    | Contenu obligatoire des<br>informations d'inventaire des<br>tronçons          | Oui                                                                 |
|                          |                                              | 3.3.5.3.1.5.2.1  | Nom du réseau de transport<br>routier                                         | Oui                                                                 |
|                          |                                              | 3.3.5.3.1.5.2.2  | Nom du tronçon                                                                | Oui                                                                 |
|                          |                                              | 3.3.5.3.1.5.2.3  | Identificateur de la route                                                    | Oui                                                                 |
|                          |                                              | 3.3.5.3.1.5.2.4  | Indicateur de route<br>secondaire                                             | Oui                                                                 |
|                          |                                              | 3.3.5.3.1.5.2.5  | Référence linéaire                                                            | Oui                                                                 |
|                          |                                              | 3.3.5.3.1.5.2.6  | Longueur du tronçon                                                           | Oui                                                                 |
|                          |                                              | 3.3.5.3.1.5.2.7  | Capacité du tronçon                                                           | Oui                                                                 |
|                          |                                              | 3.3.5.3.1.5.2.8  | Limitation de vitesse du<br>tronçon                                           | Oui                                                                 |
|                          |                                              | 3.3.5.3.1.5.2.9  | Limitation de vitesse du<br>tronçon pour les camions                          | Oui                                                                 |
|                          |                                              | 3.3.5.3.1.5.2.10 | Unités de limitation de<br>vitesse                                            | Oui                                                                 |
|                          |                                              | 3.3.5.3.1.5.2.11 | Juridiction du tronçon                                                        | Oui                                                                 |
|                          |                                              | 3.3.5.3.1.5.2.12 | Propriétaire désigné                                                          | Oui                                                                 |
|                          |                                              | 3.3.5.3.1.5.2.13 | Largeur de l'accotement<br>gauche                                             | Oui                                                                 |
|                          |                                              | 3.3.5.3.1.5.2.14 | Largeur de l'accotement droit                                                 | Oui                                                                 |
|                          |                                              | 3.3.5.3.1.5.2.15 | Type de terre-plein central                                                   | Oui                                                                 |
|                          |                                              | 3.3.5.3.1.5.2.16 | Autres appellations                                                           | Oui                                                                 |
|                          |                                              | 3.3.5.3.1.5.2.17 | Organisation propriétaire                                                     | Non                                                                 |
|                          |                                              | 3.3.5.3.1.5.2.18 | Informations d'horodatage de<br>la modification de<br>l'inventaire            | Oui                                                                 |
| 2.3.5.2.2                | Besoin de partager le<br>statut d'un tronçon | 3.3.5.1.1        | Contenu de la demande<br>d'informations sur le réseau<br>de transport routier | Oui                                                                 |

*Tableau 9. Prise en charge par IBM Traffic Information Hub des exigences de TMDD version 3 (suite)*

| ID besoin<br>utilisateur | Besoin utilisateur | ID exigence     | Exigence                                                                                  | Prise en charge par<br><b>IBM</b> Traffic<br><b>Information Hub</b> |
|--------------------------|--------------------|-----------------|-------------------------------------------------------------------------------------------|---------------------------------------------------------------------|
|                          |                    | 3.3.5.1.1.1     | Contenu obligatoire de la<br>demande d'informations sur<br>le réseau de transport routier | Oui                                                                 |
|                          |                    | 3.3.5.1.1.2.1   | Identificateur du réseau de<br>transport routier                                          | Non                                                                 |
|                          |                    | 3.3.5.1.1.2.2   | Identificateur du réseau de<br>transport routier                                          | Non                                                                 |
|                          |                    | 3.3.5.1.1.2.3   | Organisation du centre<br>externe                                                         | Oui                                                                 |
|                          |                    | 3.3.5.3.2.1     | Envoyer les informations de<br>statut d'un tronçon à la<br>demande                        | Oui                                                                 |
|                          |                    | 3.3.5.3.2.2     | Publier les informations de<br>statut d'un tronçon                                        | Oui                                                                 |
|                          |                    | 3.3.5.3.2.3     | S'abonner aux informations<br>de statut d'un tronçon                                      | Oui                                                                 |
|                          |                    | 3.3.5.3.2.4     | Contenu de la demande de<br>statut d'un tronçon                                           | Oui                                                                 |
|                          |                    | 3.3.5.3.2.5     | Contenu des informations de<br>statut d'un tronçon                                        | Oui                                                                 |
|                          |                    | 3.3.5.3.2.5.1   | Contenu obligatoire des<br>informations de statut d'un<br>tronçon                         | Oui                                                                 |
|                          |                    | 3.3.5.3.2.5.2.1 | Nom du tronçon                                                                            | Non                                                                 |
|                          |                    | 3.3.5.3.2.5.2.2 | Sens du tronçon                                                                           | Non                                                                 |
|                          |                    | 3.3.5.3.2.5.2.3 | Voies ouvertes                                                                            | Oui                                                                 |
|                          |                    | 3.3.5.1.1       | Contenu de la demande<br>d'informations sur le réseau<br>de transport routier             | Oui                                                                 |
|                          |                    | 3.3.5.1.1.1     | Contenu obligatoire de la<br>demande d'informations sur<br>le réseau de transport routier | Oui                                                                 |
|                          |                    | 3.3.5.1.1.2.1   | Identificateur du réseau de<br>transport routier                                          | Non                                                                 |
|                          |                    | 3.3.5.1.1.2.2   | Identificateur du réseau de<br>transport routier                                          | Non                                                                 |
|                          |                    | 3.3.5.1.1.2.3   | Organisation du centre<br>externe                                                         | Oui                                                                 |
|                          |                    | 3.3.5.3.2.1     | Envoyer les informations de<br>statut d'un tronçon à la<br>demande                        | Oui                                                                 |
|                          |                    | 3.3.5.3.2.2     | Publier les informations de<br>statut d'un tronçon                                        | Oui                                                                 |
|                          |                    | 3.3.5.3.2.3     | S'abonner aux informations<br>de statut d'un tronçon                                      | Oui                                                                 |

*Tableau 9. Prise en charge par IBM Traffic Information Hub des exigences de TMDD version 3 (suite)*

| ID besoin<br>utilisateur | Besoin utilisateur | ID exigence      | Exigence                                                          | Prise en charge par<br><b>IBM</b> Traffic<br><b>Information Hub</b> |
|--------------------------|--------------------|------------------|-------------------------------------------------------------------|---------------------------------------------------------------------|
|                          |                    | 3.3.5.3.2.4      | Contenu de la demande de<br>statut d'un tronçon                   | Oui                                                                 |
|                          |                    | 3.3.5.3.2.5      | Contenu des informations de<br>statut d'un tronçon                | Oui                                                                 |
|                          |                    | 3.3.5.3.2.5.1    | Contenu obligatoire des<br>informations de statut d'un<br>tronçon | Oui                                                                 |
|                          |                    | 3.3.5.3.2.5.2.1  | Nom du tronçon                                                    | Non                                                                 |
|                          |                    | 3.3.5.3.2.5.2.2  | Sens du tronçon                                                   | Non                                                                 |
|                          |                    | 3.3.5.3.2.5.2.3  | Voies ouvertes                                                    | Oui                                                                 |
|                          |                    | 3.3.5.3.2.5.2.4  | Priorité du tronçon                                               | Oui                                                                 |
|                          |                    | 3.3.5.3.2.5.2.5  | Restrictions du tronçon -<br>essieux                              | Oui                                                                 |
|                          |                    | 3.3.5.3.2.5.2.6  | Restrictions du tronçon -<br>hauteur                              | Oui                                                                 |
|                          |                    | 3.3.5.3.2.5.2.7  | Restrictions du tronçon -<br>longueur                             | Oui                                                                 |
|                          |                    | 3.3.5.3.2.5.2.8  | Restrictions du tronçon -<br>largeur                              | Oui                                                                 |
|                          |                    | 3.3.5.3.2.5.2.9  | Restrictions du tronçon -<br>poids                                | Oui                                                                 |
|                          |                    | 3.3.5.3.2.5.2.10 | Restrictions du tronçon -<br>poids à l'essieu                     | Oui                                                                 |
|                          |                    | 3.3.5.3.2.5.2.11 | Unités de restriction du<br>tronçon                               | Oui                                                                 |
|                          |                    | 3.3.5.3.2.5.2.12 | Conditions de surface du<br>tronçon                               | Oui                                                                 |
|                          |                    | 3.3.5.3.2.5.2.13 | Saturation du tronçon                                             | Oui                                                                 |
|                          |                    | 3.3.5.3.2.5.2.14 | Seuil de saturation du<br>tronçon                                 | Oui                                                                 |
|                          |                    | 3.3.5.3.2.5.2.15 | Niveau de service du<br>tronçon                                   | Oui                                                                 |
|                          |                    | 3.3.5.3.2.5.2.16 | Nombre de voies                                                   | Oui                                                                 |
|                          |                    | 3.3.5.3.2.5.2.17 | Type de données stockées<br>sur le tronçon                        | Oui                                                                 |
|                          |                    | 3.3.5.3.2.5.2.18 | Source de l'événement de<br>circulation                           | Oui                                                                 |
|                          |                    | 3.3.5.3.2.5.2.19 | Type de données de<br>circulation                                 | Oui                                                                 |
|                          |                    | 3.3.5.3.2.5.2.20 | Arrêts sur le tronçon                                             | Oui                                                                 |
|                          |                    | 3.3.5.3.2.5.2.21 | Temps de retard sur le<br>tronçon                                 | Oui                                                                 |
|                          |                    | 3.3.5.3.2.5.2.22 | Temps de retard sur le<br>tronçon - route de<br>substitution      | Oui                                                                 |

*Tableau 9. Prise en charge par IBM Traffic Information Hub des exigences de TMDD version 3 (suite)*

| ID besoin<br>utilisateur | Besoin utilisateur                                          | ID exigence      | Exigence                                                  | Prise en charge par<br><b>IBM</b> Traffic<br><b>Information Hub</b> |
|--------------------------|-------------------------------------------------------------|------------------|-----------------------------------------------------------|---------------------------------------------------------------------|
|                          |                                                             | 3.3.5.3.2.5.2.23 | Intervalle entre les véhicules<br>sur le tronçon          | Oui                                                                 |
|                          |                                                             | 3.3.5.3.2.5.2.24 | Capacité existante du<br>tronçon                          | Oui                                                                 |
|                          |                                                             | 3.3.5.3.2.5.2.25 | Temps de parcours du<br>tronçon                           | Oui                                                                 |
|                          |                                                             | 3.3.5.3.2.5.2.26 | Augmentation du temps de<br>parcours du tronçon           | Oui                                                                 |
|                          |                                                             | 3.3.5.3.2.5.2.27 | Volume sur le tronçon                                     | Oui                                                                 |
|                          |                                                             | 3.3.5.3.2.5.2.28 | Vitesse moyenne sur le<br>tronçon                         | Oui                                                                 |
|                          |                                                             | 3.3.5.3.2.5.2.29 | Vitesse évaluée sur le<br>tronçon                         | Oui                                                                 |
|                          |                                                             | 3.3.5.3.2.5.2.30 | Densité sur le tronçon                                    | Oui                                                                 |
|                          |                                                             | 3.3.5.3.2.5.2.31 | Occupation du tronçon                                     | Oui                                                                 |
|                          |                                                             | 3.3.5.3.2.5.2.32 | Vitesse actuellement<br>recommandée sur le tronçon        | Oui                                                                 |
|                          |                                                             | 3.3.5.3.2.5.2.33 | Limitation de vitesse du<br>tronçon                       | Non                                                                 |
|                          |                                                             | 3.3.5.3.2.5.2.34 | Limitation de vitesse du<br>tronçon pour les camions      | Oui                                                                 |
|                          |                                                             | 3.3.5.3.2.5.2.35 | Unités de limitation de<br>vitesse                        | Oui                                                                 |
|                          |                                                             | 3.3.5.3.2.5.2.36 | Heure de description de<br>l'événement                    | Oui                                                                 |
|                          |                                                             | 3.3.5.3.2.5.2.37 | Organisation propriétaire                                 | Non                                                                 |
|                          |                                                             | 3.3.5.3.2.5.2.38 | Informations d'horodatage de<br>la modification du statut | Oui                                                                 |
| 2.3.5.5                  | Besoin de conserver les<br>unités de mesure<br>britanniques | 3.3.5.3.1.5.2.8  | Limitation de vitesse du<br>tronçon                       | Oui                                                                 |
|                          |                                                             | 3.3.5.3.1.5.2.9  | Limitation de vitesse du<br>tronçon pour les camions      | Oui                                                                 |
|                          |                                                             | 3.3.5.3.1.5.2.10 | Unités de limitation de<br>vitesse                        | Oui                                                                 |
|                          |                                                             | 3.3.5.3.2.5.2.6  | Restrictions du tronçon -<br>hauteur                      | Oui                                                                 |
|                          |                                                             | 3.3.5.3.2.5.2.7  | Restrictions du tronçon -<br>longueur                     | Oui                                                                 |
|                          |                                                             | 3.3.5.3.2.5.2.8  | Restrictions du tronçon -<br>largeur                      | Oui                                                                 |
|                          |                                                             | 3.3.5.3.2.5.2.11 | Unités de restriction du<br>tronçon                       | Oui                                                                 |
|                          |                                                             | 3.3.5.3.2.5.2.32 | Vitesse actuellement<br>recommandée sur le tronçon        | Oui                                                                 |

*Tableau 9. Prise en charge par IBM Traffic Information Hub des exigences de TMDD version 3 (suite)*

| ID besoin<br>utilisateur | Besoin utilisateur                                   | ID exigence      | Exigence                                                          | Prise en charge par<br><b>IBM</b> Traffic<br><b>Information Hub</b> |
|--------------------------|------------------------------------------------------|------------------|-------------------------------------------------------------------|---------------------------------------------------------------------|
|                          |                                                      | 3.3.5.3.2.5.2.33 | Limitation de vitesse du<br>tronçon                               | Oui                                                                 |
|                          |                                                      | 3.3.5.3.2.5.2.34 | Limitation de vitesse du<br>tronçon pour les camions              | Oui                                                                 |
|                          |                                                      | 3.3.5.3.2.5.2.35 | Unités de limitation de<br>vitesse                                | Oui                                                                 |
| 2.3.6.1.1                | Besoin de partager<br>l'inventaire des<br>détecteurs | 3.3.6.1.1.1      | Contenu de la demande<br>d'informations équipement                | Oui                                                                 |
|                          |                                                      | 3.3.6.1.1.1.1    | Contenu obligatoire de la<br>demande d'informations<br>équipement | Oui                                                                 |
|                          |                                                      | 3.3.6.1.1.1.2.1  | Nom d'utilisateur de<br>l'opérateur demandeur                     | Non                                                                 |
|                          |                                                      | 3.3.6.1.1.1.2.2  | Mot de passe de l'opérateur<br>demandeur                          | Non                                                                 |
|                          |                                                      | 3.3.6.1.1.1.2.3  | Organisation propriétaire                                         | Non                                                                 |
|                          |                                                      | 3.3.6.1.1.1.2.4  | Organisation du centre<br>externe                                 | Oui                                                                 |
|                          |                                                      | 3.3.6.1.1.1.3    | Contenu du filtre de<br>demande d'informations<br>équipement      | Non                                                                 |
|                          |                                                      | 3.3.6.1.1.1.3.1  | Filtre d'identificateur<br>d'équipement                           | Non                                                                 |
|                          |                                                      | 3.3.6.1.1.1.3.2  | Filtre d'identificateur de<br>section                             | Non                                                                 |
|                          |                                                      | 3.3.6.1.1.1.3.3  | Filtre d'identificateur de<br>réseau de transport routier         | Non                                                                 |
|                          |                                                      | 3.3.6.1.1.1.3.4  | Filtre d'identificateur de<br>tronçon                             | Non                                                                 |
|                          |                                                      | 3.3.6.1.1.1.3.5  | Filtre d'identificateur de type   Non<br>route                    |                                                                     |
|                          |                                                      | 3.3.6.1.1.1.3.6  | Filtre de référence linéaire                                      | Non                                                                 |
|                          |                                                      | 3.3.6.1.2.1      | Contenu de l'en-tête de<br>l'inventaire des équipements           | Oui                                                                 |
|                          |                                                      | 3.3.6.1.2.1.1    | Contenu obligatoire de<br>l'inventaire des équipements            | Oui                                                                 |
|                          |                                                      | 3.3.6.1.2.1.2.1  | Description de l'équipement                                       | Oui                                                                 |
|                          |                                                      | 3.3.6.1.2.1.2.2  | Type de contrôle de<br>l'équipement                               | Oui                                                                 |
|                          |                                                      | 3.3.6.1.2.1.2.3  | Description du contrôleur                                         | Oui                                                                 |
|                          |                                                      | 3.3.6.1.2.1.2.4  | <b>URL</b> (Uniform Resource<br>Locator)                          | Oui                                                                 |
|                          |                                                      | 3.3.6.1.2.1.2.5  | Identificateur du réseau de<br>transport routier                  | Oui                                                                 |

*Tableau 9. Prise en charge par IBM Traffic Information Hub des exigences de TMDD version 3 (suite)*

| ID besoin<br>utilisateur | Besoin utilisateur                                              | ID exigence      | Exigence                                                                  | Prise en charge par<br><b>IBM</b> Traffic<br><b>Information Hub</b> |
|--------------------------|-----------------------------------------------------------------|------------------|---------------------------------------------------------------------------|---------------------------------------------------------------------|
|                          |                                                                 | 3.3.6.1.2.1.2.6  | Identificateur du noeud                                                   | Oui                                                                 |
|                          |                                                                 | 3.3.6.1.2.1.2.7  | Nom du noeud                                                              | Non                                                                 |
|                          |                                                                 | 3.3.6.1.2.1.2.8  | Identificateur du tronçon                                                 | Oui                                                                 |
|                          |                                                                 | 3.3.6.1.2.1.2.9  | Nom du tronçon                                                            | Non                                                                 |
|                          |                                                                 | 3.3.6.1.2.1.2.10 | Sens du tronçon                                                           | Oui                                                                 |
|                          |                                                                 | 3.3.6.1.2.1.2.11 | Identificateur de la route                                                | Oui                                                                 |
|                          |                                                                 | 3.3.6.1.2.1.2.12 | Référence linéaire                                                        | Oui                                                                 |
|                          |                                                                 | 3.3.6.1.2.1.2.13 | Version de la référence<br>linéaire                                       | Oui                                                                 |
|                          |                                                                 | 3.3.6.1.2.1.2.14 | Organisation propriétaire                                                 | Oui                                                                 |
|                          |                                                                 | 3.3.6.1.2.1.2.15 | Informations d'horodatage de<br>la modification de<br><i>l'inventaire</i> | Oui                                                                 |
|                          |                                                                 | 3.3.6.2.1.1      | Envoyer les informations<br>d'inventaire des détecteurs à<br>la demande   | Oui                                                                 |
|                          |                                                                 | 3.3.6.2.1.2      | Publier les informations<br>d'inventaire des détecteurs                   | Oui                                                                 |
|                          |                                                                 | 3.3.6.2.1.3      | S'abonner aux informations<br>d'inventaire des détecteurs                 | Oui                                                                 |
|                          |                                                                 | 3.3.6.2.1.4      | Contenu de la demande<br>d'inventaire des détecteurs                      | Oui                                                                 |
|                          |                                                                 | 3.3.6.2.1.5      | Contenu des informations<br>d'inventaire des détecteurs                   | Oui                                                                 |
|                          |                                                                 | 3.3.6.2.1.5.1    | Contenu obligatoire de<br>l'inventaire des détecteurs                     | Oui                                                                 |
|                          |                                                                 | 3.3.6.2.1.5.2.1  | Informations d'inventaire des<br>stations de détection                    | Non                                                                 |
|                          |                                                                 | 3.3.6.2.1.5.2.2  | Numéro de voie                                                            | Oui                                                                 |
|                          |                                                                 | 3.3.6.2.1.5.2.3  | Indicateur de contrôle de<br>vitesse                                      | Oui                                                                 |
|                          |                                                                 | 3.3.6.2.1.5.2.4  | Longueur de véhicule 1                                                    | Oui                                                                 |
|                          |                                                                 | 3.3.6.2.1.5.2.5  | Longueur de véhicule 2                                                    | Oui                                                                 |
|                          |                                                                 | 3.3.6.2.1.5.2.6  | Longueur de véhicule 3                                                    | Oui                                                                 |
|                          |                                                                 | 3.3.6.2.1.5.2.7  | Longueur de véhicule 4                                                    | Oui                                                                 |
| 2.3.6.1.2                | Besoin de partager<br>l'inventaire mis à jour<br>des détecteurs | 3.3.6.2.1.2      | Publier les informations<br>d'inventaire des détecteurs                   | Oui                                                                 |
|                          |                                                                 | 3.3.6.2.1.3      | S'abonner aux informations<br>d'inventaire des détecteurs                 | Oui                                                                 |
| 2.3.6.1.3                | Besoin de partager le<br>statut d'un détecteur                  | 3.3.6.1.1.1      | Contenu de la demande<br>d'informations équipement                        | Oui                                                                 |

*Tableau 9. Prise en charge par IBM Traffic Information Hub des exigences de TMDD version 3 (suite)*

| ID besoin<br>utilisateur | Besoin utilisateur | ID exigence     | Exigence                                                             | Prise en charge par<br><b>IBM</b> Traffic<br><b>Information Hub</b> |
|--------------------------|--------------------|-----------------|----------------------------------------------------------------------|---------------------------------------------------------------------|
|                          |                    | 3.3.6.1.1.1.1   | Contenu obligatoire de la<br>demande d'informations<br>équipement    | Oui                                                                 |
|                          |                    | 3.3.6.1.1.1.2.1 | Nom d'utilisateur de<br>l'opérateur demandeur                        | Non                                                                 |
|                          |                    | 3.3.6.1.1.1.2.2 | Mot de passe de l'opérateur<br>demandeur                             | Non                                                                 |
|                          |                    | 3.3.6.1.1.1.2.3 | Organisation propriétaire                                            | Non                                                                 |
|                          |                    | 3.3.6.1.1.1.2.4 | Organisation du centre<br>externe                                    | Oui                                                                 |
|                          |                    | 3.3.6.1.1.1.3   | Contenu du filtre de<br>demande d'informations<br>équipement         | Non                                                                 |
|                          |                    | 3.3.6.1.1.1.3.1 | Filtre d'identificateur<br>d'équipement                              | Non                                                                 |
|                          |                    | 3.3.6.1.1.1.3.2 | Filtre d'identificateur de<br>section                                | Non                                                                 |
|                          |                    | 3.3.6.1.1.1.3.3 | Filtre d'identificateur de<br>réseau de transport routier            | Non                                                                 |
|                          |                    | 3.3.6.1.1.1.3.4 | Filtre d'identificateur de<br>tronçon                                | Non                                                                 |
|                          |                    | 3.3.6.1.1.1.3.5 | Filtre d'identificateur de type<br>route                             | Non                                                                 |
|                          |                    | 3.3.6.1.1.1.3.6 | Filtre de référence linéaire                                         | Non                                                                 |
|                          |                    | 3.3.6.1.3.1     | Contenu de l'en-tête du<br>statut de l'équipement                    | Oui                                                                 |
|                          |                    | 3.3.6.1.3.1.1.1 | Contenu obligatoire de<br>l'en-tête du statut de<br>l'équipement     | Oui                                                                 |
|                          |                    | 3.3.6.1.3.1.2.1 | Identificateur unique du<br>centre de contrôle                       | Oui                                                                 |
|                          |                    | 3.3.6.1.3.1.2.2 | Statut des communications<br>avec l'équipement                       | Oui                                                                 |
|                          |                    | 3.3.6.1.3.1.2.3 | Identification de l'opérateur                                        | Oui                                                                 |
|                          |                    | 3.3.6.1.3.1.2.4 | Identificateur de l'évènement                                        | Oui                                                                 |
|                          |                    | 3.3.6.1.3.1.2.5 | Plan de réponse à<br>l'événement                                     | Oui                                                                 |
|                          |                    | 3.3.6.1.3.1.2.6 | Organisation propriétaire                                            | Oui                                                                 |
|                          |                    | 3.3.6.1.3.1.2.7 | Informations d'horodatage de<br>la modification du statut            | Oui                                                                 |
|                          |                    | 3.3.6.2.2.1     | Envoyer les informations de<br>statut d'un détecteur à la<br>demande | Oui                                                                 |
|                          |                    | 3.3.6.2.2.2     | Publier les informations de<br>statut d'un détecteur                 | Oui                                                                 |

*Tableau 9. Prise en charge par IBM Traffic Information Hub des exigences de TMDD version 3 (suite)*

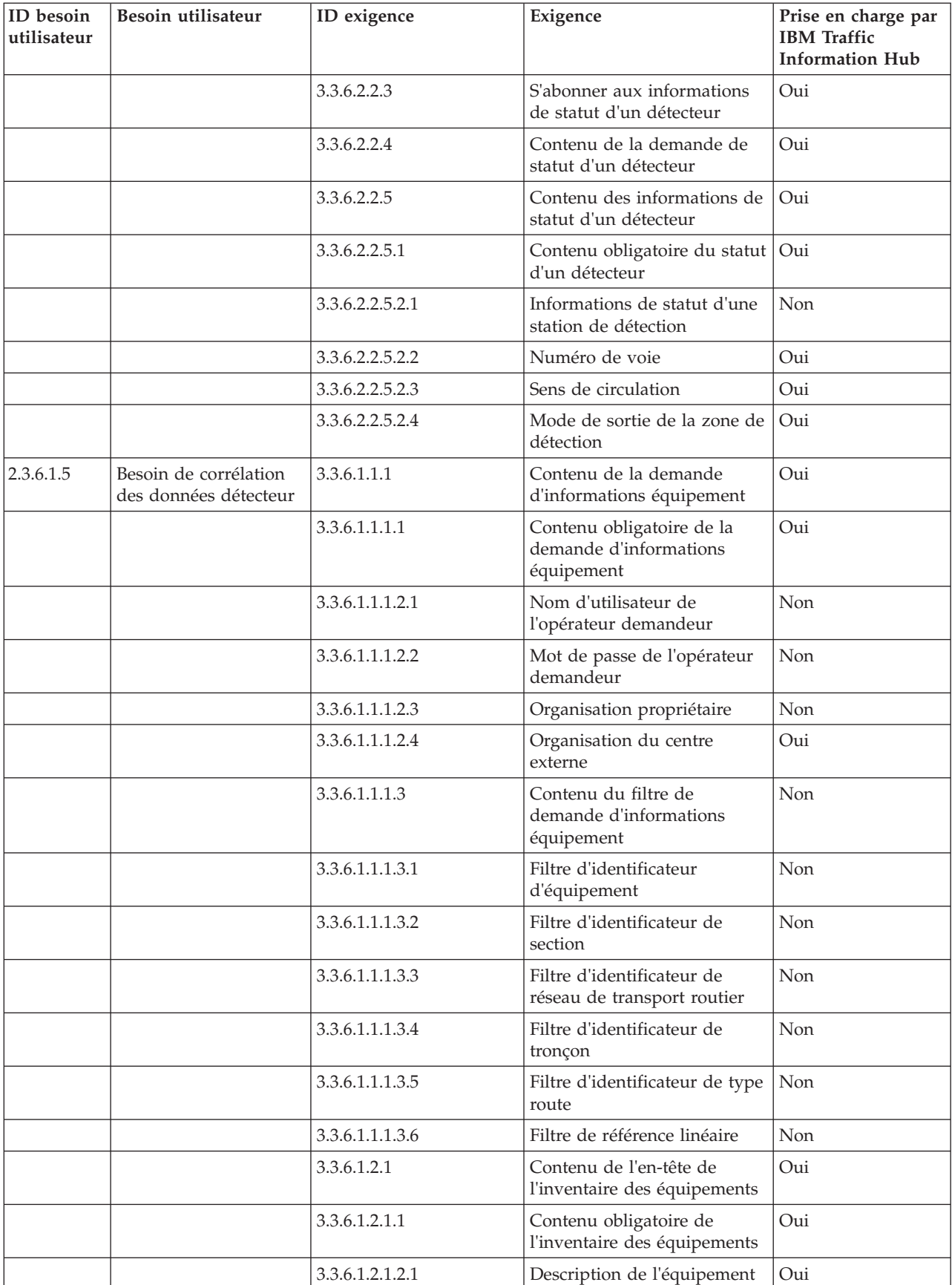

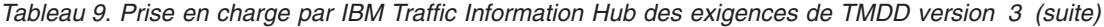

| ID besoin<br>utilisateur | Besoin utilisateur                         | ID exigence      | Exigence                                                                  | Prise en charge par<br><b>IBM</b> Traffic<br><b>Information Hub</b> |
|--------------------------|--------------------------------------------|------------------|---------------------------------------------------------------------------|---------------------------------------------------------------------|
|                          |                                            | 3.3.6.1.2.1.2.2  | Type de contrôle de<br>l'équipement                                       | Oui                                                                 |
|                          |                                            | 3.3.6.1.2.1.2.4  | <b>URL</b> (Uniform Resource<br>Locator)                                  | Oui                                                                 |
|                          |                                            | 3.3.6.1.2.1.2.5  | Identificateur du réseau de<br>transport routier                          | Oui                                                                 |
|                          |                                            | 3.3.6.1.2.1.2.8  | Identificateur du tronçon                                                 | Oui                                                                 |
|                          |                                            | 3.3.6.1.2.1.2.11 | Identificateur de la route                                                | Oui                                                                 |
|                          |                                            | 3.3.6.1.2.1.2.12 | Référence linéaire                                                        | Oui                                                                 |
|                          |                                            | 3.3.6.1.2.1.2.13 | Version de la référence<br>linéaire                                       | Oui                                                                 |
|                          |                                            | 3.3.6.1.2.1.2.14 | Organisation propriétaire                                                 | Oui                                                                 |
|                          |                                            | 3.3.6.1.2.1.2.15 | Informations d'horodatage de<br>la modification de<br><i>l'inventaire</i> | Oui                                                                 |
|                          |                                            | 3.3.6.2.1.1      | Envoyer les informations<br>d'inventaire des détecteurs à<br>la demande   | Oui                                                                 |
|                          |                                            | 3.3.6.2.1.2      | Publier les informations<br>d'inventaire des détecteurs                   | Oui                                                                 |
|                          |                                            | 3.3.6.2.1.3      | S'abonner aux informations<br>d'inventaire des détecteurs                 | Oui                                                                 |
|                          |                                            | 3.3.6.2.1.4      | Contenu de la demande<br>d'inventaire des détecteurs                      | Oui                                                                 |
|                          |                                            | 3.3.6.2.1.5      | Contenu des informations<br>d'inventaire des détecteurs                   | Oui                                                                 |
|                          |                                            | 3.3.6.2.1.5.1    | Contenu obligatoire de<br>l'inventaire des détecteurs                     | Oui                                                                 |
|                          |                                            | 3.3.6.2.1.5.2.1  | Informations d'inventaire des<br>stations de détection                    | Non                                                                 |
|                          |                                            | 3.3.6.2.1.5.2.2  | Numéro de voie                                                            | Oui                                                                 |
| 2.3.6.1.6                | Besoin de partage des<br>données détecteur | 3.3.6.1.1.1      | Contenu de la demande<br>d'informations équipement                        | Oui                                                                 |
|                          |                                            | 3.3.6.1.1.1.1    | Contenu obligatoire de la<br>demande d'informations<br>équipement         | Oui                                                                 |
|                          |                                            | 3.3.6.1.1.1.2.1  | Nom d'utilisateur de<br>l'opérateur demandeur                             | Non                                                                 |
|                          |                                            | 3.3.6.1.1.1.2.2  | Mot de passe de l'opérateur<br>demandeur                                  | Non                                                                 |
|                          |                                            | 3.3.6.1.1.1.2.3  | Organisation propriétaire                                                 | Non                                                                 |
|                          |                                            | 3.3.6.1.1.1.2.4  | Organisation du centre<br>externe                                         | Oui                                                                 |

*Tableau 9. Prise en charge par IBM Traffic Information Hub des exigences de TMDD version 3 (suite)*

| ID besoin<br>utilisateur | Besoin utilisateur | ID exigence     | Exigence                                                     | Prise en charge par<br><b>IBM</b> Traffic<br><b>Information Hub</b> |
|--------------------------|--------------------|-----------------|--------------------------------------------------------------|---------------------------------------------------------------------|
|                          |                    | 3.3.6.1.1.1.3   | Contenu du filtre de<br>demande d'informations<br>équipement | Non                                                                 |
|                          |                    | 3.3.6.1.1.1.3.1 | Filtre d'identificateur<br>d'équipement                      | Non                                                                 |
|                          |                    | 3.3.6.1.1.1.3.2 | Filtre d'identificateur de<br>section                        | Non                                                                 |
|                          |                    | 3.3.6.1.1.1.3.3 | Filtre d'identificateur de<br>réseau de transport routier    | Non                                                                 |
|                          |                    | 3.3.6.1.1.1.3.4 | Filtre d'identificateur de<br>tronçon                        | Non                                                                 |
|                          |                    | 3.3.6.1.1.1.3.5 | Filtre d'identificateur de type<br>route                     | Non                                                                 |
|                          |                    | 3.3.6.1.1.1.3.6 | Filtre de référence linéaire                                 | Non                                                                 |
|                          |                    | 3.3.6.2.3.1     | Envoyer les données<br>détecteur à la demande                | Oui                                                                 |
|                          |                    | 3.3.6.2.3.2     | Publier les données détecteur                                | Oui                                                                 |
|                          |                    | 3.3.6.2.3.3     | S'abonner aux données<br>détecteur                           | Oui                                                                 |
|                          |                    | 3.3.6.2.3.4     | Contenu de la demande de<br>données détecteur                | Oui                                                                 |
|                          |                    | 3.3.6.2.3.4.1   | Contenu obligatoire de la<br>demande de données<br>détecteur | Oui                                                                 |
|                          |                    | 3.3.6.2.3.4.2.1 | Type de données                                              | Oui                                                                 |
|                          |                    | 3.3.6.2.3.4.2.2 | Station de détection                                         | Non                                                                 |
|                          |                    | 3.3.6.2.3.5     | Contenu des informations<br>liées aux données détecteur      | Oui                                                                 |
|                          |                    | 3.3.6.2.3.5.1   | Contenu obligatoire des<br>données détecteur                 | Oui                                                                 |
|                          |                    | 3.3.6.2.3.5.2.1 | Station de détection                                         | Non                                                                 |
|                          |                    | 3.3.6.2.3.5.2.2 | Type de données                                              | Non                                                                 |
|                          |                    | 3.3.6.2.3.5.2.3 | Début de la collecte de<br>données                           | Oui                                                                 |
|                          |                    | 3.3.6.2.3.5.2.4 | Fin de la collecte de données                                | Oui                                                                 |
|                          |                    | 3.3.6.2.3.5.2.5 | Vitesse moyenne des<br>véhicules                             | Oui                                                                 |
|                          |                    | 3.3.6.2.3.5.2.6 | Longueur moyenne des files<br>d'attente de véhicules         | Non                                                                 |
|                          |                    | 3.3.6.2.3.5.2.7 | Arrêts de véhicule                                           | Non                                                                 |
|                          |                    | 3.3.6.2.3.5.2.8 | Nombre de véhicules -<br>longueur 1                          | Non                                                                 |
|                          |                    | 3.3.6.2.3.5.2.9 | Nombre de véhicules -<br>longueur 2                          | Non                                                                 |

*Tableau 9. Prise en charge par IBM Traffic Information Hub des exigences de TMDD version 3 (suite)*

| ID besoin<br>utilisateur | Besoin utilisateur                                                            | ID exigence      | Exigence                                                          | Prise en charge par<br><b>IBM</b> Traffic<br><b>Information Hub</b> |
|--------------------------|-------------------------------------------------------------------------------|------------------|-------------------------------------------------------------------|---------------------------------------------------------------------|
|                          |                                                                               | 3.3.6.2.3.5.2.10 | Nombre de véhicules -<br>longueur 3                               | Non                                                                 |
|                          |                                                                               | 3.3.6.2.3.5.2.11 | Nombre de véhicules -<br>longueur 4                               | Non                                                                 |
|                          |                                                                               | 3.3.6.2.3.5.2.12 | Nombre de véhicules -<br>longueur 5                               | Non                                                                 |
| 2.3.6.2.1                | Besoin de partager<br>l'inventaire des<br>équipements de<br>vidéosurveillance | 3.3.6.1.1.1      | Contenu de la demande<br>d'informations équipement                | Oui                                                                 |
|                          |                                                                               | 3.3.6.1.1.1.1    | Contenu obligatoire de la<br>demande d'informations<br>équipement | Oui                                                                 |
|                          |                                                                               | 3.3.6.1.1.1.2.1  | Nom d'utilisateur de<br>l'opérateur demandeur                     | Non                                                                 |
|                          |                                                                               | 3.3.6.1.1.1.2.2  | Mot de passe de l'opérateur<br>demandeur                          | Non                                                                 |
|                          |                                                                               | 3.3.6.1.1.1.2.3  | Organisation propriétaire                                         | Non                                                                 |
|                          |                                                                               | 3.3.6.1.1.1.2.4  | Organisation du centre<br>externe                                 | Oui                                                                 |
|                          |                                                                               | 3.3.6.1.1.1.3    | Contenu du filtre de<br>demande d'informations<br>équipement      | Non                                                                 |
|                          |                                                                               | 3.3.6.1.1.1.3.1  | Filtre d'identificateur<br>d'équipement                           | Non                                                                 |
|                          |                                                                               | 3.3.6.1.1.1.3.2  | Filtre d'identificateur de<br>section                             | Non                                                                 |
|                          |                                                                               | 3.3.6.1.1.1.3.3  | Filtre d'identificateur de<br>réseau de transport routier         | Non                                                                 |
|                          |                                                                               | 3.3.6.1.1.1.3.4  | Filtre d'identificateur de<br>tronçon                             | Non                                                                 |
|                          |                                                                               | 3.3.6.1.1.1.3.5  | Filtre d'identificateur de type<br>route                          | Non                                                                 |
|                          |                                                                               | 3.3.6.1.1.1.3.6  | Filtre de référence linéaire                                      | Non                                                                 |
|                          |                                                                               | 3.3.6.1.2.1      | Contenu de l'en-tête de<br>l'inventaire des équipements           | Oui                                                                 |
|                          |                                                                               | 3.3.6.1.2.1.1    | Contenu obligatoire de<br>l'inventaire des équipements            | Oui                                                                 |
|                          |                                                                               | 3.3.6.1.2.1.2.1  | Description de l'équipement                                       | Oui                                                                 |
|                          |                                                                               | 3.3.6.1.2.1.2.2  | Type de contrôle de<br>l'équipement                               | Oui                                                                 |
|                          |                                                                               | 3.3.6.1.2.1.2.3  | Description du contrôleur                                         | Oui                                                                 |
|                          |                                                                               | 3.3.6.1.2.1.2.4  | <b>URL</b> (Uniform Resource<br>Locator)                          | Oui                                                                 |
|                          |                                                                               | 3.3.6.1.2.1.2.5  | Identificateur du réseau de<br>transport routier                  | Oui                                                                 |

*Tableau 9. Prise en charge par IBM Traffic Information Hub des exigences de TMDD version 3 (suite)*

| ID besoin<br>utilisateur | Besoin utilisateur | ID exigence      | Exigence                                                                                         | Prise en charge par<br><b>IBM</b> Traffic<br><b>Information Hub</b> |
|--------------------------|--------------------|------------------|--------------------------------------------------------------------------------------------------|---------------------------------------------------------------------|
|                          |                    | 3.3.6.1.2.1.2.6  | Identificateur du noeud                                                                          | Oui                                                                 |
|                          |                    | 3.3.6.1.2.1.2.7  | Nom du noeud                                                                                     | Non                                                                 |
|                          |                    | 3.3.6.1.2.1.2.8  | Identificateur du tronçon                                                                        | Oui                                                                 |
|                          |                    | 3.3.6.1.2.1.2.9  | Nom du tronçon                                                                                   | Non                                                                 |
|                          |                    | 3.3.6.1.2.1.2.10 | Sens du tronçon                                                                                  | Oui                                                                 |
|                          |                    | 3.3.6.1.2.1.2.11 | Identificateur de la route                                                                       | Oui                                                                 |
|                          |                    | 3.3.6.1.2.1.2.12 | Référence linéaire                                                                               | Oui                                                                 |
|                          |                    | 3.3.6.1.2.1.2.13 | Version de la référence<br>linéaire                                                              | Oui                                                                 |
|                          |                    | 3.3.6.1.2.1.2.14 | Organisation propriétaire                                                                        | Oui                                                                 |
|                          |                    | 3.3.6.1.2.1.2.15 | Informations d'horodatage de<br>la modification de<br>l'inventaire                               | Oui                                                                 |
|                          |                    | 3.3.6.3.1.1      | Envoyer les informations<br>d'inventaire des équipements<br>de vidéosurveillance à la<br>demande | Oui                                                                 |
|                          |                    | 3.3.6.3.1.2      | Publier les informations<br>d'inventaire des équipements<br>de vidéosurveillance                 | Oui                                                                 |
|                          |                    | 3.3.6.3.1.3      | S'abonner aux informations<br>d'inventaire des équipements<br>de vidéosurveillance               | Oui                                                                 |
|                          |                    | 3.3.6.3.1.4      | Contenu de l'inventaire des<br>équipements de<br>vidéosurveillance                               | Oui                                                                 |
|                          |                    | 3.3.6.3.1.5      | Contenu des informations<br>d'inventaire des équipements<br>de vidéosurveillance                 | Oui                                                                 |
|                          |                    | 3.3.6.3.1.5.1    | Contenu obligatoire de<br>l'inventaire des équipements<br>de vidéosurveillance                   | Oui                                                                 |
|                          |                    | 3.3.6.3.1.5.2.1  | Insertion de texte                                                                               | Oui                                                                 |
|                          |                    | 3.3.6.3.1.5.2.2  | Type de caméra                                                                                   | Oui                                                                 |
|                          |                    | 3.3.6.3.1.5.2.3  | Limite de panoramique<br>horizontal gauche de la<br>caméra                                       | Oui                                                                 |
|                          |                    | 3.3.6.3.1.5.2.4  | Limite de panoramique<br>horizontal droit de la caméra                                           | Oui                                                                 |
|                          |                    | 3.3.6.3.1.5.2.5  | Limite de panoramique<br>vertical haut de la caméra                                              | Oui                                                                 |
|                          |                    | 3.3.6.3.1.5.2.6  | Limite de panoramique<br>vertical bas de la caméra                                               | Oui                                                                 |
|                          |                    | 3.3.6.3.1.5.2.7  | Limite de zoom de la caméra                                                                      | Oui                                                                 |

*Tableau 9. Prise en charge par IBM Traffic Information Hub des exigences de TMDD version 3 (suite)*

| ID besoin<br>utilisateur | Besoin utilisateur                                                                       | ID exigence     | Exigence                                                                           | Prise en charge par<br><b>IBM</b> Traffic<br><b>Information Hub</b> |
|--------------------------|------------------------------------------------------------------------------------------|-----------------|------------------------------------------------------------------------------------|---------------------------------------------------------------------|
|                          |                                                                                          | 3.3.6.3.1.5.2.8 | Limite de mise au point de la<br>caméra                                            | Oui                                                                 |
|                          |                                                                                          | 3.3.6.3.1.5.2.9 | Limite de diaphragrame de<br>la caméra                                             | Oui                                                                 |
| 2.3.6.2.2                | Besoin de partager<br>l'inventaire mis à jour<br>des équipements de<br>vidéosurveillance | 3.3.6.3.1.2     | Publier les informations<br>d'inventaire des équipements<br>de vidéosurveillance   | Oui                                                                 |
|                          |                                                                                          | 3.3.6.3.1.3     | S'abonner aux informations<br>d'inventaire des équipements<br>de vidéosurveillance | Oui                                                                 |
| 2.3.6.2.3                | Besoin de partager le<br>statut d'un équipement<br>de vidéosurveillance                  | 3.3.6.1.1.1     | Contenu de la demande<br>d'informations équipement                                 | Oui                                                                 |
|                          |                                                                                          | 3.3.6.1.1.1.1   | Contenu obligatoire de la<br>demande d'informations<br>équipement                  | Oui                                                                 |
|                          |                                                                                          | 3.3.6.1.1.1.2.1 | Nom d'utilisateur de<br>l'opérateur demandeur                                      | Non                                                                 |
|                          |                                                                                          | 3.3.6.1.1.1.2.2 | Mot de passe de l'opérateur<br>demandeur                                           | Non                                                                 |
|                          |                                                                                          | 3.3.6.1.1.1.2.3 | Organisation propriétaire                                                          | $\mbox{Non}$                                                        |
|                          |                                                                                          | 3.3.6.1.1.1.2.4 | Organisation du centre<br>externe                                                  | Oui                                                                 |
|                          |                                                                                          | 3.3.6.1.1.1.3   | Contenu du filtre de<br>demande d'informations<br>équipement                       | Non                                                                 |
|                          |                                                                                          | 3.3.6.1.1.1.3.1 | Filtre d'identificateur<br>d'équipement                                            | Non                                                                 |
|                          |                                                                                          | 3.3.6.1.1.1.3.2 | Filtre d'identificateur de<br>section                                              | Non                                                                 |
|                          |                                                                                          | 3.3.6.1.1.1.3.3 | Filtre d'identificateur de<br>réseau de transport routier                          | Non                                                                 |
|                          |                                                                                          | 3.3.6.1.1.1.3.4 | Filtre d'identificateur de<br>tronçon                                              | Non                                                                 |
|                          |                                                                                          | 3.3.6.1.1.1.3.5 | Filtre d'identificateur de type<br>route                                           | Non                                                                 |
|                          |                                                                                          | 3.3.6.1.1.1.3.6 | Filtre de référence linéaire                                                       | Non                                                                 |
|                          |                                                                                          | 3.3.6.1.3.1     | Contenu de l'en-tête du<br>statut de l'équipement                                  | Oui                                                                 |
|                          |                                                                                          | 3.3.6.1.3.1.1.1 | Contenu obligatoire de<br>l'en-tête du statut de<br>l'équipement                   | Oui                                                                 |
|                          |                                                                                          | 3.3.6.1.3.1.2.1 | Identificateur unique du<br>centre de contrôle                                     | Oui                                                                 |

*Tableau 9. Prise en charge par IBM Traffic Information Hub des exigences de TMDD version 3 (suite)*

| ID besoin<br>utilisateur | Besoin utilisateur                         | ID exigence     | Exigence                                                                                      | Prise en charge par<br><b>IBM</b> Traffic<br><b>Information Hub</b> |
|--------------------------|--------------------------------------------|-----------------|-----------------------------------------------------------------------------------------------|---------------------------------------------------------------------|
|                          |                                            | 3.3.6.1.3.1.2.2 | Statut des communications<br>avec l'équipement                                                | Oui                                                                 |
|                          |                                            | 3.3.6.1.3.1.2.3 | Identification de l'opérateur                                                                 | Oui                                                                 |
|                          |                                            | 3.3.6.1.3.1.2.4 | Identificateur de l'évènement                                                                 | Oui                                                                 |
|                          |                                            | 3.3.6.1.3.1.2.5 | Plan de réponse à<br>l'événement                                                              | Oui                                                                 |
|                          |                                            | 3.3.6.1.3.1.2.6 | Organisation propriétaire                                                                     | Oui                                                                 |
|                          |                                            | 3.3.6.1.3.1.2.7 | Informations d'horodatage de<br>la modification du statut                                     | Oui                                                                 |
|                          |                                            | 3.3.6.3.2.1     | Envoyer les informations de<br>statut d'un équipement de<br>vidéosurveillance à la<br>demande | Oui                                                                 |
|                          |                                            | 3.3.6.3.2.2     | Publier les informations de<br>statut d'un équipement de<br>vidéosurveillance                 | Oui                                                                 |
|                          |                                            | 3.3.6.3.2.3     | S'abonner aux informations<br>de statut d'un équipement de<br>vidéosurveillance               | Oui                                                                 |
|                          |                                            | 3.3.6.3.2.4     | Contenu de la demande de<br>statut d'un équipement de<br>vidéosurveillance                    | Oui                                                                 |
|                          |                                            | 3.3.6.3.2.5     | Contenu des informations de<br>statut d'un équipement de<br>vidéosurveillance                 | Oui                                                                 |
|                          |                                            | 3.3.6.3.2.5.1   | Contenu obligatoire du statut<br>d'un équipement de<br>vidéosurveillance                      | Oui                                                                 |
|                          |                                            | 3.3.6.3.2.5.2.1 | Erreur liée à un équipement<br>de vidéosurveillance                                           | Oui                                                                 |
|                          |                                            | 3.3.6.3.2.5.2.2 | Format de l'équipement de<br>vidéosurveillance                                                | Oui                                                                 |
|                          |                                            | 3.3.6.3.2.5.2.3 | Position de panoramique<br>horizontal de la caméra de<br>vidéosurveillance                    | Oui                                                                 |
|                          |                                            | 3.3.6.3.2.5.2.4 | Position de panoramique<br>vertical de la caméra de<br>vidéosurveillance                      | Oui                                                                 |
|                          |                                            | 3.3.6.3.2.5.2.5 | Position de zoom de la<br>caméra de vidéosurveillance                                         | Oui                                                                 |
|                          |                                            | 3.3.6.3.2.5.2.6 | Position de diaphragme de la<br>caméra de vidéosurveillance                                   | Oui                                                                 |
|                          |                                            | 3.3.6.3.2.5.2.7 | Position de mise au point de<br>la caméra de<br>vidéosurveillance                             | Oui                                                                 |
| 2.3.6.4.1                | Besoin de partager<br>l'inventaire des PMV | 3.3.6.1.1.1     | Contenu de la demande<br>d'informations équipement                                            | Oui                                                                 |

*Tableau 9. Prise en charge par IBM Traffic Information Hub des exigences de TMDD version 3 (suite)*

| ID besoin<br>utilisateur | Besoin utilisateur | ID exigence      | Exigence                                                          | Prise en charge par<br><b>IBM</b> Traffic<br><b>Information Hub</b> |
|--------------------------|--------------------|------------------|-------------------------------------------------------------------|---------------------------------------------------------------------|
|                          |                    | 3.3.6.1.1.1.1    | Contenu obligatoire de la<br>demande d'informations<br>équipement | Oui                                                                 |
|                          |                    | 3.3.6.1.1.1.2.1  | Nom d'utilisateur de<br>l'opérateur demandeur                     | Non                                                                 |
|                          |                    | 3.3.6.1.1.1.2.2  | Mot de passe de l'opérateur<br>demandeur                          | Non                                                                 |
|                          |                    | 3.3.6.1.1.1.2.3  | Organisation propriétaire                                         | Non                                                                 |
|                          |                    | 3.3.6.1.1.1.2.4  | Organisation du centre<br>externe                                 | Oui                                                                 |
|                          |                    | 3.3.6.1.1.1.3    | Contenu du filtre de<br>demande d'informations<br>équipement      | Non                                                                 |
|                          |                    | 3.3.6.1.1.1.3.1  | Filtre d'identificateur<br>d'équipement                           | Non                                                                 |
|                          |                    | 3.3.6.1.1.1.3.2  | Filtre d'identificateur de<br>section                             | Non                                                                 |
|                          |                    | 3.3.6.1.1.1.3.3  | Filtre d'identificateur de<br>réseau de transport routier         | Non                                                                 |
|                          |                    | 3.3.6.1.1.1.3.4  | Filtre d'identificateur de<br>tronçon                             | Non                                                                 |
|                          |                    | 3.3.6.1.1.1.3.5  | Filtre d'identificateur de type<br>route                          | Non                                                                 |
|                          |                    | 3.3.6.1.1.1.3.6  | Filtre de référence linéaire                                      | Non                                                                 |
|                          |                    | 3.3.6.1.2.1      | Contenu de l'en-tête de<br>l'inventaire des équipements           | Oui                                                                 |
|                          |                    | 3.3.6.1.2.1.1    | Contenu obligatoire de<br>l'inventaire des équipements            | Oui                                                                 |
|                          |                    | 3.3.6.1.2.1.2.1  | Description de l'équipement                                       | Oui                                                                 |
|                          |                    | 3.3.6.1.2.1.2.2  | Type de contrôle de<br>l'équipement                               | Oui                                                                 |
|                          |                    | 3.3.6.1.2.1.2.3  | Description du contrôleur                                         | Oui                                                                 |
|                          |                    | 3.3.6.1.2.1.2.4  | <b>URL</b> (Uniform Resource<br>Locator)                          | Oui                                                                 |
|                          |                    | 3.3.6.1.2.1.2.5  | Identificateur du réseau de<br>transport routier                  | Oui                                                                 |
|                          |                    | 3.3.6.1.2.1.2.6  | Identificateur du noeud                                           | Oui                                                                 |
|                          |                    | 3.3.6.1.2.1.2.7  | Nom du noeud                                                      | Non                                                                 |
|                          |                    | 3.3.6.1.2.1.2.8  | Identificateur du tronçon                                         | Oui                                                                 |
|                          |                    | 3.3.6.1.2.1.2.9  | Nom du tronçon                                                    | Non                                                                 |
|                          |                    | 3.3.6.1.2.1.2.10 | Sens du tronçon                                                   | Oui                                                                 |
|                          |                    | 3.3.6.1.2.1.2.11 | Identificateur de la route                                        | Oui                                                                 |
|                          |                    | 3.3.6.1.2.1.2.12 | Référence linéaire                                                | Oui                                                                 |

*Tableau 9. Prise en charge par IBM Traffic Information Hub des exigences de TMDD version 3 (suite)*

| ID besoin<br>utilisateur | Besoin utilisateur | ID exigence      | Exigence                                                           | Prise en charge par<br><b>IBM</b> Traffic<br><b>Information Hub</b> |
|--------------------------|--------------------|------------------|--------------------------------------------------------------------|---------------------------------------------------------------------|
|                          |                    | 3.3.6.1.2.1.2.13 | Version de la référence<br>linéaire                                | Oui                                                                 |
|                          |                    | 3.3.6.1.2.1.2.14 | Organisation propriétaire                                          | Oui                                                                 |
|                          |                    | 3.3.6.1.2.1.2.15 | Informations d'horodatage de<br>la modification de<br>l'inventaire | Oui                                                                 |
|                          |                    | 3.3.6.5.1.1      | Envoyer les informations<br>d'inventaire des PMV à la<br>demande   | Oui                                                                 |
|                          |                    | 3.3.6.5.1.2      | Publier les informations<br>d'inventaire des PMV                   | Oui                                                                 |
|                          |                    | 3.3.6.5.1.3      | S'abonner aux informations<br>d'inventaire des PMV                 | Oui                                                                 |
|                          |                    | 3.3.6.5.1.4      | Contenu de la demande<br>d'inventaire des PMV                      | Oui                                                                 |
|                          |                    | 3.3.6.5.1.5      | Contenu des informations<br>d'inventaire des PMV                   | Oui                                                                 |
|                          |                    | 3.3.6.5.1.5.1    | Contenu obligatoire de<br>l'inventaire des PMV                     | Oui                                                                 |
|                          |                    | 3.3.6.5.1.5.2.1  | Technologie de signalisation                                       | Oui                                                                 |
|                          |                    | 3.3.6.5.1.5.2.2  | Hauteur du panneau                                                 | Oui                                                                 |
|                          |                    | 3.3.6.5.1.5.2.3  | Largeur du panneau                                                 | Oui                                                                 |
|                          |                    | 3.3.6.5.1.5.2.4  | Bordure horizontale                                                | Oui                                                                 |
|                          |                    | 3.3.6.5.1.5.2.5  | Bordure verticale                                                  | Oui                                                                 |
|                          |                    | 3.3.6.5.1.5.2.6  | Hauteur en pixels des<br>caractères                                | Oui                                                                 |
|                          |                    | 3.3.6.5.1.5.2.7  | Largeur en pixels des<br>caractères                                | Oui                                                                 |
|                          |                    | 3.3.6.5.1.5.2.8  | Hauteur en pixels du<br>panneau                                    | Oui                                                                 |
|                          |                    | 3.3.6.5.1.5.2.9  | Largeur en pixels du<br>panneau                                    | Oui                                                                 |
|                          |                    | 3.3.6.5.1.5.2.10 | Pas horizontal des pixels du<br>panneau                            | Oui                                                                 |
|                          |                    | 3.3.6.5.1.5.2.11 | Pas vertical des pixels du<br>panneau                              | Oui                                                                 |
|                          |                    | 3.3.6.5.1.5.2.12 | Type d'alarme du PMV                                               | Oui                                                                 |
|                          |                    | 3.3.6.5.1.5.2.13 | Nombre maximal de pages                                            | Oui                                                                 |
|                          |                    | 3.3.6.5.1.5.2.14 | Longueur maximale du<br>message                                    | Oui                                                                 |
|                          |                    | 3.3.6.5.1.5.2.15 | Jeu de couleurs                                                    | Oui                                                                 |
|                          |                    | 3.3.6.5.1.5.2.16 | Balises MULTI prises en<br>charge                                  | Oui                                                                 |

*Tableau 9. Prise en charge par IBM Traffic Information Hub des exigences de TMDD version 3 (suite)*
| ID besoin<br>utilisateur | Besoin utilisateur                       | ID exigence     | Exigence                                                          | Prise en charge par<br><b>IBM</b> Traffic<br><b>Information Hub</b> |
|--------------------------|------------------------------------------|-----------------|-------------------------------------------------------------------|---------------------------------------------------------------------|
|                          |                                          | 3.3.6.5.1.2     | Publier les informations<br>d'inventaire des PMV                  | Oui                                                                 |
|                          |                                          | 3.3.6.5.1.3     | S'abonner aux informations<br>d'inventaire des PMV                | Oui                                                                 |
| 2.3.6.4.3                | Besoin de partager le<br>statut d'un PMV | 3.3.6.1.1.1     | Contenu de la demande<br>d'informations équipement                | Oui                                                                 |
|                          |                                          | 3.3.6.1.1.1.1   | Contenu obligatoire de la<br>demande d'informations<br>équipement | Oui                                                                 |
|                          |                                          | 3.3.6.1.1.1.2.1 | Nom d'utilisateur de<br>l'opérateur demandeur                     | Non                                                                 |
|                          |                                          | 3.3.6.1.1.1.2.2 | Mot de passe de l'opérateur<br>demandeur                          | Non                                                                 |
|                          |                                          | 3.3.6.1.1.1.2.3 | Organisation propriétaire                                         | $\mbox{Non}$                                                        |
|                          |                                          | 3.3.6.1.1.1.2.4 | Organisation du centre<br>externe                                 | Oui                                                                 |
|                          |                                          | 3.3.6.1.1.1.3   | Contenu du filtre de<br>demande d'informations<br>équipement      | Non                                                                 |
|                          |                                          | 3.3.6.1.1.1.3.1 | Filtre d'identificateur<br>d'équipement                           | Non                                                                 |
|                          |                                          | 3.3.6.1.1.1.3.2 | Filtre d'identificateur de<br>section                             | Non                                                                 |
|                          |                                          | 3.3.6.1.1.1.3.3 | Filtre d'identificateur de<br>réseau de transport routier         | Non                                                                 |
|                          |                                          | 3.3.6.1.1.1.3.4 | Filtre d'identificateur de<br>tronçon                             | Non                                                                 |
|                          |                                          | 3.3.6.1.1.1.3.5 | Filtre d'identificateur de type<br>route                          | Non                                                                 |
|                          |                                          | 3.3.6.1.1.1.3.6 | Filtre de référence linéaire                                      | Non                                                                 |
|                          |                                          | 3.3.6.1.3.1     | Contenu de l'en-tête du<br>statut de l'équipement                 | Oui                                                                 |
|                          |                                          | 3.3.6.1.3.1.1.1 | Contenu obligatoire de<br>l'en-tête du statut de<br>l'équipement  | Oui                                                                 |
|                          |                                          | 3.3.6.1.3.1.2.1 | Identificateur unique du<br>centre de contrôle                    | Oui                                                                 |
|                          |                                          | 3.3.6.1.3.1.2.2 | Statut des communications<br>avec l'équipement                    | Oui                                                                 |
|                          |                                          | 3.3.6.1.3.1.2.3 | Identification de l'opérateur                                     | Oui                                                                 |
|                          |                                          | 3.3.6.1.3.1.2.4 | Identificateur de l'évènement                                     | Oui                                                                 |
|                          |                                          | 3.3.6.1.3.1.2.5 | Plan de réponse à<br>l'événement                                  | Oui                                                                 |
|                          |                                          | 3.3.6.1.3.1.2.6 | Organisation propriétaire                                         | Oui                                                                 |

*Tableau 9. Prise en charge par IBM Traffic Information Hub des exigences de TMDD version 3 (suite)*

| ID besoin<br>utilisateur | Besoin utilisateur                                  | ID exigence     | Exigence                                                          | Prise en charge par<br><b>IBM</b> Traffic<br><b>Information Hub</b> |
|--------------------------|-----------------------------------------------------|-----------------|-------------------------------------------------------------------|---------------------------------------------------------------------|
|                          |                                                     | 3.3.6.1.3.1.2.7 | Informations d'horodatage de<br>la modification du statut         | Oui                                                                 |
|                          |                                                     | 3.3.6.5.2.1     | Envoyer les informations de<br>statut d'un PMV à la<br>demande    | Oui                                                                 |
|                          |                                                     | 3.3.6.5.2.2     | Publier les informations de<br>statut d'un PMV                    | Oui                                                                 |
|                          |                                                     | 3.3.6.5.2.3     | S'abonner aux informations<br>de statut d'un PMV                  | Oui                                                                 |
|                          |                                                     | 3.3.6.5.2.4     | Contenu de la demande de<br>statut d'un PMV                       | Oui                                                                 |
|                          |                                                     | 3.3.6.5.2.5     | Contenu des informations de<br>statut d'un PMV                    | Oui                                                                 |
|                          |                                                     | 3.3.6.5.2.5.1   | Contenu obligatoire du statut Oui<br>d'un PMV                     |                                                                     |
|                          |                                                     | 3.3.6.5.2.5.2.1 | Numéro du message en<br>cours                                     | Oui                                                                 |
|                          |                                                     | 3.3.6.5.2.5.2.2 | Source du message                                                 | Oui                                                                 |
|                          |                                                     | 3.3.6.5.2.5.2.3 | Temps restant                                                     | Oui                                                                 |
| 2.3.6.6.1                | Besoin de partager<br>l'inventaire des<br>barrières | 3.3.6.1.1.1     | Contenu de la demande<br>d'informations équipement                | Oui                                                                 |
|                          |                                                     | 3.3.6.1.1.1.1   | Contenu obligatoire de la<br>demande d'informations<br>équipement | Oui                                                                 |
|                          |                                                     | 3.3.6.1.1.1.2.1 | Nom d'utilisateur de<br>l'opérateur demandeur                     | Non                                                                 |
|                          |                                                     | 3.3.6.1.1.1.2.2 | Mot de passe de l'opérateur<br>demandeur                          | Non                                                                 |
|                          |                                                     | 3.3.6.1.1.1.2.3 | Organisation propriétaire                                         | Non                                                                 |
|                          |                                                     | 3.3.6.1.1.1.2.4 | Organisation du centre<br>externe                                 | Oui                                                                 |
|                          |                                                     | 3.3.6.1.1.1.3   | Contenu du filtre de<br>demande d'informations<br>équipement      | Non                                                                 |
|                          |                                                     | 3.3.6.1.1.1.3.1 | Filtre d'identificateur<br>d'équipement                           | Non                                                                 |
|                          |                                                     | 3.3.6.1.1.1.3.2 | Filtre d'identificateur de<br>section                             | Non                                                                 |
|                          |                                                     | 3.3.6.1.1.1.3.3 | Filtre d'identificateur de<br>réseau de transport routier         | Non                                                                 |
|                          |                                                     | 3.3.6.1.1.1.3.4 | Filtre d'identificateur de<br>tronçon                             | Non                                                                 |
|                          |                                                     | 3.3.6.1.1.1.3.5 | Filtre d'identificateur de type<br>route                          | Non                                                                 |
|                          |                                                     | 3.3.6.1.1.1.3.6 | Filtre de référence linéaire                                      | Non                                                                 |

*Tableau 9. Prise en charge par IBM Traffic Information Hub des exigences de TMDD version 3 (suite)*

| ID besoin<br>utilisateur | Besoin utilisateur                                             | ID exigence      | Exigence                                                           | Prise en charge par<br><b>IBM</b> Traffic<br><b>Information Hub</b> |
|--------------------------|----------------------------------------------------------------|------------------|--------------------------------------------------------------------|---------------------------------------------------------------------|
|                          |                                                                | 3.3.6.1.2.1      | Contenu de l'en-tête de<br>l'inventaire des équipements            | Oui                                                                 |
|                          |                                                                | 3.3.6.1.2.1.1    | Contenu obligatoire de<br>l'inventaire des équipements             | Oui                                                                 |
|                          |                                                                | 3.3.6.1.2.1.2.1  | Description de l'équipement                                        | Oui                                                                 |
|                          |                                                                | 3.3.6.1.2.1.2.2  | Type de contrôle de<br>l'équipement                                | Oui                                                                 |
|                          |                                                                | 3.3.6.1.2.1.2.3  | Description du contrôleur                                          | Oui                                                                 |
|                          |                                                                | 3.3.6.1.2.1.2.4  | <b>URL</b> (Uniform Resource<br>Locator)                           | Oui                                                                 |
|                          |                                                                | 3.3.6.1.2.1.2.5  | Identificateur du réseau de<br>transport routier                   | Oui                                                                 |
|                          |                                                                | 3.3.6.1.2.1.2.6  | Identificateur du noeud                                            | Oui                                                                 |
|                          |                                                                | 3.3.6.1.2.1.2.7  | Nom du noeud                                                       | Non                                                                 |
|                          |                                                                | 3.3.6.1.2.1.2.8  | Identificateur du tronçon                                          | Oui                                                                 |
|                          |                                                                | 3.3.6.1.2.1.2.9  | Nom du tronçon                                                     | Non                                                                 |
|                          |                                                                | 3.3.6.1.2.1.2.10 | Sens du tronçon                                                    | Oui                                                                 |
|                          |                                                                | 3.3.6.1.2.1.2.11 | Identificateur de la route                                         | Oui                                                                 |
|                          |                                                                | 3.3.6.1.2.1.2.12 | Référence linéaire                                                 | Oui                                                                 |
|                          |                                                                | 3.3.6.1.2.1.2.13 | Version de la référence<br>linéaire                                | Oui                                                                 |
|                          |                                                                | 3.3.6.1.2.1.2.14 | Organisation propriétaire                                          | Oui                                                                 |
|                          |                                                                | 3.3.6.1.2.1.2.15 | Informations d'horodatage de<br>la modification de<br>l'inventaire | Oui                                                                 |
|                          |                                                                | 3.3.6.7.1.1      | Envoyer les informations<br>d'inventaire des barrières             | Oui                                                                 |
|                          |                                                                | 3.3.6.7.1.2      | Publier les informations<br>d'inventaire des barrières             | Oui                                                                 |
|                          |                                                                | 3.3.6.7.1.3      | S'abonner aux informations<br>d'inventaire des barrières           | Oui                                                                 |
|                          |                                                                | 3.3.6.7.1.4      | Contenu de la demande<br>d'inventaire des barrières                | Oui                                                                 |
|                          |                                                                | 3.3.6.7.1.5      | Contenu des informations<br>d'inventaire des barrières             | Oui                                                                 |
|                          |                                                                | 3.3.6.7.1.5.1    | Contenu obligatoire de<br>l'inventaire des barrières               | Oui                                                                 |
|                          |                                                                | 3.3.6.7.1.5.2.1  | Nombre de voies                                                    | Oui                                                                 |
| 2.3.6.6.2                | Besoin de partager<br>l'inventaire mis à jour<br>des barrières | 3.3.6.7.1.2      | Publier les informations<br>d'inventaire des barrières             | Oui                                                                 |
|                          |                                                                | 3.3.6.7.1.3      | S'abonner aux informations<br>d'inventaire des barrières           | Oui                                                                 |

*Tableau 9. Prise en charge par IBM Traffic Information Hub des exigences de TMDD version 3 (suite)*

| ID besoin<br>utilisateur | Besoin utilisateur                             | ID exigence     | Exigence                                                             | Prise en charge par<br><b>IBM</b> Traffic<br><b>Information Hub</b> |
|--------------------------|------------------------------------------------|-----------------|----------------------------------------------------------------------|---------------------------------------------------------------------|
| 2.3.6.6.3                | Besoin de partager le<br>statut d'une barrière | 3.3.6.1.1.1     | Contenu de la demande<br>d'informations équipement                   | Oui                                                                 |
|                          |                                                | 3.3.6.1.1.1.1   | Contenu obligatoire de la<br>demande d'informations<br>équipement    | Oui                                                                 |
|                          |                                                | 3.3.6.1.1.1.2.1 | Nom d'utilisateur de<br>l'opérateur demandeur                        | Non                                                                 |
|                          |                                                | 3.3.6.1.1.1.2.2 | Mot de passe de l'opérateur<br>demandeur                             | Non                                                                 |
|                          |                                                | 3.3.6.1.1.1.2.3 | Organisation propriétaire                                            | Non                                                                 |
|                          |                                                | 3.3.6.1.1.1.2.4 | Organisation du centre<br>externe                                    | Oui                                                                 |
|                          |                                                | 3.3.6.1.1.1.3   | Contenu du filtre de<br>demande d'informations<br>équipement         | Non                                                                 |
|                          |                                                | 3.3.6.1.1.1.3.1 | Filtre d'identificateur<br>d'équipement                              | Non                                                                 |
|                          |                                                | 3.3.6.1.1.1.3.2 | Filtre d'identificateur de<br>section                                | Non                                                                 |
|                          |                                                | 3.3.6.1.1.1.3.3 | Filtre d'identificateur de<br>réseau de transport routier            | Non                                                                 |
|                          |                                                | 3.3.6.1.1.1.3.4 | Filtre d'identificateur de<br>tronçon                                | Non                                                                 |
|                          |                                                | 3.3.6.1.1.1.3.5 | Filtre d'identificateur de type<br>route                             | Non                                                                 |
|                          |                                                | 3.3.6.1.1.1.3.6 | Filtre de référence linéaire                                         | Non                                                                 |
|                          |                                                | 3.3.6.1.3.1     | Contenu de l'en-tête du<br>statut de l'équipement                    | Oui                                                                 |
|                          |                                                | 3.3.6.1.3.1.1.1 | Contenu obligatoire de<br>l'en-tête du statut de<br>l'équipement     | Oui                                                                 |
|                          |                                                | 3.3.6.1.3.1.2.1 | Identificateur unique du<br>centre de contrôle                       | Oui                                                                 |
|                          |                                                | 3.3.6.1.3.1.2.2 | Statut des communications<br>avec l'équipement                       | Oui                                                                 |
|                          |                                                | 3.3.6.1.3.1.2.3 | Identification de l'opérateur                                        | Oui                                                                 |
|                          |                                                | 3.3.6.1.3.1.2.4 | Identificateur de l'évènement                                        | Oui                                                                 |
|                          |                                                | 3.3.6.1.3.1.2.5 | Plan de réponse à<br>l'événement                                     | Oui                                                                 |
|                          |                                                | 3.3.6.1.3.1.2.6 | Organisation propriétaire                                            | Oui                                                                 |
|                          |                                                | 3.3.6.1.3.1.2.7 | Informations d'horodatage de<br>la modification du statut            | Oui                                                                 |
|                          |                                                | 3.3.6.7.2.1     | Envoyer les informations de<br>statut d'une barrière à la<br>demande | Oui                                                                 |

*Tableau 9. Prise en charge par IBM Traffic Information Hub des exigences de TMDD version 3 (suite)*

| ID besoin<br>utilisateur | Besoin utilisateur                                                            | ID exigence     | Exigence                                                          | Prise en charge par<br><b>IBM</b> Traffic<br><b>Information Hub</b> |
|--------------------------|-------------------------------------------------------------------------------|-----------------|-------------------------------------------------------------------|---------------------------------------------------------------------|
|                          |                                                                               | 3.3.6.7.2.2     | Publier les informations de<br>statut d'une barrière              | Oui                                                                 |
|                          |                                                                               | 3.3.6.7.2.3     | S'abonner aux informations<br>de statut d'une barrière            | Oui                                                                 |
|                          |                                                                               | 3.3.6.7.2.4     | Contenu de la demande de<br>statut d'une barrière                 | Oui                                                                 |
|                          |                                                                               | 3.3.6.7.2.5     | Contenu des informations de<br>statut d'une barrière              | Oui                                                                 |
| 2.3.6.8.1                | Besoin de partager<br>l'inventaire des<br>panneaux de voie<br>modulable (PVM) | 3.3.6.1.1.1     | Contenu de la demande<br>d'informations équipement                | Oui                                                                 |
|                          |                                                                               | 3.3.6.1.1.1.1   | Contenu obligatoire de la<br>demande d'informations<br>équipement | Oui                                                                 |
|                          |                                                                               | 3.3.6.1.1.1.2.1 | Nom d'utilisateur de<br>l'opérateur demandeur                     | Non                                                                 |
|                          |                                                                               | 3.3.6.1.1.1.2.2 | Mot de passe de l'opérateur<br>demandeur                          | Non                                                                 |
|                          |                                                                               | 3.3.6.1.1.1.2.3 | Organisation propriétaire                                         | Non                                                                 |
|                          |                                                                               | 3.3.6.1.1.1.2.4 | Organisation du centre<br>externe                                 | Oui                                                                 |
|                          |                                                                               | 3.3.6.1.1.1.3   | Contenu du filtre de<br>demande d'informations<br>équipement      | Non                                                                 |
|                          |                                                                               | 3.3.6.1.1.1.3.1 | Filtre d'identificateur<br>d'équipement                           | Non                                                                 |
|                          |                                                                               | 3.3.6.1.1.1.3.2 | Filtre d'identificateur de<br>section                             | Non                                                                 |
|                          |                                                                               | 3.3.6.1.1.1.3.3 | Filtre d'identificateur de<br>réseau de transport routier         | Non                                                                 |
|                          |                                                                               | 3.3.6.1.1.1.3.4 | Filtre d'identificateur de<br>tronçon                             | Non                                                                 |
|                          |                                                                               | 3.3.6.1.1.1.3.5 | Filtre d'identificateur de type<br>route                          | Non                                                                 |
|                          |                                                                               | 3.3.6.1.1.1.3.6 | Filtre de référence linéaire                                      | Non                                                                 |
|                          |                                                                               | 3.3.6.1.2.1     | Contenu de l'en-tête de<br>l'inventaire des équipements           | Oui                                                                 |
|                          |                                                                               | 3.3.6.1.2.1.1   | Contenu obligatoire de<br>l'inventaire des équipements            | Oui                                                                 |
|                          |                                                                               | 3.3.6.1.2.1.2.1 | Description de l'équipement                                       | Oui                                                                 |
|                          |                                                                               | 3.3.6.1.2.1.2.2 | Type de contrôle de<br>l'équipement                               | Oui                                                                 |
|                          |                                                                               | 3.3.6.1.2.1.2.3 | Description du contrôleur                                         | Oui                                                                 |
|                          |                                                                               | 3.3.6.1.2.1.2.4 | <b>URL</b> (Uniform Resource<br>Locator)                          | Oui                                                                 |

*Tableau 9. Prise en charge par IBM Traffic Information Hub des exigences de TMDD version 3 (suite)*

| ID besoin<br>utilisateur | Besoin utilisateur                                                                       | ID exigence      | Exigence                                                                  | Prise en charge par<br><b>IBM</b> Traffic<br><b>Information Hub</b> |
|--------------------------|------------------------------------------------------------------------------------------|------------------|---------------------------------------------------------------------------|---------------------------------------------------------------------|
|                          |                                                                                          | 3.3.6.1.2.1.2.5  | Identificateur du réseau de<br>transport routier                          | Oui                                                                 |
|                          |                                                                                          | 3.3.6.1.2.1.2.6  | Identificateur du noeud                                                   | Oui                                                                 |
|                          |                                                                                          | 3.3.6.1.2.1.2.7  | Nom du noeud                                                              | Non                                                                 |
|                          |                                                                                          | 3.3.6.1.2.1.2.8  | Identificateur du tronçon                                                 | Oui                                                                 |
|                          |                                                                                          | 3.3.6.1.2.1.2.9  | Nom du tronçon                                                            | Non                                                                 |
|                          |                                                                                          | 3.3.6.1.2.1.2.10 | Sens du tronçon                                                           | Oui                                                                 |
|                          |                                                                                          | 3.3.6.1.2.1.2.11 | Identificateur de la route                                                | Oui                                                                 |
|                          |                                                                                          | 3.3.6.1.2.1.2.12 | Référence linéaire                                                        | Oui                                                                 |
|                          |                                                                                          | 3.3.6.1.2.1.2.13 | Version de la référence<br>linéaire                                       | Oui                                                                 |
|                          |                                                                                          | 3.3.6.1.2.1.2.14 | Organisation propriétaire                                                 | Oui                                                                 |
|                          |                                                                                          | 3.3.6.1.2.1.2.15 | Informations d'horodatage de<br>la modification de<br><i>l'inventaire</i> | Oui                                                                 |
|                          |                                                                                          | 3.3.6.9.1.1      | Envoyer les informations<br>d'inventaire des PVM                          | Oui                                                                 |
|                          |                                                                                          | 3.3.6.9.1.2      | Publier les informations<br>d'inventaire des PVM                          | Oui                                                                 |
|                          |                                                                                          | 3.3.6.9.1.3      | S'abonner aux informations<br>d'inventaire des PVM                        | Oui                                                                 |
|                          |                                                                                          | 3.3.6.9.1.4      | Contenu de la demande<br>d'inventaire des PVM                             | Oui                                                                 |
|                          |                                                                                          | 3.3.6.9.1.5      | Contenu des informations<br>d'inventaire des PVM                          | Oui                                                                 |
|                          |                                                                                          | 3.3.6.9.1.5.1    | Contenu obligatoire de<br>l'inventaire des PVM                            | Non                                                                 |
|                          |                                                                                          | 3.3.6.9.1.5.2.1  | Nombre de voies                                                           | Oui                                                                 |
| 2.3.6.8.2                | Besoin de partager<br>l'inventaire mis à jour<br>des panneaux de voie<br>modulable (PVM) | 3.3.6.9.1.2      | Publier les informations<br>d'inventaire des PVM                          | Oui                                                                 |
|                          |                                                                                          | 3.3.6.9.1.3      | S'abonner aux informations<br>d'inventaire des PVM                        | Oui                                                                 |
| 2.3.6.8.3                | Besoin de partager le<br>statut d'un panneau de<br>voie modulable (PVM)                  | 3.3.6.1.1.1      | Contenu de la demande<br>d'informations équipement                        | Oui                                                                 |
|                          |                                                                                          | 3.3.6.1.1.1.1    | Contenu obligatoire de la<br>demande d'informations<br>équipement         | Oui                                                                 |
|                          |                                                                                          | 3.3.6.1.1.1.2.1  | Nom d'utilisateur de<br>l'opérateur demandeur                             | Non                                                                 |
|                          |                                                                                          | 3.3.6.1.1.1.2.2  | Mot de passe de l'opérateur<br>demandeur                                  | Non                                                                 |
|                          |                                                                                          | 3.3.6.1.1.1.2.3  | Organisation propriétaire                                                 | Non                                                                 |

*Tableau 9. Prise en charge par IBM Traffic Information Hub des exigences de TMDD version 3 (suite)*

| ID besoin<br>utilisateur | Besoin utilisateur | ID exigence     | Exigence                                                         | Prise en charge par<br><b>IBM</b> Traffic<br><b>Information Hub</b> |
|--------------------------|--------------------|-----------------|------------------------------------------------------------------|---------------------------------------------------------------------|
|                          |                    | 3.3.6.1.1.1.2.4 | Organisation du centre<br>externe                                | Oui                                                                 |
|                          |                    | 3.3.6.1.1.1.3   | Contenu du filtre de<br>demande d'informations<br>équipement     | Non                                                                 |
|                          |                    | 3.3.6.1.1.1.3.1 | Filtre d'identificateur<br>d'équipement                          | Non                                                                 |
|                          |                    | 3.3.6.1.1.1.3.2 | Filtre d'identificateur de<br>section                            | Non                                                                 |
|                          |                    | 3.3.6.1.1.1.3.3 | Filtre d'identificateur de<br>réseau de transport routier        | Non                                                                 |
|                          |                    | 3.3.6.1.1.1.3.4 | Filtre d'identificateur de<br>tronçon                            | Non                                                                 |
|                          |                    | 3.3.6.1.1.1.3.5 | Filtre d'identificateur de type<br>route                         | Non                                                                 |
|                          |                    | 3.3.6.1.1.1.3.6 | Filtre de référence linéaire                                     | Non                                                                 |
|                          |                    | 3.3.6.1.3.1     | Contenu de l'en-tête du<br>statut de l'équipement                | Oui                                                                 |
|                          |                    | 3.3.6.1.3.1.1.1 | Contenu obligatoire de<br>l'en-tête du statut de<br>l'équipement | Oui                                                                 |
|                          |                    | 3.3.6.1.3.1.2.1 | Identificateur unique du<br>centre de contrôle                   | Oui                                                                 |
|                          |                    | 3.3.6.1.3.1.2.2 | Statut des communications<br>avec l'équipement                   | Oui                                                                 |
|                          |                    | 3.3.6.1.3.1.2.3 | Identification de l'opérateur                                    | Oui                                                                 |
|                          |                    | 3.3.6.1.3.1.2.4 | Identificateur de l'évènement                                    | Oui                                                                 |
|                          |                    | 3.3.6.1.3.1.2.5 | Plan de réponse à<br>l'événement                                 | Oui                                                                 |
|                          |                    | 3.3.6.1.3.1.2.6 | Organisation propriétaire                                        | Oui                                                                 |
|                          |                    | 3.3.6.1.3.1.2.7 | Informations d'horodatage de Oui<br>la modification du statut    |                                                                     |
|                          |                    | 3.3.6.9.2.1     | Envoyer les informations de<br>statut d'un PVM à la<br>demande   | Oui                                                                 |
|                          |                    | 3.3.6.9.2.2     | Publier les informations de<br>statut d'un PVM                   | Oui                                                                 |
|                          |                    | 3.3.6.9.2.3     | S'abonner aux informations<br>de statut d'un PVM                 | Oui                                                                 |
|                          |                    | 3.3.6.9.2.4     | Contenu de la demande de<br>statut d'un PVM                      | Oui                                                                 |
|                          |                    | 3.3.6.9.2.5     | Contenu des informations de<br>statut d'un PVM                   | Oui                                                                 |

*Tableau 9. Prise en charge par IBM Traffic Information Hub des exigences de TMDD version 3 (suite)*

| ID besoin<br>utilisateur | Besoin utilisateur                                                           | ID exigence      | Exigence                                                          | Prise en charge par<br><b>IBM</b> Traffic<br><b>Information Hub</b> |
|--------------------------|------------------------------------------------------------------------------|------------------|-------------------------------------------------------------------|---------------------------------------------------------------------|
| 2.3.6.9.1                | Besoin de partager<br>l'inventaire des<br>régulateurs d'accès<br>autoroutier | 3.3.6.1.1.1      | Contenu de la demande<br>d'informations équipement                | Oui                                                                 |
|                          |                                                                              | 3.3.6.1.1.1.1    | Contenu obligatoire de la<br>demande d'informations<br>équipement | Oui                                                                 |
|                          |                                                                              | 3.3.6.1.1.1.2.1  | Nom d'utilisateur de<br>l'opérateur demandeur                     | Non                                                                 |
|                          |                                                                              | 3.3.6.1.1.1.2.2  | Mot de passe de l'opérateur<br>demandeur                          | Non                                                                 |
|                          |                                                                              | 3.3.6.1.1.1.2.3  | Organisation propriétaire                                         | Non                                                                 |
|                          |                                                                              | 3.3.6.1.1.1.2.4  | Organisation du centre<br>externe                                 | Oui                                                                 |
|                          |                                                                              | 3.3.6.1.1.1.3    | Contenu du filtre de<br>demande d'informations<br>équipement      | Non                                                                 |
|                          |                                                                              | 3.3.6.1.1.1.3.1  | Filtre d'identificateur<br>d'équipement                           | Non                                                                 |
|                          |                                                                              | 3.3.6.1.1.1.3.2  | Filtre d'identificateur de<br>section                             | Non                                                                 |
|                          |                                                                              | 3.3.6.1.1.1.3.3  | Filtre d'identificateur de<br>réseau de transport routier         | Non                                                                 |
|                          |                                                                              | 3.3.6.1.1.1.3.4  | Filtre d'identificateur de<br>tronçon                             | Non                                                                 |
|                          |                                                                              | 3.3.6.1.1.1.3.5  | Filtre d'identificateur de type<br>route                          | Non                                                                 |
|                          |                                                                              | 3.3.6.1.1.1.3.6  | Filtre de référence linéaire                                      | Non                                                                 |
|                          |                                                                              | 3.3.6.1.2.1      | Contenu de l'en-tête de<br>l'inventaire des équipements           | Oui                                                                 |
|                          |                                                                              | 3.3.6.1.2.1.1    | Contenu obligatoire de<br>l'inventaire des équipements            | Oui                                                                 |
|                          |                                                                              | 3.3.6.1.2.1.2.1  | Description de l'équipement                                       | Oui                                                                 |
|                          |                                                                              | 3.3.6.1.2.1.2.2  | Type de contrôle de<br>l'équipement                               | Oui                                                                 |
|                          |                                                                              | 3.3.6.1.2.1.2.3  | Description du contrôleur                                         | Oui                                                                 |
|                          |                                                                              | 3.3.6.1.2.1.2.4  | <b>URL</b> (Uniform Resource<br>Locator)                          | Oui                                                                 |
|                          |                                                                              | 3.3.6.1.2.1.2.5  | Identificateur du réseau de<br>transport routier                  | Oui                                                                 |
|                          |                                                                              | 3.3.6.1.2.1.2.6  | Identificateur du noeud                                           | Oui                                                                 |
|                          |                                                                              | 3.3.6.1.2.1.2.7  | Nom du noeud                                                      | Non                                                                 |
|                          |                                                                              | 3.3.6.1.2.1.2.8  | Identificateur du tronçon                                         | Oui                                                                 |
|                          |                                                                              | 3.3.6.1.2.1.2.9  | Nom du tronçon                                                    | Non                                                                 |
|                          |                                                                              | 3.3.6.1.2.1.2.10 | Sens du tronçon                                                   | Oui                                                                 |

*Tableau 9. Prise en charge par IBM Traffic Information Hub des exigences de TMDD version 3 (suite)*

| ID besoin<br>utilisateur | Besoin utilisateur                                                                      | ID exigence      | Exigence                                                                                        | Prise en charge par<br><b>IBM</b> Traffic<br><b>Information Hub</b> |
|--------------------------|-----------------------------------------------------------------------------------------|------------------|-------------------------------------------------------------------------------------------------|---------------------------------------------------------------------|
|                          |                                                                                         | 3.3.6.1.2.1.2.11 | Identificateur de la route                                                                      | Oui                                                                 |
|                          |                                                                                         | 3.3.6.1.2.1.2.12 | Référence linéaire                                                                              | Oui                                                                 |
|                          |                                                                                         | 3.3.6.1.2.1.2.13 | Version de la référence<br>linéaire                                                             | Oui                                                                 |
|                          |                                                                                         | 3.3.6.1.2.1.2.14 | Organisation propriétaire                                                                       | Oui                                                                 |
|                          |                                                                                         | 3.3.6.1.2.1.2.15 | Informations d'horodatage de<br>la modification de<br>l'inventaire                              | Oui                                                                 |
|                          |                                                                                         | 3.3.6.10.1.1     | Envoyer les informations<br>d'inventaire des régulateurs<br>d'accès autoroutier à la<br>demande | Oui                                                                 |
|                          |                                                                                         | 3.3.6.10.1.2     | Publier les informations<br>d'inventaire des régulateurs<br>d'accès autoroutier                 | Oui                                                                 |
|                          |                                                                                         | 3.3.6.10.1.3     | S'abonner aux informations<br>d'inventaire des régulateurs<br>d'accès autoroutier               | Oui                                                                 |
|                          |                                                                                         | 3.3.6.10.1.4     | Contenu de la demande<br>d'inventaire des régulateurs<br>d'accès autoroutier                    | Oui                                                                 |
|                          |                                                                                         | 3.3.6.10.1.5     | Contenu des informations<br>d'inventaire des régulateurs<br>d'accès autoroutier                 | Oui                                                                 |
|                          |                                                                                         | 3.3.6.10.1.5.1   | Contenu obligatoire de<br>l'inventaire des régulateurs<br>d'accès autoroutier                   | Non                                                                 |
|                          |                                                                                         | 3.3.6.10.1.5.2.1 | Identificateurs de détecteurs<br>associés                                                       | Non                                                                 |
|                          |                                                                                         | 3.3.6.10.1.5.2.2 | Numéro de voie                                                                                  | Oui                                                                 |
|                          |                                                                                         | 3.3.6.10.1.5.2.3 | Type de voie                                                                                    | Oui                                                                 |
|                          |                                                                                         | 3.3.6.10.1.5.2.4 | Rythme d'accès minimal<br>absolu                                                                | Oui                                                                 |
|                          |                                                                                         | 3.3.6.10.1.5.2.5 | Rythme d'accès maximal<br>absolu                                                                | Oui                                                                 |
|                          |                                                                                         | 3.3.6.10.1.5.2.6 | Rythme d'accès minimal<br>système                                                               | Oui                                                                 |
|                          |                                                                                         | 3.3.6.10.1.5.2.7 | Rythme d'accès maximal<br>système                                                               | Oui                                                                 |
| 2.3.6.9.2                | Besoin de partager<br>l'inventaire mis à jour<br>des régulateurs d'accès<br>autoroutier | 3.3.6.10.1.2     | Publier les informations<br>d'inventaire des régulateurs<br>d'accès autoroutier                 | Oui                                                                 |
|                          |                                                                                         | 3.3.6.10.1.3     | S'abonner aux informations<br>d'inventaire des régulateurs<br>d'accès autoroutier               | Oui                                                                 |

*Tableau 9. Prise en charge par IBM Traffic Information Hub des exigences de TMDD version 3 (suite)*

| ID besoin<br>utilisateur | Besoin utilisateur                                                     | ID exigence     | Exigence                                                                                  | Prise en charge par<br><b>IBM</b> Traffic<br><b>Information Hub</b> |
|--------------------------|------------------------------------------------------------------------|-----------------|-------------------------------------------------------------------------------------------|---------------------------------------------------------------------|
| 2.3.6.9.3                | Besoin de partager le<br>statut d'un régulateur<br>d'accès autoroutier | 3.3.6.1.1.1     | Contenu de la demande<br>d'informations équipement                                        | Oui                                                                 |
|                          |                                                                        | 3.3.6.1.1.1.1   | Contenu obligatoire de la<br>demande d'informations<br>équipement                         | Oui                                                                 |
|                          |                                                                        | 3.3.6.1.1.1.2.1 | Nom d'utilisateur de<br>l'opérateur demandeur                                             | Non                                                                 |
|                          |                                                                        | 3.3.6.1.1.1.2.2 | Mot de passe de l'opérateur<br>demandeur                                                  | Non                                                                 |
|                          |                                                                        | 3.3.6.1.1.1.2.3 | Organisation propriétaire                                                                 | Non                                                                 |
|                          |                                                                        | 3.3.6.1.1.1.2.4 | Organisation du centre<br>externe                                                         | Oui                                                                 |
|                          |                                                                        | 3.3.6.1.1.1.3   | Contenu du filtre de<br>demande d'informations<br>équipement                              | Non                                                                 |
|                          |                                                                        | 3.3.6.1.1.1.3.1 | Filtre d'identificateur<br>d'équipement                                                   | Non                                                                 |
|                          |                                                                        | 3.3.6.1.1.1.3.2 | Filtre d'identificateur de<br>section                                                     | Non                                                                 |
|                          |                                                                        | 3.3.6.1.1.1.3.3 | Filtre d'identificateur de<br>réseau de transport routier                                 | Non                                                                 |
|                          |                                                                        | 3.3.6.1.1.1.3.4 | Filtre d'identificateur de<br>tronçon                                                     | Non                                                                 |
|                          |                                                                        | 3.3.6.1.1.1.3.5 | Filtre d'identificateur de type<br>route                                                  | Non                                                                 |
|                          |                                                                        | 3.3.6.1.1.1.3.6 | Filtre de référence linéaire                                                              | Non                                                                 |
|                          |                                                                        | 3.3.6.1.3.1     | Contenu de l'en-tête du<br>statut de l'équipement                                         | Oui                                                                 |
|                          |                                                                        | 3.3.6.1.3.1.1.1 | Contenu obligatoire de<br>l'en-tête du statut de<br>l'équipement                          | Oui                                                                 |
|                          |                                                                        | 3.3.6.1.3.1.2.1 | Identificateur unique du<br>centre de contrôle                                            | Oui                                                                 |
|                          |                                                                        | 3.3.6.1.3.1.2.2 | Statut des communications<br>avec l'équipement                                            | Oui                                                                 |
|                          |                                                                        | 3.3.6.1.3.1.2.3 | Identification de l'opérateur                                                             | Oui                                                                 |
|                          |                                                                        | 3.3.6.1.3.1.2.4 | Identificateur de l'évènement                                                             | Oui                                                                 |
|                          |                                                                        | 3.3.6.1.3.1.2.5 | Plan de réponse à<br>l'événement                                                          | Oui                                                                 |
|                          |                                                                        | 3.3.6.1.3.1.2.6 | Organisation propriétaire                                                                 | Oui                                                                 |
|                          |                                                                        | 3.3.6.1.3.1.2.7 | Informations d'horodatage de<br>la modification du statut                                 | Oui                                                                 |
|                          |                                                                        | 3.3.6.10.2.1    | Envoyer les informations de<br>statut d'un régulateur d'accès<br>autoroutier à la demande | Oui                                                                 |

*Tableau 9. Prise en charge par IBM Traffic Information Hub des exigences de TMDD version 3 (suite)*

| ID besoin<br>utilisateur | Besoin utilisateur | ID exigence       | Exigence                                                                       | Prise en charge par<br><b>IBM</b> Traffic<br><b>Information Hub</b> |
|--------------------------|--------------------|-------------------|--------------------------------------------------------------------------------|---------------------------------------------------------------------|
|                          |                    | 3.3.6.10.2.2      | Publier les informations de<br>statut d'un régulateur d'accès<br>autoroutier   | Oui                                                                 |
|                          |                    | 3.3.6.10.2.3      | S'abonner aux informations<br>de statut d'un régulateur<br>d'accès autoroutier | Oui                                                                 |
|                          |                    | 3.3.6.10.2.4      | Contenu de la demande de<br>statut d'un régulateur d'accès<br>autoroutier      | Oui                                                                 |
|                          |                    | 3.3.6.10.2.5      | Contenu des informations de<br>statut d'un régulateur d'accès<br>autoroutier   | Oui                                                                 |
|                          |                    | 3.3.6.10.2.5.1    | Contenu obligatoire du statut   Non<br>d'un régulateur d'accès<br>autoroutier  |                                                                     |
|                          |                    | 3.3.6.10.2.5.2.1  | Flux de circulation moyen                                                      | Oui                                                                 |
|                          |                    | 3.3.6.10.2.5.2.2  | Taux d'occupation moyen<br>des véhicules                                       | Oui                                                                 |
|                          |                    | 3.3.6.10.2.5.2.3  | Vitesse moyenne des<br>véhicules                                               | Oui                                                                 |
|                          |                    | 3.3.6.10.2.5.2.4  | Source de la commande de<br>régulation - demandée                              | Non                                                                 |
|                          |                    | 3.3.6.10.2.5.2.5  | Source de la commande de<br>régulation - mise en oeuvre                        | Oui                                                                 |
|                          |                    | 3.3.6.10.2.5.2.6  | Plan mis en oeuvre                                                             | Oui                                                                 |
|                          |                    | 3.3.6.10.2.5.2.7  | Taux mis en oeuvre                                                             | Oui                                                                 |
|                          |                    | 3.3.6.10.2.5.2.8  | Nombre de véhicules par<br>phase verte - mis en oeuvre                         | Oui                                                                 |
|                          |                    | 3.3.6.10.2.5.2.9  | Action demandée                                                                | Oui                                                                 |
|                          |                    | 3.3.6.10.2.5.2.10 | Plan demandé                                                                   | Oui                                                                 |
|                          |                    | 3.3.6.10.2.5.2.11 | Rythme d'accès demandé                                                         | Oui                                                                 |
|                          |                    | 3.3.6.10.2.5.2.12 | Nombre de véhicules par<br>phase verte - demandé                               | Oui                                                                 |
|                          |                    | 3.3.6.10.2.5.2.13 | Rythme d'accès minimal<br>opérationnel                                         | Non                                                                 |
|                          |                    | 3.3.6.10.2.5.2.14 | Rythme d'accès maximal<br>opérationnel                                         | Non                                                                 |
|                          |                    | 3.3.6.10.2.5.2.15 | Statut du détecteur de<br>demande                                              | Oui                                                                 |
|                          |                    | 3.3.6.10.2.5.2.16 | Statut du détecteur de<br>passage                                              | Oui                                                                 |
|                          |                    | 3.3.6.10.2.5.2.17 | Statut du détecteur de file<br>d'attente                                       | Oui                                                                 |
|                          |                    | 3.3.6.10.2.5.2.18 | Nombre de cycles                                                               | Oui                                                                 |

*Tableau 9. Prise en charge par IBM Traffic Information Hub des exigences de TMDD version 3 (suite)*

| ID besoin<br>utilisateur | Besoin utilisateur                                                     | ID exigence       | Exigence                                                          | Prise en charge par<br><b>IBM</b> Traffic<br><b>Information Hub</b> |
|--------------------------|------------------------------------------------------------------------|-------------------|-------------------------------------------------------------------|---------------------------------------------------------------------|
|                          |                                                                        | 3.3.6.10.2.5.2.19 | Nombre de véhicules<br>particuliers                               | Oui                                                                 |
|                          |                                                                        | 3.3.6.10.2.5.2.20 | Indicateur de file d'attente<br>détectée                          | Oui                                                                 |
|                          |                                                                        | 3.3.6.10.2.5.2.21 | Nombre de véhicules en<br>infraction                              | Oui                                                                 |
| 2.3.6.10.1               | Besoin de partager<br>l'inventaire des<br>systèmes de<br>signalisation | 3.3.6.1.1.1       | Contenu de la demande<br>d'informations équipement                | Oui                                                                 |
|                          |                                                                        | 3.3.6.1.1.1.1     | Contenu obligatoire de la<br>demande d'informations<br>équipement | Oui                                                                 |
|                          |                                                                        | 3.3.6.1.1.1.2.1   | Nom d'utilisateur de<br>l'opérateur demandeur                     | Non                                                                 |
|                          |                                                                        | 3.3.6.1.1.1.2.2   | Mot de passe de l'opérateur<br>demandeur                          | Non                                                                 |
|                          |                                                                        | 3.3.6.1.1.1.2.3   | Organisation propriétaire                                         | $\mbox{Non}$                                                        |
|                          |                                                                        | 3.3.6.1.1.1.2.4   | Organisation du centre<br>externe                                 | Oui                                                                 |
|                          |                                                                        | 3.3.6.1.1.1.3     | Contenu du filtre de<br>demande d'informations<br>équipement      | Non                                                                 |
|                          |                                                                        | 3.3.6.1.1.1.3.1   | Filtre d'identificateur<br>d'équipement                           | Non                                                                 |
|                          |                                                                        | 3.3.6.1.1.1.3.2   | Filtre d'identificateur de<br>section                             | Non                                                                 |
|                          |                                                                        | 3.3.6.1.1.1.3.3   | Filtre d'identificateur de<br>réseau de transport routier         | $\mbox{Non}$                                                        |
|                          |                                                                        | 3.3.6.1.1.1.3.4   | Filtre d'identificateur de<br>tronçon                             | Non                                                                 |
|                          |                                                                        | 3.3.6.1.1.1.3.5   | Filtre d'identificateur de type<br>route                          | Non                                                                 |
|                          |                                                                        | 3.3.6.1.1.1.3.6   | Filtre de référence linéaire                                      | Non                                                                 |
|                          |                                                                        | 3.3.6.1.2.1       | Contenu de l'en-tête de<br>l'inventaire des équipements           | Oui                                                                 |
|                          |                                                                        | 3.3.6.1.2.1.1     | Contenu obligatoire de<br>l'inventaire des équipements            | Oui                                                                 |
|                          |                                                                        | 3.3.6.1.2.1.2.1   | Description de l'équipement                                       | Oui                                                                 |
|                          |                                                                        | 3.3.6.1.2.1.2.2   | Type de contrôle de<br>l'équipement                               | Oui                                                                 |
|                          |                                                                        | 3.3.6.1.2.1.2.3   | Description du contrôleur                                         | Oui                                                                 |
|                          |                                                                        | 3.3.6.1.2.1.2.4   | <b>URL</b> (Uniform Resource<br>Locator)                          | Oui                                                                 |
|                          |                                                                        | 3.3.6.1.2.1.2.5   | Identificateur du réseau de<br>transport routier                  | Oui                                                                 |

*Tableau 9. Prise en charge par IBM Traffic Information Hub des exigences de TMDD version 3 (suite)*

| ID besoin<br>utilisateur | Besoin utilisateur | ID exigence       | Exigence                                                              | Prise en charge par<br><b>IBM</b> Traffic<br><b>Information Hub</b> |
|--------------------------|--------------------|-------------------|-----------------------------------------------------------------------|---------------------------------------------------------------------|
|                          |                    | 3.3.6.1.2.1.2.6   | Identificateur du noeud                                               | Oui                                                                 |
|                          |                    | 3.3.6.1.2.1.2.7   | Nom du noeud                                                          | Non                                                                 |
|                          |                    | 3.3.6.1.2.1.2.8   | Identificateur du tronçon                                             | Oui                                                                 |
|                          |                    | 3.3.6.1.2.1.2.9   | Nom du tronçon                                                        | Non                                                                 |
|                          |                    | 3.3.6.1.2.1.2.10  | Sens du tronçon                                                       | Oui                                                                 |
|                          |                    | 3.3.6.1.2.1.2.11  | Identificateur de la route                                            | Oui                                                                 |
|                          |                    | 3.3.6.1.2.1.2.12  | Référence linéaire                                                    | Oui                                                                 |
|                          |                    | 3.3.6.1.2.1.2.13  | Version de la référence<br>linéaire                                   | Oui                                                                 |
|                          |                    | 3.3.6.1.2.1.2.14  | Organisation propriétaire                                             | Oui                                                                 |
|                          |                    | 3.3.6.1.2.1.2.15  | Informations d'horodatage de<br>la modification de<br>l'inventaire    | Oui                                                                 |
|                          |                    | 3.3.6.11.1.1      | Envoyer les informations<br>d'inventaire des panneaux à<br>la demande | Oui                                                                 |
|                          |                    | 3.3.6.11.1.2      | Publier les informations<br>d'inventaire des panneaux                 | Oui                                                                 |
|                          |                    | 3.3.6.11.1.3      | S'abonner aux informations<br>d'inventaire des panneaux               | Oui                                                                 |
|                          |                    | 3.3.6.11.1.4      | Contenu de la demande<br>d'inventaire des panneaux                    | Oui                                                                 |
|                          |                    | 3.3.6.11.1.5      | Contenu des informations<br>d'inventaire des panneaux                 | Oui                                                                 |
|                          |                    | 3.3.6.11.1.5.1    | Contenu obligatoire de<br>l'inventaire des panneaux                   | Oui                                                                 |
|                          |                    | 3.3.6.11.1.5.2.1  | Contrôleur maître                                                     | Oui                                                                 |
|                          |                    | 3.3.6.11.1.5.2.2  | Identificateurs de tronçon                                            | Non                                                                 |
|                          |                    | 3.3.6.11.1.5.2.3  | Sens de circulation                                                   | Non                                                                 |
|                          |                    | 3.3.6.11.1.5.2.4  | Identificateur de phase                                               | $\mbox{Non}$                                                        |
|                          |                    | 3.3.6.11.1.5.2.5  | Phase coordonnée                                                      | Non disponible                                                      |
|                          |                    | 3.3.6.11.1.5.2.6  | Phases concurrentes                                                   | Non disponible                                                      |
|                          |                    | 3.3.6.11.1.5.2.7  | Phase en chevauchement                                                | Non disponible                                                      |
|                          |                    | 3.3.6.11.1.5.2.8  | Phases incluses en<br>chevauchement                                   | Non disponible                                                      |
|                          |                    | 3.3.6.11.1.5.2.9  | Identificateur de manoeuvre                                           | Non                                                                 |
|                          |                    | 3.3.6.11.1.5.2.10 | Manoeuvres actives                                                    | Non disponible                                                      |
|                          |                    | 3.3.6.11.1.5.2.11 | Tronçon d'approche de<br>manoeuvre véhicule                           | Non disponible                                                      |
|                          |                    | 3.3.6.11.1.5.2.12 | Tronçon d'approche de<br>manoeuvre piéton                             | Non disponible                                                      |
|                          |                    | 3.3.6.11.1.5.2.13 | Tronçon de départ                                                     | Non disponible                                                      |

*Tableau 9. Prise en charge par IBM Traffic Information Hub des exigences de TMDD version 3 (suite)*

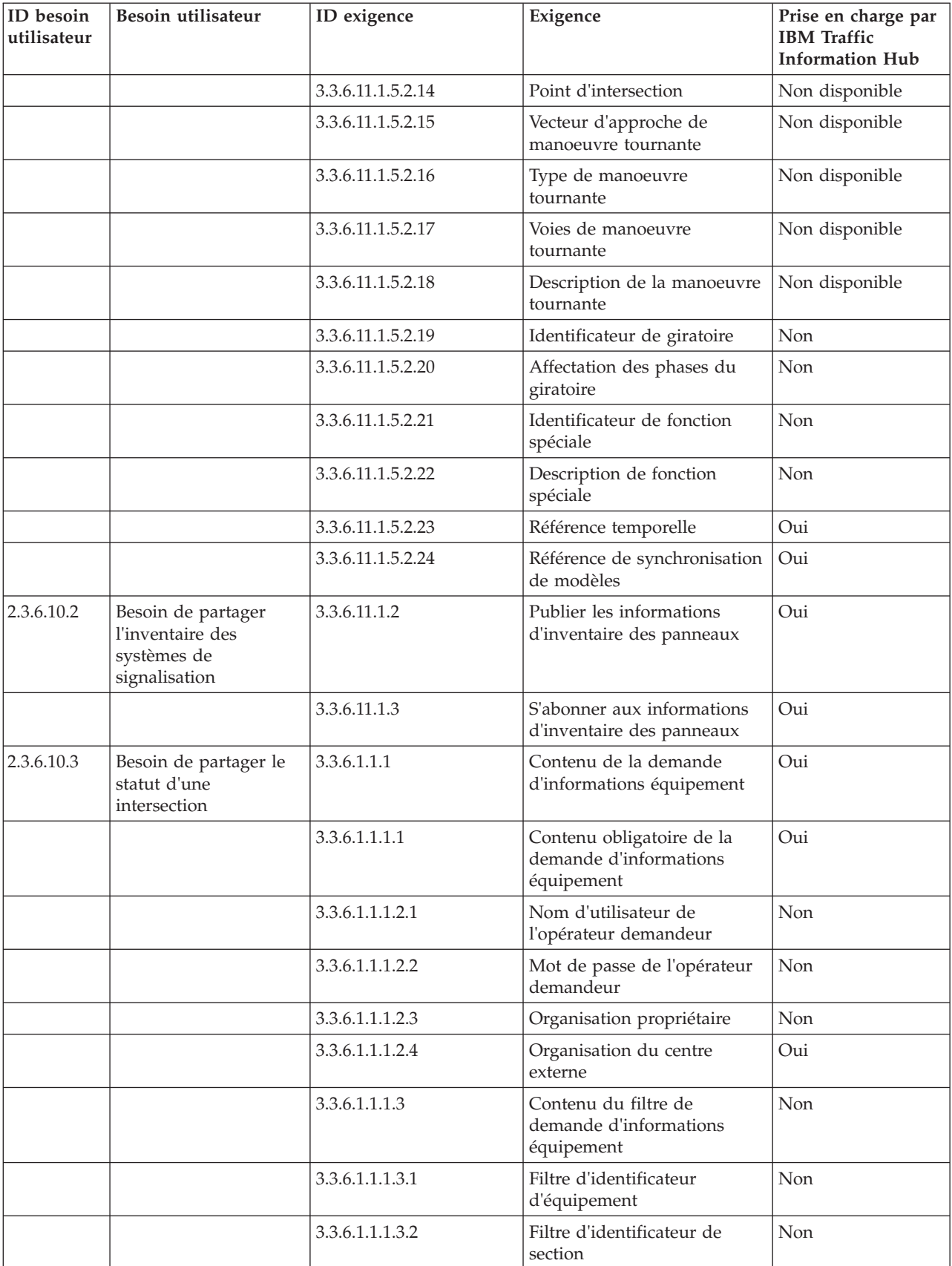

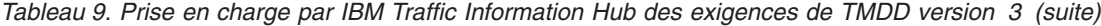

| ID besoin<br>utilisateur | Besoin utilisateur | ID exigence      | Exigence                                                                 | Prise en charge par<br><b>IBM</b> Traffic<br><b>Information Hub</b> |
|--------------------------|--------------------|------------------|--------------------------------------------------------------------------|---------------------------------------------------------------------|
|                          |                    | 3.3.6.1.1.1.3.3  | Filtre d'identificateur de<br>réseau de transport routier                | Non                                                                 |
|                          |                    | 3.3.6.1.1.1.3.4  | Filtre d'identificateur de<br>tronçon                                    | Non                                                                 |
|                          |                    | 3.3.6.1.1.1.3.5  | Filtre d'identificateur de type<br>route                                 | Non                                                                 |
|                          |                    | 3.3.6.1.1.1.3.6  | Filtre de référence linéaire                                             | Non                                                                 |
|                          |                    | 3.3.6.1.3.1      | Contenu de l'en-tête du<br>statut de l'équipement                        | Oui                                                                 |
|                          |                    | 3.3.6.1.3.1.1.1  | Contenu obligatoire de<br>l'en-tête du statut de<br>l'équipement         | Oui                                                                 |
|                          |                    | 3.3.6.1.3.1.2.1  | Identificateur unique du<br>centre de contrôle                           | Oui                                                                 |
|                          |                    | 3.3.6.1.3.1.2.2  | Statut des communications<br>avec l'équipement                           | Oui                                                                 |
|                          |                    | 3.3.6.1.3.1.2.3  | Identification de l'opérateur                                            | Oui                                                                 |
|                          |                    | 3.3.6.1.3.1.2.4  | Identificateur de l'évènement                                            | Oui                                                                 |
|                          |                    | 3.3.6.1.3.1.2.5  | Plan de réponse à<br>l'événement                                         | Oui                                                                 |
|                          |                    | 3.3.6.1.3.1.2.6  | Organisation propriétaire                                                | Oui                                                                 |
|                          |                    | 3.3.6.1.3.1.2.7  | Informations d'horodatage de<br>la modification du statut                | Oui                                                                 |
|                          |                    | 3.3.6.11.2.1     | Envoyer les informations de<br>statut d'une intersection à la<br>demande | Oui                                                                 |
|                          |                    | 3.3.6.11.2.2     | Publier les informations de<br>statut d'une intersection                 | Oui                                                                 |
|                          |                    | 3.3.6.11.2.3     | S'abonner aux informations<br>de statut d'un panneau                     | Oui                                                                 |
|                          |                    | 3.3.6.11.2.4     | Contenu de la demande de<br>statut d'une intersection                    | Oui                                                                 |
|                          |                    | 3.3.6.11.2.5     | Contenu des informations de<br>statut d'une intersection                 | Oui                                                                 |
|                          |                    | 3.3.6.11.2.5.1   | Contenu obligatoire du statut<br>d'une intersection                      | Oui                                                                 |
|                          |                    | 3.3.6.11.2.5.2.1 | Identificateur de section                                                | Oui                                                                 |
|                          |                    | 3.3.6.11.2.5.2.2 | Description de mode de<br>temporisation du panneau<br>planifié           | Oui                                                                 |
|                          |                    | 3.3.6.11.2.5.2.3 | Identificateur du modèle de<br>temporisation - en cours                  | Oui                                                                 |
|                          |                    | 3.3.6.11.2.5.2.4 | Description du modèle de<br>temporisation                                | Oui                                                                 |
|                          |                    | 3.3.6.11.2.5.2.5 | Mode d'actionnement                                                      | Oui                                                                 |

*Tableau 9. Prise en charge par IBM Traffic Information Hub des exigences de TMDD version 3 (suite)*

| ID besoin<br>utilisateur | Besoin utilisateur                      | ID exigence       | Exigence                                   | Prise en charge par<br><b>IBM</b> Traffic<br><b>Information Hub</b> |
|--------------------------|-----------------------------------------|-------------------|--------------------------------------------|---------------------------------------------------------------------|
|                          |                                         | 3.3.6.11.2.5.2.6  | Mode de planification                      | Oui                                                                 |
|                          |                                         | 3.3.6.11.2.5.2.7  | Durée du cycle - planifié                  | Oui                                                                 |
|                          |                                         | 3.3.6.11.2.5.2.8  | Durée du cycle - en cours                  | Oui                                                                 |
|                          |                                         | 3.3.6.11.2.5.2.9  | Durée du cycle - précédent                 | Oui                                                                 |
|                          |                                         | 3.3.6.11.2.5.2.10 | Durée du cycle maître -<br>effectif        | Oui                                                                 |
|                          |                                         | 3.3.6.11.2.5.2.11 | Décalage - planifié                        | Oui                                                                 |
|                          |                                         | 3.3.6.11.2.5.2.12 | Décalage - effectif                        | Oui                                                                 |
|                          |                                         | 3.3.6.11.2.5.2.13 | Décalage - précédent                       | Oui                                                                 |
|                          |                                         | 3.3.6.11.2.5.2.14 | Compteur de cycles du<br>contrôleur        | Oui                                                                 |
|                          |                                         | 3.3.6.11.2.5.2.15 | Compteur de cycles maître                  | Oui                                                                 |
|                          |                                         | 3.3.6.11.2.5.2.16 | Référence du décalage                      | Oui                                                                 |
|                          |                                         | 3.3.6.11.2.5.2.17 | Phases actives                             | Oui                                                                 |
|                          |                                         | 3.3.6.11.2.5.2.18 | Horodatage du contrôleur                   | Oui                                                                 |
|                          |                                         | 3.3.6.11.2.5.2.19 | Description de la préemption               | Oui                                                                 |
|                          |                                         | 3.3.6.11.2.5.2.20 | Fonctions spéciales                        | Oui                                                                 |
|                          |                                         | 3.3.6.11.2.5.2.21 | Subdivision de phase                       | Oui                                                                 |
|                          |                                         | 3.3.6.11.2.5.2.22 | Statut du giratoire                        | Oui                                                                 |
|                          |                                         | 3.3.6.11.2.5.2.23 | Statut - phases vertes                     | Oui                                                                 |
|                          |                                         | 3.3.6.11.2.5.2.24 | Statut - phases jaunes                     | Oui                                                                 |
|                          |                                         | 3.3.6.11.2.5.2.25 | Statut - phases rouges                     | Oui                                                                 |
|                          |                                         | 3.3.6.11.2.5.2.26 | Statut - phases Traversez                  | Oui                                                                 |
|                          |                                         | 3.3.6.11.2.5.2.27 | Statut - phase de mise en<br>garde piétons | Oui                                                                 |
|                          |                                         | 3.3.6.11.2.5.2.28 | Statut - phase Attendez                    | Oui                                                                 |
|                          |                                         | 3.3.6.11.2.5.2.29 | Statut - phases en<br>chevauchement vertes | Oui                                                                 |
|                          |                                         | 3.3.6.11.2.5.2.30 | Statut - phases en<br>chevauchement jaunes | Oui                                                                 |
|                          |                                         | 3.3.6.11.2.5.2.31 | Statut - phases en<br>chevauchement rouges | Oui                                                                 |
| 2.3.8                    | Besoin d'accepter les<br>valeurs nulles | 3.3.8             | Accepter les valeurs nulles                | Oui                                                                 |

*Tableau 9. Prise en charge par IBM Traffic Information Hub des exigences de TMDD version 3 (suite)*

#### **Référence associée** :

[«Prise en charge d'IBM Traffic Information Hub TMDD», à la page 51](#page-60-0)

IBM Traffic Information Hub prend en charge un sous-ensemble de la norme TMDD (Traffic Management Data Dictionary) version 3.

#### **Information associée** :

[Traffic Management Data Dictionary \(TMDD\) et Message Sets for External Traffic Management Center](http://www.ite.org/standards/tmdd/) [Communications \(MS/ETMCC\) Version 3.0](http://www.ite.org/standards/tmdd/)

## **Objets de données, dialogues et types TMDD pris en charge**

IBM Traffic Information Hub implémente un sous-ensemble d'objets de données, de dialogues et de type d'abonnement et de demande TMDD.

Les tableaux de cette section décrivent les dialogue et les messages TMDD utilisés pour communiquer les objets de données TMDD indiqués. Par exemple, pour demander le statut des DMS (Dynamic Message Signs), un message DlDeviceInformationSubscription est requis.

#### **Concepts associés** :

[«Utilisation des dialogues de services Web», à la page 63](#page-72-0)

IBM Traffic Information Hub fournit des dialogues WSDL (Web Services Definition Language) pour communiquer des données entre IBM Traffic Information Hub, et d'autres produits et services.

[«Exécution d'un abonnement à un flux de données TMDD», à la page 57](#page-66-0) Les abonnements définissent le flux des données depuis le centre propriétaire vers le centre externe fourni par IBM Traffic Information Hub.

#### **Référence associée** :

[«Prise en charge d'IBM Traffic Information Hub TMDD», à la page 51](#page-60-0) IBM Traffic Information Hub prend en charge un sous-ensemble de la norme TMDD (Traffic Management Data Dictionary) version 3.

#### **Information associée** :

[Traffic Management Data Dictionary \(TMDD\) et Message Sets for External Traffic Management Center](http://www.ite.org/standards/tmdd/) [Communications \(MS/ETMCC\) Version 3.0](http://www.ite.org/standards/tmdd/)

# **Types d'abonnement**

Le produit IBM Traffic Information Hub prend en charge un grand nombre de types d'abonnements.

*Tableau 10. Objets de données et types d'abonnements TMDD pris en charge par le produit IBM Traffic Information Hub*

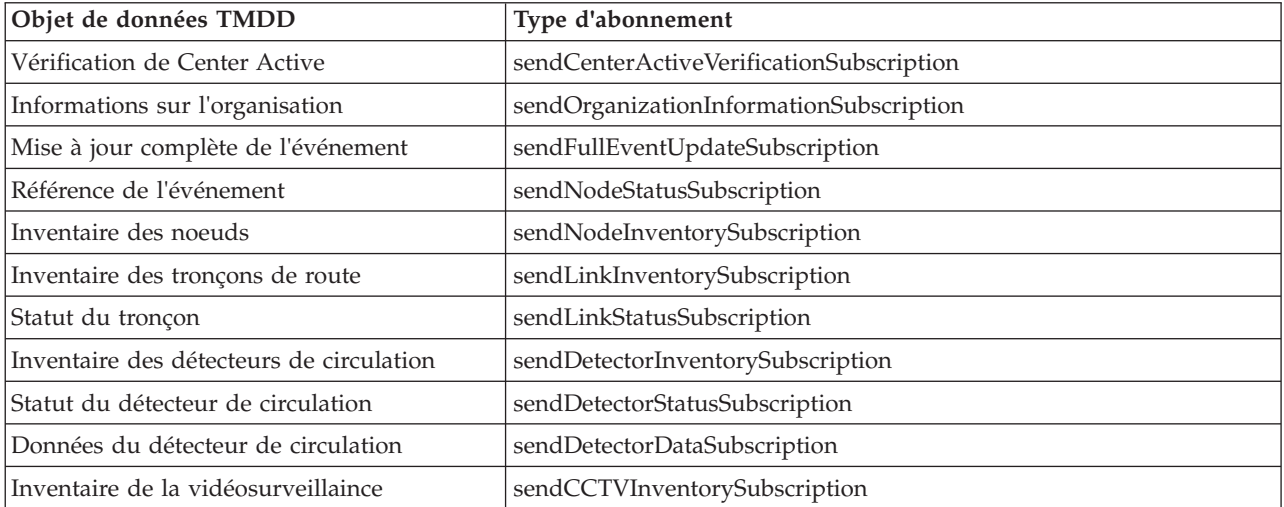

*Tableau 10. Objets de données et types d'abonnements TMDD pris en charge par le produit IBM Traffic Information Hub (suite)*

| Objet de données TMDD                                   | Type d'abonnement                           |
|---------------------------------------------------------|---------------------------------------------|
| Statut de la vidéosurveillance                          | sendCCTVStatusSubscription                  |
| Inventaire des portes                                   | sendGateInventorySubscription               |
| Gate Status                                             | sendGateStatusSubscription                  |
| Inventaire des signaux d'intersection                   | sendIntersectionSignalInventorySubscription |
| Statut du signal d'intersection                         | sendIntersectionSignalStatusSubscription    |
| Inventaire de régulateurs d'accès autoroutier           | sendRampMeterInventorySubscription          |
| Statut du régulateur d'accès autoroutier                | sendRampMeterStatusSubscription             |
| Inventaires des signaux de circulation sur<br>les voies | sendLCSInventorySubscription                |
| Statut du signal de circulation sur une voie            | sendLCSStatusSubscription                   |
| Inventaire des panneaux de message<br>dynamique         | sendDMSInventorySubscription                |
| Statut du panneau de message dynamique                  | sendDMSStatusSubscription                   |

[«Exécution d'un abonnement à un flux de données TMDD», à la page 57](#page-66-0)

Les abonnements définissent le flux des données depuis le centre propriétaire vers le centre externe fourni par IBM Traffic Information Hub.

#### **Tâches associées** :

[«Configuration d'un abonnement à des données de circulation», à la page 58](#page-67-0)

Un abonnement est une demande effectuée à un centre propriétaire demandant que les données soient envoyées à un centre externe (le produit IBM Traffic Information Hub). Le message qui encapsule les données envoyées au centre externe est une publication. Les publications sont envoyées au centre externe jusqu'à ce que l'abonnement soit annulé.

#### **Information associée** :

[Traffic Management Data Dictionary \(TMDD\) et Message Sets for External Traffic Management Center](http://www.ite.org/standards/tmdd/) [Communications \(MS/ETMCC\) Version 3.0](http://www.ite.org/standards/tmdd/)

### **Boîtes de dialogue d'abonnement**

IBM Traffic Information Hub implémente un sous-ensemble d'objets de données et de dialogues d'abonnement TMDD.

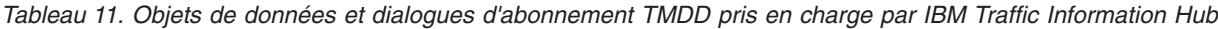

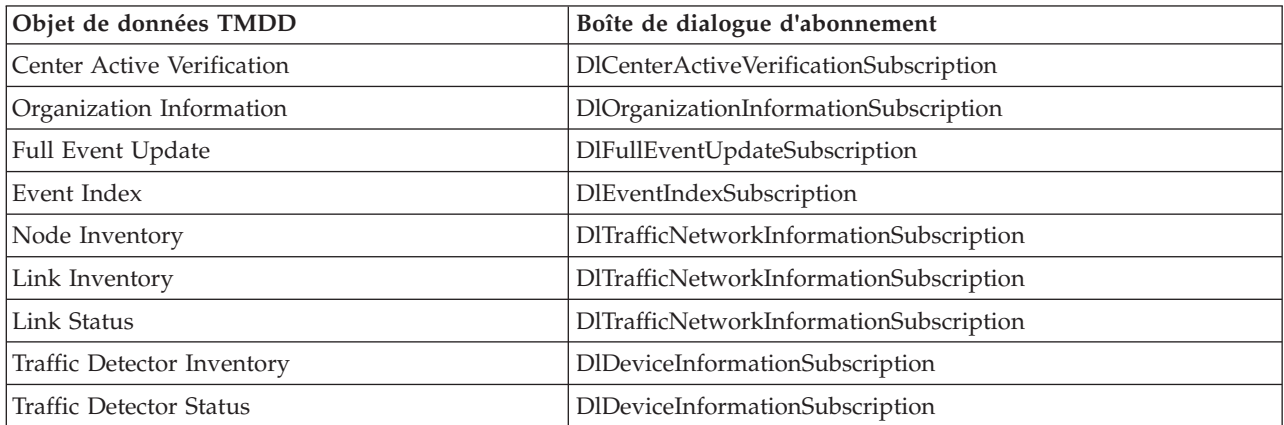

*Tableau 11. Objets de données et dialogues d'abonnement TMDD pris en charge par IBM Traffic Information Hub (suite)*

| Objet de données TMDD             | Boîte de dialogue d'abonnement  |
|-----------------------------------|---------------------------------|
| Traffic Detector Data             | DlDetectorDataSubscription      |
| <b>CCTV</b> Inventory             | DlDeviceInformationSubscription |
| <b>CCTV Status</b>                | DlDeviceInformationSubscription |
| Gate Inventory                    | DlDeviceInformationSubscription |
| Gate Status                       | DlDeviceInformationSubscription |
| Intersection Signal Inventory     | DlDeviceInformationSubscription |
| <b>Intersection Signal Status</b> | DlDeviceInformationSubscription |
| Ramp Meter Inventory              | DlDeviceInformationSubscription |
| Ramp Meter Status                 | DlDeviceInformationSubscription |
| LCS Inventory                     | DlDeviceInformationSubscription |
| <b>LCS</b> Status                 | DlDeviceInformationSubscription |
| DMS Inventory                     | DlDeviceInformationSubscription |
| <b>DMS</b> Status                 | DlDeviceInformationSubscription |

[«Exécution d'un abonnement à un flux de données TMDD», à la page 57](#page-66-0) Les abonnements définissent le flux des données depuis le centre propriétaire vers le centre externe fourni par IBM Traffic Information Hub.

**Information associée** :

[Traffic Management Data Dictionary \(TMDD\) et Message Sets for External Traffic Management Center](http://www.ite.org/standards/tmdd/) [Communications \(MS/ETMCC\) Version 3.0](http://www.ite.org/standards/tmdd/)

# **Types de demande**

Le produit IBM Traffic Information Hub prend en charge un grand nombre de types.

*Tableau 12. Objets de données et types de demandes TMDD pris en charge par le produit IBM Traffic Information Hub*

| Objet de données TMDD                    | Type de demande                       |
|------------------------------------------|---------------------------------------|
| Informations sur l'organisation          | sendOrganizationInformationRequest    |
| Mise à jour complète de l'événement      | sendFullEventUpdateRequest            |
| Inventaire des noeuds                    | sendNodeInventoryRequest              |
| Inventaire des tronçons de route         | sendLinkInventoryRequest              |
| Statut du tronçon                        | sendLinkStatusRequest                 |
| Inventaire des détecteurs de circulation | sendDetectorInventoryRequest          |
| Statut du détecteur de circulation       | sendDetectorStatusRequest             |
| Données du détecteur de circulation      | sendDetectorDataRequest               |
| Inventaire de la vidéosurveillaince      | sendCCTVInventoryRequest              |
| Statut de la vidéosurveillance           | sendCCTVStatusRequest                 |
| Inventaire des portes                    | sendGateInventoryRequest              |
| Statut de la porte                       | sendGateStatusRequest                 |
| Inventaire des signaux d'intersection    | endIntersectionSignalInventoryRequest |

*Tableau 12. Objets de données et types de demandes TMDD pris en charge par le produit IBM Traffic Information Hub (suite)*

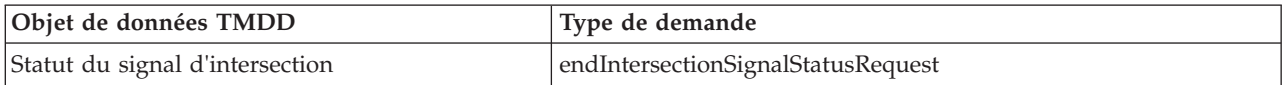

#### **Concepts associés** :

[«Exécution d'un abonnement à un flux de données TMDD», à la page 57](#page-66-0) Les abonnements définissent le flux des données depuis le centre propriétaire vers le centre externe fourni par IBM Traffic Information Hub.

#### **Tâches associées** :

[«Exécution d'un chargement en bloc des données de circulation», à la page 61](#page-70-0)

Après avoir déployé le produit IBM Traffic Information Hub, vous pouvez importer les données de circulation existantes sur le système. Le chargement en bloc est l'importation de données de circulation TMDD depuis le centre propriétaire. Cette situation est différente de l'alimentation de données TMDD typiques utilisées pour fournir des données au produit IBM Traffic Information Hub à intervalles spécifiques. Le chargement en bloc est généralement effectué lors de la première installation de IBM Traffic Information Hub. Les données de circulation peuvent être analysées à partir des vues Opérateur : circulation et Planificateur : circulation.

#### **Information associée** :

[Traffic Management Data Dictionary \(TMDD\) and Message Sets for External Traffic Management](http://www.ite.org/standards/tmdd/) [Center Communications \(MS/ETMCC\) version 3.0](http://www.ite.org/standards/tmdd/)

## **Boîtes de dialogue de demande/réponse**

IBM Traffic Information Hub implémente un sous-ensemble des dialogues de demande/réponse TMDD.

*Tableau 13. Objets de données et dialogues de demande/réponse TMDD pris en charge par IBM Traffic Information Hub*

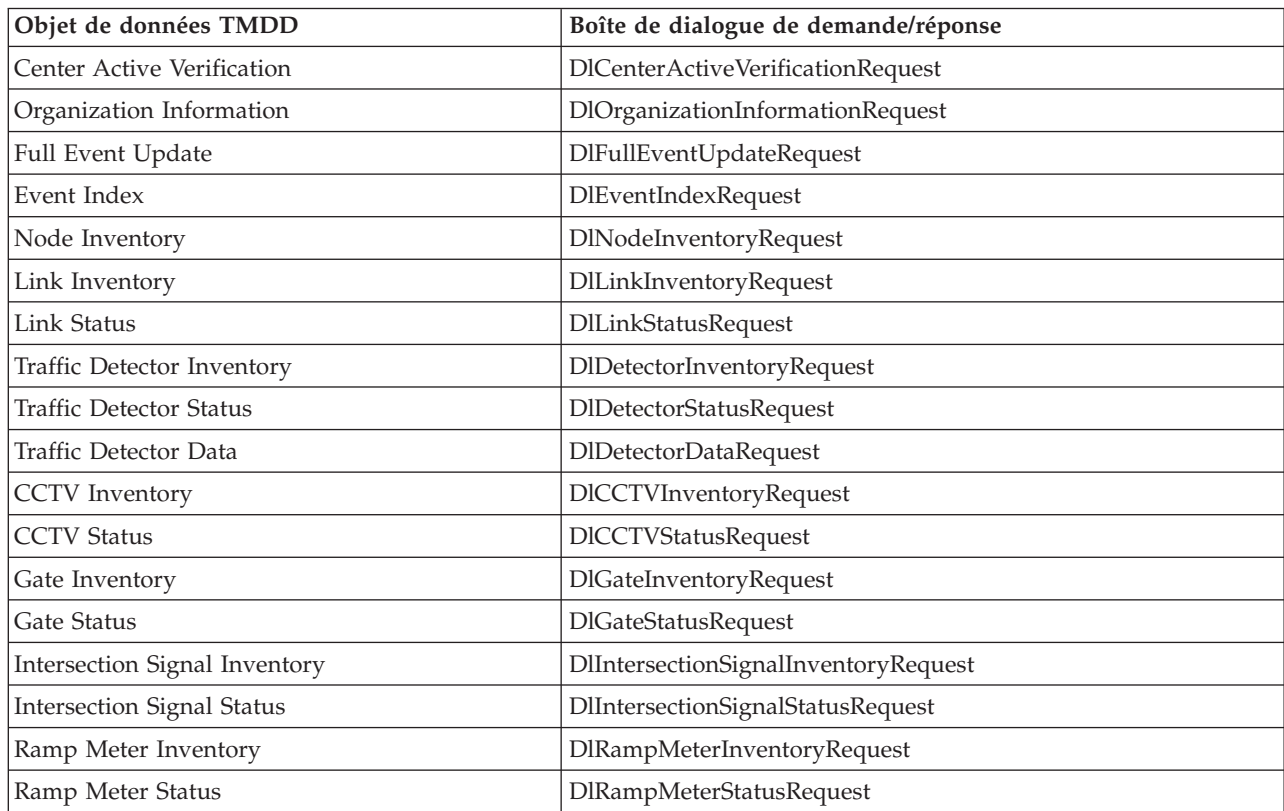

*Tableau 13. Objets de données et dialogues de demande/réponse TMDD pris en charge par IBM Traffic Information Hub (suite)*

| Objet de données TMDD | Boîte de dialogue de demande/réponse |
|-----------------------|--------------------------------------|
| LCS Inventory         | DILCSInventoryRequest                |
| LCS Status            | <b>DILCSStatusRequest</b>            |
| DMS Inventory         | <b>DIDMSInventoryRequest</b>         |
| <b>DMS</b> Status     | <b>DIDMSStatusRequest</b>            |

[«Exécution d'un abonnement à un flux de données TMDD», à la page 57](#page-66-0)

Les abonnements définissent le flux des données depuis le centre propriétaire vers le centre externe fourni par IBM Traffic Information Hub.

#### **Information associée** :

The [Traffic Management Data Dictionary \(TMDD\) et Message Sets for External Traffic Management Center](http://www.ite.org/standards/tmdd/) [Communications \(MS/ETMCC\) Version 3.0](http://www.ite.org/standards/tmdd/)

# **Dialogue de publication**

IBM Traffic Information Hub implémente un sous-ensemble d'objets de données et de dialogues de publication TMDD.

| Objet de données TMDD             | Dialogue de publication             |
|-----------------------------------|-------------------------------------|
| Center Active Verification        | DlCenterActiveVerificationUpdate    |
| Organization Information          | DlOrganizationInformationUpdate     |
| Full Event Update                 | DlFullEventUpdateUpdate             |
| Event Index                       | DlEventIndexUpdate                  |
| Node Inventory                    | DlNodeInventoryUpdate               |
| Link Inventory                    | DlLinkInventoryUpdate               |
| <b>Link Status</b>                | DlLinkStatusUpdate                  |
| Traffic Detector Inventory        | DlDetectorInventoryUpdate           |
| <b>Traffic Detector Status</b>    | DlDetectorStatusUpdate              |
| Traffic Detector Data             | DlDetectorDataUpdate                |
| <b>CCTV</b> Inventory             | DICCTVInventoryUpdate               |
| <b>CCTV Status</b>                | DICCTVStatusUpdate                  |
| Gate Inventory                    | DlGateInventoryUpdate               |
| Gate Status                       | DlGateStatusUpdate                  |
| Intersection Signal Inventory     | DlIntersectionSignalInventoryUpdate |
| <b>Intersection Signal Status</b> | DlIntersectionSignalInventoryUpdate |
| Ramp Meter Inventory              | DlRampMeterInventoryUpdate          |
| Ramp Meter Status                 | DlRampMeterStatusUpdate             |
| LCS Inventory                     | DILCSInventoryUpdate                |
| <b>LCS Status</b>                 | DILCSStatusUpdate                   |
| DMS Inventory                     | DIDMSInventoryUpdate                |
| <b>DMS</b> Status                 | DIDMSStatusUpdate                   |
|                                   |                                     |

*Tableau 14. Objets de données et dialogues de publication TMDD pris en charge par IBM Traffic Information Hub*

[«Exécution d'un abonnement à un flux de données TMDD», à la page 57](#page-66-0) Les abonnements définissent le flux des données depuis le centre propriétaire vers le centre externe fourni par IBM Traffic Information Hub.

#### **Information associée** :

[Traffic Management Data Dictionary \(TMDD\) et Message Sets for External Traffic Management Center](http://www.ite.org/standards/tmdd/) [Communications \(MS/ETMCC\) Version 3.0](http://www.ite.org/standards/tmdd/)

### **Types et groupes d'événements TMDD pris en charge**

IBM Traffic Information Hub prend en charge un sous-ensemble de types et de groupes d'événements TMDD.

[tableau 15, à la page 193](#page-202-0) contient les types d'événement à définir dans les messages TMDD FullEventUpdate envoyés à IBM Intelligent Transportation. Un seul type peut être défini sur un événement.

| Groupe d'événement TMDD | Type d'événement TMDD                           |  |
|-------------------------|-------------------------------------------------|--|
| AccidentsAndIncidents   | Accident                                        |  |
|                         | Accident grave                                  |  |
|                         | Accident corporel                               |  |
|                         | Accident léger                                  |  |
|                         | Accident impliquant plusieurs véhicules         |  |
|                         | Accident impliquant un vélo                     |  |
|                         | Accident impliquant un bus                      |  |
|                         | Accident impliquant une moto                    |  |
|                         | Accident impliquant un piéton                   |  |
|                         | Accident impliquant un train                    |  |
|                         | Accident impliquant un camion                   |  |
|                         | Accident impliquant un semi-remorque            |  |
|                         | Accident impliquant des matières dangereuses    |  |
|                         | Premier accident                                |  |
|                         | Second accident                                 |  |
|                         | Incident                                        |  |
|                         | Véhicule bloqué                                 |  |
|                         | Véhicule abandonné                              |  |
|                         | Véhicule hors service                           |  |
|                         | Camion hors service                             |  |
|                         | Semi-remorque hors service                      |  |
|                         | Bus hors service                                |  |
|                         | Véhicule hors de contrôle                       |  |
|                         | Véhicule en feu                                 |  |
|                         | Véhicules ralentissant pour observer l'accident |  |
|                         | Semi-remorque en portefeuille                   |  |
|                         | Mobilhome en portefeuille                       |  |
|                         | Remorque en portefeuille                        |  |
|                         | Fuite provenant d'un véhicule en mouvement      |  |
|                         | Chargement répandu                              |  |
|                         | Véhicule renversé                               |  |
|                         | Camion renversé                                 |  |
|                         | Semi-remorque renversé                          |  |
|                         | Bus renversé                                    |  |
|                         | Véhicule bloqué                                 |  |
|                         | Camion bloqué sous un pont                      |  |
|                         | Bus bloqué sous un pont                         |  |

<span id="page-202-0"></span>*Tableau 15. Types et groupes d'événements TMDD pris en charge par IBM Traffic Information Hub*

| Groupe d'événement TMDD | Type d'événement TMDD                               |  |
|-------------------------|-----------------------------------------------------|--|
| Fermetures              | Fermée à la circulation                             |  |
|                         | Fermée                                              |  |
|                         | Fermée pour réparations                             |  |
|                         | Réduite à une voie                                  |  |
|                         | Réduite à deux voies                                |  |
|                         | Réduite à trois voies                               |  |
|                         | Ouverte à la circulation                            |  |
|                         | Ouverte                                             |  |
| Embouteillage           | Embouteillage sur la chaussée                       |  |
|                         | Objet sur la chaussée                               |  |
|                         | Chute d'objets provenant d'un véhicule en mouvement |  |
|                         | Débris sur la chaussée                              |  |
|                         | Dégâts dus à un orage                               |  |
|                         | Personnes sur la chaussée                           |  |
|                         | Cyclistes sur la chaussée                           |  |
|                         | Grand nombre de visiteurs                           |  |
|                         | Animal sur la chaussée                              |  |
|                         | Gros animal sur la chaussée                         |  |
|                         | Troupeau d'animaux sur la chaussée                  |  |
|                         | Animal bloqué                                       |  |
|                         | Arbres à terre                                      |  |
|                         | Lignes à haute tension à terre                      |  |
|                         | Affaissement                                        |  |
|                         | Effondrement de la surface de la route              |  |
|                         | Vol pendant le dégivrage                            |  |
|                         | Gel                                                 |  |
|                         | Inondation                                          |  |
|                         | Rupture de conduite d'eau                           |  |
|                         | Rupture de conduite d'égout                         |  |
|                         | Débordement d'égout                                 |  |
|                         | Fuite de gaz                                        |  |
|                         | Coulée de boue                                      |  |
|                         | Avalanche                                           |  |
|                         | Chute de pierres                                    |  |
|                         | Glissement de terrain                               |  |
|                         | Travaux de dégagement                               |  |

*Tableau 15. Types et groupes d'événements TMDD pris en charge par IBM Traffic Information Hub (suite)*

| Groupe d'événement TMDD | Type d'événement TMDD                                |
|-------------------------|------------------------------------------------------|
| Travaux routiers        | Construction de route                                |
|                         | Construction de route principale                     |
|                         | Construction de route longue durée                   |
|                         | Travaux de construction                              |
|                         | Travaux sur le terre-plein central                   |
|                         | Reconstruction de route                              |
|                         | Voies étroites                                       |
|                         | File unique de circulation avec directions alternées |
|                         | Opérations de maintenance de la route                |
|                         | Opérations de marquage de la route                   |
|                         | Elargissement de route                               |
|                         | Fissures                                             |
|                         | <b>Bosses</b>                                        |
|                         | Crevasse                                             |
|                         | Collecteur d'eaux pluviales                          |
|                         | Opérations de maintenance de pont                    |
|                         | Construction de pont                                 |
|                         | Travaux de démolition de pont                        |
|                         | Herbe trop haute                                     |
|                         | Arbustes ou arbrisseaux trop hauts                   |
|                         | Arbres trop hauts                                    |
|                         | Activités de contrôle des avalanches                 |
|                         | Travaux sur la conduite d'eau principale             |
|                         | Travaux sur la conduite de gaz principale            |
|                         | Travaux sur des câbles souterrains                   |
|                         | Travaux sur des services souterrains                 |
|                         | Maintenance d'urgence                                |
|                         | Maintenance de la route terminée                     |
|                         | Travaux sur la route terminés                        |

*Tableau 15. Types et groupes d'événements TMDD pris en charge par IBM Traffic Information Hub (suite)*

#### **Tâches associées** :

[«Planification de l'intégration des données TMDD», à la page 52](#page-61-0) Avant d'intégrer IBM Traffic Information Hub aux centres propriétaires, il convient de réaliser une planification adéquate afin d'être certain d'obtenir les résultats souhaités.

#### **Référence associée** :

[«Prise en charge d'IBM Traffic Information Hub TMDD», à la page 51](#page-60-0) IBM Traffic Information Hub prend en charge un sous-ensemble de la norme TMDD (Traffic Management Data Dictionary) version 3.

### **Information associée** :

The [Traffic Management Data Dictionary \(TMDD\) et Message Sets for External Traffic Management Center](http://www.ite.org/standards/tmdd/) [Communications \(MS/ETMCC\) Version 3.0](http://www.ite.org/standards/tmdd/)

[SAE J2540 - Liste d'expressions ITIS](http://standards.sae.org/j2540/2_200611/)

## **Normes ITS**

Le produit IBM Traffic Information Hub est conçu en conformité avec les normes ITS et informatiques (IT) définies et reconnues par l'industrie des transports.

Le tableau suivant recense les normes ITS et informatiques auxquelles le développement d'IBM Traffic Information Hub s'est conformé.

| Nom                                               | Description                                                                                                    | Lien de référence                                                           |
|---------------------------------------------------|----------------------------------------------------------------------------------------------------|-----------------------------------------------------------------------------|
| ASN.1 (Abstract Syntax Notation<br>One)           | Norme internationale mise au point<br>par l'ITU (International<br>Telecommunication Union) pour<br>définir la syntaxe des données<br>d'informations. Elle définit le nombre<br>de types de données simples et<br>spécifie une notation de<br>référencement de ces types et de<br>spécification de leurs valeurs.                                      | http://www.itu.int/ITU-T/<br>studygroups/com17/languages/<br>X.680-0207.pdf |
| ATIS (Advanced Traveler Information  <br>Systems) | La Norme ATIS a pour objectif de<br>fournir aux usagers des systèmes de<br>transport davantage d'informations<br>pour prendre des décisions sur les<br>choix d'itinéraires, évaluer les temps<br>de trajets et éviter les<br>encombrements. La plupart des<br>technologies ATIS sont également<br>adressés aux utilisateurs de véhicules<br>à moteur. | http://www.standards.its.dot.gov/                                           |

*Tableau 16. Liste des normes ITS dans l'industrie des transports.*

| Nom                                           | Description                                                                                                    | Lien de référence                                                     |
|-----------------------------------------------|----------------------------------------------------------------------------------------------------|-----------------------------------------------------------------------|
| ATMS (Advanced Traffic<br>Management Systems) | Systèmes conçus pour intégrer des<br>composants technologiques dans les<br>environnements urbains dans le but<br>de réduire l'encombrement de la<br>circulation, d'améliorer la sécurité<br>routière et d'améliorer le flux de<br>circulation de véhicules. Ces systèmes<br>mettent en oeuvre de solutions de<br>prévention des problèmes<br>d'encombrement fondées sur le<br>déploiement de technologies simples<br>et fiables de captage, de<br>communications et de traitement de<br>données.                                                                                                    | http://www.standards.its.dot.gov/                                     |
| C2C (Center-to-Center)                        | Les communications C2C<br>(Center-to-Center) s'étendent sur<br>l'ensemble du domaine ITS, couvrant<br>l'échange de données entre les<br>ordinateurs physiques situés dans<br>différents centres de gestion des<br>transports. Par exemple, les centres<br>de gestion de la circulation, les<br>centres de gestion du transit, la<br>sécurité publique, les centres de<br>gestion du stationnement). Les<br>normes C2C permettent cet échange<br>de données, en définissant les types<br>d'informations échangées, le mode et<br>l'heure de l'échange, ainsi que les<br>mécanismes de transport sous-jacents.<br>Les normes C2C peut être divisées en<br>2 catégories : (1) les messages et les<br>contenus de données et (2) les règles<br>d'échange des messages et des<br>données. | http://www.standards.its.dot.gov/<br>Documents/advisories/adv_c2c.asp |
| CCTV (Closed-circuit television)              | L'utilisation de caméras vidéo pour<br>transmettre un signal à un<br>emplacement spécifique, sur un<br>ensemble limité de moniteurs.                                                                                                    |                                                                       |

*Tableau 16. Liste des normes ITS dans l'industrie des transports. (suite)*

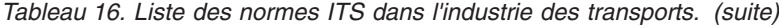

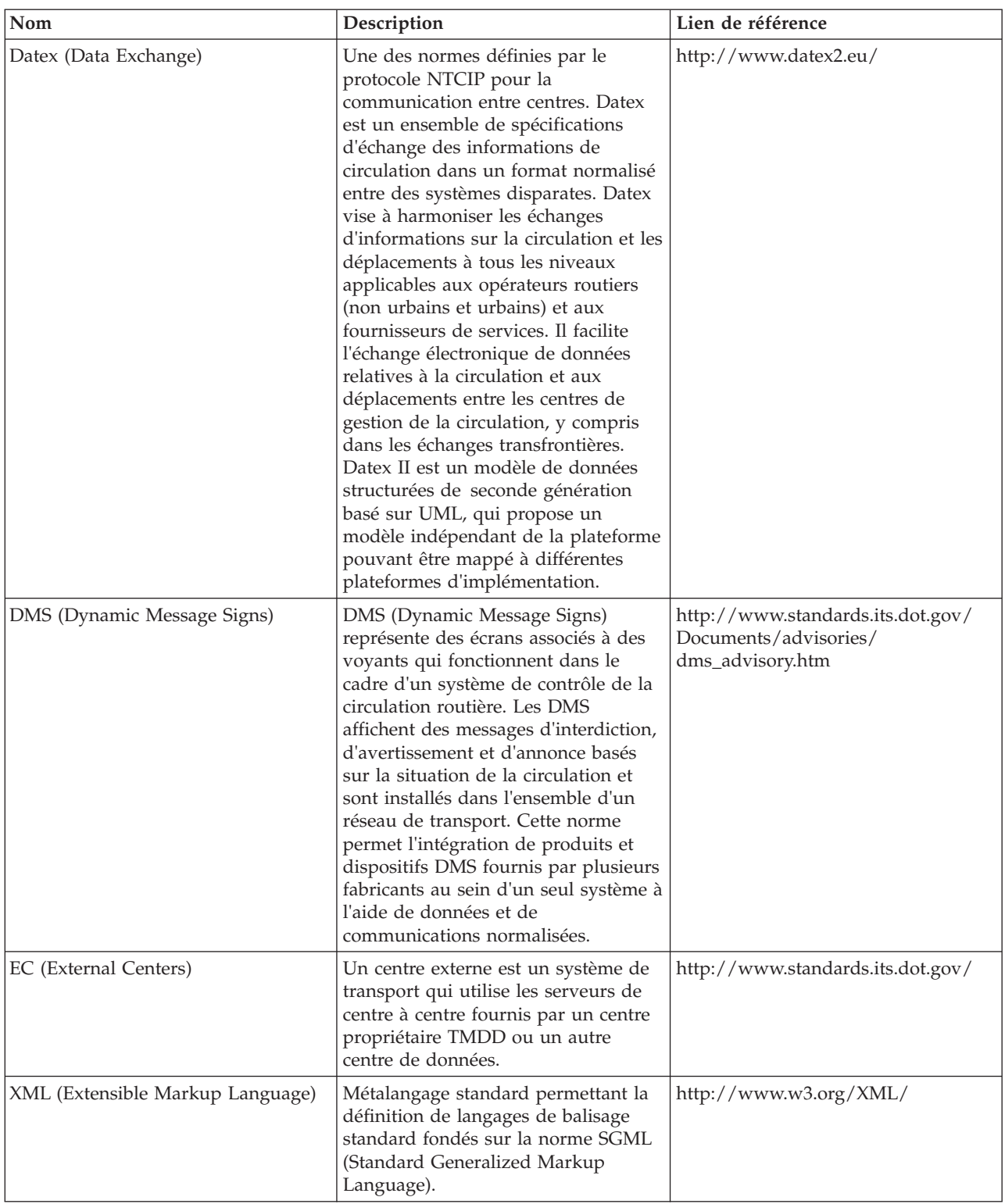

| $\mathbf{Nom}$                                       | Description                                                                                                    | Lien de référence                                        |
|------------------------------------------------------|----------------------------------------------------------------------------------------------------|----------------------------------------------------------|
| ITE (Institute of Transportation<br>Engineers)       | Association internationale à vocation<br>éducative et scientifique regroupant<br>les acteurs du domaine des<br>transports (ingénieurs, planificateurs<br>des transports, consultants,<br>formateurs et chercheurs). Fondée en<br>1930, l'ITE facilite l'application des<br>principes technologiques et<br>scientifique à la recherche, à la<br>planification, à la conception<br>fonctionnelle, à l'implémentation, à<br>l'exploitation, au développement de<br>politiques et à la gestion de tous les<br>modes de transport terrestre.<br>Davantage d'informations sur ITE<br>sont disponibles sur le site Web<br>suivant :                                                       | http://www.ite.org/                                      |
| ITS (Intelligent Transportation<br>System)           | Terme utilisé dans le secteur des<br>transport pour désigner le recours<br>aux technologies de l'information et<br>des communications en vue de<br>proposer des services efficients et<br>fiables au sein d'une infrastructure de<br>transport. Ces services comprennent<br>la gestion des informations de<br>circulation, des données archivées et<br>des informations sur les incidents.<br>Les standards d'interfaces ouvertes<br>ITS établissent les règles de<br>communication régissant<br>l'interconnexion, l'échange<br>d'informations et les interactions<br>entre différents systèmes,<br>équipements, produits et composants<br>de gestion de la circulation.           | http://www.its.dot.gov/                                  |
| LRMS (Location Referencing Message<br>Specification) | Spécification décrivant un ensemble<br>d'interfaces standard pour la<br>emplacement de références de<br>localisation entre différents<br>composants de systèmes de transport<br>intelligents (STI). La norme LRMS<br>facilite le mouvement des données<br>STI sur un réseau de transport en<br>fournissant un langage commun aux<br>différents composants pour<br>l'expression de la localisation. Les<br>interfaces LRMS définissent une<br>signification standard pour le<br>contenu des messages de référence de<br>localisation, ainsi que des formats de<br>domaine public standard pour la<br>présentation des références de<br>localisation aux logiciels<br>d'application. | http://www.standards.its.dot.gov/<br>fact_sheet.asp?f=92 |

*Tableau 16. Liste des normes ITS dans l'industrie des transports. (suite)*

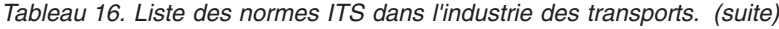

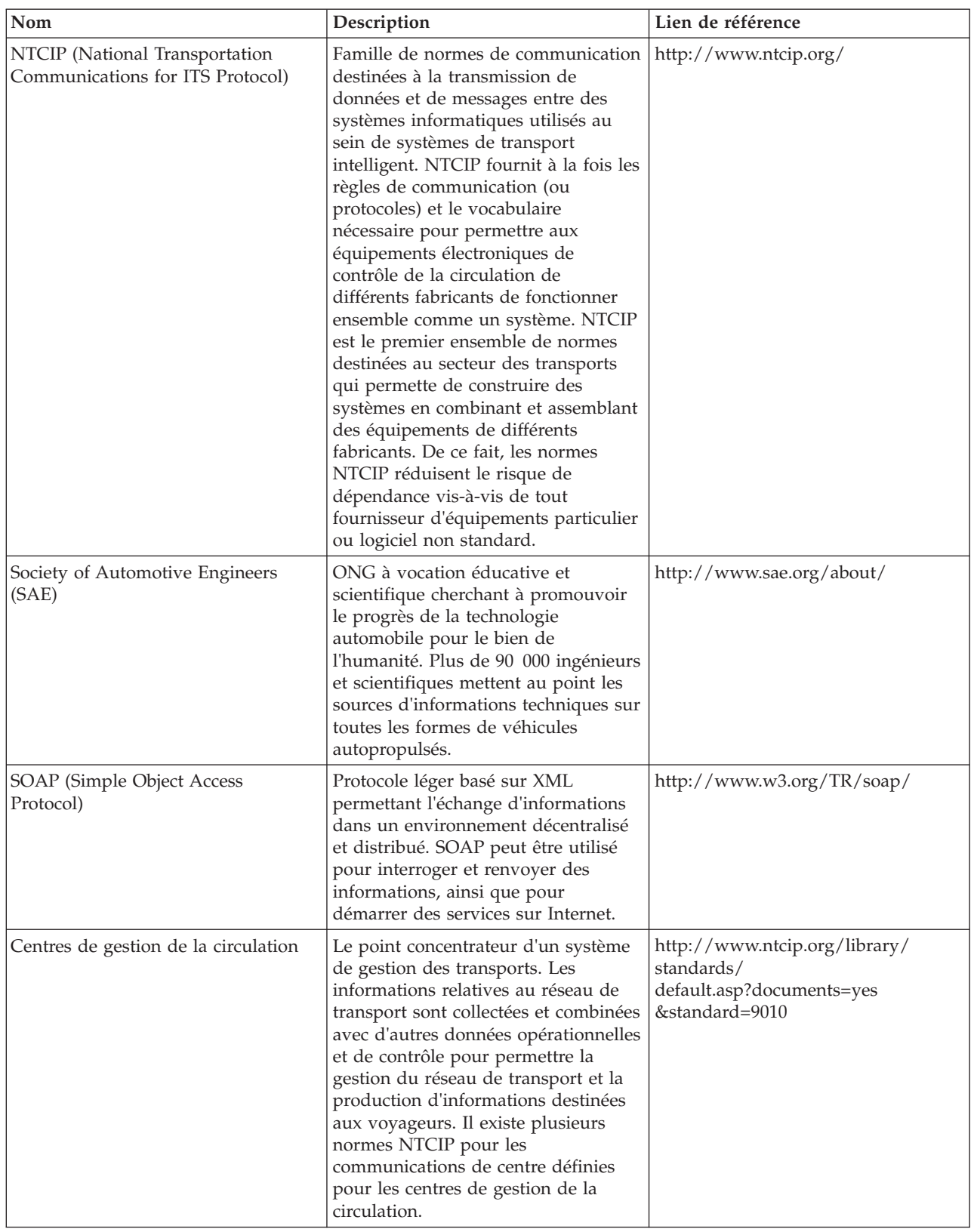

| Nom                                                                                              | Description                                                                                                    | Lien de référence                                  |
|--------------------------------------------------------------------------------------------------|----------------------------------------------------------------------------------------------------|----------------------------------------------------|
| Norme TMDD (Traffic Management<br>Data Dictionary) pour les<br>communications de centre à centre | Norme utilisée par l'industrie des<br>transports pour définir et prendre en<br>charge les communications d'interface<br>de centre à centre dans le cadre du<br>déploiement régional d'un système<br>de transport intelligent (ITS). La<br>norme TMDD fournit les boîte de<br>dialogue, les ensembles de messages,<br>les cadres de données et les éléments<br>de données pour gérer l'utilisation<br>partagée de ces équipements, ainsi<br>que le partage régional de données et<br>la responsabilité de la gestion des<br>incidents. La norme TMDD est<br>définie dans la famille de normes<br>NTCIP (National Transportation<br>Communications for Intelligent<br>Transportation System Protocol). | http://www.ite.org/standards/<br>tmdd/             |
| URL (Uniform Resource Locator)                                                                   | Adresse univoque d'une ressource<br>d'information accessible sur un<br>réseau tel qu'Internet. L'adresse URL<br>comprend le nom abrégé du<br>protocole utilisé pour accéder à la<br>ressource d'information, ainsi que les<br>informations utilisées par le protocole<br>pour localiser cette ressource.                                                                                                    | http://www.w3.org/Addressing/<br>URL/Overview.html |
| WSDL (Web Services Description<br>Language)                                                      | Spécification fondée sur XML<br>permettant de décrire des services en<br>réseau comme un ensemble de<br>noeuds finaux opérant sur des<br>messages contenant des informations<br>documentaires ou procédurales.<br>WSDL est l'une des normes définies<br>par le protocole NTCIP pour la<br>communication entre centres.                                                                                                    | http://www.w3.org/2002/ws/desc/                    |

*Tableau 16. Liste des normes ITS dans l'industrie des transports. (suite)*

# **Bibliothèque PDF**

Cette rubrique fournit les liens vers le contenu du centre de documentation au format PDF.

Le contenu du centre de documentation est disponible dans le PDF suivant pour une impression correcte :

v IBM Intelligent Transportation Centre de documentation

## **Informations supplémentaires**

Les ressources supplémentaires suivantes sont disponibles en ligne.

### **WebSphere Application Server**

- v Page d'assistance du produit WebSphere Application Server : [http://www.ibm.com/software/](http://www.ibm.com/software/webservers/appserv/was/support/) [webservers/appserv/was/support/](http://www.ibm.com/software/webservers/appserv/was/support/)
- v Bibliothèque d'informations WebSphere Application Server : [http://www.ibm.com/software/](http://www.ibm.com/software/webservers/appserv/was/library/index.html) [webservers/appserv/was/library/index.html](http://www.ibm.com/software/webservers/appserv/was/library/index.html)
- v Centre de documentation WebSphere Application Server 7.0.x : [http://publib.boulder.ibm.com/](http://publib.boulder.ibm.com/infocenter/wasinfo/v7r0/index.jsp) [infocenter/wasinfo/v7r0/index.jsp](http://publib.boulder.ibm.com/infocenter/wasinfo/v7r0/index.jsp)

### **Redbooks**

v Redbooks sur le domaine :<http://publib-b.boulder.ibm.com/Redbooks.nsf>

### **Logiciel Tivoli**

v Formation et certification Tivoli :<http://www.ibm.com/software/tivoli/education/>

### **Ressources Web**

- [Traffic Management Data Dictionary version 3.0](http://www.ite.org/standards/tmdd/)
- $\bullet$  [Datex-II](http://www.datex2.eu/)

## **Mention de droits d'auteur et marques**

### **Mention de droits d'auteur**

© Copyright IBM Corporation 2011, 2012. All rights reserved. Peut être utilisé uniquement conformément à un contrat de licence logiciel IBM. Aucune partie de cette publication ne doit être reproduite, transmise, transcrite, conservée dans un système d'archivage ou convertie en un quelconque langage machine, sous quelque forme ou quelque moyen que ce soit, électronique, mécanique, magnétique, optique, chimique, manuel ou autre, sans autorisation écrite antérieure d'IBM Corporation. IBM Corporation vous accorde des droits limités vous autorisant à imprimer ou à effectuer d'autres reproductions de toute documentation informatique pour votre propre utilisation, dans la mesure où ces reproductions comportent la notice de copyright d'IBM Corporation. Nul autre droit sous copyright n'est accordé sans autorisation écrite préalable de IBM Corporation. Le document n'est pas destiné à la production et est fourni "dans l'état" sans garantie d'aucune sorte. **Toutes les garanties de ce document sont déclinées par la présente, y compris la garantie de non contrefaçon et les garanties d'aptitude à l'exécution d'un travail donné.**

U.S. Government Users Restricted Rights - Use, duplication or disclosure restricted by GSA ADP Schedule Contract with IBM Corporation.

### **Marques**

IBM, WebSphere, DB2, Rational, Tivoli et Redbooks sont des marques d'IBM Corporation aux Etats-Unis et/ou dans certains autres pays.

Java ainsi que tous les toutes les marques et tous les logos incluant Java sont des marques de Sun Microsystems, Inc. aux Etats-Unis et/ou dans certains autres pays.

Microsoft, Internet Explorer, Windows, et le logo Windows sont des marques de Microsoft Corporation aux Etats-Unis et/ou dans certains autres pays.

Pentium est une marque d'Intel Corporation ou des filiales aux Etats-Unis et/ou dans certains autres pays.

Linux est une marque de Linus Torvalds aux Etats-Unis et/ou dans certains autres pays.

Adobe, Acrobat, Portable Document Format (PDF), et PostScript sont des marques d'Adobe Systems Incorporated aux Etats-Unis et/ou dans certains autres pays.

Oracle et Java sont des marques d'Oracle et/ou de ses filiales. Les autres noms sont des marques de leurs propriétaires respectifs.

Les autres noms de sociétés, de produits et de services peuvent appartenir à des tiers.

# **Remarques**

Le présent document peut contenir des informations ou des références concernant certains produits, logiciels ou services IBM non annoncés dans ce pays. Pour plus de détails, référez-vous aux documents d'annonce disponibles dans votre pays, ou adressez-vous à votre partenaire commercial IBM. Toute référence à un produit, logiciel ou service IBM n'implique pas que seul ce produit, logiciel ou service IBM puisse être utilisé. Tout autre élément fonctionnellement équivalent peut être utilisé, s'il n'enfreint aucun droit d'IBM. Il est de la responsabilité de l'utilisateur d'évaluer et de vérifier lui-même les installations et applications réalisées avec des produits, logiciels ou services non expressément référencés par IBM.

IBM peut détenir des brevets ou des demandes de brevet couvrant les produits mentionnés dans le présent document. La remise de ce document ne vous donne aucun droit de licence sur ces brevets ou demandes de brevet. Si vous désirez recevoir des informations concernant l'acquisition de licences, veuillez en faire la demande par écrit à l'adresse suivante :

IBM Director of Licensing IBM Corporation North Castle Drive Armonk, NY 10504-1785 U.S.A.

Pour le Canada, veuillez adresser votre courrier à :

IBM Director of Commercial Relations IBM Canada Ltd 3600 Steeles Avenue East Markham, Ontario L3R 9Z7 Canada

Les informations sur les licences concernant les produits utilisant un jeu de caractères double octet peuvent être obtenues par écrit à l'adresse suivante :

Intellectual Property Licensing Legal and Intellectual Property Law IBM Japan Ltd. 1623-14, Shimotsuruma, Yamato-shi Kanagawa 242-8502 Japan

Le paragraphe suivant ne s'applique ni au Royaume-Uni, ni dans aucun pays dans lequel il serait contraire aux lois locales : LE PRESENT DOCUMENT EST LIVRE "EN L'ETAT" SANS AUCUNE GARANTIE EXPLICITE OU IMPLICITE. IBM DECLINE NOTAMMENT TOUTE RESPONSABILITE RELATIVE A CES INFORMATIONS EN CAS DE CONTREFAÇON AINSI QU'EN CAS DE DEFAUT D'APTITUDE A L'EXECUTION D'UN TRAVAIL DONNE. Certaines juridictions n'autorisent pas l'exclusion des garanties implicites, auquel cas l'exclusion ci-dessus ne vous sera pas applicable.

Le présent document peut contenir des inexactitudes ou des coquilles. Ce document est mis à jour périodiquement. Chaque nouvelle édition inclut les mises à jour. IBM peut modifier sans préavis les produits et logiciels décrits dans ce document.

Les références à des sites Web non IBM sont fournies à titre d'information uniquement et n'impliquent en aucun cas une adhésion aux données qu'ils contiennent. Les éléments figurant sur ces sites Web ne font pas partie des éléments du présent produit IBM et l'utilisation de ces sites relève de votre seule responsabilité.

IBM pourra utiliser ou diffuser, de toute manière qu'elle jugera appropriée et sans aucune obligation de sa part, tout ou partie des informations qui lui seront fournies.

Les licenciés souhaitant obtenir des informations permettant : (i) l'échange des données entre des logiciels créés de façon indépendante et d'autres logiciels (dont celui-ci), et (ii) l'utilisation mutuelle des données ainsi échangées, doivent adresser leur demande à :

IBM Corporation Department T81B F6/Building 503 4205 S. Miami Boulevard Durham NC 27709-9990 U.S.A.

Ces informations peuvent être soumises à des conditions particulières, prévoyant notamment le paiement d'une redevance.

Le programme sous licence décrit dans ce document et tout le matériel sous licence disponible pour ce programme, sont fournis par IBM conformément aux termes du contrat client IBM (IBM Customer Agreement), de l'accord de licence du programme international d'IBM (IBM International Program License Agreement) ou de tout contrat équivalent entre nous.

Les données de performance indiquées dans ce document ont été déterminées dans un environnement contrôlé. Par conséquent, les résultats peuvent varier de manière significative selon l'environnement d'exploitation utilisé. Certaines mesures évaluées sur des systèmes en cours de développement ne sont pas garanties sur tous les systèmes disponibles. En outre, elles peuvent résulter d'extrapolations. Les résultats peuvent donc varier. Il incombe aux utilisateurs de ce document de vérifier si ces données sont applicables à leur environnement d'exploitation.

Les informations concernant des produits non IBM ont été obtenues auprès des fournisseurs de ces produits, par l'intermédiaire d'annonces publiques ou via d'autres sources disponibles. IBM n'a pas testé ces produits et ne peut confirmer l'exactitude de leurs performances ni leur compatibilité. Elle ne peut recevoir aucune réclamation concernant des produits non IBM. Toute question concernant les performances de produits non IBM doit être adressée aux fournisseurs de ces produits.

Le présent document peut contenir des exemples de données et de rapports utilisés couramment dans l'environnement professionnel. Ces exemples mentionnent des noms fictifs de personnes, de sociétés, de marques ou de produits à des fins illustratives ou explicatives uniquement. Toute ressemblance avec des noms de personnes, de sociétés ou des données réelles serait purement fortuite.

#### LICENCE DE COPYRIGHT :

Le présent logiciel contient des exemples de programmes d'application en langage source destinés à illustrer les techniques de programmation sur différentes plateformes d'exploitation. Vous avez le droit de copier, de modifier et de distribuer ces exemples de programmes sous quelque forme que ce soit et sans paiement d'aucune redevance à IBM, à des fins de développement, d'utilisation, de vente ou de distribution de programmes d'application conformes aux interfaces de programmation des plateformes pour lesquels ils ont été écrits ou aux interfaces de programmation IBM. Ces exemples de programmes n'ont pas été rigoureusement testés dans toutes les conditions. Par conséquent, IBM ne peut garantir expressément ou implicitement la fiabilité, la maintenabilité ou le fonctionnement de ces programmes. Les exemples de programmes sont fournis "TELS QUELS" sans garantie d'aucune sorte. IBM ne sera en aucun cas responsable des dommages liés à l'utilisation de ces programmes exemples.
#### **Marques**

IBM, WebSphere, DB2, Rational, Tivoli et Redbooks sont des marques d'IBM Corporation aux Etats-Unis et/ou dans certains autres pays.

Java ainsi que tous les toutes les marques et tous les logos incluant Java sont des marques de Sun Microsystems, Inc. aux Etats-Unis et/ou dans certains autres pays.

Microsoft, Internet Explorer, Windows, et le logo Windows sont des marques de Microsoft Corporation aux Etats-Unis et/ou dans certains autres pays.

Pentium est une marque d'Intel Corporation ou des filiales aux Etats-Unis et/ou dans certains autres pays.

Linux est une marque de Linus Torvalds aux Etats-Unis et/ou dans certains autres pays.

Adobe, Acrobat, Portable Document Format (PDF), et PostScript sont des marques d'Adobe Systems Incorporated aux Etats-Unis et/ou dans certains autres pays.

Oracle et Java sont des marques d'Oracle et/ou de ses filiales. Les autres noms sont des marques de leurs propriétaires respectifs.

Les autres noms de sociétés, de produits et de services peuvent appartenir à des tiers.

## **Index**

#### **M**

[marques 202](#page-211-0)

### **N**

nouvelles fonctions [présentation 7](#page-16-0)

## **R**

[recommandations 202](#page-211-0)

# IBM.